APLICACIÓN MÓVIL PARA EL SENDERISMO EN SANTANDER

SWAMI JOSUÉ CASTRO BERMÚDEZ

UNIVERSIDAD INDUSTRIAL DE SANTANDER FACULTAD DE INGENIERÍAS FÍSICO MECÁNICAS ESCUELA DE DISEÑO INDUSTRIAL BUCARAMANGA 2017

APLICACIÓN MÓVIL PARA EL SENDERISMO EN SANTANDER

SWAMI JOSUÉ CASTRO BERMÚDEZ

# TRABAJO DE GRADO PRESENTADO PARA OPTAR AL TÍTULO DE: DISEÑADOR INDUSTRIAL

DIRECTOR: JUAN CARLOS MORALES DIMARCO Magíster en gerencia de negocios MBA

CODIRECTORA: MARÍA ALEJANDRA DÍAZ CÁCERES Diseñadora Industrial

UNIVERSIDAD INDUSTRIAL DE SANTANDER FACULTAD DE INGENIERÍAS FÍSICO MECÁNICAS ESCUELA DE DISEÑO INDUSTRIAL BUCARAMANGA

2017

# AGRADECIMIENTO

A mis padres por su paciencia, a Dimarco por aceptar el desafío y a María Díaz por ser mi apoyo y mi consuelo cuando lo necesité sin importar la distancia.

# DEDICATORIA

Para Dante Castro… Hijo, no existen imposibles si crees en ti y si tienes al menos una persona que te apoye y crea en tu idea.

# **CONTENIDO**

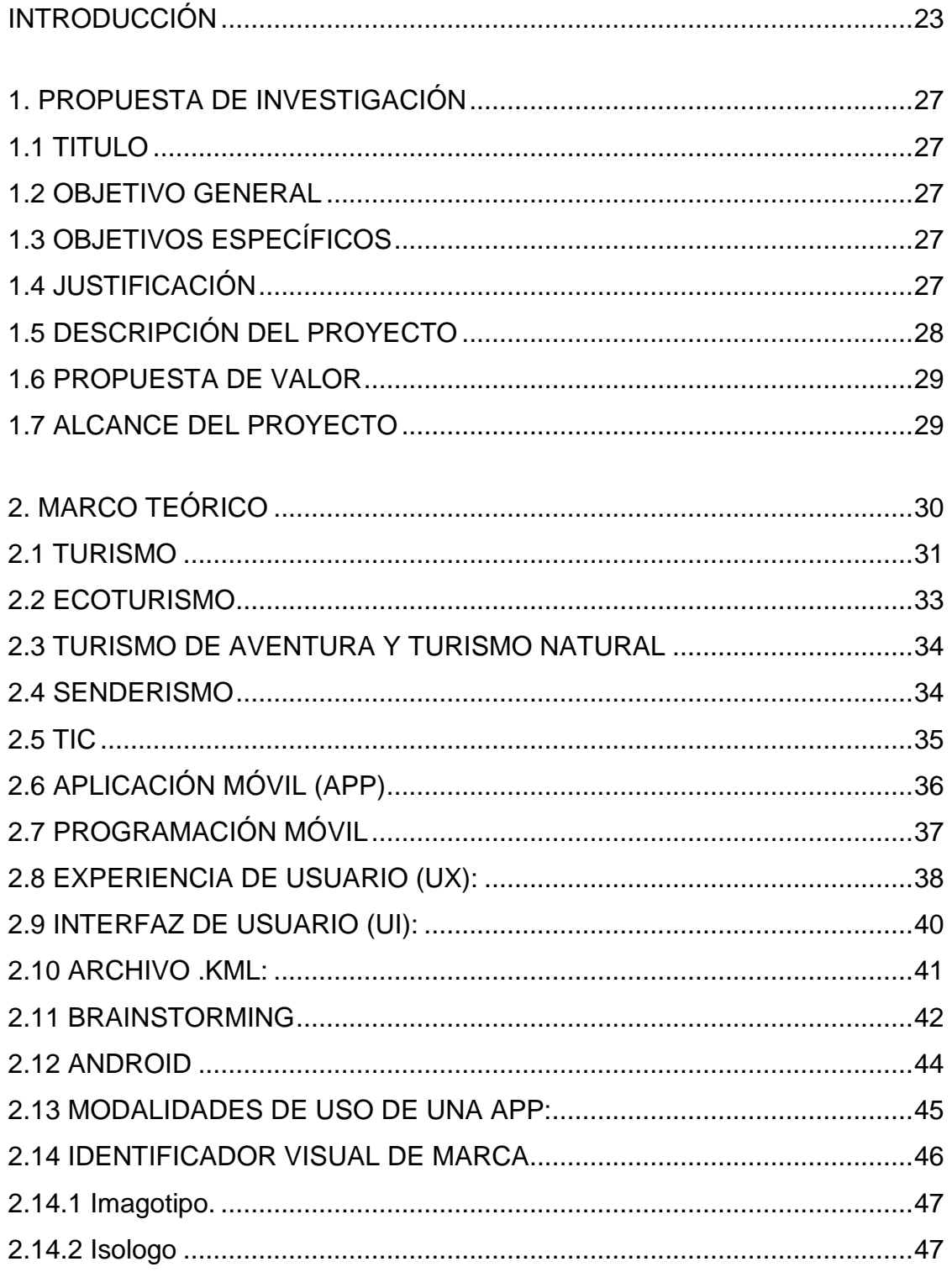

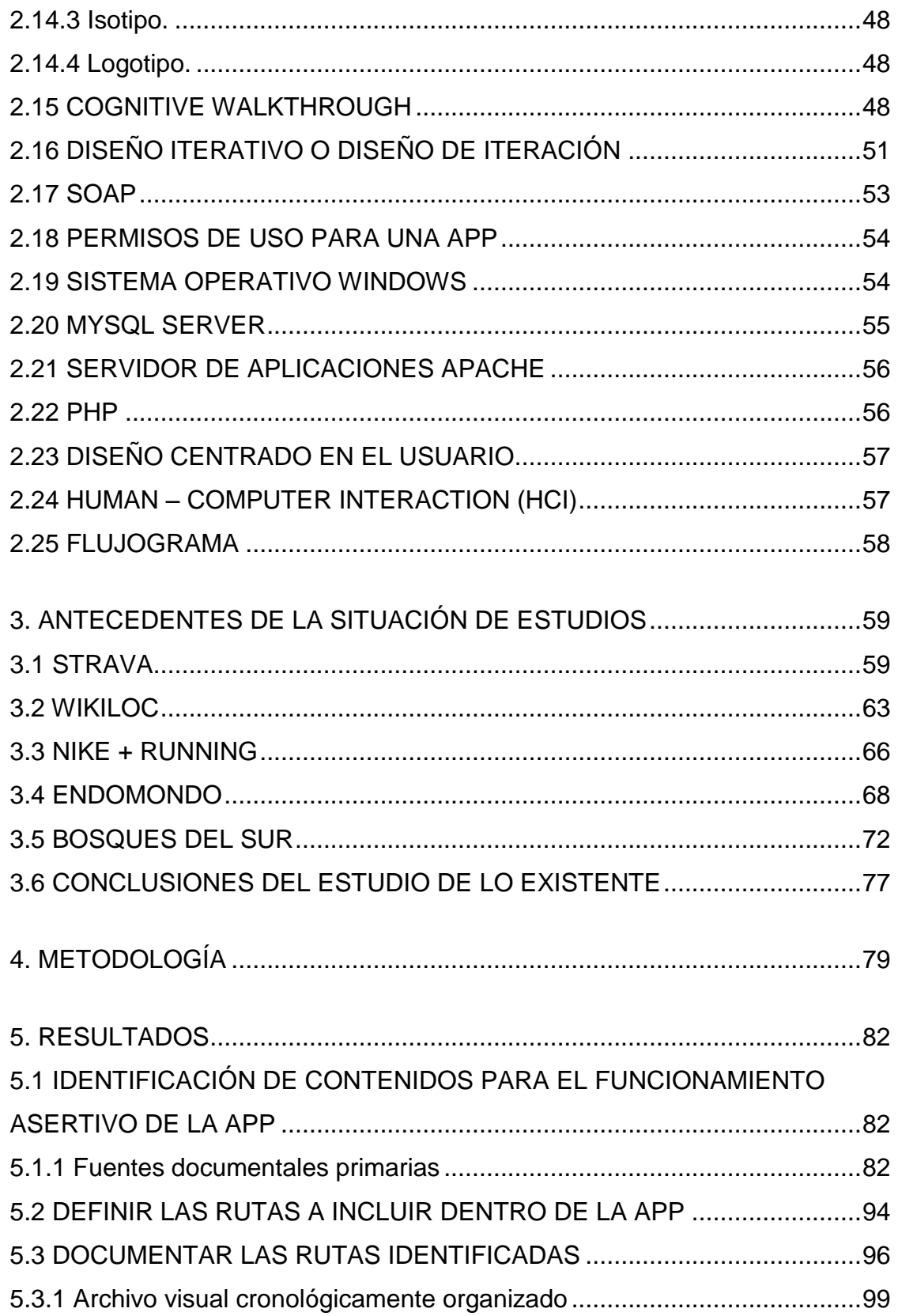

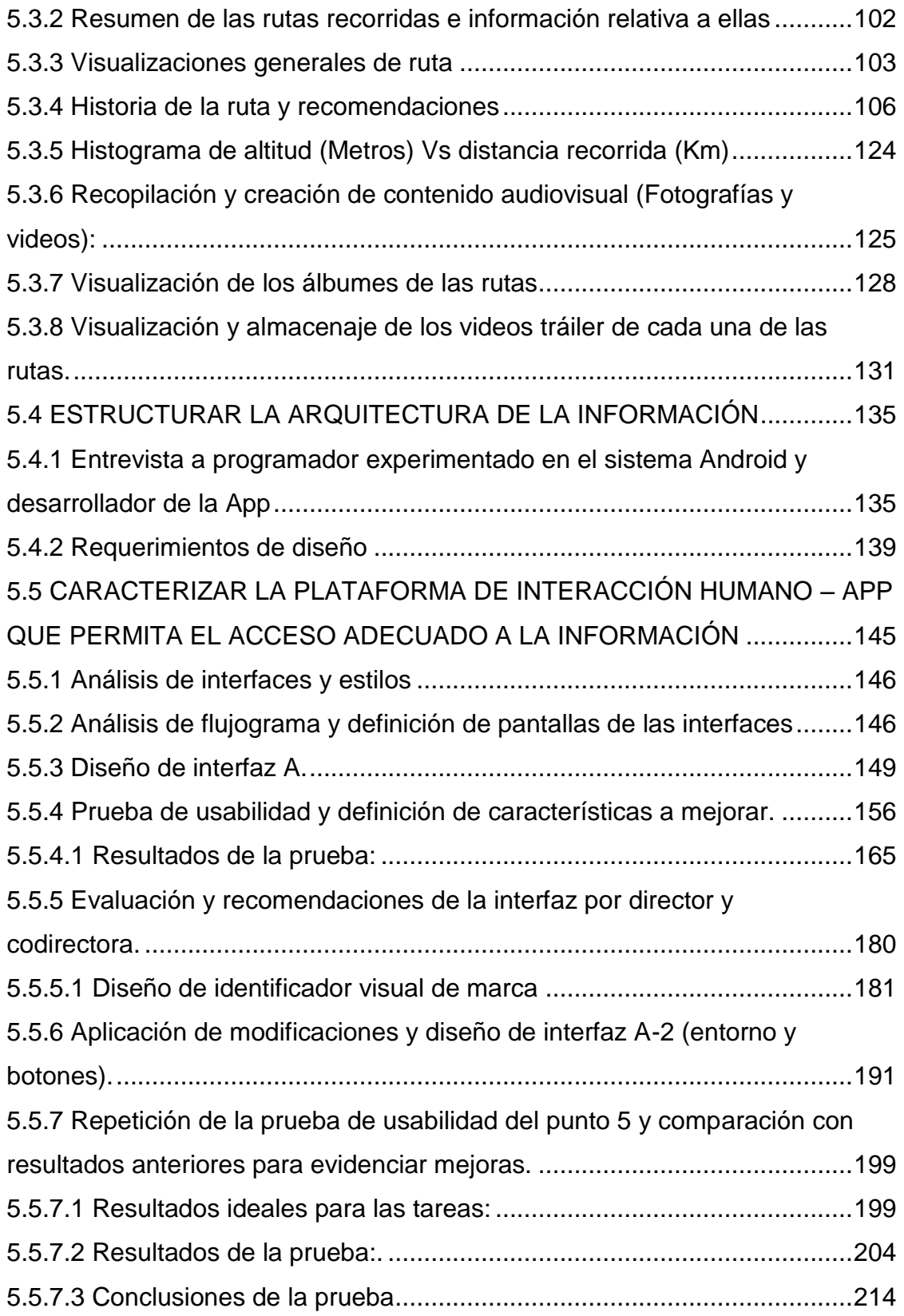

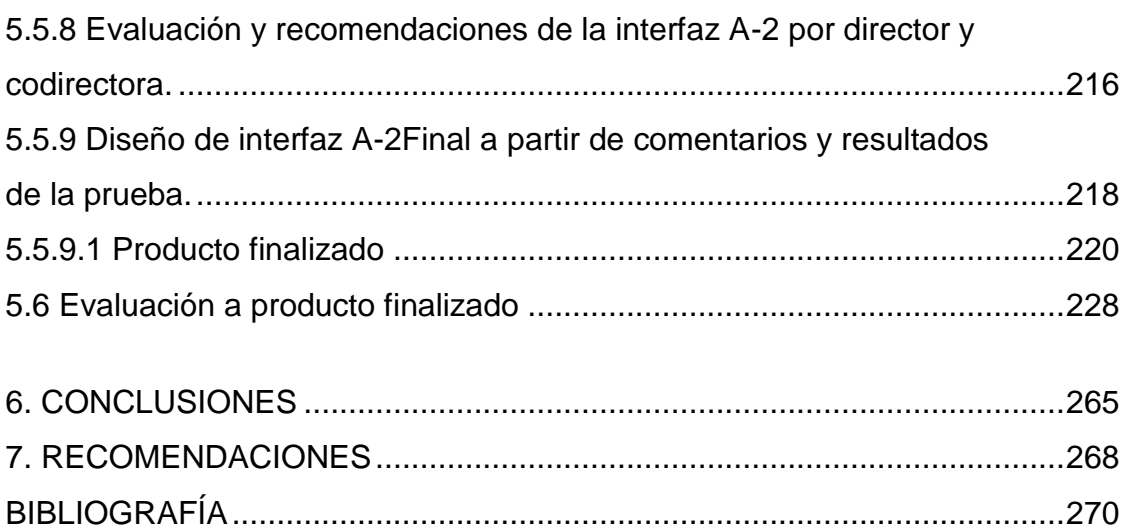

# LISTA DE TABLAS

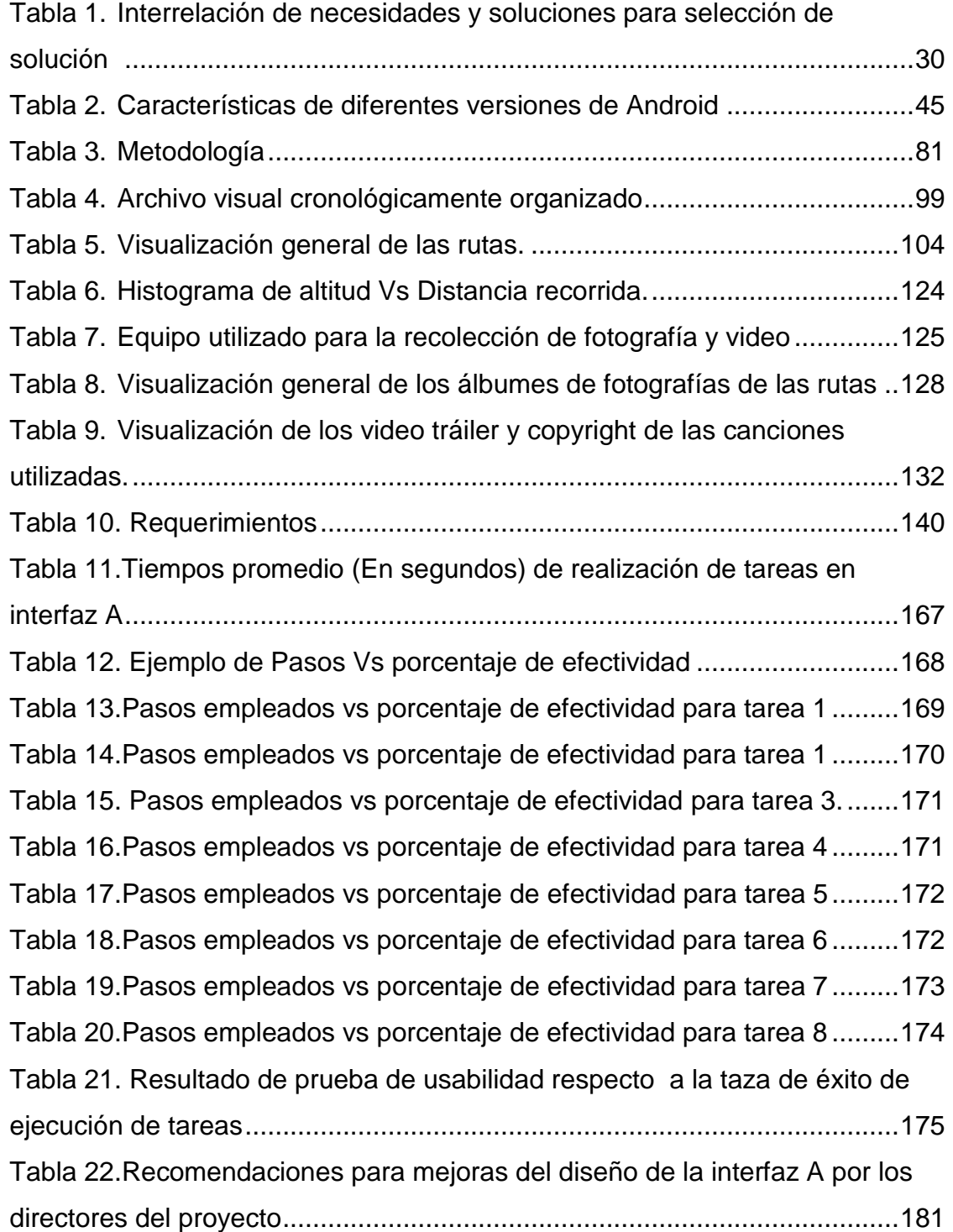

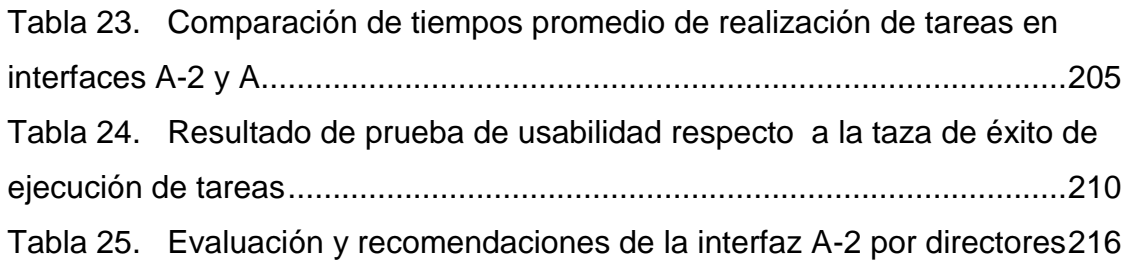

# LISTA DE IMÁGENES

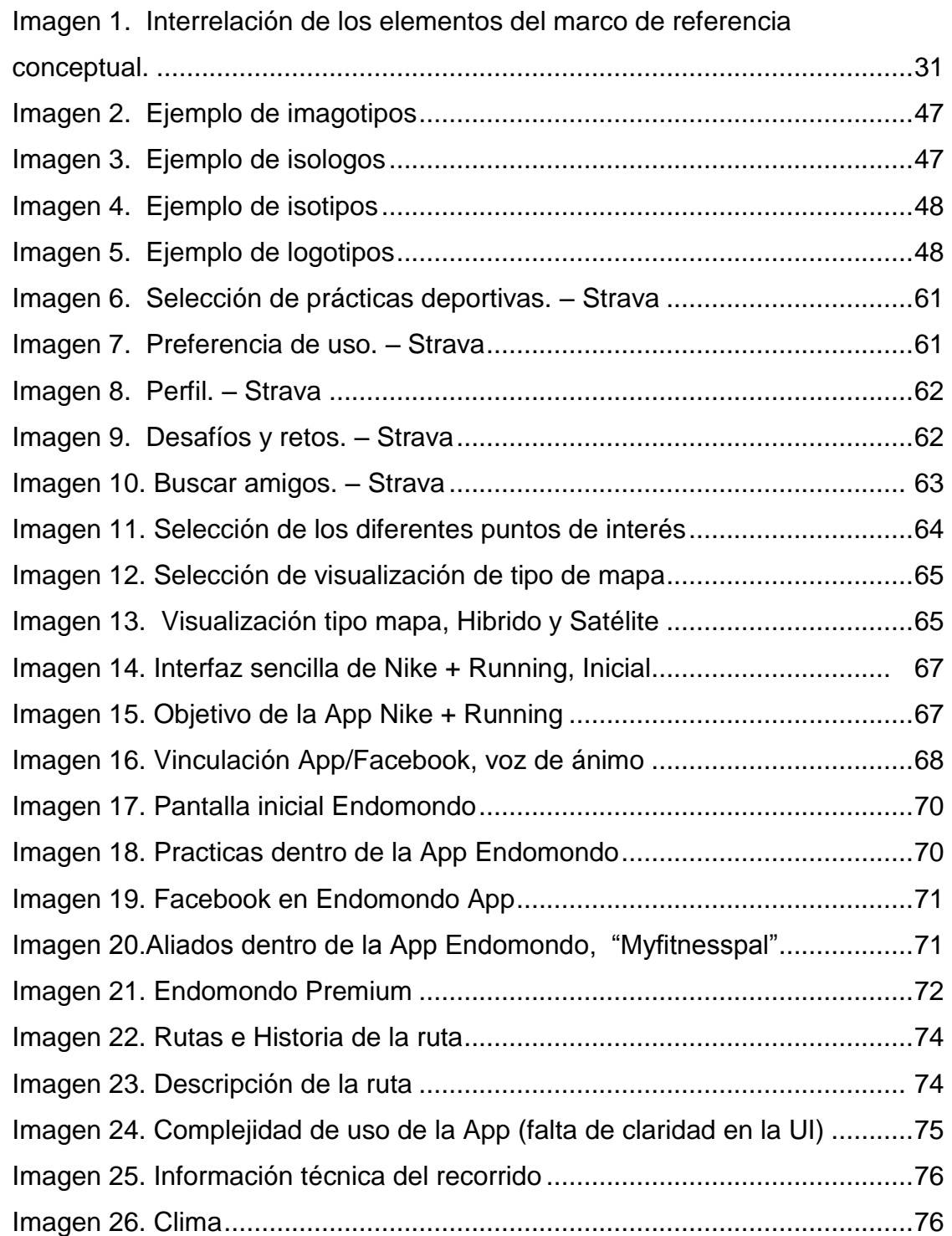

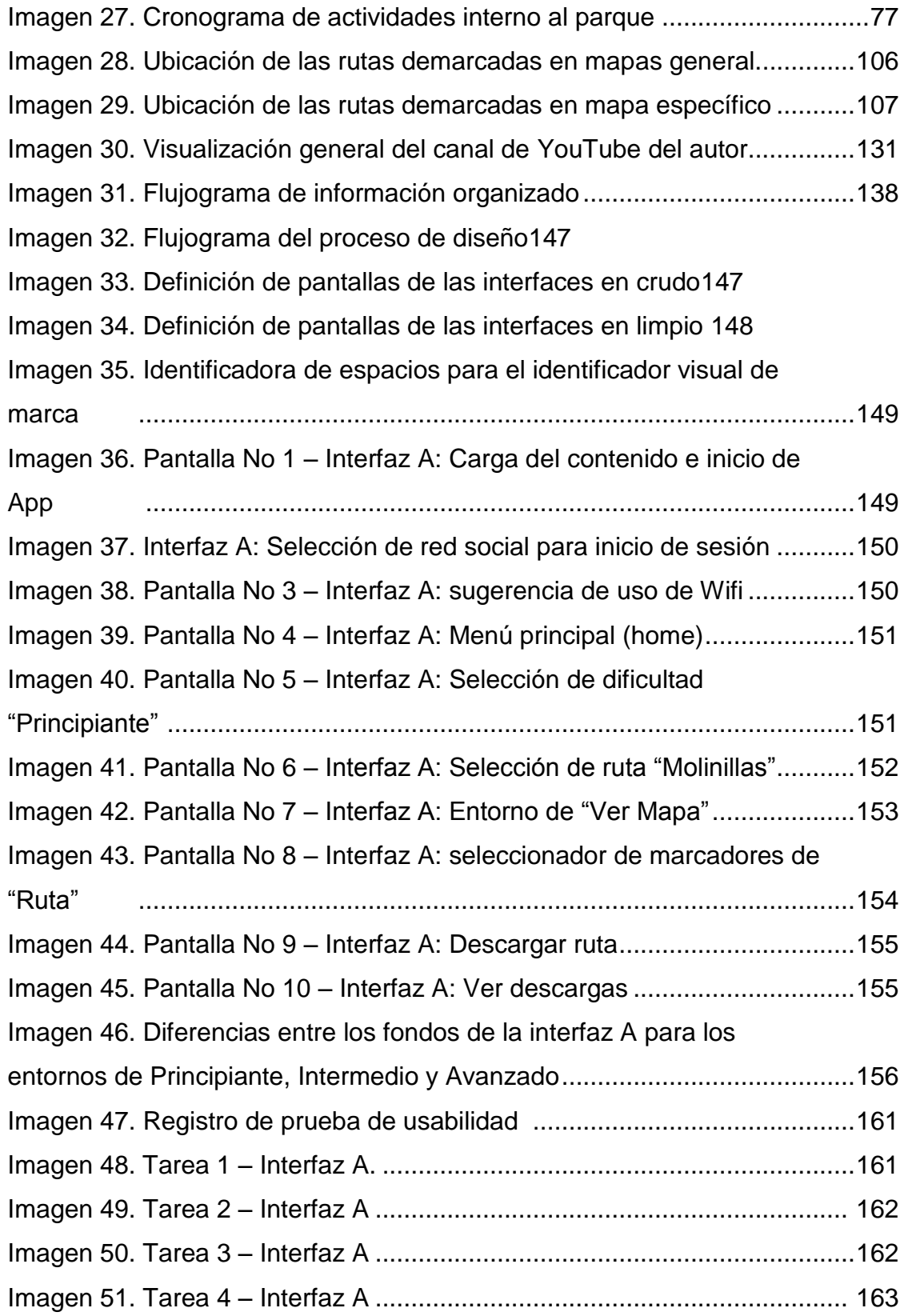

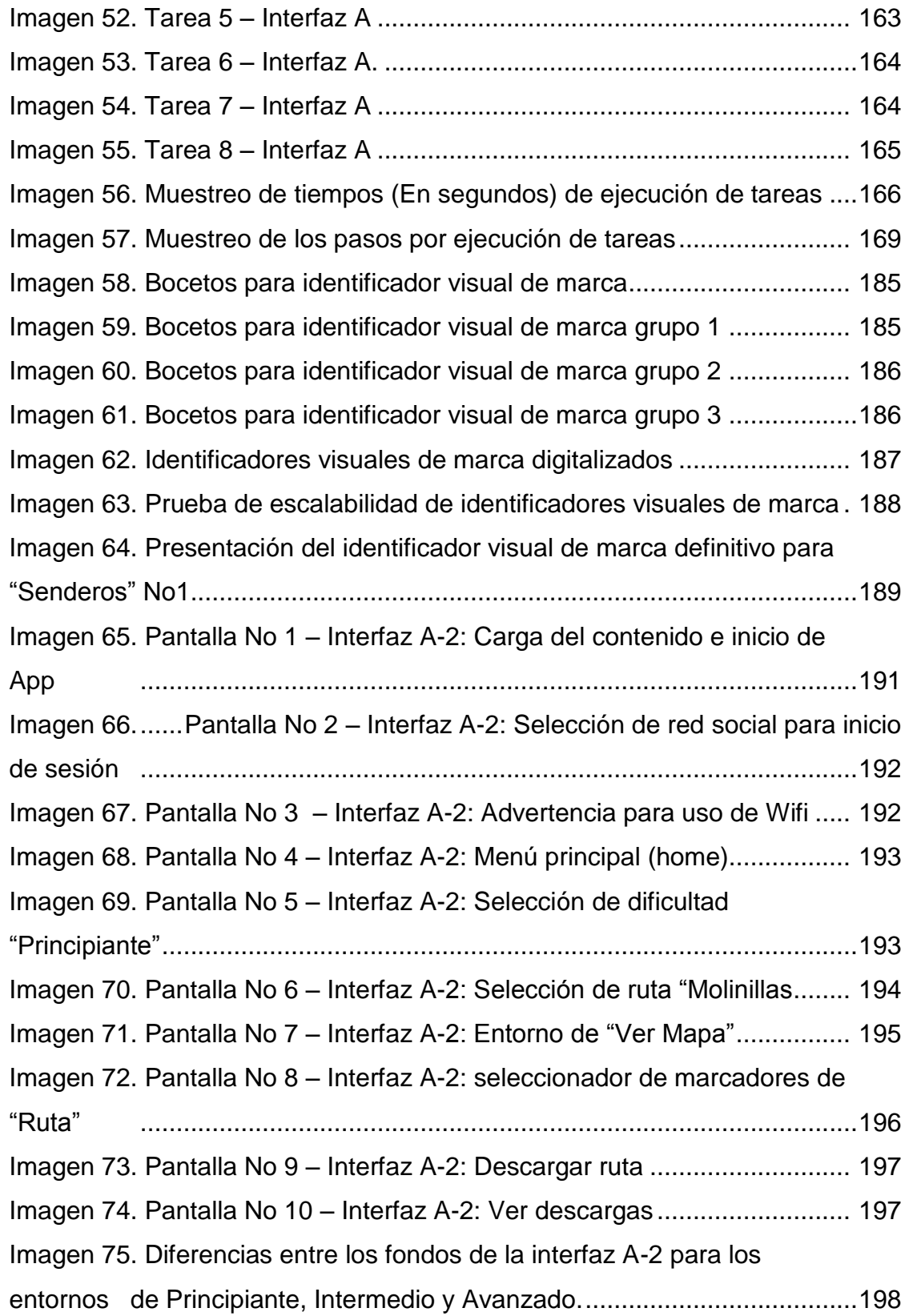

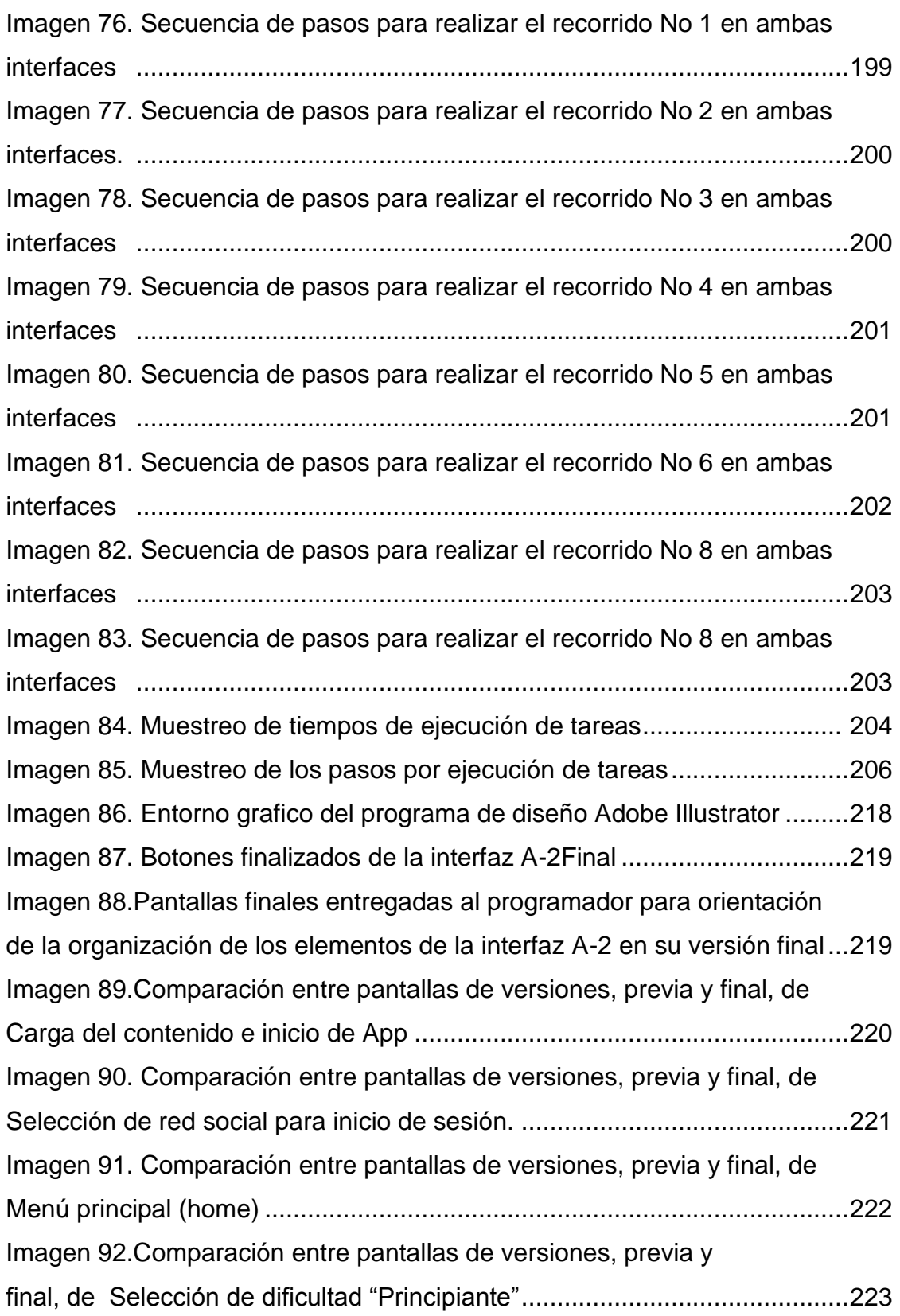

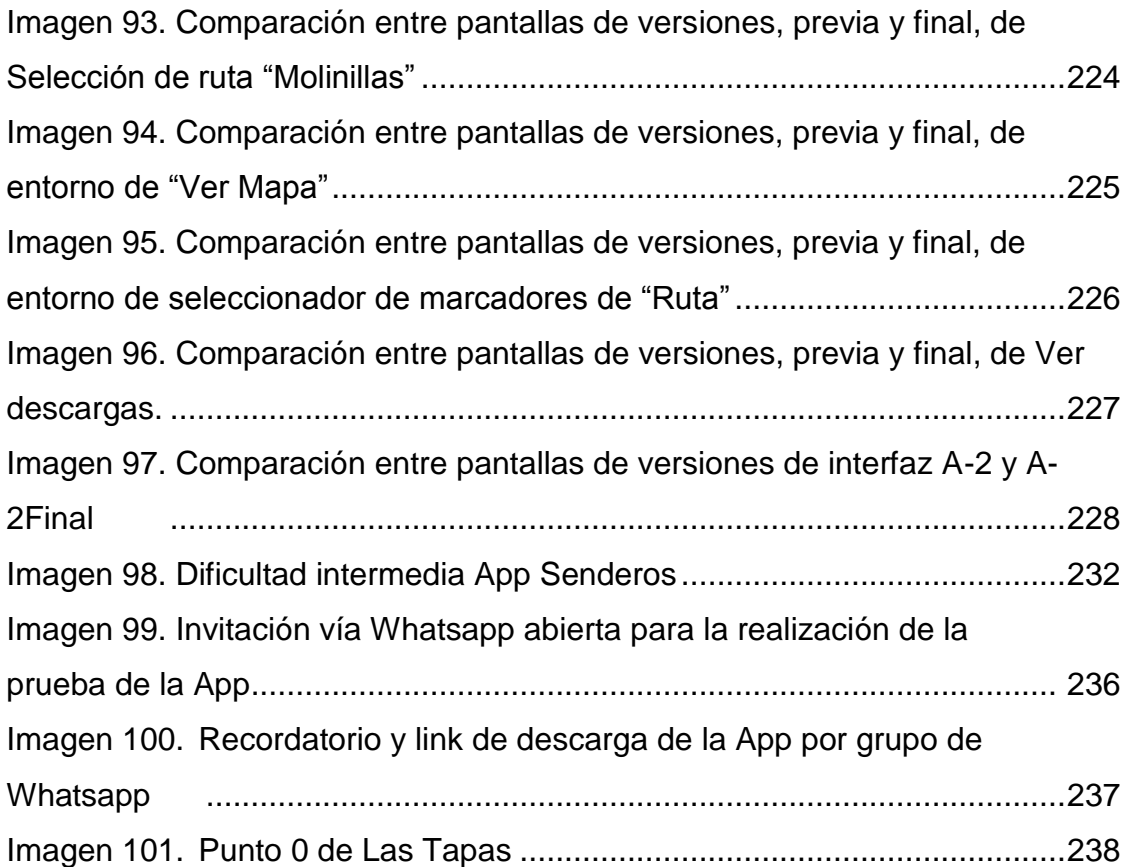

# LISTA DE FOTOGRAFIAS

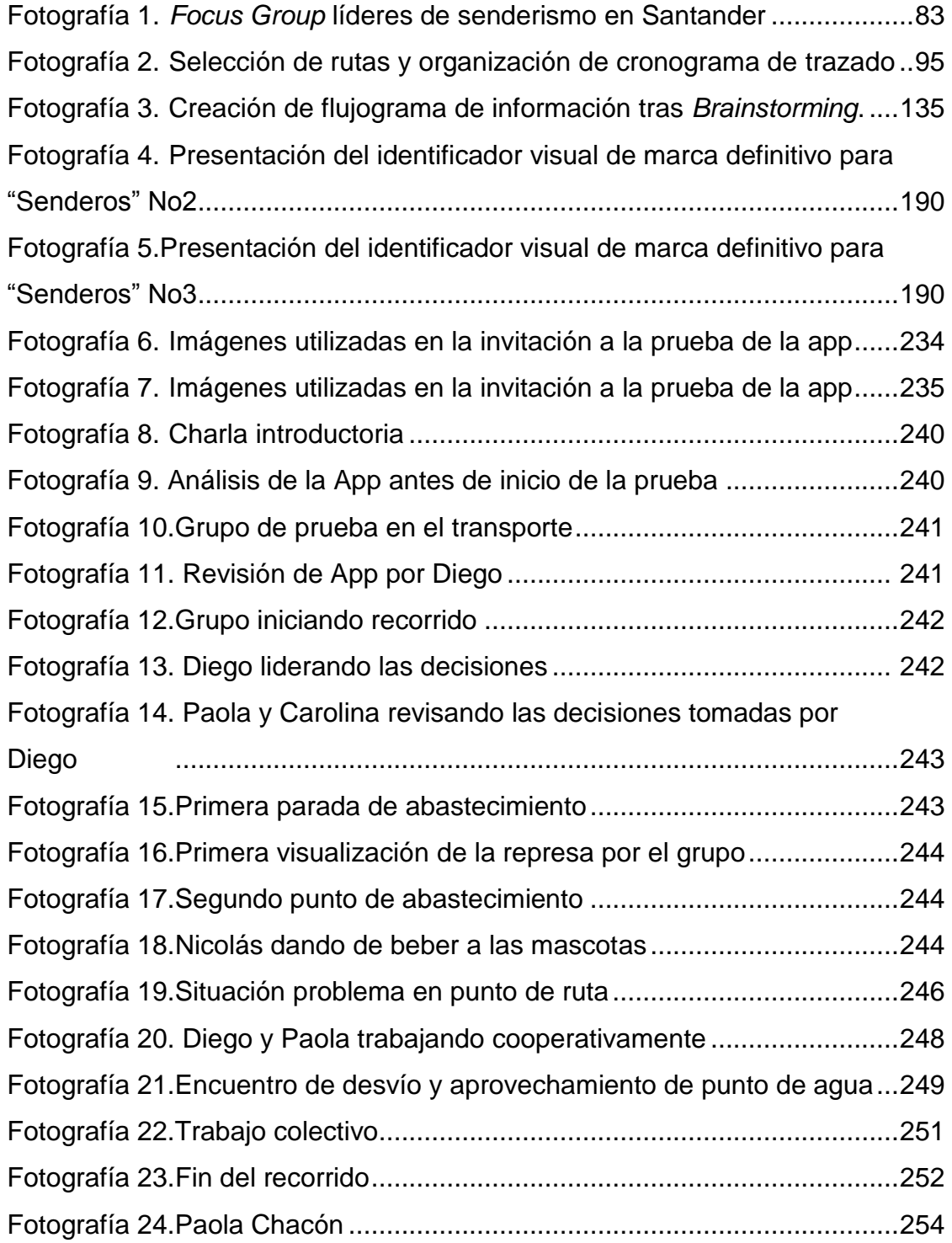

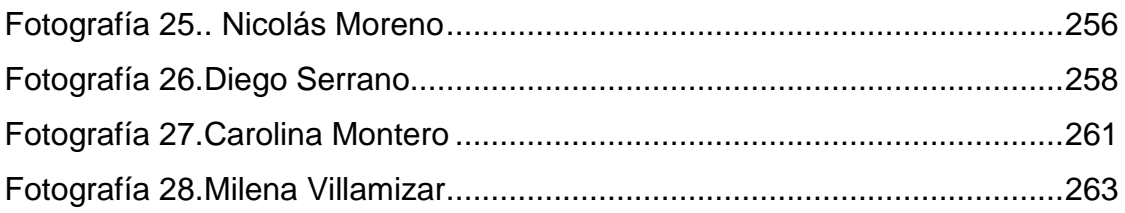

# LISTA DE GRAFICOS

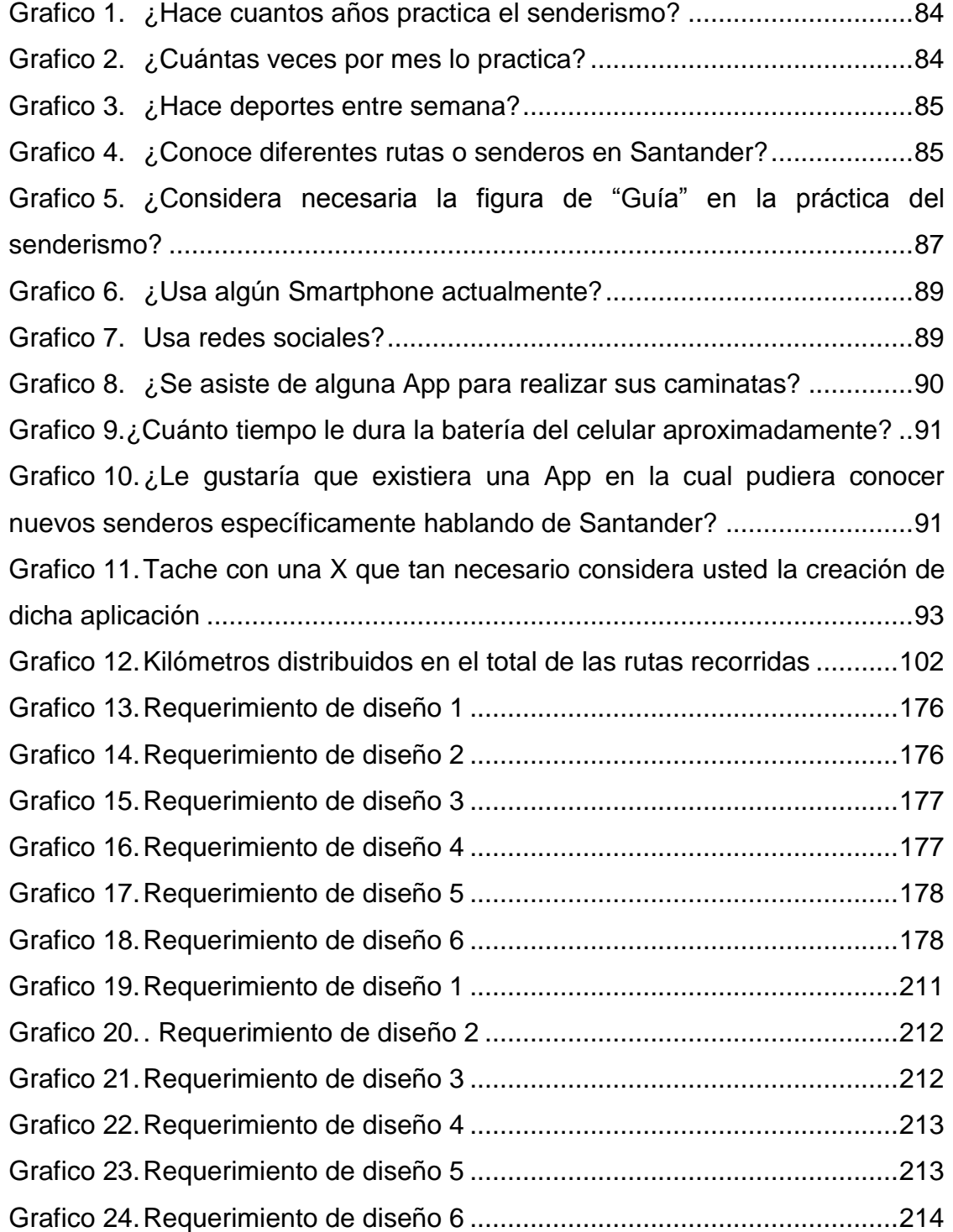

#### **RESUMEN**

**TITULO:** APLICACIÓN MOVIL PARA EL SENDERISMO EN SANTANDER.<sup>a</sup>

**AUTOR:** SWAMI JOSUÉ CASTRO BERMÚDEZ<sup>b</sup> .

**PALABRAS CLAVE:** Aplicación móvil, Senderismo, Santander, Ecoturismo, Diseño de Experiencia.

#### DESCRIPCIÓN:

En este trabajo se presenta el diseño y desarrollo de una Aplicación Móvil (App) la cual asiste al usuario y le permite acceder e interactuar con la información necesaria para recorrer diferentes rutas de senderismo en Santander. Dicho material puede ser visualizado por completo gracias a su diseño centrado en el usuario que prioriza la usabilidad. El Diseño de Experiencia (UX) y el Diseño de Interfaz de Usuario (UI) fueron las bases metodológicas para el desarrollo de este proyecto.

Mediante la interfaz y sus complementos técnicos de uso, tales como: Contenido audiovisual exclusivo (fotografías y videos), herramientas de geo-localización, uso offline, seguimiento en tiempo real y clasificación de puntos en la ruta o marcadores de ruta (paisaje, comercio, agua y ruta), el usuario se asiste para así poder desarrollar cualquiera de los senderos contenidos dentro de la App de manera autónoma.

La interfaz da acceso a una gran cantidad de información, que le permite al usuario interactuar con 10 rutas diferentes alrededor de Santander: más de 250 Km de recorrido, 530 puntos de ubicación con fotografías de alta calidad y videos demostrativos, historia de cada una de las rutas y recomendaciones para realizarlas. El proceso para llegar a dicho resultado, está contenido en este documento, evidenciando métodos de recopilación, análisis e interpretación de datos, registro e investigación a su vez el proceso de desarrollo del diseño final asistido por diferentes métodos y evaluación de prototipos funcionales necesarios para el desarrollo de una App móvil.

l

<sup>a</sup> Trabajo de grado

<sup>b</sup> Facultad de ingenierías Físico-mecánicas. Escuela de Diseño Industrial. Director: Juan Carlos Morales Dimarco. Codirectora: María Alejandra Díaz Cáceres

#### **ABSTRACT**

**TITLE:** MOBILE APP FOR TREKKING IN SANTANDER.<sup>c</sup>

**AUTHOR:** SWAMI JOSUÉ CASTRO BERMÚDEZª.

**KEY WORDS:** Mobile App, Trekking, Santander, Ecotourism, User Experience.

#### DESCRIPTION:

This document presents the design and development of a Mobile App which assists the user and allows him to Access and interact with the information required to travel in different trekking routes in Santander, Colombia. Said material can be completely visualized thanks to its user centered design that prioritizes usability. User Experience Design (UX) and User Interface Design (UI) were the methodological basis for the development of this project.

Through the interface and its technical use features, like: Exclusive audiovisual content (photography and video), geo-localization tools, offline use, real time tracking and classification of points in the route as route markers (landscape, trade, water sources and route), the user is assisted to develop autonomously any of the trails contained within the App.

The interface gives access to a large amount of information, which allows the user to interact with 10 different routes around Santander: more than 250 Km of travel, 530 route markers with high quality photographs and demonstrative videos, history of each the routes and recommendations to carry them out. The process to reach this result, is contained in this document, evidencing methods of data collection, analysis and interpretation, registration and research, as well as the process of development of the final design assisted by different methods and evaluation of functional prototypes necessary to the development of a mobile App.

l

<sup>c</sup> Bachelor Thesis

<sup>d</sup> Physical-Mechanical Engineering Faculty. School of Industrial Design. Director: Juan Carlos Morales Dimarco. Codirector: María Alejandra Díaz Cáceres

#### <span id="page-20-0"></span>**INTRODUCCIÓN**

El senderismo en Santander es una práctica deportiva de gran trascendencia, teniendo en cuenta los aspectos que abarca y las numerosas posibilidades que ofrece esta región. Consta en primer lugar de una faceta deportiva, del cuidado de la salud, que dada la versatilidad de rutas disponibles puede ser practicada por todo el espectro generacional.

En segundo lugar posee una faceta de apreciación del entorno físico y natural, que promueve el cuidado del medio ambiente y la construcción de una identidad geográfica colectiva. En tercer lugar, es una de las prácticas de ecoturismo más apetecidas, pues combina la libertad de recorrido (El cual puede ser de tipo patrimonial, histórico, estético natural e incluso espiritual) con el poco equipo necesario para ejercerlo.

Por último se evidencia una faceta social y cultural, la cual fomenta la creación de comunidades, mayormente conocidos como "Grupos de caminantes" que buscan promover el senderismo, la integración de los individuos y el fomento del turismo ecológico.

Santander se está potenciando como destino turístico, gracias a "(…) el incremento a los recursos para el fortalecimiento turístico pasando de \$800 millones en 2016, a \$5 mil en 2017", preciso el Secretario de Cultura y Turismo de Santander." (Garcia O. V., 2016) Favoreciendo la potencializarían del turismo y eco turismo, y prácticas como el senderismo que promueven el cuidado del medio ambiente, el desarrollo cultural y económico de la región y el compartir con la naturaleza.

Es necesario promover la práctica del senderismo y sus beneficios para la salud y la comunidad, al facilitar la vinculación de nuevos practicantes, promover las rutas, mostrar la historia y fortalecer el patrimonio regional.

Por otro lado, dada la masificación de las tecnologías de la información y la comunicación (TICs), el uso de teléfonos inteligentes y aplicaciones móviles (Apps) se encuentra un medio idóneo para la promoción del senderismo.

Es por ello que en el documento a continuación se presenta el proyecto de diseño "Aplicación móvil para el senderismo en Santander" y todo su proceso de realización, apoyando la promoción del ecoturismo de la región, fortaleciendo la actividad económica, la re conexión del humano con su entorno tanto como con su comunidad y el respeto por la naturaleza.

El objetivo de este proyecto es generar una aplicación móvil que permita facilitar el acceso a la información referente a las principales rutas de senderismo en Santander, de tal forma que funcione como apoyo a la práctica; dicha información contiene los datos de duración de las rutas, dificultad, historia del recorrido, datos de interés para quien vaya a recorrer dichas rutas como: puntos de intercambio comercial, avistamiento de paisajes, puntos de hidratación y baño en afluentes naturales, tanto como marcadores o referencias para poder recorrer la ruta con facilidad y seguridad.

Por ello, esta información suministra de manera agrupada y clasificada para que quien necesite de ella, no pierda detalle alguno. Es allí donde los factores de diseño de interfaz y diseño de experiencia, centrados en el usuario y evaluados por métodos de usabilidad, son de gran importancia en el proceso, para que el usuario pueda navegar por la totalidad de la misma y sea de fácil comprensión.

Por otra parte la promoción del senderismo como práctica deportiva, del ecoturismo y el turismo ecológico, son igual de importantes, es por eso que es necesario mostrar los ambientes que van a ser recorridos, la fotografía y el video como herramientas principales, utilizados de la forma correcta, dan pie para la interacción multiplataforma ya que pueden ser fácilmente compartidas por redes sociales mencionándolas desde sus plataformas en línea como "YouTube".

En primer lugar, se realizó una reunión con los líderes de los grupos de caminantes de Santander, trabajando bajo la figura de "*Focus Group*" y de allí salieron factores e información determinante para el desarrollo del proyecto, entre la información recolectada estaban algunos requisitos y necesidades técnicas, la información necesaria para la selección de las 10 rutas que finalmente hacen parte de la App e información sobre historia de recorridos.

Para establecer la arquitectura de la información, diseño de interacción y Diseño de Experiencia, se realizó un trabajo colaborativo con un programador experto en Apps del sistema operativo "Android". Junto a él y haciendo un proceso de *Brainstorming* se generó el flujograma de información, el cual finalmente definió el mecanismo más efectivo para la entrega de la información y para el aprovechamiento de la totalidad de la misma.

Teniendo como punto de partida dicho flujograma de información y los requerimientos de diseño recolectados con los caminantes y tras el análisis de Apps similares, se diseñaron 2 interfaces diferentes siempre priorizando al usuario y las características de usabilidad para el diseño de interfaces para Apps móviles, dichas Apps cumplían con las mismas características técnicas y su variable era únicamente gráfica.

Una vez dispuesta la información y el diseño de cada una de las interfaces, se procede a realizar un test de usabilidad, para definir qué elementos están funcionando correctamente en cada una de las interfaces y cuál es la interfaz que va a continuar en el proceso de mejoramiento, a través del *Cognitive Walkthrough* (Cortés, 2000) o recorrido cognitivo el cual se describe en el cuerpo de este proyecto.

Definida la interfaz con la cual se va a continuar y comprendidos los problemas de diseño y usabilidad de la interfaz ganadora, se procedió a hacer re diseño y mejoramiento de dicha interfaz. Paralelamente al trabajo de diseño y evaluación, investigación y programación se realizó la recolección de los datos de las diferentes rutas.

Una vez completada la fase anterior se procedió a hacer la realización de la prueba final de la aplicación, la cual se realizó a un grupo de personas interesadas en la práctica por medio de una empresa dedicada al turismo de aventura, la cual utilizó como único medio guía para su recorrido, dicha App.

Es de notar que la práctica del senderismo tal como era conocida hasta el momento, sufrió una variable completa y un rediseño en la experiencia del senderista, al incluir dentro de su practica un elemento que le permitiera no solamente tener presente los diferentes puntos en el recorrido, si no también viviendo la experiencia desde antes de realizarla. El poder visualizar los detalles técnicos, el paisaje, la historia y tener en cuenta datos como puntos en el recorrido para refrescarse y comprar provisiones, ayudó de sobre manera a reducir el peso cargado y a tener mayor energía y control durante el recorrido total.

A continuación se muestra en detalle todo el proceso.

# <span id="page-24-0"></span>**1. PROPUESTA DE INVESTIGACIÓN**

## <span id="page-24-1"></span>**1.1 TITULO**

Aplicación móvil para el senderismo en Santander.

## <span id="page-24-2"></span>**1.2 OBJETIVO GENERAL**

Diseñar una aplicación móvil para agrupar y clasificar las principales rutas de senderismo en Santander.

## **1.3 OBJETIVOS ESPECÍFICOS**

- <span id="page-24-3"></span>Identificar los contenidos para el funcionamiento asertivo de la App.
- Definir las rutas que serán incluidas dentro de la App.
- Documentar las rutas identificadas.
- Estructurar la arquitectura de la información.
- Caracterizar la plataforma de interacción Humano-App que permita el acceso adecuado a la información.
- <span id="page-24-4"></span>Evaluar la solución propuesta.

## **1.4 JUSTIFICACIÓN**

La práctica del senderismo en Santander es una de las actividades eco turísticas más realizadas por iniciativa propia y de las cuales tiene mayor impacto en la promoción y conocimiento de los sectores rurales del departamento.

Son muchos los beneficios que trae el desarrollo de esta actividad, tanto en la salud física como en la mental y en el desarrollo económico del departamento: conocimiento del patrimonio por medio de historias y cuentos ligados a las rutas recorridas, el disfrute de la naturaleza y entendimiento de los diferentes ecosistemas, el desarrollo de productos para el intercambio comercial y el cuidado del medio ambiente (posos, cascadas y todos los ecosistemas internos a cada recorrido) son algunos de ellos.

Sin embargo, no hay una forma integrada de vinculación directa y exclusiva al senderismo. En la actualidad el conocimiento de las diferentes rutas reside en los guías, que han recibido su conocimiento de la misma forma en que lo entregan: A través de la práctica y la tradición oral. Los nuevos usuarios deben verse vinculados obligatoriamente a algún grupo o deben conocer a un individuo que tenga conocimientos de alguna ruta, puesto que no hay nada que les garantice que determinado sendero demarcado en alguna de las aplicaciones existentes es correcto, seguro o que tienen la capacidad física para recorrerlo.

Lo mencionado anteriormente sustenta la creación de una aplicación móvil para el senderismo en Santander, que asista a los usuarios en la realización de la práctica de una forma autónoma y promueva el conocimiento de los diferentes sectores del departamento.

#### **1.5 DESCRIPCIÓN DEL PROYECTO**

Aplicación móvil que agrupa y clasifica las principales rutas de senderismo en Santander mostrando información verídica y permitiendo a cualquiera que tenga un Smartphone Android acceder a ella fácilmente, a su vez permite al usuario conocer cada recorrido previamente mediante fotografías y videos.

<span id="page-25-0"></span>28

## <span id="page-26-0"></span>**1.6 PROPUESTA DE VALOR**

Realizar una aplicación móvil que permita tener de una manera organizada las rutas de senderismo en Santander, que permita disfrutar mediante su uso material audiovisual de alta calidad e información de importancia para la práctica.

# **1.7 ALCANCE DEL PROYECTO**

- <span id="page-26-1"></span> Determinar un flujo eficiente de la información mediante la ayuda de un experto en el desarrollo de Apps.
- Aplicar el proceso iterativo del diseño y la metodología *Cognitive Walkthrough* en el desarrollo de la interfaz gráfica para determinar el óptimo funcionamiento de la aplicación.
- Crear un prototipo funcional de la aplicación móvil implementada y descargable para el sistema operativo Android.
- Comprobar la efectividad de la entrega de la información mediante una prueba de usuario y efectuar correcciones.
- Elaborar una prueba de usuario final a la App mejorada y concluir el proceso de diseño.
- Conceder el acceso gratuito a la App a todo usuario de manera online.

# <span id="page-27-0"></span>**2. MARCO TEÓRICO**

En esta sección del presente documento se presenta el marco de referencia conceptual, el cual abarca la definición de los conceptos, actores y relaciones que dan forma al proyecto planteado.

En la siguiente tabla se encontrara una relación entre las opciones de solución que se pueden ofrecer para la situación de estudio y las necesidades o requerimientos de uso, para seleccionar el más viable.

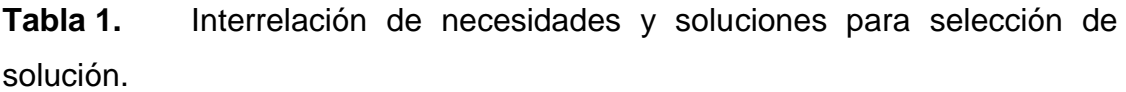

<span id="page-27-1"></span>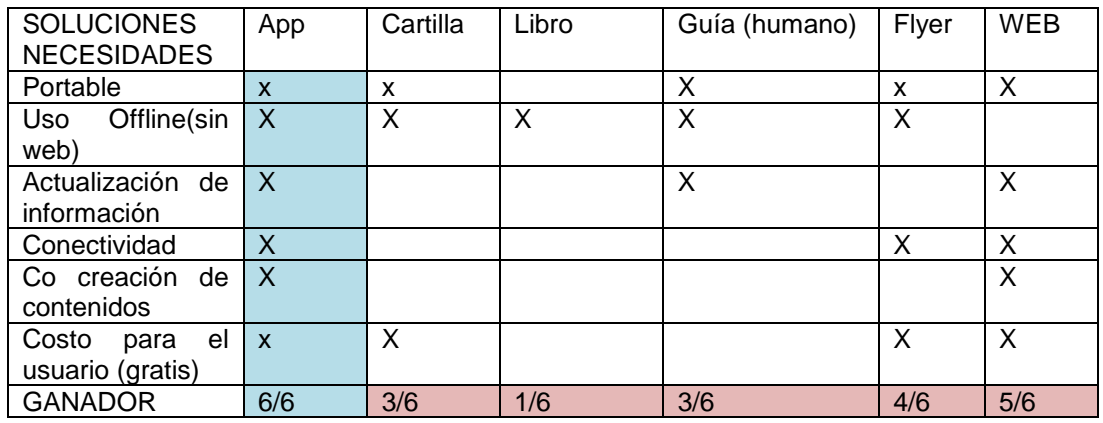

Fuente: Autor

El siguiente gráfico hace una representación de los conceptos a tratar y sirve de referente sobre las relaciones de los mismos

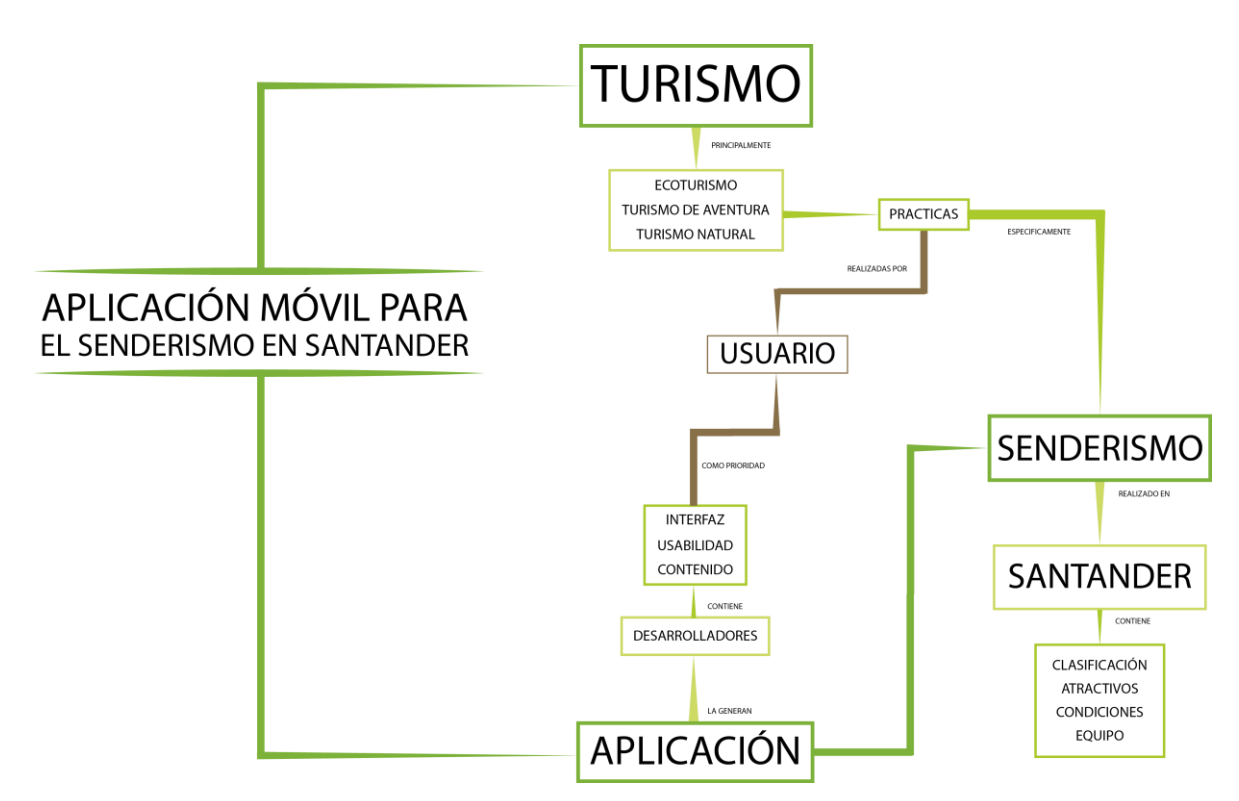

<span id="page-28-1"></span>Imagen 1. Interrelación de los elementos del marco de referencia conceptual.

Fuente: Autor.

A continuación se presentan los términos de mayor importancia en el desarrollo de este proyecto:

#### <span id="page-28-0"></span>**2.1 TURISMO**

El turismo a través del tiempo tanto en la región como en el país, se ha convertido en un pilar de desarrollo económico, lo que ha generado políticas públicas para su promoción y mejoramiento. Según la Real Academia Española el turismo es "Actividad o hecho de viajar por placer. (Real Academia Española, 2014) Esta definición, sin embargo, no abarca todos los aspectos del turismo.

¿Cómo el viajar por placer se puede transformar en una fuente de ingresos o mejor aún, en un interés gubernamental?, El doctor en ciencias sociales Alfredo César Dachary y la doctora en antropología Stella Maris Arnaiz Burne en la publicación "El estudio del turismo ¿Un paradigma en formación?" responden esta pregunta al abordar la actualidad del turismo, explorando cómo ha llegado a ser el fenómeno a nivel internacional que es.

"El turismo, esa compleja actividad que ha ido cambiando acorde al desarrollo general del capitalismo hasta transformarse hoy, en la era de la globalización, en uno de sus pilares económicos e ideológicos requiere ser abordado para su estudio desde múltiples ángulos y diversas disciplinas. Esta actividad se ha transformado en un corto tiempo en una de las más importantes fuentes de riqueza de los países donde se desarrolla (…)" (Dachary & Arnaiz Burne, 2006).

Por otra parte, diferentes autores plantean que el turismo se subdivide en diferentes corrientes, en el anterior texto, los autores citan a Scullerm, el cual escribe sobre este fenómeno ya desde 1911 planteando la primera corriente desde la perspectiva económica, la cual "(…) define estos movimientos como hechos económicos, por sus resultados inmediatos (…)" (Dachary & Arnaiz Burne, 2006).

A su vez, Shwink plantea en 1929 la segunda corriente la cual se denomina corriente cinética, que define al turismo como un hecho de movimientos, un hecho cinético y define al turismo como "un movimiento de personas que abandonan temporalmente su residencia habitual por motivos relacionados con su espíritu, cuerpo o profesión" (Jiménez Guzmán, 1990).

Finalmente la tercera corriente es la pisco-social, que tiene autores alemanes como Morgenroth y Stradner en los cuales a 1930 definían el turismo como una actividad asociada al estatus, lo cual hoy por hoy aún se encuentra en vigencia aunque su dimensión haya variado. (Jiménez Guzmán, 1990).

Entendiendo el turismo como una actividad más ligada a la expresión interna del humano y como una expresión que se asocia al estatus, se logra comprender cómo puede llegar a ser ganancia tanto en crecimiento personal como económicamente, la primera para quien la práctica y la segunda para todos aquellos que la ven como una oportunidad de negocio.

#### <span id="page-30-0"></span>**2.2 ECOTURISMO**

Según el artículo de investigación "Ecoturismo: diagnóstico y propuesta estratégica para la oferta de destinos eco turísticos en Colombia por parte de las agencias de turismo localizadas en Bogotá, D.C.", redactado por Milton Ricardo Ospina Díaz Ricardo Mora y Jaime Alberto Romero Infante; en el cual se cita al autor BJÖRK se define que "(…) existen cuatro dimensiones fundamentales en las diferentes acepciones de ecoturismo que son: (1) el lugar de ecoturismo que es visitado se centra en naturaleza, cultura, aspectos sociales y sistemas ecológicos; (2) los turistas se embelesan, disfrutan y estudian las características mencionadas sin hacer daño alguno; (3) el conservar y contribuir al prestigio del ecoturismo para atraer visitantes que dejen rentas para la conservación ambiental del área así como para el desarrollo económico de la comunidad local; y (4) las consecuencias del comportamiento de los turistas en dichas áreas.(…)" (Ospina Diaz, Mora, & Romero Infante, 2013).

#### <span id="page-31-0"></span>**2.3 TURISMO DE AVENTURA Y TURISMO NATURAL**

El turismo de aventura, tiene diferencias leves con el turismo natural, el cual se puede evidenciar en el artículo de investigación escrito en la Universidad del Bosque en el 2013 el cual describe que el turismo de aventura "(…) hace referencia a una actividad en la cual se espera experiencias de diferentes niveles de riesgo y por lo tanto diversas emociones que requieren elevados niveles de esfuerzo físico. El turismo natural se denomina a la actividad de viajar donde lo fundamental es la experiencia basada en sitios naturales (…)" (Ospina Diaz, Mora, & Romero Infante, 2013), de esta forma se puede decir que el senderismo es una actividad de turismo natural y dependiendo del nivel de riesgo, puede llegar a considerarse una actividad de turismo de aventura.

#### <span id="page-31-1"></span>**2.4 SENDERISMO**

Más que una práctica deportiva, el senderismo es concebido por sus practicantes como una forma de reconexión con la naturaleza y de regresar al estado inicial del ser humano. Diferentes estudios, demuestran que el senderismo hace bien tanto mental como físicamente. En el texto "La naturaleza te despejará la mente y aclarará tus ideas" se especifica que "De acuerdo con el estudio elaborado por la Academia Nacional de Ciencias, caminar 90 minutos a través de un entorno natural tiene un gran impacto positivo sobre el estado anímico de las personas reduciendo la melancolía, el estrés y la preocupación por cuestiones laborales y familiares. En cambio, el mismo estudio demostró que un paseo de 90 minutos por la ciudad no supone ningún tipo de diferencia para el estado de ánimo" (Pérez, 2016), a su vez, en la misma publicación encontramos otro título de importancia para los creativos, "La desconexión aumenta la creatividad" y en el cual se menciona que "(…) Los psicólogos Ruth Ann Atchley y David L. Straye determinaron en 2012 que tras cuatro días de desconexión en la naturaleza y sin acceso a la tecnología, la creatividad se dispara. Así lo constataron cuando todos sus participantes puntuaron un 50% más en el test RAT, una conocida prueba para puntuar el potencial creativo de las personas" (Pérez, 2016), se puede concluir que la carga mental constante es causante de la ausencia de creatividad, por lo cual el re conectar con la naturaleza y dejar de lado los elementos distractores es un activador de la misma.

Físicamente, el cuerpo humano tiene la necesidad del consumo de calorías para mantener su estabilidad y por ello el deporte es recomendado constantemente para llevar una vida saludable. En la sección "Carga las pilas y recupera el ánimo" de la misma publicación, se describe a la perfección parte de lo que pasa en el interior del cuerpo humano y su efecto en la vida diaria; el senderismo o "(…) trekking es un ejercicio aeróbico muy sólido, capaz de quemar entre 400 y 700 calorías por hora. Esto por sí solo es muy positivo para tu cuerpo, pero también lo será para tu mente. Las actividades al aire libre y el ejercicio aumentan la capacidad para retener información y reducen la pérdida de memoria, por lo que es una actividad muy recomendable en época de estudio" (Pérez, 2016).

#### <span id="page-32-0"></span>**2.5 TIC**

El avance tecnológico de las redes de información, el internet y los dispositivos que lo usan, han traído consigo un gran desarrollo. Los sistemas o tecnologías de la información también conocidos como TIC se definen según como: "Las tecnologías de la información y la comunicación (TIC o bien NTIC para nuevas tecnologías de la información y de la comunicación) agrupan los elementos y las técnicas usadas en el tratamiento y la transmisión de la información, principalmente la informática, Internet y las telecomunicaciones (…)". (Wikipedia, 2016).

Según Sánchez Vega "En la actualidad, impera la capacidad y el poder de la televisión, Internet y la telefonía móvil, siendo los más poderosos en el mundo de la comunicación a distancia e instantánea. El uso de estas herramientas dejó de fundamentarse en la mera transmisión de información, para dejar paso a otra serie de innumerables causas, siendo las más importantes la diversión y entretenimiento, la enseñanza y el aprendizaje y la exploración social. (…)" (Sanchez Vega, 2011) Sin dejar de lado los fines académicos y formativos, se puede concluir que el gran interés actual en las TIC es el esparcimiento o disfrute.

Las TIC se pueden comprender como las redes o sistemas de información, sin importar el medio por el cual se hace dicha difusión: Celular, televisión, computador, entre otros.

# <span id="page-33-0"></span>**2.6 APLICACIÓN MÓVIL (APP)**

A medida que en el mercado Colombiano los dispositivos móviles han tenido acogida, el desarrollo de aplicaciones móviles que ayudan a la solución de diferentes problemas, se han masificado y diversificado. Según BBC Mundo en la publicación "Todo lo que usted quería saber sobre teléfonos celulares" define las aplicaciones móviles como "(…) pequeños programas informáticos que pueden descargarse e instalarse en teléfonos inteligentes y que permiten a sus usuarios ejecutar algunas tareas desde su teléfono." (BBC Mundo, 2014) .

Para ser coherente con lo anteriormente planteado, es de importancia el conocimiento de la cantidad de usuarios de smartphones en Colombia, como dato de aproximación, según el iab Colombia asociación internacional sin fines de lucro, se dedica a la publicidad interactiva, en su publicación titulada "Latinoamérica: 5 datos que todo anunciante móvil debe saber", "(…) más del 50% de los dispositivos móviles activos son smartphones y su adopción ha

36

crecido muy rápidamente, como así también, el uso de Internet móvil desde estos dispositivos. Por ejemplo, entre 2013 y 2014 el incremento de acceso a Internet a través de smartphones fue del 41%. Otro de los rasgos distintivos de este país es que tiene la mayor penetración de tablets de toda Latinoamérica" (iab Colombia, 2015).

Conociendo lo que son las aplicaciones móviles y la cantidad aproximada de colombianos con posibilidad de usarlas, para finalizar como dato clave, es necesario saber si el gobierno está interesado en impulsar el desarrollo de las mismas y si las ve como solucionador de necesidades y oportunidad de negocio.

Organismos como el MINTIC que son gubernamentales y tienen como labor el Impulso al desarrollo de aplicaciones Móviles, han constituido iniciativas como Apps.co, la cual tiene como objetivos "(1) Crear mecanismos de apalancamiento financiero público-privados, para las empresas desarrolladoras de aplicaciones y contenidos colombianas. (2) Impulso a las aplicaciones móviles", (MINTIC, 2013) y al 31 de mayo del 2013 "14.000 emprendedores están aprendiendo lenguajes de programación en plataformas para desarrollar aplicaciones móviles y web. 504 equipos de emprendedores han validado su idea de negocio. 61 equipos han consolidado su idea por medio de la creación de una empresa. 30 empresas ya consolidadas se han acelerado para que puedan recibir dinero de inversionistas ángel." (MINTIC, 2013).

#### <span id="page-34-0"></span>**2.7 PROGRAMACIÓN MÓVIL**

Para hablar de la programación móvil, es necesario hablar de lenguajes de programación, los cuales son diferentes para cada sector desarrollado, sea por marca o por modelo. Estos se encuentran ubicados en grandes bloques que son conocidos como "Desarrollo Nativo", el cual categoriza y selecciona

37

modelos que pueden funcionar bajo el mismo (o similar) lenguaje de programación.

Android y iOS, actualmente son los más usados, el único inconveniente de ellos es el que se menciona en "Programación móvil: Qué herramienta y lenguaje elegir" que afirma: "cada plataforma (iOS, Android) es un mundo. Cada una de ellas utiliza un lenguaje de programación diferente, herramientas propias y paradigmas de programación particulares. A cambio obtienes la máxima flexibilidad, adaptación total al entorno en el que se ejecuta la aplicación y el máximo rendimiento (…)" (Campus MVP, 2014), Por lo tanto, el desarrollo de una aplicación móvil la cual busque llegar a impactar en el mercado, requiere conocimientos de lenguaje de programación a usar, conociendo la clase de Smartphone más usado por los usuarios a los que se quiere llegar.

#### <span id="page-35-0"></span>**2.8 EXPERIENCIA DE USUARIO (UX):**

Al hablar de diseño, inicialmente se debe pensar en el usuario y todos los aspectos que ello conlleva. El punto de partida consiste en considerar que los seres humanos estamos guiados por sensaciones, como explica en la publicación titulada "¿Por qué son importantes las sensaciones y las percepciones para una persona?" escrita por Benjamin Twist, que expone: "Las sensaciones y percepciones son los medios básicos por los cuales las personas experimentan la realidad y construyen una visión del mundo para explicar esas experiencias. Las sensaciones son estímulos sensoriales directos, como ver formas y colores, oír los sonidos o sentir un toque. Las percepciones son las formas en que interpretamos esas sensaciones para darle sentido a lo que estamos sintiendo." (Twist, 2013); es desde las sensaciones y percepciones que se puede calificar una experiencia como positiva o negativa.
Así mismo, la experiencia de usuario (UX) se define como "(…) el conjunto de factores y elementos relativos a la interacción del usuario, con un entorno o dispositivo concretos, cuyo resultado es la generación de una percepción positiva o negativa de dicho servicio, producto o dispositivo." (Wikipedia, 2016). En ella se detecta la relación directa entre UX y percepción, anteriormente definida.

Para continuar, Carlos Andrés Córdoba Cely explica en su tesis doctoral titulada "La experiencia del usuario extendida (UxE)" los diferentes componentes de una UX para hacer de ella una experiencia completa "(…) mientras la experiencia estética busca el deleite del producto por medio de diferentes modalidades sensoriales y se centra en la percepción del objeto, la experiencia significativa busca la asociación con diferentes cualidades abstractas y se centra en la cognición del producto. Por último, la experiencia afectiva hace referencia a las emociones causadas por la interacción de las dimensiones estéticas y significativas del artefacto con el usuario." (Córdoba Cely, 2013); Deben entonces, tenerse en cuenta los aspectos estéticos, significativos y afectivos para causar una UX positiva.

En la publicación "UI, UX: Who Does What? A Designer's Guide To The Tech Industry" se menciona con claridad la función de la UX y que aspectos debe tener presente un diseñador dentro de su proceso metodológico para generar una UX satisfactoria. Los diseñadores que tienen en cuenta la UX, deben explorar muchos enfoques diferentes para resolver un problema determinado. La amplia responsabilidad de un diseñador UX es asegurar que el producto fluye lógicamente de una etapa a la siguiente. Una manera en que un diseñador UX podría hacer esto es mediante la realización de pruebas de usuario en persona para observar el comportamiento del usuario y así poder identificar obstáculos verbales y no verbales, para así poder refinar el producto y de esta forma crear la "mejor" experiencia del usuario posible. (Co.Design, 2014).

Complementario a ello Rodrigo Ronda León plantea un proceso metodológico para priorizar la UX marcado por 4 etapas "(1) Investigación: en la que se obtiene toda la información posible del proyecto, usuarios y producto a diseñar. (2) Organización: en la que se procesa toda la información para convertirla en un producto. (3) Diseño: en la que se plasma el diseño del producto a partir de lo organizado. (4) Prueba: en la que se comprueba la calidad del diseño propuesto." (Ronda León, 2013), siguiendo la metodología allí planteada, se prioriza al usuario y su experiencia.

Para concluir, si se desea que el usuario tenga una sensación de calidad de producto y el mismo sea usado con frecuencia, y continúe haciendo parte de la cotidianidad del usuario, hay que generar sensaciones y percepciones positivas al usuario, para ello se debe tener en cuenta un proceso que incluya UX y una metodología que logre conectar al diseñador con la futura experiencia.

### **2.9 INTERFAZ DE USUARIO (UI):**

Según la definición brindada por Carlos Aranzazu, la UI o "La Interfaz de Usuario es uno de los componentes más importantes de cualquier sistema computacional, pues funciona como el vínculo entre el humano y la máquina. La interfaz de usuario es un conjunto de protocolos y técnicas para el intercambio de información entre una aplicación computacional y el usuario. La UI es responsable de solicitar comandos al usuario, y de desplegar los resultados de la aplicación de una manera comprensible. (…)" (Aranzazu, 2015). Es entonces prioritario conocer la forma en que piensa el futuro usuario, conocerlo a profundidad, para facilitar la interacción del mismo con el producto diseñado.

Teniendo en cuenta que la comunicación entre ambos es la clave para el flujo correcto de la información y el aprovechamiento total del contenido y que en la página "Co.Design" escrito por Lo Min Ming co fundador de Pixelphase se define completamente la labor de un diseñador de interfaz de usuario, los cuales " Son los encargados de diseñar cada pantalla o página con la que un usuario interactúa y se asegura de que la misma comunica visualmente el camino creado anteriormente por el diseñador UX. Son los encargados del dinamismo y la intuición de manejo. Los diseñadores de interfaz de usuario también suelen ser responsables de la creación de una guía de estilo cohesionado y de asegurar un lenguaje de diseño coherente aplicado en el producto. El mantenimiento de la coherencia de los elementos visuales que definen el comportamiento, tales como la forma de mostrar los estados de error o advertencia caen bajo el ámbito de un diseñador de interfaz de usuario." (Co.Design, 2014); Se puede afirmar que todo producto con una interfaz de usuario efectivamente diseñada, tendrá características de comunicación correcta de la información contenida en sí y que no generará error al usarse e intuitivamente. Los usuarios deben comprender la ruta para llegar a la finalidad del producto.

Para concluir, es necesaria una interfaz de usuario efectiva si se desea que cualquier producto de diseño sea exitoso, para ello en primer orden es necesario conocer al usuario a profundidad, anteriormente para dar con un resultado que perdure en el tiempo y genere apego en el usuario.

#### **2.10 ARCHIVO .KML:**

Según la definición obtenida por la Guía rápida para utilizar archivos KMZ redactada por Carlos Abel Fuentes Zambudio un archivo KML o *Keyhole Markup Language "*es un fichero que contiene datos geográficos. Mediante los

41

archivos KML se pueden situar en un mapa distintos lugares que estén relacionados. Los archivos KML han sido desarrollados para ser manejados con el programa *Google Earth*, pero también se pueden utilizar con la aplicación de *Google Maps*." (Zambudio, 2012). Por ello es un tipo de fichero ideal para guardar la información generada mediante el software de creación de mapas.

A demás, teniendo en cuenta que durante el recorrido en cada punto que se va a fijar se desea complementar con una imagen y la una de las necesidades primarias del proyecto es el ahorro de espacio ocupado por la App, lo ideal es que la fotografía quede alojada en algún espacio de almacenamiento externo a la misma, esto re afirma el uso de los archivos o ficheros tipo KML ya que "(…) Estos archivos permiten empaquetar varios archivos juntos y comprimen el contenido para que sean más fáciles de descargar. Esto te permite unir imágenes al archivo KML (…)" (Zambudio, 2012) y finalmente las imágenes quedan guardadas en un espacio en la WEB y se visualizan por medio de vínculos, ahorrando de esta forma espacio significativo y permitiendo fotografías de mayor calidad.

### **2.11 BRAINSTORMING**

En muchas ocasiones cuando se aborda un tema en el cual se desea trabajar, el flujo constante de ideas es de mucha necesidad y cuando el proceso se ve forzado ya sea por límite de tiempo o por algún factor externo, por lo general se ve entorpecido y da un resultado el cual no es el esperado, el *Brainstorming* o tormenta de ideas es una solución a ello, ya que "Esta herramienta fue ideada en el año 1919 por Alex Faickney Osborn (fue denominada *Brainstorming*), cuando su búsqueda de ideas creativas resultó en un proceso interactivo de grupo no estructurado que generaba más y mejores ideas que las que los individuos podían producir trabajando de forma independiente; dando

42

oportunidad de dar sugerencias sobre un determinado asunto y aprovechando la capacidad creativa de los participantes." (Wikipedia, 2017)

En su proceso se determina una ruta de trabajo y se plantean temas puntuales a evaluar, entre más concreta la pregunta más efectiva es la respuesta y si el grupo está compuesto por integrantes de diferentes ramas profesionales que tengan en cuenta la solución desde puntos de vista objetivamente diferentes el proceso se verá enriquecido y la solución final será de mayor calidad, los siguientes pasos, explican claramente el proceso que se debe llevar para una sesión de *Brainstorming*, dicha información fue obtenida del portal de TE INSPIRA en la publicación titulada *Brainstorming* paso a paso (Suarez, 2017):

- 1. Elige a un mediador
- 2. Definir el problema
- 3. Poner un tiempo limite
- 4. Comenzar el Brainstorming
- 5. Seleccionar las 5 ideas que mejor den solución
- 6. Escribir 5 criterios que juzguen las ideas anteriores
- 7. Puntuar cada idea de 0 a 5
- 8. Seleccionar la idea ganadora

Para concluir, el proceso de *Brainstorming* facilita la generación de ideas a un tema específico y ya que se estipulan tiempos y se discuten preguntas específicas, el resultado es altamente efectivo, razón por la cual tras casi 100 años sigue siendo una metodología para la generación de ideas altamente efectiva.

### **2.12 ANDROID**

Hoy por hoy los teléfonos móviles, teléfonos inteligentes o Smartphones, son una herramienta clave para el desarrollo de casi cualquier actividad, por ello es importante saber cuál es el más usado en el mundo y que es un sistema operativo en sí.

El sistema operativo es el aquel que controla y permite instalar diferentes aplicaciones en el Smartphone y depende directamente de su versión, las características que tenga y que pueda brindar al usuario a través del teléfono en que este instalado. Todo el proceso empezó hace mucho tiempo, pasando por diferentes procesos evolutivos para poder finalmente decir que Android es "El sistema operativo más usado en Smartphone actualmente en el mundo no es una idea que se le ocurrió a alguien un día y tuvo un camino fácil para empezar a funcionar, sino que surge poco a poco y vive diferentes etapas hasta que el primer Android ve la luz." (Museo de la informatica, 2012),.

Para finalizar, cabe recalcar que el proceso de mejoramiento del sistema operativo es continuo y es por ello que las capacidades funcionales de los teléfonos mejoran constantemente. A continuación se observa una tabla en la que especifica algunos datos sobre el proceso cronológico que ha sufrido dicho sistema operativo:

# **Tabla 2.** Características de diferentes versiones de Android

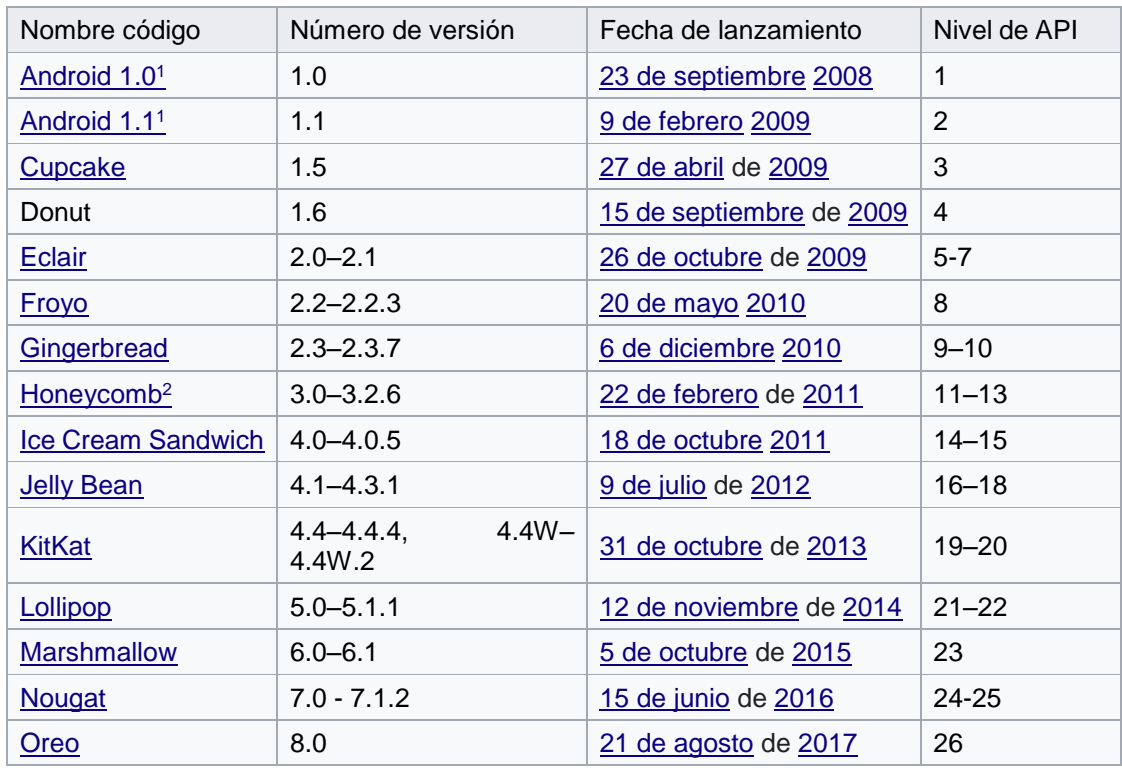

Autor: https://es.wikipedia.org/wiki/Anexo:Historial\_de\_versiones\_de\_Android

## **2.13 MODALIDADES DE USO DE UNA APP:**

Cuando se habla de tecnología actualmente, muy pocas veces se puede desvincular del internet, ya que la mayoría de avances o usos están ligados a este servicio y de allí es de donde aparece este concepto, cuando se utilizan características internas al teléfono inteligente y no tienen interacción con ningún servidor de datos externo a él, la modalidad de uso se consideraría "Offline" o desconectado a diferencia de cuando necesita retroalimentar su banco de datos con un constante flujo de información proveniente de internet se le considera "Online", siendo estos dos estados los que definen la situación de un Smartphone. (Wikipedia, 2017)

Para concluir, las Apps pueden ser diseñadas no solo en una de las dos modalidades de uso si no en ambas, cumpliendo ciertas características de uso Online y ciertas otras más limitadas en su versión offline, facilitando así el manejo de la información y pudiendo abrir un abanico de posibilidades en el diseño de Apps móviles.

#### **2.14 IDENTIFICADOR VISUAL DE MARCA**

Más comúnmente conocidos como logo o logotipo por facilidad de comunicación entre personas del gremio y fuera del gremio de diseñadores gráficos y en general del diseño, creando un poco de confusión respecto al significado del mismo ya que en realidad un logotipo es solamente uno de los estilos existentes para un identificador visual de marca.

Actualmente todo lo que tenemos en mente relacionado con marcas de trayectoria y surgientes se nos conecta inmediatamente en el cerebro con alguna forma definida, ello se debe a que a través del tiempo se nos hace mucho más fácil identificar y recordar una imagen que un nombre o una sucesión de imágenes (unión de letras para formar un nombre) y es por ello que los grandes empresarios o propietarios de empresas siempre se han preocupado por tener un identificador visual de marca con mucha recordación.

Es por ello que gran parte de la preocupación de los mismos está en ser reconocidos y recordados como únicos en la industria, pero para ello es necesario hablar a profundidad de los identificadores visuales de marca, sus diferentes clases y como generar un identificador visual de marca efectivo, a continuación se mencionaran las 4 diferentes clases y se hará una breve descripción de cada uno:

46

**2.14.1 Imagotipo.** Los Imagotipos son aquellos que están compuestos por su texto y una imagen o símbolo siendo "(…) un conjunto icónico-textual en el que texto y símbolo se encuentran claramente diferenciados e incluso pueden funcionar por separado" (Garcia M. , 2011). La razón es porque se encuentran identificados conceptualmente pero son formas aisladas a pesar de compartir características, no hay puntos de toque entre forma y letra.

Ejemplo de imagotipos:

**Imagen 2.** Ejemplo de imagotipos.

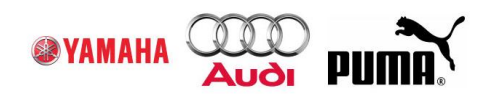

Fuente: http://www.publicidadpixel.com/tipos-de-logos/

**2.14.2 Isologo**. Son "(…) la representación visual de una marca que unifica imagen y tipografía en un mismo elemento (…)" (Mikiwaka, 2015) teniendo los mismos componentes del imagotipo (texto e imagen) pero sin poder funcionar por separado, siempre que se deba usar, ambos coexistirán para poder transmitir por completo su identidad.

Ejemplo de isologos:

**Imagen 3.** Ejemplo de isologos.

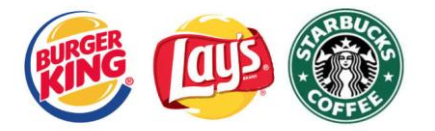

Fuente: http://www.publicidadpixel.com/tipos-de-logos/

**2.14.3 Isotipo.** "Se refiere a la parte, generalmente icónica o más reconocible, de la disposición espacial en diseño de una marca ya sea corporativa, institucional o personal". (Rojo, 2011) Los Isotipos son aquellos que son representados de forma simbólica funcionan sin acompañamiento o explicación y están divididos en 6: Monograma, Anagrama, Sigla, Inicial, Firma y Pictograma

Ejemplo de Isotipos:

**Imagen 4.** Ejemplo de isotipos

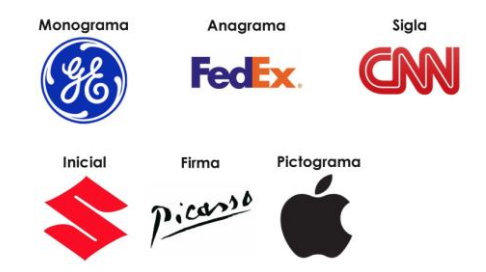

Fuente: http://www.publicidadpixel.com/tipos-de-logos/

**2.14.4 Logotipo.** "La palabra Logotipo está compuesta por logos, que traduce palabra; y typos, que traduce señal o marca; entonces decimos que un logotipo es aquella conformación de una imagen que está compuesta solamente por un conjunto de palabras o caracteres tipográficos." (Cruz, 2014) Ejemplo de logotipos:

**Imagen 5.** Ejemplo de logotipos.

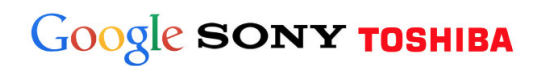

Fuente: http://www.publicidadpixel.com/tipos-de-logos/

**2.15 COGNITIVE WALKTHROUGH**

"Podemos definir la usabilidad como la medida en la cual un producto puede ser usado por usuarios específicos para conseguir objetivos específicos con efectividad, eficiencia y satisfacción en un contexto de uso especificado." (Cortés, 2000) Hablando específicamente de aplicaciones móviles, la usabilidad está ligada con el entorno gráfico y como el usuario logra interactuar con la interfaz gráfica con efectividad, eficiencia y satisfacción, dedicando el menor tiempo posible a descubrir cómo funciona y el mayor al disfrute del contenido.

Existen diversos métodos para evaluar la usabilidad y el *Cognitive Walkthrough* o Recorrido Cognitivo es uno de ellos, al tener la posibilidad de evaluar la usabilidad de una interfaz o de un par de interfaces que buscan prestar el mismo servicio con leves variaciones en su entrega de información, se está evaluando directamente la interfaz de usuario y el resultado implica directamente al desarrollo ganador.

El recorrido cognitivo "es un método de inspección de la usabilidad que se centra en evaluar en un diseño su facilidad de aprendizaje, básicamente por exploración y está motivado por la observación que muchos usuarios prefieren aprender software a base de explorar sus posibilidades" (Granollers, 2014), según el autor del modelo de proceso de la ingeniería de la usabilidad y de la accesibilidad (Toni Granollers) se deben seguir una serie de pasos para poder aplicar correctamente el recorrido cognitivo, los pasos son mencionados en el texto anteriormente citado y se expondrán a continuación:

- 1. Definición de los datos necesarios para el recorrido:
- Se identifican y documentan las características de los usuarios ¿Quiénes serán los usuarios del sistema? La descripción de los usuarios incluirá la experiencia específica acumulada y el conocimiento adquirido como factores determinantes para la comprobación del factor "cognitivo" durante el recorrido.
- Se describe también el prototipo a utilizar para la evaluación, que no es preciso que sea ni completo ni detallado.
- Se enumeran las tareas concretas a desarrollar.
- Para cada tarea se implementa por escrito la lista íntegra de las acciones necesarias para completar la tarea con el prototipo descrito. Esta lista consta de una serie repetitiva de pares de acciones (del usuario) y respuestas (del sistema).
- 2. Recorrer las acciones: Los evaluadores realizan cada una de las tareas determinadas anteriormente siguiendo los pasos especificados y utilizando el prototipo detallado. En este proceso, el evaluador utilizará la información del factor cognitivo (experiencia y conocimiento adquirido) de los usuarios para comprobar si la interfaz es adecuada para el mismo. Esta revisión ha de ser minuciosa para todas las acciones especificadas para la consecución de la tarea.
- Para ello, el evaluador en cada acción criticará el sistema respondiendo a las siguientes preguntas:
- ¿Son adecuadas las acciones disponibles de acuerdo a la experiencia y al conocimiento del usuario?
- ¿Percibirán los usuarios que está disponible la acción correcta? Esto se relaciona con la visibilidad y la comprensibilidad de las acciones en la interfaz. Aquí no se discutirá sobre si la acción se encuentra en el sitio adecuado o no, sino que se incidirá en si ésta está presente y si es visible.
- Una vez encontrada la acción en la interfaz, ¿asociarán estos usuarios la acción correcta al efecto que se alcanzará?
- Una vez realizada la acción, ¿entenderán los usuarios la realimentación del sistema? Tanto si la acción se ha realizado con éxito como en el caso contrario.
- 3. Documentar los resultados
- El evaluador anotará para cada acción las respuestas del sistema y sus anotaciones.
- Se concluye el proceso con documentación detallada de observación y del proceso evaluado para efectuar las mejoras pertinentes en el diseño

Algunos autores sólo consideran importante esta parte de la documentación, pues contiene los problemas a solucionar. (Granollers, 2014)

Para concluir, al aplicar el *Cognitive Walktrough*, se podrá visualizar con una medida de efectividad mediante el desarrollo de tareas específicas, cual interfaz es más efectiva para la entrega de información al comparar más de una y a su vez se podrán identificar detalles a mejorar de la interfaz ganadora entre las competidoras, igualmente este método puede ser aplicado a un solo modelo de interfaz para detectar los inconvenientes en la entrega de la información y de esta manera mejorar la interfaz.

## **2.16 DISEÑO ITERATIVO O DISEÑO DE ITERACIÓN**

Metodología de diseño que consiste básicamente en tener un proceso de diseño vigilante y constante, planteando mejoras graduales después de pasar por un proceso de evaluación de usabilidad.

Todo el proceso se puede conocer también como *proceso de refinamiento con retroalimentación cíclica* y "(…) es simplemente pasar de una versión de diseño

a otra mejor, y en cada paso realizar una evaluación de usabilidad (test o heurístico) para certificar la mejora. Cada iteración conlleva la elección de un pequeño conjunto de requisitos que permite rápidamente diseñar, implementar y probar (…)" (Lacalle, 2011), este proceso de diseño fue desarrollado y definido por Jakob Nielsen en 1993 publicado originalmente en *IEEE Computer Vol. 26, No. 11 (November 1993), pp. 32–41* y re publicado por la NNg o *Nielsen Norman Group* en su plataforma. (Nielsen, 1993)

En dicho artículo se puede ver que es de los procesos más sencillos y económicos de realizar y que funciona perfectamente para el diseño de interfaces ya que incluye en su proceso cualquier test de usabilidad como factor fundamental para hallazgo de puntos a mejorar.

A continuación se especifican los beneficios y los pasos detallados para el proceso de diseño iterativo explicados por Alberto Lacalle en su escrito titulado "Diseño de iteración" (Lacalle, 2011).

Beneficios:

- Reduce los riesgos de forma temprana.
- El progreso es visible desde las primeras etapas.
- Refina el sistema a las necesidades reales de los usuarios.
- Gestiona la complejidad: el equipo no se ve abrumado por la «parálisis del análisis».
- El conocimiento adquirido en un ciclo se puede utilizar metódicamente para mejorar el propio proceso de desarrollo.

Proceso:

1. **Identificar necesidades y establecer requisitos**: Debemos conocer quiénes son los usuarios y cómo les va ser útil el producto.

- 2. **Diseñar**: Esta actividad fundamental se compone de **diseño conceptual** (describe lo que el producto debe hacer, cómo comportarse y cómo ser) y **diseño físico** (se trata de definir el producto en detalle: textos, colores, menús, imágenes...).
- 3. **Construir prototipos**: Para facilitar la comunicación y consideración del producto antes de su desarrollo.
- 4. **Evaluación de usabilidad**: con un test o un análisis heurístico.
- 5. **Regreso al punto 1**.

La cantidad de veces que se haga el ciclo y cuando pare el proceso, dependerá únicamente de tomar la decisión de parar, ya que un diseño nunca esta 100% completado, las limitantes podrán ser los recursos o el tiempo en un desarrollo.

#### **2.17 SOAP**

Para que una aplicación que tiene conexión a internet funcione, debe poder interactuar de alguna manera con un servidor o un lugar donde se almacena la información de la misma y se guardan los datos como los avances de la misma, el SOAP o *Simple Object Access Protocol* es un sistema de envío de paquetes de información a un servidor, básicamente es la forma por la cual un cliente (lugar donde está instalada la App) y un servidor (lugar donde se almacena la información) se comunican.

Es bien sabido que no es el único existente pero el por qué fue seleccionado para este proyecto se refiere directamente a las ventajas que tiene sobre los demás ya que en resumidas cuentas y "(…) Una de las razones principales es que SOAP ha recibido un increíble apoyo por parte de la industria. SOAP es el primer protocolo de su tipo que ha sido aceptado prácticamente por todas las grandes compañías de software del mundo. Compañías que en raras ocasiones cooperan entre sí están ofreciendo su apoyo a este protocolo. Algunas de las

mayores Compañías que soportan SOAP son Microsoft, IBM, SUN, Microsystems, SAP y Ariba. (…)" (Gonzalez, 2004) lo cual es un factor de valor con el suficiente peso para seleccionar este lenguaje.

#### **2.18 PERMISOS DE USO PARA UNA APP**

Con el constante desarrollo de las Apps y de los contenidos creados por los usuarios en los smartphones, los desarrolladores de aplicaciones móviles se han visto en la obligación de solicitar autorización si en alguna parte del proceso el usuario necesitara vincular cuentas (Facebook, Google, Instagram, entre otros) o hacer uso de recursos del equipo (cámara, calendario, contactos, almacenamiento, micrófono, GPS, sensores del Smartphone, entre otros) ya que todo ello se considera como privado y quien vaya a utilizar la App debe ser consciente de ello y aprobar su uso.

El saber que "(…) podemos conceder permisos a las aplicaciones para que accedan a la información y a las funciones específicas de nuestro dispositivo que nosotros queremos. (…)" (Cosmos, 2015) brinda una medida de seguridad que dará más control y privacidad sobre los dispositivos.

#### **2.19 SISTEMA OPERATIVO WINDOWS**

En el mundo de la computación existen tres grandes empresas que tienen el lenguaje de la gran mayoría de equipos a nivel mundial, dicho lenguaje o sistema operativo son un conjunto de programas que posibilitan la administración de los recursos de una computadora. Este tipo de sistemas empieza a trabajar cuando se enciende el equipo administrando los recursos externos (hardware) de la manera óptima permitiendo al usuario navegar con facilidad y hacer uso de los mismos.

Microsoft que es la empresa propietaria de Windows es la que "(…) domina el mercado de los sistemas operativos con comodidad, ya que Windows está instalado en más del 90% de las computadoras con acceso a Internet en todo el mundo." (Merino, 2010) Haciendo de su uso para la programación una herramienta muy asequible y conocida.

Finalmente es el sistema operativo con más conexión para desarrolladores de Apps en Android ya que son compatibles.

### **2.20 MYSQL SERVER**

Todo lo relativo a Apps tiene que ver con datos por obligación, es por ello que los sistemas de gestión de bases de datos son de gran importancia, ya que ellos permiten el almacenamiento estructurado de datos o información.

Al ser Open Source (que está abierta al constante desarrollo y uso sin necesidad de compra o de permisos) y la más grande de su estilo permite muchos lenguajes de programación, entre los que está el lenguaje PHP que es el utilizado para la programación de la App *Senderos.*

Ya que el proyecto desarrollado tiene un vasto volumen de información tanto grafica como escrita es importante comentar que "Una base de datos es una colección estructurada de tablas que contienen datos. Esta puede ser desde una simple lista de compras a una galería de pinturas o el vasto volumen de información en una red corporativa. Para agregar, acceder a y procesar datos guardados en un computador, usted necesita un administrador como MySQL Server." (Wikipedia, 2017) Economizando espacio y haciendo la App mucho más atractiva para los usuarios de smartphones gama media y baja.

## **2.21 SERVIDOR DE APLICACIONES APACHE**

Los servidores de aplicaciones web, son *Softwares* que permiten poner en internet contenido web como sitios web o servicios web. Son el puente entre la información almacenada en internet y la visualización del usuario final "(…) se ve frecuentemente como parte de una aplicación de tres niveles, que consta de un servidor gráfico de interfaz de usuario (GUI), un servidor de aplicaciones (lógica empresarial) y un servidor de bases de datos y transacciones." (Rouse, 2016).

Cumpliendo el paso intermedio entre la interfaz de usuario y el servidor de base de datos y facilitando la gestión y la interacción con la información entre usuario y el banco de datos.

### **2.22 PHP**

Es un lenguaje de programación para desarrollos en entornos web, PHP se caracteriza por ser un lenguaje gratuito y multiplataforma. Además de su posibilidad de acceso a muchos tipos de bases de datos, también es importante destacar su capacidad de crear páginas dinámicas, así como la posibilidad de separar el diseño del contenido de una web.

Por ello es fundamental, porque permite incluir diseños y así formando la interfaz generada desde fuera de la programación y a su vez es importante "recordar que llamamos página estática a aquella cuyos contenidos permanecen siempre igual, mientras que llamamos páginas dinámicas a aquellas cuyo contenido no es el mismo siempre. Por ejemplo, los contenidos pueden cambiar en base a los cambios que haya en una base de datos, de búsquedas o aportaciones de los usuarios (…)" (Gutierrez, 2006).

Ya que la información de las rutas compiladas no se hizo en un solo recorrido y se fue cargando de a pocos y que la App generada con dicho lenguaje, permitirá el acceso de más información futura en caso tal de continuar con el proyecto.

# **2.23 DISEÑO CENTRADO EN EL USUARIO**

Mucho tiempo atrás, alrededor de la segunda guerra mundial cuando ya los avances informáticos eran notables y los ingenieros hacían sus esfuerzos por continuar en el proceso de mejoramiento comprendiendo como trabajaban dichas herramientas, pero la preocupación por el cómo se manejaban y como trabajaba el humano en sí, apenas hacia sus primeros avances.

El profesor Nielsen Norman de la universidad Northwestern fue quien comenzó a utilizar dicho término pero realmente "El concepto de DCU se utilizó como marco de trabajo, investigación y desarrollo de principios del diseño de interfaces de usuario. Era el momento de observar cómo la gente usaba los sistemas y creaba sus propios modelos mentales a partir de los procesos de interacción." (Hassan-Montero & Ortega-Santamaria, 2009).

Siendo de suma importancia para este proyecto el diseño de la interfaz de usuario, se define que el diseño centrado es fundamental para el correcto desarrollo, ya que prioriza el usuario y su comportamiento, en otras palabras: La Usabilidad.

## **2.24 HUMAN – COMPUTER INTERACTION (HCI)**

La experiencia del usuario está conectada directamente con la usabilidad, más si se trata de un desarrollo tecnológico o un avance directamente relacionado con la informática.

La interacción entre persona y ordenador o HCI "(…) es un área de estudio centrada en el fenómeno de interacción entre usuarios y sistemas informáticos, cuyo objetivo es proporcionar bases teóricas, metodológicas y prácticas para el diseño y evaluación de productos interactivos que puedan ser usados de forma eficiente, eficaz, segura y satisfactoria." (Hassan Montero & Martín Fernández, 2005).

## **2.25 FLUJOGRAMA**

"Un flujograma, también denominado diagrama de flujo, es una muestra visual de una línea de pasos de acciones que implican un proceso determinado. Es decir, el flujograma consiste en representar gráficamente, situaciones, hechos, movimientos y relaciones de todo tipo a partir de símbolos." (Ucha, 2011)

Básicamente, los flujogramas hacen que sea mucho más sencillo el análisis de un proceso y así la identificación de entradas y salidas y acciones y resultados son más evidentes, son ideales para identificar una línea de eventos incluyendo bifurcaciones y posibilidades.

## **3. ANTECEDENTES DE LA SITUACIÓN DE ESTUDIOS**

Una vez definidos los anteriores conceptos, que permiten entender el marco teórico del proyecto con mayor facilidad, a continuación se presenta el estado actual de la situación estudio y las soluciones que hay hasta el momento.

Existen Apps con múltiples finalidades dentro de la práctica deportiva, la gran mayoría de ellas ha dirigido su atención a la competitividad y al compartir diversos recorridos, a llevar controles propios de rendimiento y a mostrar lo bueno que puede llegar el individuo a nivel competitivo en determinada práctica. En el siguiente texto se mencionan algunos ejemplos y se explica su funcionalidad para finalizar concluyendo con la necesidad real, para buscar dar solución a ella con la "Aplicación móvil para el senderismo en Santander".

#### **3.1 STRAVA**

Aplicación móvil diseñada para deportistas, su objetivo principal es llevar un seguimiento de los entrenamientos del usuario permitiendo un control en el progreso de la práctica deportiva de su predilección. Contiene 28 prácticas deportivas diferentes (ver Imagen 6) pero mayormente usada para prácticas de bicicleta o de carrera (ver Imagen 7). Permite crear tramos o rutas propias al igual que participar de rutas ya creadas, en las cuales el usuario se puede auto evaluar tanto en progreso y rendimiento en el paso del tiempo como medirse con demás usuarios de la aplicación que efectúen la misma practica (ver Imagen 8).

Igualmente entrega resultados diarios, semanales y mensuales, reconociendo a los mejores deportistas de cada tramo. Strava también plantea retos personales a comparar con los demás usuarios, como distancias a vencer y

59

recorridos determinados a realizar. A su vez reconoce el esfuerzo propio con diferentes desafíos auto impuestos como: Metros de escalada en el mes y velocidad de trote en la semana; los cuales reconoce con insignias que los usuarios podrán visualizar en su perfil (ver Imagen 8). Se vincula con Facebook al momento de crear el perfil de usuario, lo cual permite buscar personas en el sector que hagan uso de la aplicación y facilita la interacción competitiva entre los mismos (ver Imagen 10).

Cabe aclarar que es una aplicación móvil que presenta dos formas de uso, gratuita y paga. Las diferencias son notorias, dada la gran cantidad del contenido específico de entrenamiento y seguimiento que se desbloquea al hacer el pago, tales como: Entrenamiento personalizado, evaluación en directo, y análisis avanzado. Estas características hacen del uso pago un gran atractivo para aquellos deportistas que llevan su entrenamiento a un nivel profesional. Los valores del uso pago de strava son los siguientes: \$59.99 dólares anuales o \$5.99 dólares mensuales.

Funciona como red social para deportistas, permite mostrar los resultados de una rutina de entrenamiento y retar a diferentes usuarios, llevar un historial de prácticas deportivas e incentivar la mejora en dicha práctica planteando retos y desafíos reconociendo su esfuerzo públicamente al vincularse con Facebook.

Finalmente Strava facilita la compra de artículos deportivos relacionados principalmente con la práctica de Ciclismo (montaña o ruta) y de Carrera, facilitando la compra de implementos que potencian la práctica de los deportes de preferencia del usuario.

La interfaz de uso es bastante intuitiva y se encuentra disponible para los sistemas operativos de mayor uso en los smartphones: iOS y Android. Es de uso internacional y por ello se encuentra en diferentes idiomas. A su vez tiene

60

un complemento de página web donde se pueden comentar diferentes rutas y hacer comparativos con otros usuarios, mirando su rendimiento y efectividad en determinadas rutas.

**Imagen 6.** Selección de prácticas deportivas. – Strava.

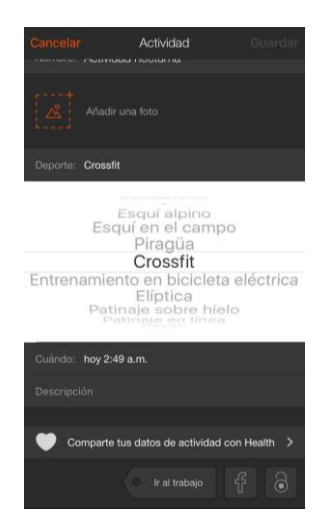

Fuente: Autor, captura de pantalla a su Smartphone

**Imagen 7.** Preferencia de uso. – Strava.

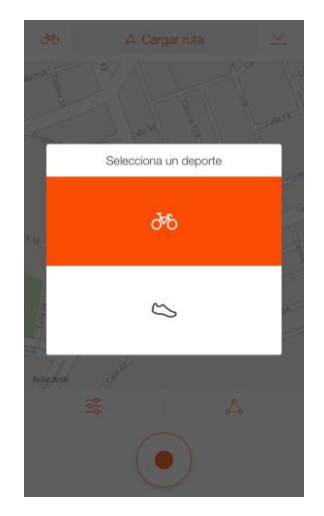

Fuente: Autor, captura de pantalla a su Smartphone

# **Imagen 8.** Perfil. – Strava.

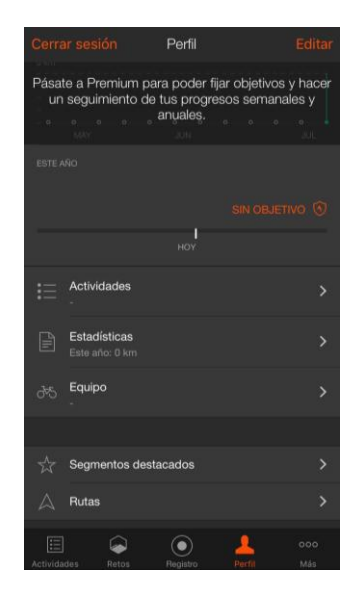

Fuente: Autor, captura de pantalla a su Smartphone

**Imagen 9.** Desafíos y retos. – Strava.

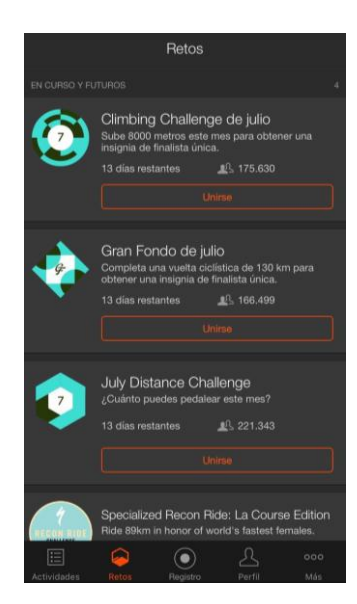

Fuente: Autor, captura de pantalla a su Smartphone

**Imagen 10.** Buscar amigos. – Strava.

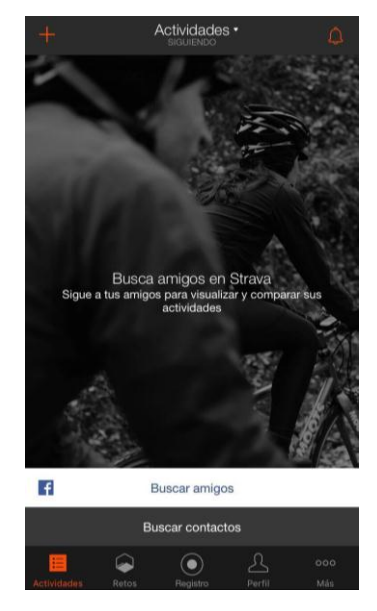

Fuente: Autor, captura de pantalla a su Smartphone

# **3.2 WIKILOC**

Aplicación móvil dirigida a los amantes de las actividades al aire libre, con sus 61 practicas diferentes y con la opción de agregar una práctica que no se encuentre dentro de sus contenidos, cubre la necesidad de ser inclusivo con todas las prácticas deportivas realizables al aire libre.

Posibilita crear rutas y compartirlas junto con puntos de interés (ver Imagen 11) dentro de cada ruta. Esta característica hace destacar a esta aplicación, la idea es que los usuarios alrededor de todo el mundo tengan la facilidad de compartir información sobre los sectores en que se puede realizar determinada práctica deportiva. También arroja valores de altitud, velocidad de desplazamiento, distancia de la ruta recorrida, dificultad de la ruta, puntos de interés, permitiendo incluir fotografías realizadas con el celular y hasta una pequeña reseña de la ruta. Permite nombrar la ruta creada y esta puede ser cargada a la página web de la aplicación, para luego ser descargada en formatos compatibles para localizadores GPS o para otras aplicaciones.

Los mapas pueden ser visualizados de tres formas diferentes dentro de la App (ver Imagenes 12 a 13) las cuales brindan características topográficas necesarias para cierto tipo de prácticas como lo son la escalada y el torrentismo, y que una vez guardados, pueden ser compartidos por Facebook. Es necesario mencionar que la aplicación es de uso gratuito casi por completo exceptuando dos de sus usos que se adquieren en conjunto llamado "Pack de navegación", el cual contiene: 1- Navegación Outdoor y 2- seguimiento en vivo. Sus costos son de 3 meses por \$2.99 dólares y un año por \$4.99 dólares.

**Imagen 11.** Selección de los diferentes puntos de interés

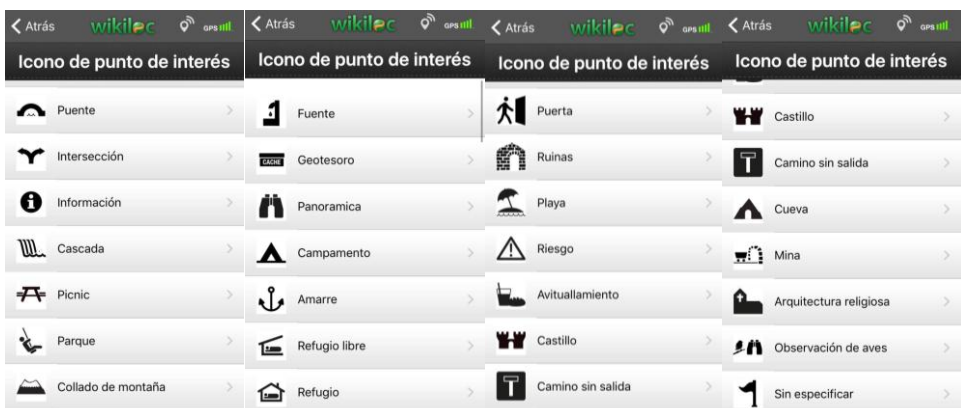

Fuente: Autor, captura de pantalla a su Smartphone

**Imagen 12.** Selección de visualización de tipo de mapa.

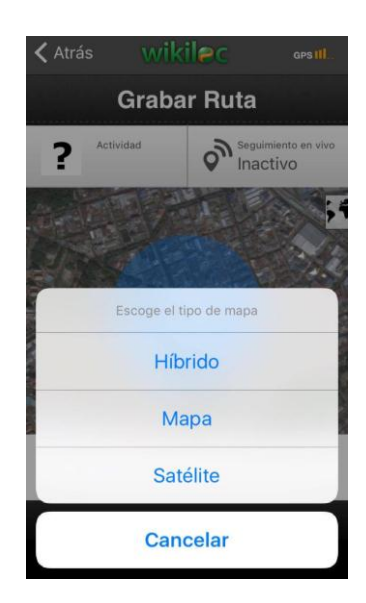

Fuente: Autor, captura de pantalla a su Smartphone

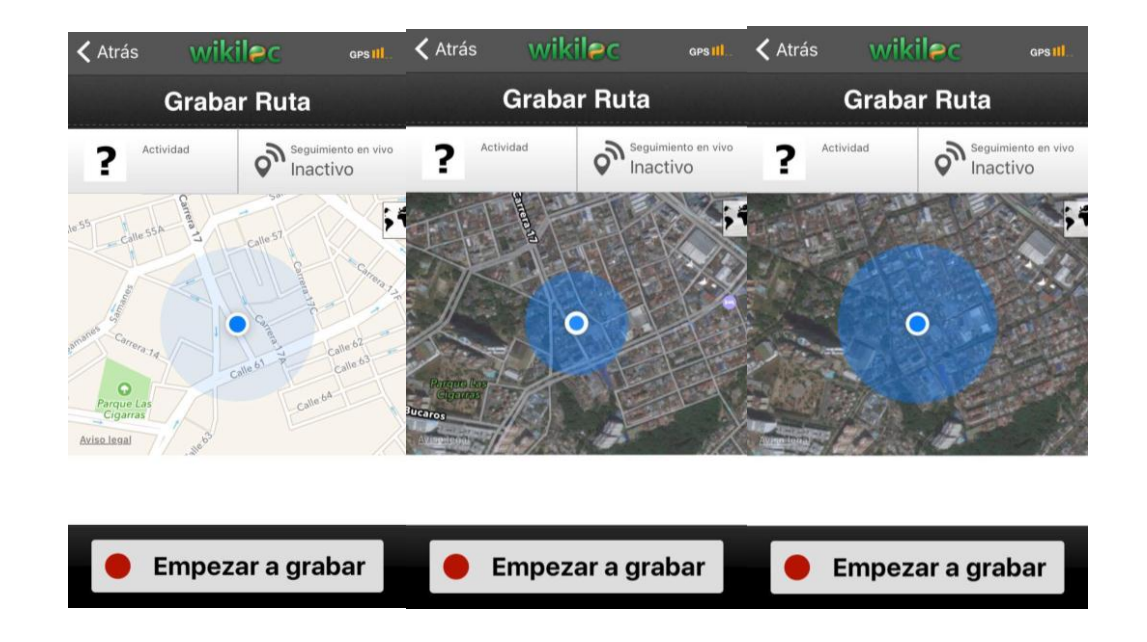

**Imagen 13.** Visualización tipo mapa, Hibrido y Satélite

Fuente: Autor, captura de pantalla a su Smartphone

### **3.3 NIKE + RUNNING**

Aplicación móvil enfocada a los que practican carrera, más específicamente a los que la practican dentro de la ciudad. Una interfaz sencilla y muy intuitiva (ver Imagen 14) permite la imposición de retos con control directo y personalizado, buscando completar un objetivo cúspide: Correr una maratón de 40 kilómetros (ver Imagen 15).

Contiene voces de personajes dentro de la práctica quienes dan ánimos vía auriculares. Al empezar la práctica, la aplicación brinda la opción de publicar que se está en entrenamiento, es la forma en la que la aplicación se vincula a Facebook y cada vez que alguien oprime el botón de "me gusta" se transforma en una voz de ánimo en tiempo real para quien está corriendo (ver Imagen 16).

A su vez, la aplicación permite imponer metas propias y compartir los resultados. A pesar de que el desarrollador de esta aplicación es una marca reconocida (Nike), no posee publicidad invasiva ni contaminante. Cabe destacar que su sencillez y fluidez es lo más llamativo de dicha aplicación.

Esta aplicación posee una web complementaria la cual va más dirigida a la venta de artículos deportivos de Nike que al incentivo del deporte. Aunque si tiene apartados directos y exclusivos para ello, la personalización de productos es el atractivo principal de su web.

Es importante destacar que esta aplicación es 100% gratuita y permite su uso completamente

**Imagen 14.** Interfaz sencilla de Nike + Running, Inicial.

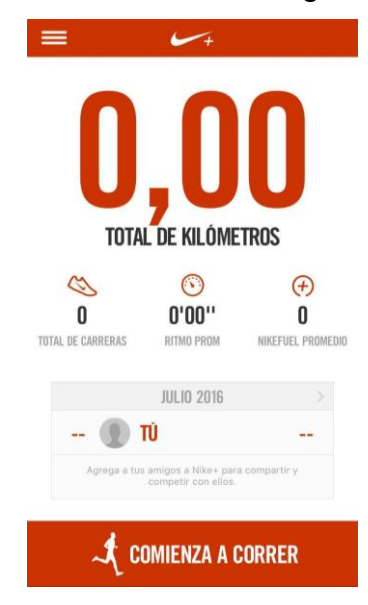

Fuente: Autor, captura de pantalla a su Smartphone

**Imagen 15.** Objetivo de la App Nike + Running

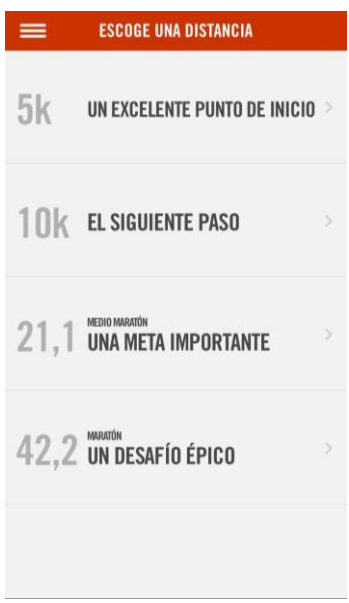

Fuente: Autor, captura de pantalla a su Smartphone.

**Imagen 16.** Vinculación App/Facebook, voz de ánimo.

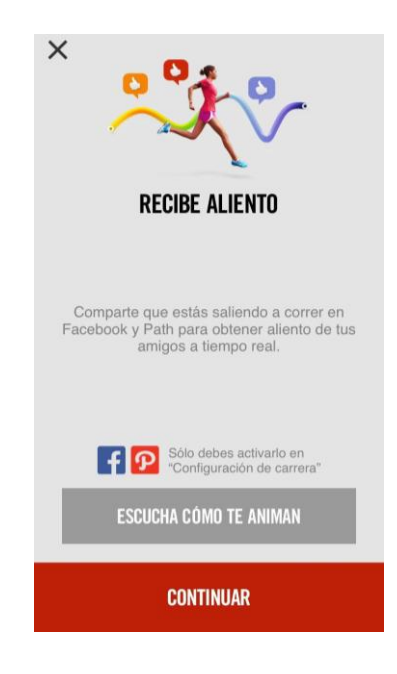

Fuente: Autor, captura de pantalla a su Smartphone

# **3.4 ENDOMONDO**

Aplicación dirigida a deportistas, tiene una interfaz poco intuitiva, puesto que tiene demasiados botones y posibilidades en su pantalla inicial. El botón de inicio de carrera simula uno de reproducción musical (ver imagen 17), lo cual causa confusión.

Continuando, el usuario tiene la posibilidad de escoger prácticas deportivas tanto de ciudad como en contacto con la naturaleza con 58 posibilidades diferentes (ver imagen 18). Endomondo procura cubrir un gran sector de necesidades con su App al ser inclusivo en su gama de deportes tanto Outdoor como Indoor.

Desarrollado por "Under armour", marca propia que genera prendas de vestir y equipamiento para actividades en gimnasio. Sin ser su objetivo principal, genera competencia entre los usuarios y lleva un registro del progreso personalizado, dando reconocimientos con medallas y que los demás usuarios pueden ver a través del perfil.

Igualmente permite al usuario vincular su cuenta con redes sociales como Facebook (ver imagen 19), cargando publicaciones con fotografías, resultados gráficos de procesos y duraciones de la práctica realizada. En estas publicaciones se pueden incluir pequeñas reseñas para dar consejos a otros usuarios que deseen emular la práctica o repetir el proceso realizado por el creador.

Al igual que algunas Apps mencionadas anteriormente, tiene como complemento fuera de la App la página web, la cual tiene un programador de ejercicios. En esta página la interacción social es más evidente, siempre enfocada a la competencia propia y con los demás. El objetivo principal de la página web y App, al igual que en otros casos mencionados anteriormente, es la promoción de sus productos y artículos deportivos.

Posee alianzas con otras Apps como "My fitness pal" la cual es la encargada de la nutrición (ver imagen 20) y gran parte de su uso gratuito. Aun así, la mayoría de sus usos de alto rendimiento se desbloquean en la versión paga la cual tiene un costo mensual de \$5.99 dólares y anual de \$29.99 dólares, con la posibilidad de tener un guía personalizado para la práctica deportiva que sea de predilección del usuario (ver imagen 21).

# **Imagen 17.** Pantalla inicial Endomondo.

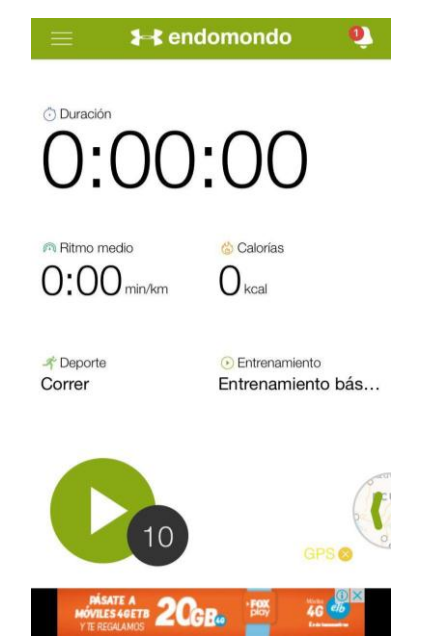

Fuente: Autor, captura de pantalla a su Smartphone

**Imagen 18.** Practicas dentro de la App Endomondo.

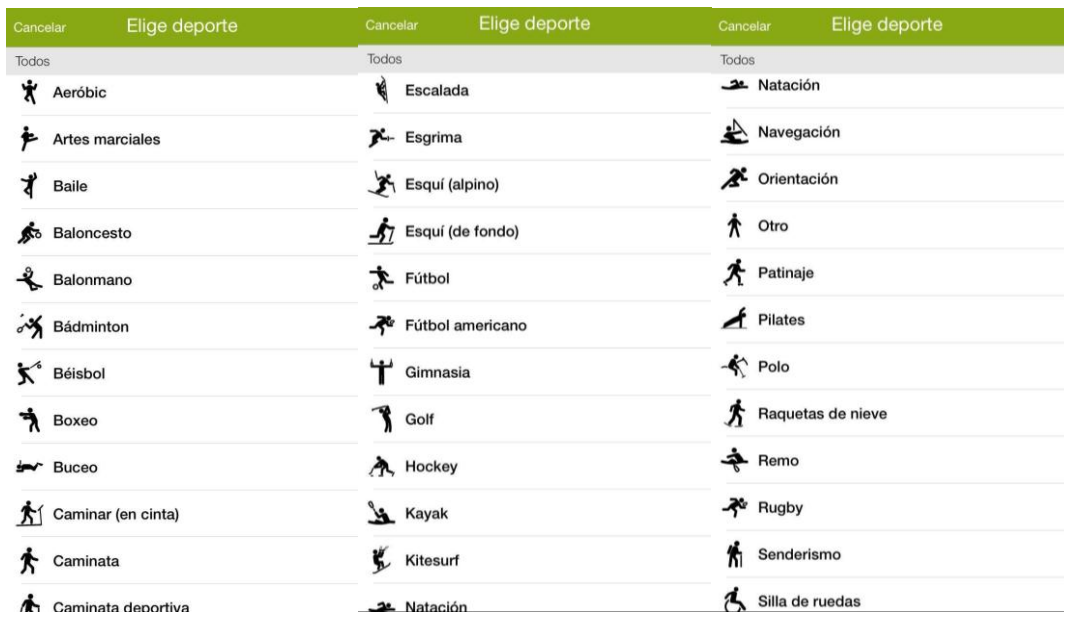

Fuente: Autor, captura de pantalla a su Smartphone

## **Imagen 19.** Facebook en Endomondo App

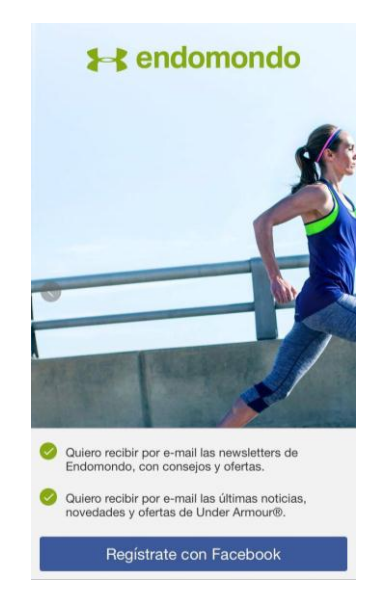

Fuente: Autor, captura de pantalla a su Smartphone

**Imagen 20.** Aliados dentro de la App Endomondo, "Myfitnesspal"

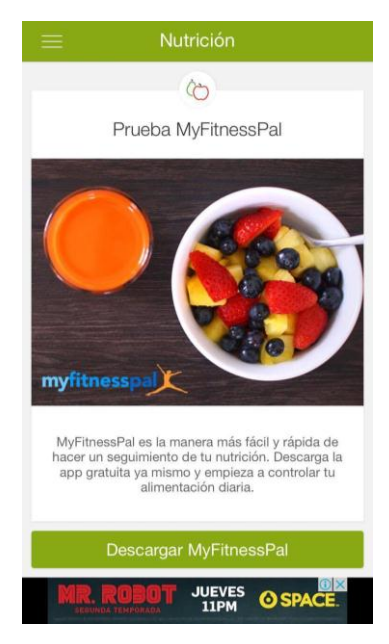

Fuente: Autor, captura de pantalla a su Smartphone

# **Imagen 21.** Endomondo Premium

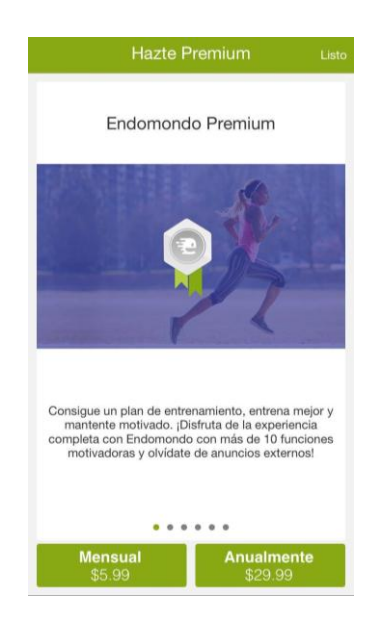

Fuente: Autor, captura de pantalla a su Smartphone

# **3.5 BOSQUES DEL SUR**

Aplicación móvil diseñada para el sendero circular más grande de España, el "GR-247", ubicado en el Parque Natural de Cazorla, Segura y las Villas. Es la única aplicación móvil existente dedicada de lleno al senderismo. Algunas de sus características más llamativas son: Trabajar en modo offline o sin servicio de datos móviles, descargar desde la web propia las rutas a realizar, visualizar cada recorrido y su historia, ubicar puntos de interés y visualizarlos mediante fotografías (ver imagen 22).

Igualmente contiene información histórica del recorrido y segmenta por partes en rutas definidas el parque, permitiendo ponerse como objetivo principal el conocer y recorrer el parque y sus características tanto físicas como históricas (ver imagen 23).

Tras la comparación y el uso de la app se puede concluir que su interfaz es un poco confusa, dado que tiene en su primera pantalla tiene una cantidad de opciones que hacen del uso de la misma un poco compleja (ver imagen 24). Lastimosamente no contempla la vinculación a redes sociales, una característica clave en la actualidad para los turistas. Por otro lado, esta aplicación fue creada con fines educativos y de transferencia de conocimiento no competitivos, motivo de la ausencia de lo mencionado anteriormente.

Las rutas se pueden visualizar tanto con factores físicos y de exigencia como por historia y trascendencia del recorrido (ver imagen 25). Su uso es limitado al parque natural de Cazorla. Desde su lanzamiento ha sido un éxito total tanto para turistas visitantes como para instituciones educativas locales y habitantes de los sectores aledaños, para hacer de sus recorridos una experiencia interactiva.

Para finalizar, "Bosques del sur", contiene información de importancia como: Datos del clima en tiempo real y predicciones en los días futuros (ver imagen 26), cronograma de actividades que se van a realizar en el parque (ver imagen 27), calendario para programar los viajes de acuerdo a las eventualidades y datos de información para contactar locaciones cercanas relacionadas con la actividad turística como comida y lugares de estadía.

Es importante destacar que esta aplicación es 100% gratuita y no contiene contenidos desbloqueables.

### **Imagen 22.** Rutas e Historia de la ruta

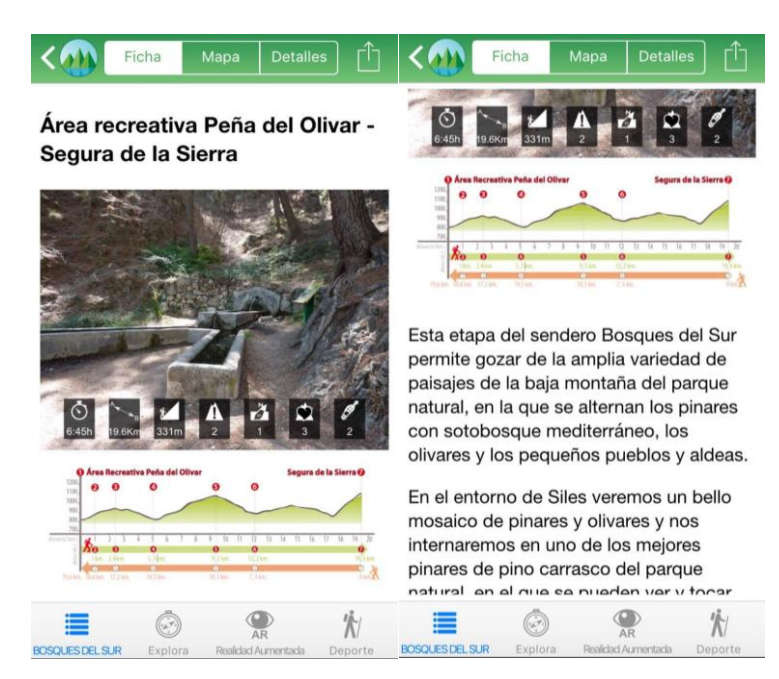

Fuente: Autor, captura de pantalla a su Smartphone

**Imagen 23.** Descripción de la ruta.

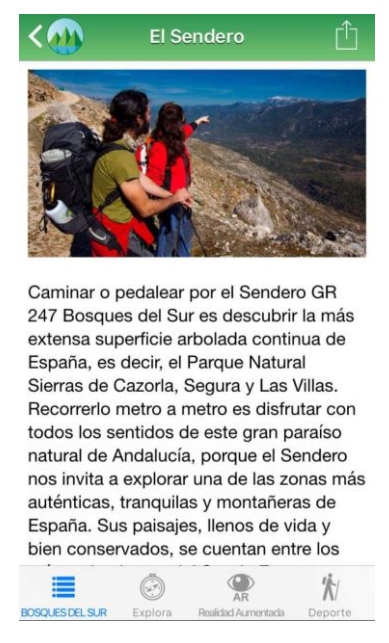

Fuente: Autor, captura de pantalla a su Smartphone
# **Imagen 24.** Complejidad de uso de la App (falta de claridad en la UI)

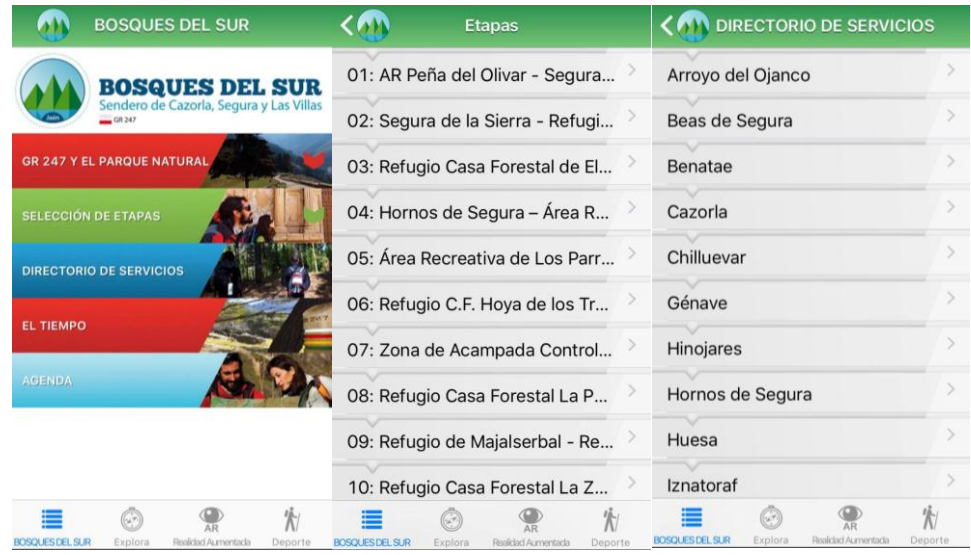

| <b>BOSQUES DEL SUR</b>                          |                                         |              | <b>BOSQUES DEL SUR</b>                                                        |               |
|-------------------------------------------------|-----------------------------------------|--------------|-------------------------------------------------------------------------------|---------------|
| $-$ GR 247<br><b>GR 247 Y EL PARQUE NATURAL</b> | Sendero de Cazorla, Segura y Las Villas |              | <b>BOSQUES DEL SUR</b><br>Sendero de Cazorla, Segura y Las Villas<br>$GR$ 247 |               |
| <b>SELECCIÓN DE ETAPAS</b>                      |                                         |              | <b>GR 247 Y EL PARQUE NATURAL</b>                                             |               |
| <b>Etapas</b>                                   |                                         |              | El Sendero                                                                    |               |
| Variantes                                       |                                         | S            | Disfruta El Sendero                                                           |               |
| <b>Derivaciones</b>                             |                                         |              | Paisajes                                                                      | $\mathcal{P}$ |
| <b>DIRECTORIO DE SERVICIOS</b>                  |                                         | Sistema MIDE | $\geq$                                                                        |               |
| <b>EL TIEMPO</b>                                |                                         |              | El parque natural                                                             |               |
|                                                 |                                         |              | Lo mejor del parque                                                           |               |
| <b>AGENDA</b>                                   |                                         |              | El agua                                                                       |               |
| <b>BOSQUES DEL SUR</b><br>Explora               | Realidad Aumentada                      | Deporte      | <b>BOSQUES DEL SUR</b><br>Realidad Aumentada<br>Explora                       | Deporte       |

Fuente: Autor, captura de pantalla a su Smartphone

**Imagen 25.** Información técnica del recorrido.

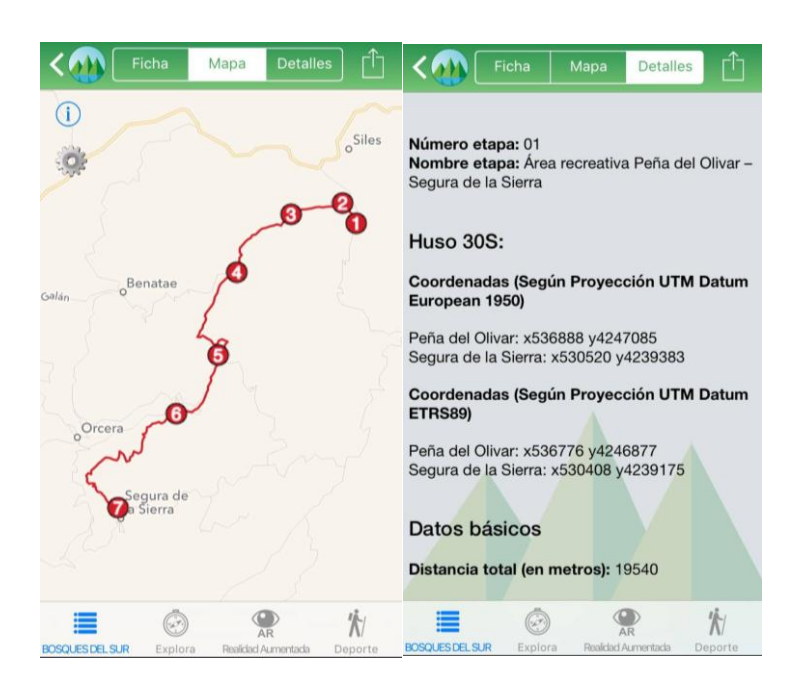

Fuente: Autor, captura de pantalla a su Smartphone **Imagen 26.** Clima.

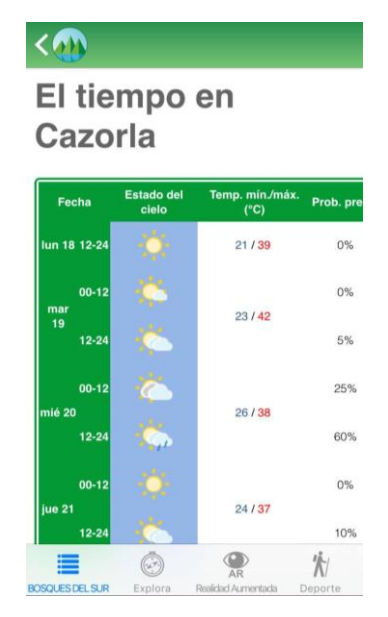

Fuente: Autor, captura de pantalla a su Smartphone

**Imagen 27.** Cronograma de actividades interno al parque

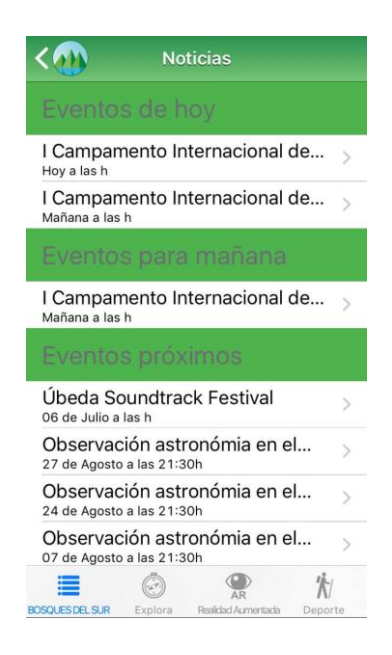

Fuente: Autor, captura de pantalla a su Smartphone

# **3.6 CONCLUSIONES DEL ESTUDIO DE LO EXISTENTE**

Después de haber estudiado las aplicaciones ofrecidas por el mercado actual y más usado por el mundo deportivo, es posible percibir lo que aún no han sido contemplados:

- La gran mayoría de las aplicaciones dirigidas a deportistas, promocionan la competencia y la exigencia de alto rendimiento, dejando de lado el compartir y el aprender en equipo.
- Muy pocas aplicaciones de este medio, guían al usuario a través de una ruta definida.
- La historia detrás del deporte practicado, tanto de las diferentes rutas trazadas, carece de relevancia y no tiene más que un espacio para

comentarios (aquellas que lo tienen) para describir las diferentes características del recorrido.

- Ninguna aplicación estudiada exceptuando "Bosques del Sur" se encarga de promover el conocimiento etnográfico y patrimonial al igual que el disfrute del turismo natural.
- La vinculación entre usuarios basada en retos, fomenta la competencia y no el disfrute en comunidad.
- Gran mayoría de las rutas visualizadas en las aplicaciones estudiadas son creadas por los mismos usuarios y aprobadas por la misma app automáticamente, sin ninguna garantía o comprobación de ser una ruta válida para la práctica del deporte.
- Existe una falta de integración de los factores externos tanto humanos como naturales en las rutas (puntos de información virtual que indiquen: fuente hídrica, alimentación, observación de paisaje, abastecimiento, lugares históricos dentro del recorrido, etc.)

Las razones enumeradas anteriormente, hacen de la iniciativa de crear una aplicación móvil para el senderismo en Santander una solución para quienes quieren practicarla, vincularse y obtener información organizada de las diferentes rutas para el senderismo en Santander.

## **4. METODOLOGÍA**

El enfoque metodológico definido para este proyecto fue el Diseño Centrado en el Usuario (DCU) el cual propone un estudio profundo del usuario, sus necesidades y el entorno en el que dicho usuario se desenvuelve o desarrolla, a su vez, se aplicaron metodologías HCI (Human – Computer – Interaction) (Ver marco teórico – pág. 56) y en todo el proceso estuvieron presente el UX (Experiencia de Usuario) (Ver marco teórico – Pág. 36) y UI (Interfaz de usuario) (Ver marco teórico – Pág. 38), fundamentales para definir el flujo de información y la usabilidad de la App según el propósito que es el desarrollo de una App móvil.

La metodología se dividió en 6 etapas:

- 1. **Identificar los contenidos para el funcionamiento asertivo de la App:** se determinan las características internas de la aplicación, requisitos técnicos para el funcionamiento y requerimientos o necesidades de información de las rutas.
- 2. **Definir las rutas que serán incluidas dentro de la App:** Selección de las 10 rutas de importancia para los senderistas y posibles practicantes.
- 3. **Documentar las rutas identificadas:** recorrido y documentación de las rutas identificadas, teniendo en cuenta los contenidos y la información que se debe recopilar.
- 4. **Estructurar la arquitectura de la información:** teniendo en cuenta los contenidos para el funcionamiento, es donde se definió el orden de la información para que el usuario pueda navegar con facilidad por ella y su entrega sea la mejor.
- 5. **Caracterizar la plataforma de interacción Humano-App que permita el acceso adecuado a la información:** diseño y diagramación de la interfaz

de usuario, su punto de partida fue la arquitectura de la información y se realizó de manera evolutiva e iterativa, generando prototipos y el diseño de los componentes visuales.

## 6. **Evaluar la solución propuesta:** paso final para concluir el proceso

En la tabla a continuación se mencionan cada uno de los puntos de la metodología, referentes al desarrollo de los objetivos específicos junto con sus actividades, descripción, herramientas y resultado, ya que en el proceso se utilizó más de una metodología de diseño.

# Tabla 3. Metodología.

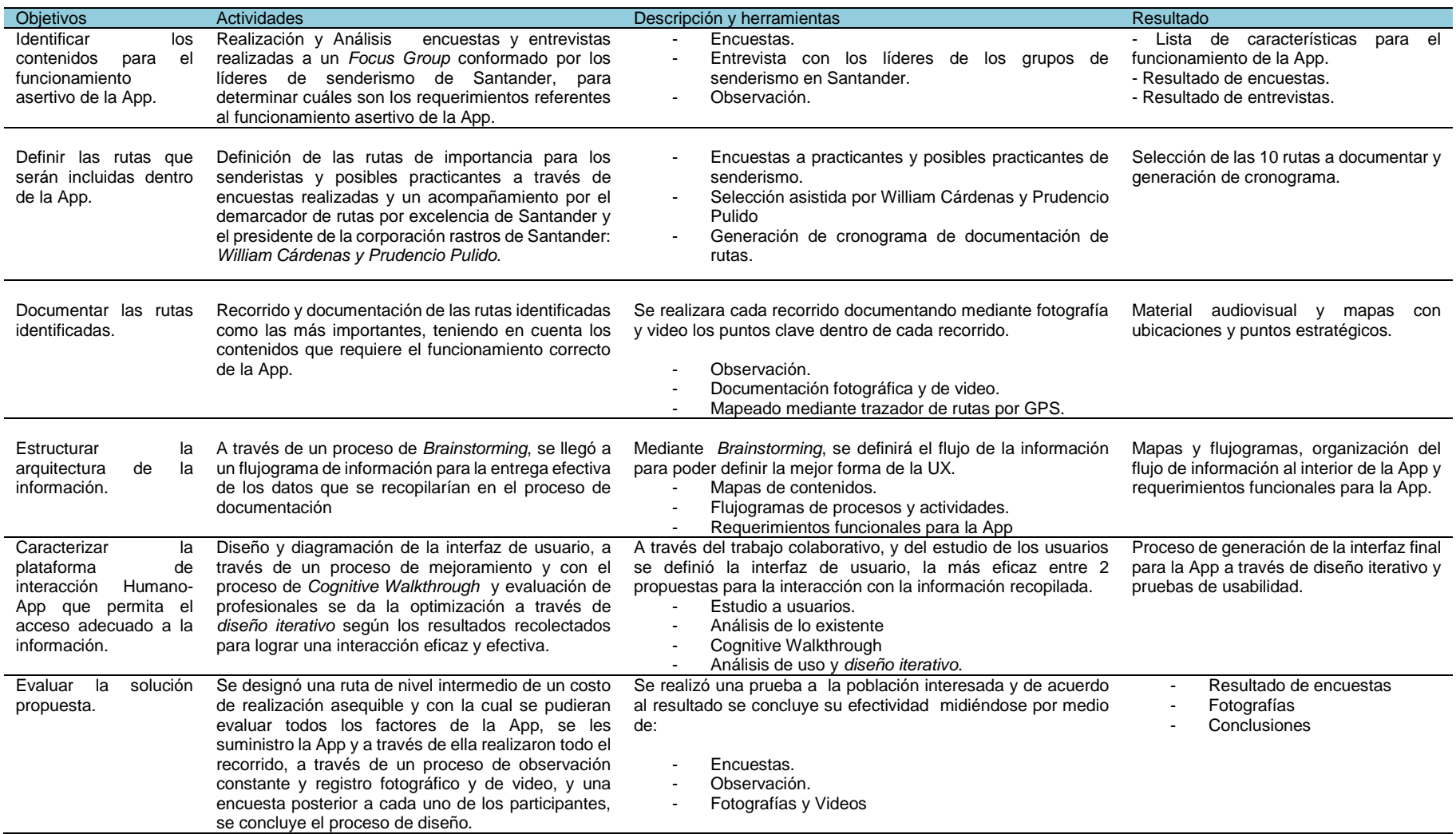

# **5. RESULTADOS**

# **5.1 IDENTIFICACIÓN DE CONTENIDOS PARA EL FUNCIONAMIENTO ASERTIVO DE LA APP**

En esta fase se determinaron las características internas de la App, dichas características fueron reconocidas mediante fuentes documentales primarias las cuales fueron:

- Encuesta directa y entrevista a los líderes de los grupos de senderistas de Santander.
- Entrevista a programador experimentado en el sistema Android y desarrollador de la App. (Ver pag 135 punto 5.4.1)

Al igual se utilizaron fuentes documentales secundarias tales como:

- Análisis de otras Apps.
- Bibliografía.

### **5.1.1 Fuentes documentales primarias**

 **Encuesta y entrevista a los líderes de los grupos de senderistas de Santander**

De suma importancia, ya que a pesar de ser un focus group, cada uno de los integrantes tienen un gran número de senderistas a los cuales dirige, de esta manera el sondeo se hace a 14 individuos pero sus representación equivale alrededor de diez mil caminantes.

Fotografía 1. *Focus Group* líderes de senderismo en Santander

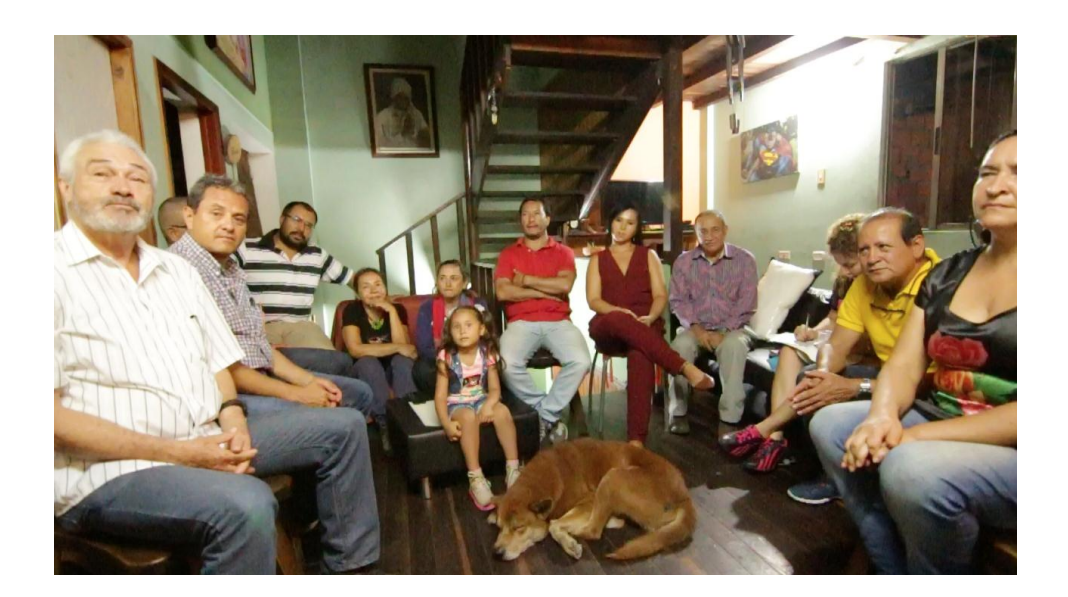

Fuente: Autor.

La reunión se llevó a cabo a las 7.30 pm el día 21 de abril de 2017 en la casa del autor, a ella asistieron 14 personas de gran importancia en la práctica del senderismo en Santander puesto que en su totalidad son integrantes de grupos de senderismo, practicantes activos y líderes de sus grupos el orden de la reunión fue el siguiente:

- **Bienvenida**
- Explicación del proyecto "Aplicación móvil para el senderismo en Santander"
- Encuesta a practicantes previamente diseñada.
- Entrevista grupal utilizando técnicas de: *Brainstorming*, panel y mesa redonda.
- **Conclusiones**

La situación fue abordada por completo desde diferentes frentes y con una dinámica muy incluyente, las preguntas en la encuesta y la entrevista eran diferentes entre sí y todo el proceso se realizó teniendo en cuenta todo tipo de respuestas para al final concluir.

Las preguntas realizadas en encuesta y los resultados fueron los siguientes:

**Grafico 1.** ¿Hace cuantos años practica el senderismo?

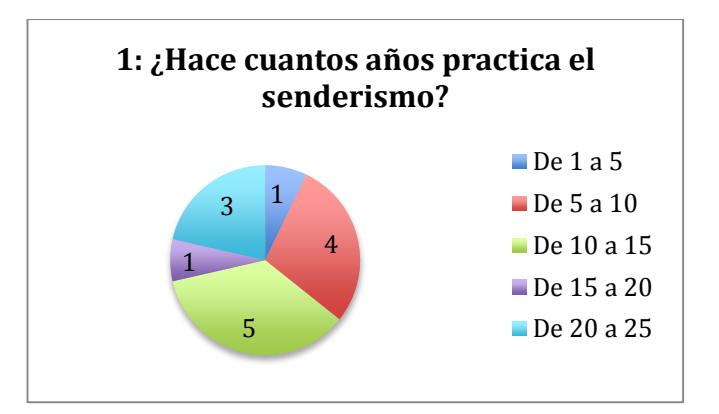

Fuente: Autor.

**Grafico 2.** ¿Cuántas veces por mes lo practica?

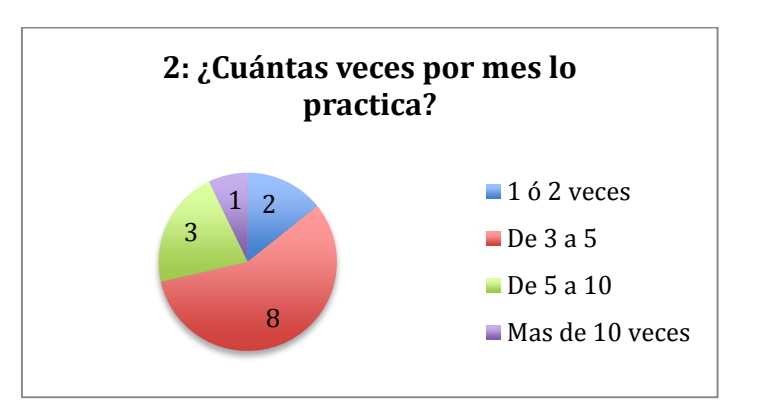

Fuente: Autor.

## **Grafico 3.** ¿Hace deportes entre semana?

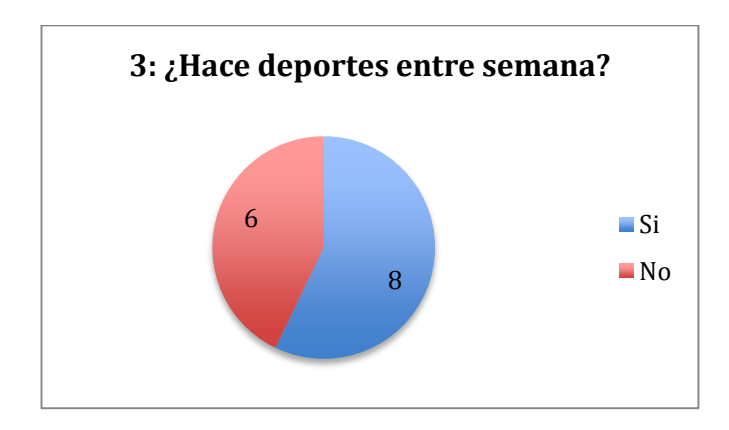

Fuente: Autor.

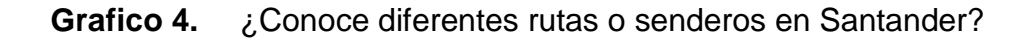

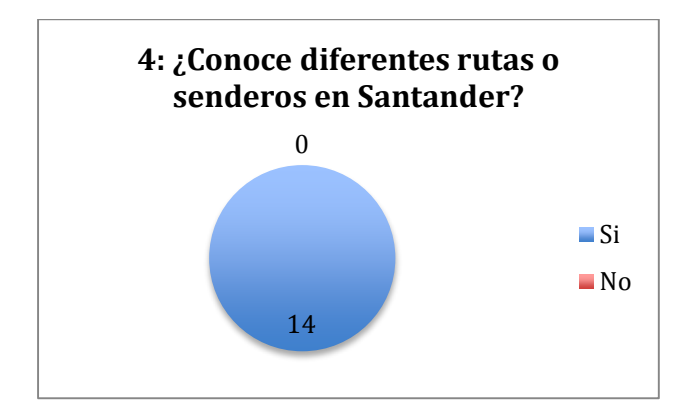

Fuente: Autor.

¿Cuántas?

Todos los participantes manifestaron conocer más de 30 rutas

5: ¿En su grupo clasifican las rutas según qué características? ¿Y cómo las explican a los practicantes?

Estos fueron los valores que los practicantes tienen en cuenta al realizar una pre visualización a una caminata o a un recorrido de senderismo para realizarla posteriormente

- Esfuerzo
- Tiempo
- Clima
- Relieve
- Distancia
- Historia
- Presupuesto

(Datos importantes para la clasificación posterior de rutas)

Para el punto 6, 7 y 8 fue un proceso en 2 etapas, de las cuales se presenta el resultado final, el primero fue un acercamiento general a las rutas sugeridas por el Focus Group y el segundo, un proceso de selección final especificado más adelante en el punto 3.2.

6: Mencione 3 rutas que recomendaría a un principiante Las respuestas fueron 25 rutas diferentes entre las cuales fueron repetitivas

- 15 Letras Umpala Mensuli
- Lagunas: Cuntas y Negras
- Molinillas

Se tomó por decisión del *Focus Group* añadir una a este listado la ruta *Cueva de los aviones* ubicada en *San Vicente del Chucuri* por su riqueza en agua y la variación en la práctica por cañonismo, tanto por activación turística en una zona diferente de Santander.

## 7: Mencione 3 rutas que recomendaría a un Intermedio

Las respuestas arrojaron 15 rutas muy repetidas entre sí, por lo que el *Focus Group* se encargó de la selección entre las allí mencionadas, teniendo en cuenta su riqueza histórica y sus atractivos visuales y naturales.

- Jordán
- Las Tapas
- Ocamonte La jabonera Riachuelo

8: Mencione 3 rutas que recomendaría a un Avanzado

Todos los senderistas presentes ofrecieron una gama variada de rutas, en total 30. De estas 30 rutas mencionadas en la reunión, se destacaron 6 rutas, elegidas por riqueza histórica, variación en el relieve y características que incrementaran la dificultad, como: Pocas viviendas, larga duración y clima desafiante.

- Bocas Sabana de torres
- Cepita Laguna de Ortices San Andrés
- Barichara Guane Zapatoca

**Grafico 5.** ¿Considera necesaria la figura de "Guía" en la práctica del senderismo?

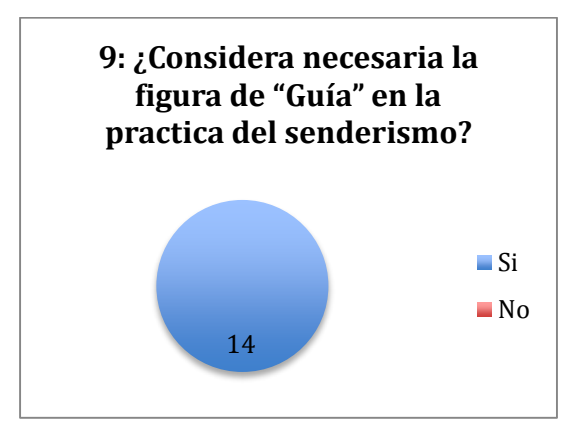

#### Fuente: Autor.

# ¿Porque?

A esta pregunta la respuesta se puede resumir en algunas palabras claves para sintetizar la información aportada por los encuestados:

- Liderazgo
- Conocimiento
- Seguridad
- Confianza
- Plan B

10: ¿Cómo se enteran los senderistas de su grupo de las rutas que se van a realizar en cada salida y como se organizan para la misma? Las respuestas fueron consistentes de parte de todos los allí presentes:

Medios informativos:

- Teléfono (llamadas)
- Teléfono (grupo de Whatsapp)
- Página de Facebook
- Cronograma mensual
- Caminata anterior

Organización para cada recorrido:

- Llamada o escritura de confirmación por Whatsapp o Facebook (en caso tal de que no haya que contratar transporte, si hay que hacerlo, se debe dar un anticipo)
- Designación de punto de encuentro
- Designación de líder del recorrido
- Pre caminata de reconocimiento de estado actual de la ruta
- Realización del recorrido

## **Grafico 6.** ¿Usa algún Smartphone actualmente?

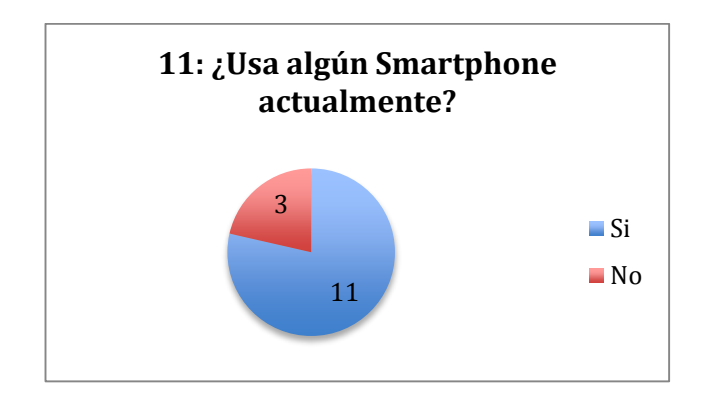

Fuente: Autor.

¿Cual?

Con esta respuesta se buscaba saber el sistema operativo que priorizaba en este gremio y las respuestas de 10 de los 11 usuarios de Smartphone coincidieron con el sistema operativo Android y solo 1 su respuesta fue iOS

### **Grafico 7.** Usa redes sociales?

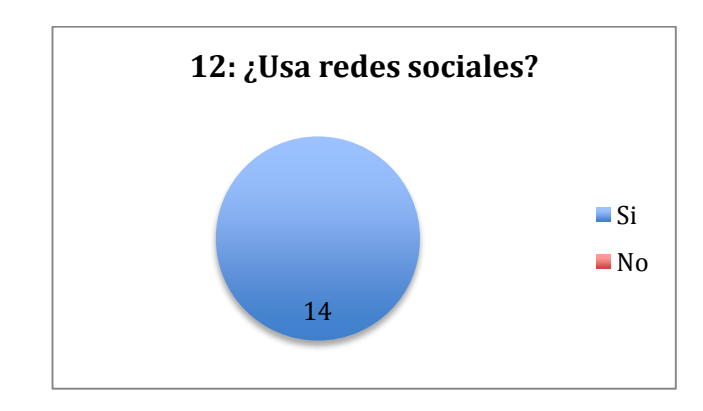

Fuente: Autor.

Cuales:

**Facebook** 

13: ¿Cómo se comparten el conocimiento de las nuevas rutas?

- Por transmisión de información por palabra
- Apoyo en fotografías
- Marcadores que han dejado otros grupos
- Referencias visuales
- Preguntando por el camino para confirmar indicaciones
- Voz a voz
- Haciendo el recorrido con otro grupo
- **Grafico 8.** ¿Se asiste de alguna App para realizar sus caminatas?

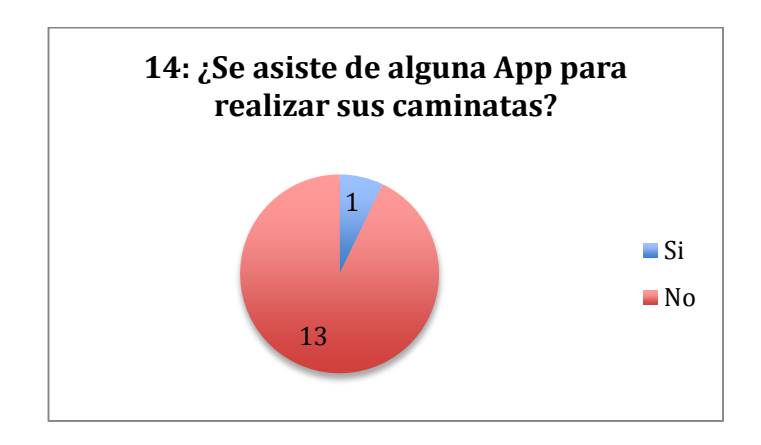

Fuente: Autor.

¿Cuáles?

- Strava
- Wikiloc

**Grafico 9**.¿Cuánto tiempo le dura la batería del celular aproximadamente?

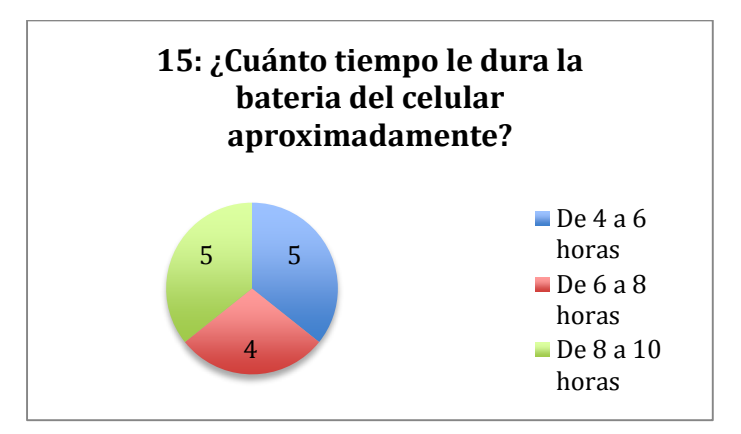

Fuente: Autor.

**Grafico 10.** ¿Le gustaría que existiera una App en la cual pudiera conocer nuevos senderos específicamente hablando de Santander?

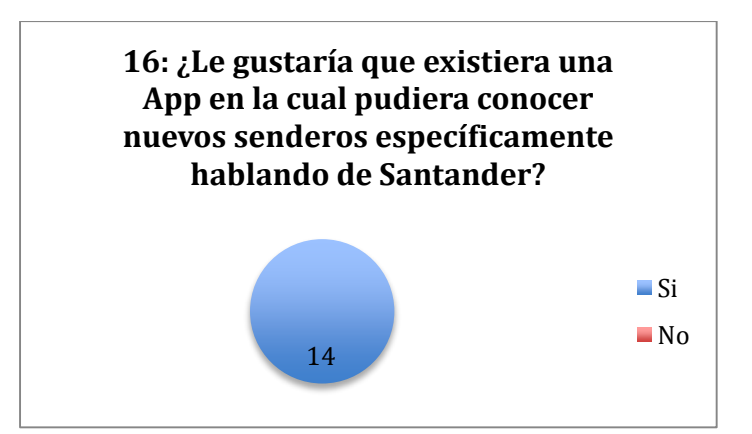

Fuente: Autor.

17: ¿Qué características considera fundamentales para esa aplicación?

- Usabilidad
- Características del recorrido
- Recomendaciones
- Comercio
- Paisaje
- Fotos de la ruta
- Puntos de interés
- Agua
- Ruta exacta (mapa)
- Distancia
- Tiempo del recorrido
- Información histórica del recorrido
- Liviana (Peso en megas Datos)

18: ¿Qué datos le gustaría que se incluyeran de cada sendero en la aplicación?

- Distancia (Km)
- Relieve o cambios de altura
- Horas (Aproximadas)
- Puntos de importancia
- Lugares de aprovisionamiento
- Categoría de dificultad
- Si pueden ir mascotas
- Puntos de baño
- Costo de la ruta
- Características del terreno
- Cantidad de población
- Fotografías
- Puntos de referencia
- Paisaje o miradores (turismo)
- Clima (ºC)

**Grafico 11.** Tache con una X que tan necesario considera usted la creación de dicha aplicación

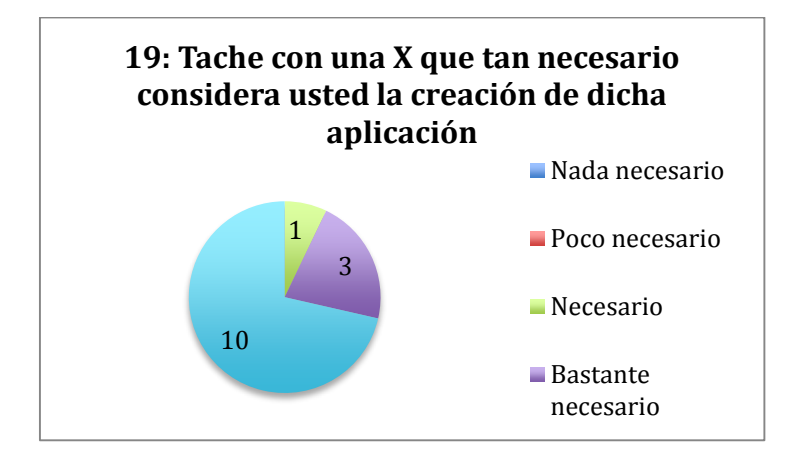

Fuente: Autor.

Explique el por qué:

- Claridad de las rutas
- Acompañamiento
- Promoción de la cultura senderista
- Útil para nuevos senderistas
- Visualizar recorridos nuevos
- Conocimiento del comercio local
- Información actualizada
- No existe app para senderismo, es necesario
- Por orden en la información
- Banco de información
- Ubicación
- Facilitar exploración
- Asistencia a guías
- Evitar contratiempos
- Orientación

De la encuesta y entrevista realizada a los líderes de senderistas de Santander se pudo concluir tras el análisis, diferentes factores que influyeron en el desarrollo de este proyecto:

- Rutas a recorrer y categorización de las mismas (4 Principiantes 3 Intermedias – 3 Avanzadas)
- Datos a recopilar dentro de cada recorrido
- Características funcionales
- Duración de la batería del celular
- Ausencia de banco de información de recorridos
- Ausencia de organización en la información de recorridos
- Características visuales o ubicación por medio de marcadores o referentes visuales

## **5.2 DEFINIR LAS RUTAS A INCLUIR DENTRO DE LA APP**

Una vez finalizada la encuesta se sintetizo la información y se realizó una reunión con las dos personas de mayor importancia de ese grupo, los cuales acompañarían todo el proceso de recolección de información y con los cuales se definieron los senderos finales por factores mencionados en la selección en puntos anteriores de la misma encuesta, *Prudencio Pulido* **presidente** de la *Corporación Rastros de Santander* y *William Cárdenas* **creador de recorridos senderistas** para más de un grupo de senderistas de Santander (incluyendo el anterior mencionado) aportaron su conocimiento para dichas tareas.

**Fotografía** 2. Selección de rutas y organización de cronograma de trazado

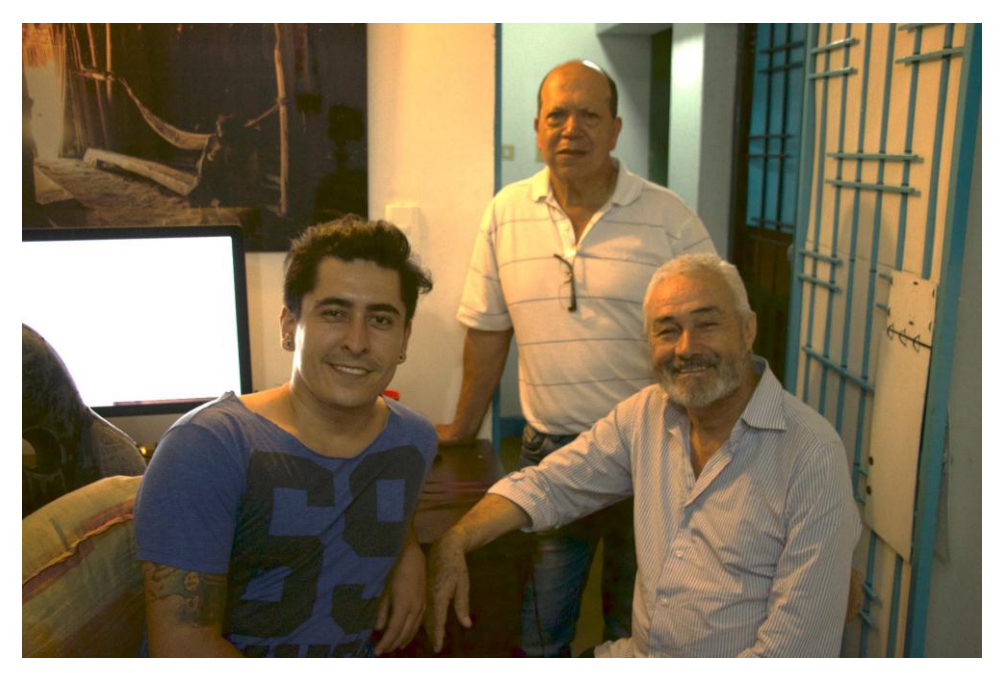

Fuente: Autor.

Cronograma para la recolección de información de las rutas definidas:

- Mayo 7 Jordán
- Mayo 12,13 y 14 Bocas, Sabana de torres
- Mayo 21 Molinillas
- Mayo 27 y 28 Barichara, Guante, Zapatoca
- Junio 2,3 y 4 Cepita, Ortices , San Andrés
- Junio 11 Cueva de los aviones
- Junio 16 Ocamonte , La jabonera, Riachuelo
- Junio 18 Impala
- Junio 21 Golondrinas
- Junio 23 Lagunas: Cuntas y Negras

# **5.3 DOCUMENTAR LAS RUTAS IDENTIFICADAS**

La recolección de información se hizo de una manera paralela y continua a todo el proceso de diseño. Para dicha tarea se diseñó una estrategia basada en una hoja diagnóstica de ruta la cual fue diseñada en base al conocimiento de más de 30 años en la práctica por los aquí consultados y el resultado fue el siguiente:

# HOJA DIAGNOSTICA PARA LA RECOLECCIÓN DE INFORMACIÓN DE LAS RUTAS:

- Todo punto demarcado, por lejos que este del anterior, debe estar a 20 min de recorrido. (Es necesario para que el usuario sepa que por lejos que esté un punto del otro, estará a una separación máxima de 20 minutos y si no lo ha alcanzado, debe retornar al punto anterior y revisar la decisión tomada).
- Todo punto de agua debe ser consignado. (Fundamental para el abastecimiento y para el disfrute de la naturaleza).
- Todo punto de comercio debe ser consignado. (Con ello se busca ahorrar peso, facilitar la travesía y activar el comercio local al mismo tiempo).
- Los puntos de observación o paisaje, estarán sujetos a la belleza del recorrido. (Puesto que es parte fundamental del senderismo el disfrute de la naturaleza, los puntos de paisaje se incluyen para que el usuario final se entere de su existencia y él tome como sugerencia para visualizar y disfrutar del entorno).
- Toda ruta debe tener punto 0 (cero) designado como punto de transporte. (Ya que muy pocos recorridos inician directamente de la ciudad, es fundamental saber cómo llegar al punto de partida del recorrido y para ello debe ser necesario este punto).
- El mayor recorrido por día no puede superar los 24 Km. (Por recomendaciones de la práctica y de desgaste humano, por características de nuestra geografía, los cambios en la altitud o desniveles pueden legar a

ser muy marcados. Por ello la variante que resulta en un recorrido de 10 a 12 km por jornada, donde normalmente serian alrededor de 15 km para un practicante de nivel alto, unos 6 a 8 km para uno de nivel intermedio y de 3 a 5 km para un principiante. Esto con el objetivo de por prolongar el disfrute y la energía de la persona dentro de la práctica, ya que el senderismo no es una práctica competitiva si no de desarrollo y disfrute personal y grupal).

- Todo recorrido debe tener algún punto visual de fácil reconocimiento social para ubicación de inicio. (Puesto que las rutas generalmente no inician en la ciudad, no se informa con una dirección, sino es necesario ubicar a los practicantes con un punto que reconocible, como por ejemplo: la iglesia del pueblo, la escuela, el hotel más grande, el parque principal, la estación de policía, entre otros)
- Todo punto demarcado en el recorrido, debe tener explicación escrita tanto como referencia visual apoyada en fotografía, de su preferencia con una persona que ejemplifique la decisión a tomar. (Al ir con un guía, el recorrido se hace fácil porque las personas siguen a una persona que conoce el camino y va al frente, de lo único que se debe valer la persona es de su esfuerzo físico. Pero para poder guiar a los senderistas que a futuro usen la aplicación y decidan hacer un recorrido sin antes haberlo conocido o sin un guía o para servir de ayuda para guías que conozcan medianamente la ruta, en las fotografías de referencia es necesario que aparezca una persona. Esto especialmente en los puntos decisivos como desvíos y bifurcaciones, los referentes como viviendas y árboles de mucha longevidad tanto como de formaciones rocosas definidas, ríos y lagos, son válidos también para corroborar que se transcurre como debe ser el sendero.)

El orden de la recolección de datos fue ligeramente diferente al cronograma establecido ya que debido a inconvenientes con clima debió desplazar en alguna ocasión alguna caminata.

97

Para realizar la recolección de información y el registro fotográfico y de video se usaron los siguientes implementos de software:

La App de uso gratuito para creación de mapas y exportación de los mismos llamada "Wikiloc" en este caso fue la que brindo el soporte para la creación, todos los mapas fueron demarcados bajo sus herramientas y finalmente exportados en archivos .KML que son un tipo de o fichero que contiene datos geográficos. Mediante los archivos KML se pueden situar en un mapa distintos lugares que estén relacionados. (Ver pág. 42)

Los archivos KML han sido desarrollados para ser manejados con el programa Google Earth, pero también se pueden utilizar con la aplicación de Google Maps, lo cual permite fácilmente la ubicación geoespacial sin necesidad de consumo de datos utilizando el teléfono en modo avión para la economía de batería y únicamente dejando activado el localizador GPS.

Las imágenes fueron vinculadas directamente en la plataforma de "Wikiloc" previo a ser descargado para así tener las imágenes como vínculos y no con su peso real, para poder reducir el consumo de espacio en los dispositivos móviles.

A continuación, encontrara un archivo visual organizado cronológicamente de la recolección de las diferentes rutas de la primera ruta recolectada a la última:

# **5.3.1 Archivo visual cronológicamente organizado**:

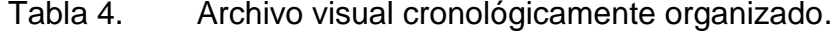

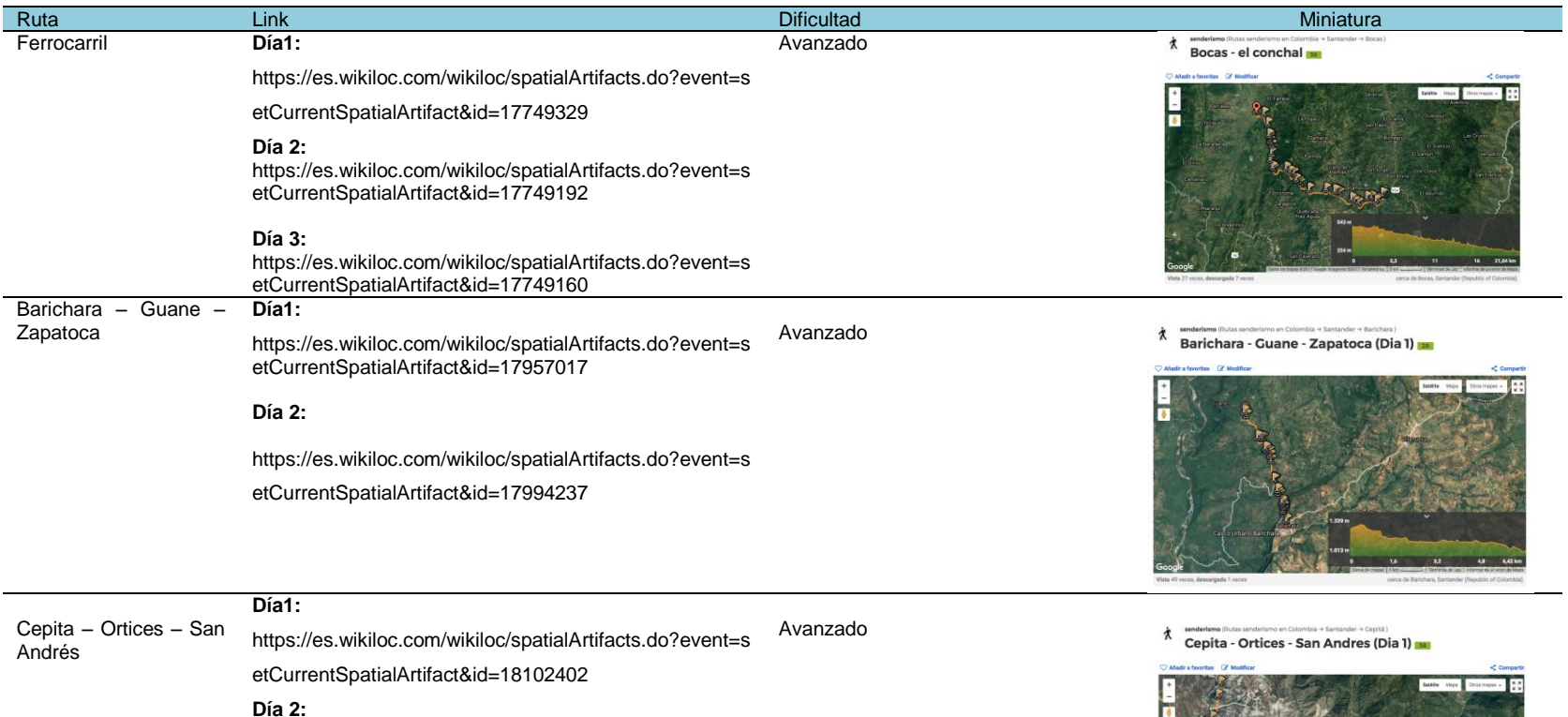

https://es.wikiloc.com/wikiloc/spatialArtifacts.do?event=s etCurrentSpatialArtifact&id=18153060

#### **Día 3:**

https://es.wikiloc.com/wikiloc/spatialArtifacts.do?event=s etCurrentSpatialArtifact&id=18168737

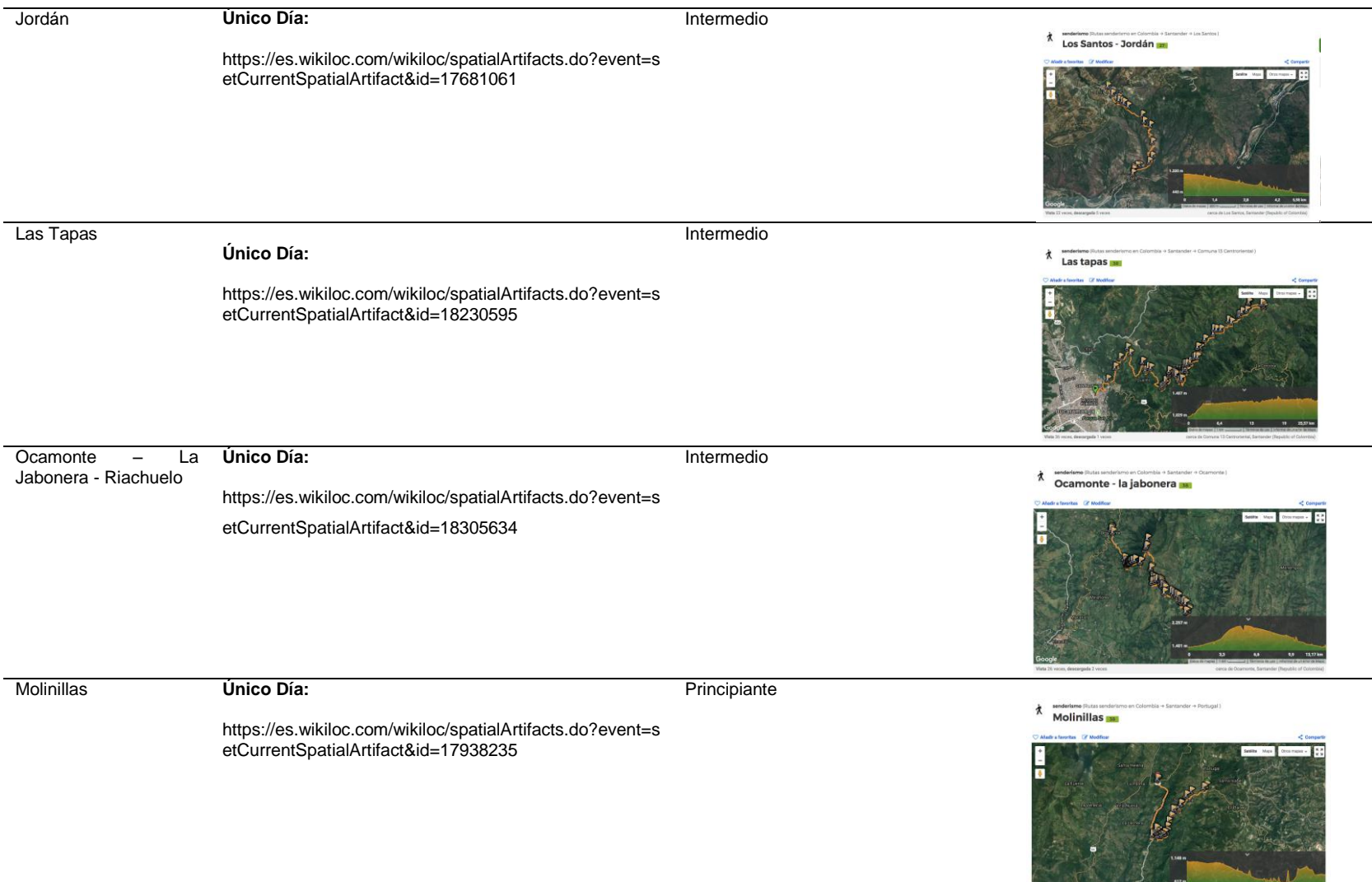

Google

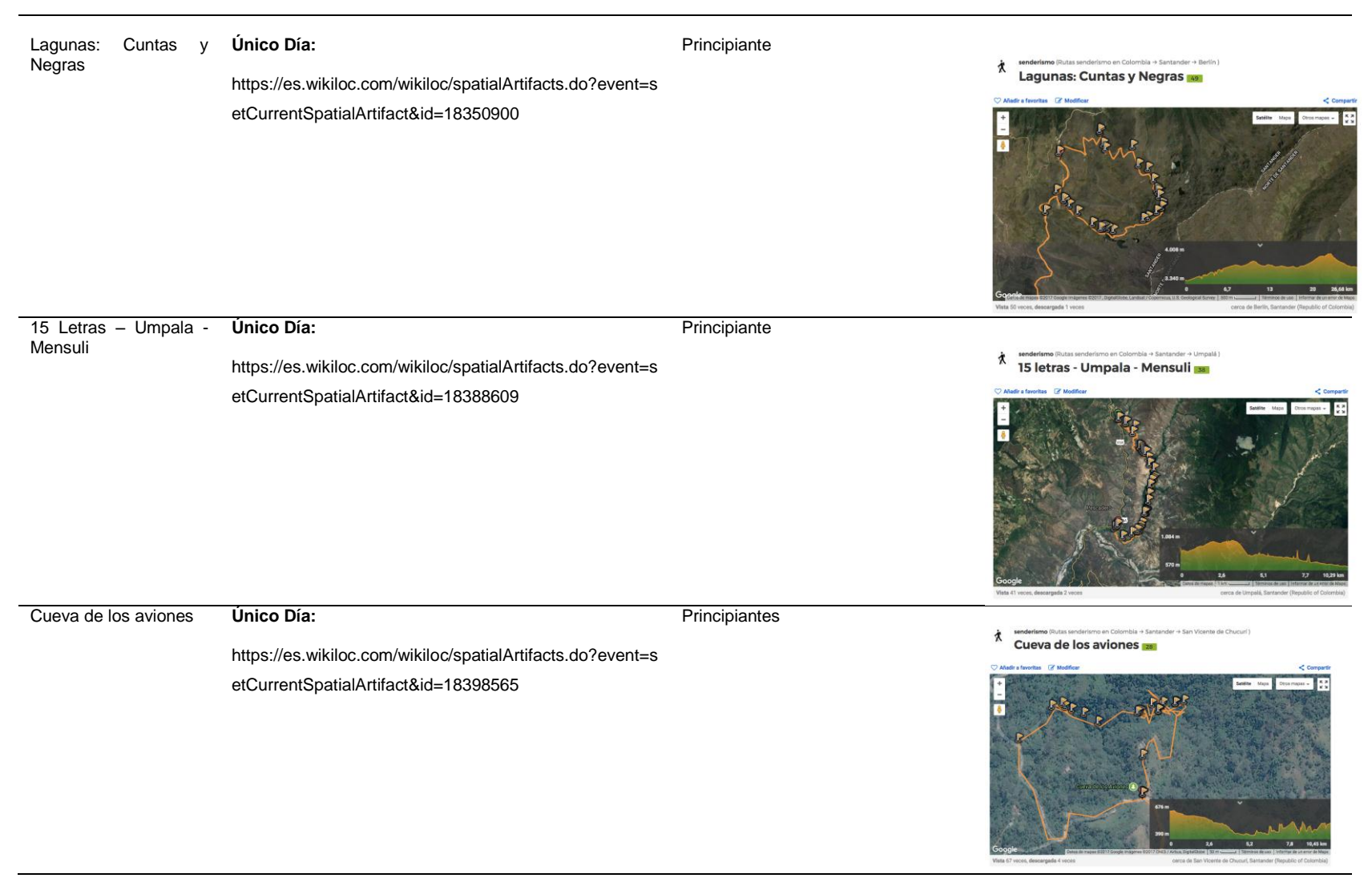

Fuente: Autor.

La totalidad de los mapas generados fue de 15 distribuido en 10 rutas (puesto que algunas rutas tenían más de 1 día de recorrido) y los puntos de orientación colocados fue de 530, la distancia total recorrida para la recolección de dichas rutas sumo un total de 246 Km en un total de 60 días calendario de los meses Mayo y Junio del año en curso.

# **5.3.2 Resumen de las rutas recorridas e información relativa a ellas**

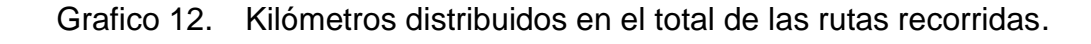

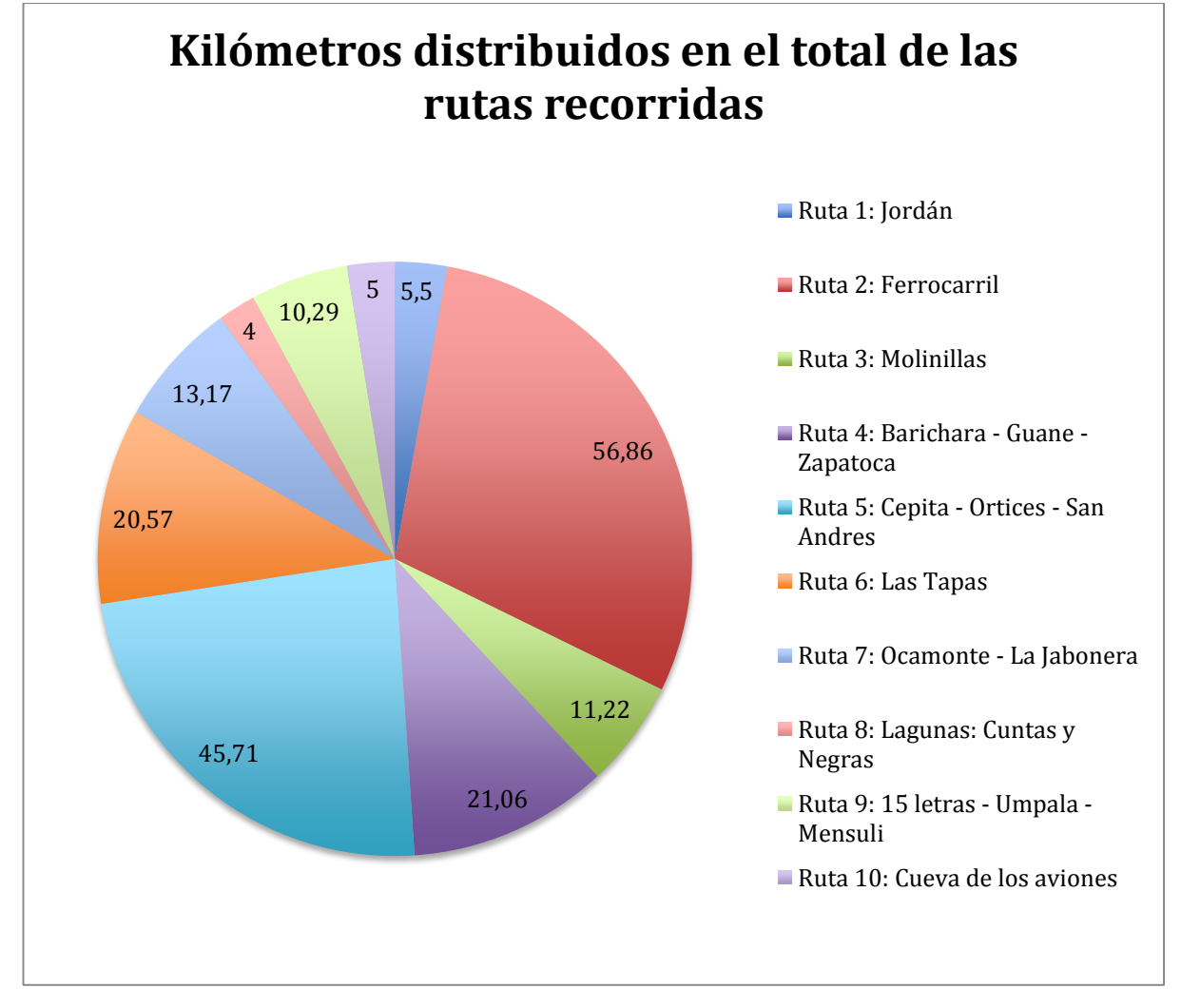

### Fuente: Autor.

La información que se dispuso en la descripción de cada una de las rutas se dividió en 2: 1 - Visualización general de la ruta (ver punto 5.3.3) y 2 - Historia de la ruta y recomendaciones (ver punto 5.3.4). Cabe mencionar que ambas partieron de la experiencia adquirida en el proceso de recopilación de información, a través de conversaciones casuales con habitantes de la ruta y el transcurrir de cada recorrido. Fue complementada con datos obtenidos a través de investigación previa y posterior a dichos recorridos.

La visualización general de la ruta brinda información suficiente para que el usuario decida explorar a fondo el contenido de la ruta y sea una información que se tenga presente constantemente, ya que ellas le ayudaran al usuario a definir si tiene las capacidades físicas o si la ruta es de su agrado.

#### **5.3.3 Visualizaciones generales de ruta**

Todas las rutas contienen los siguientes datos

- Presupuesto
- Distancia
- Duración
- Terreno
- **Temperatura**
- Humedad
- Vivienda
- Pet friendly
- Baño

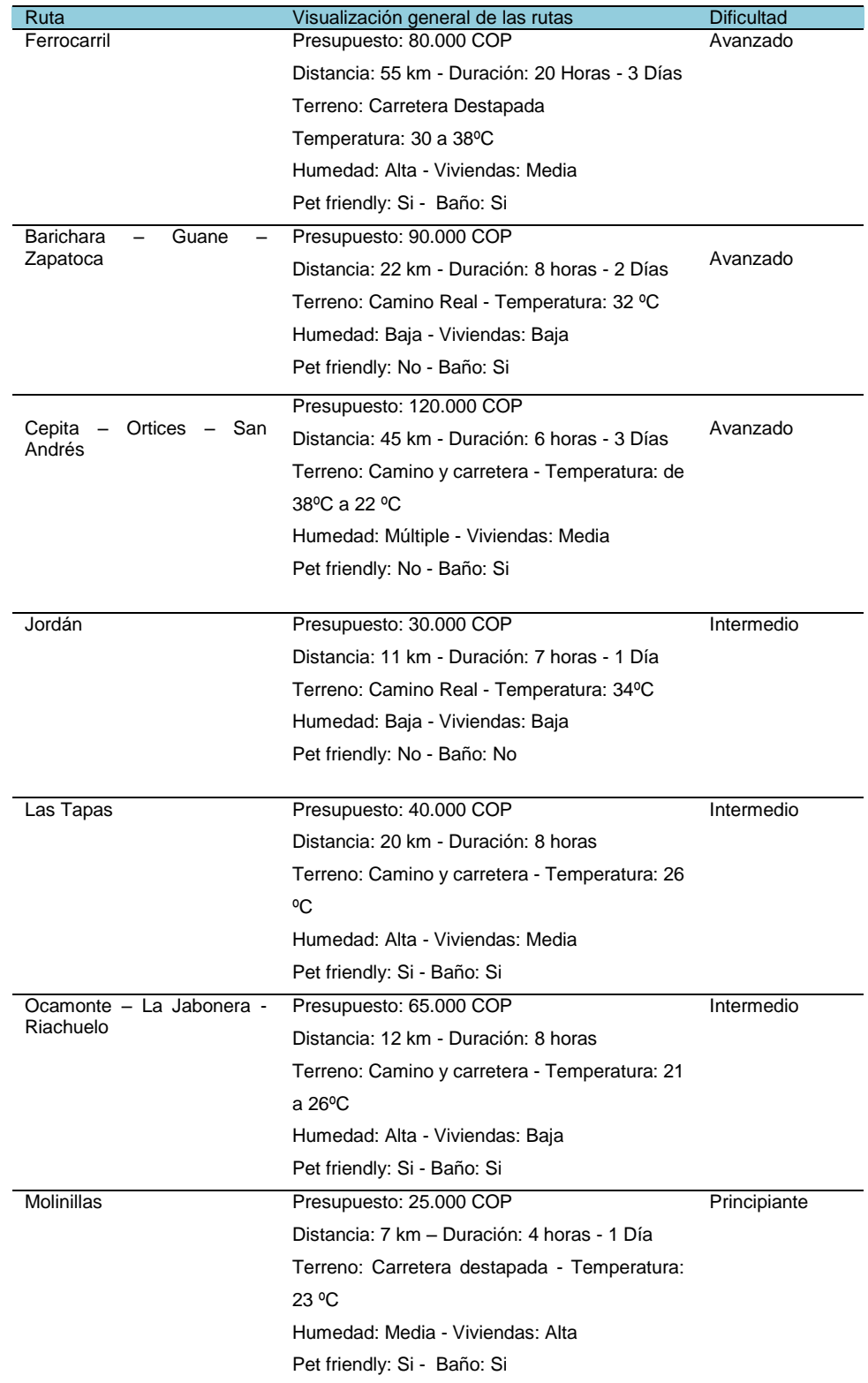

# Tabla 5. Visualización general de las rutas.

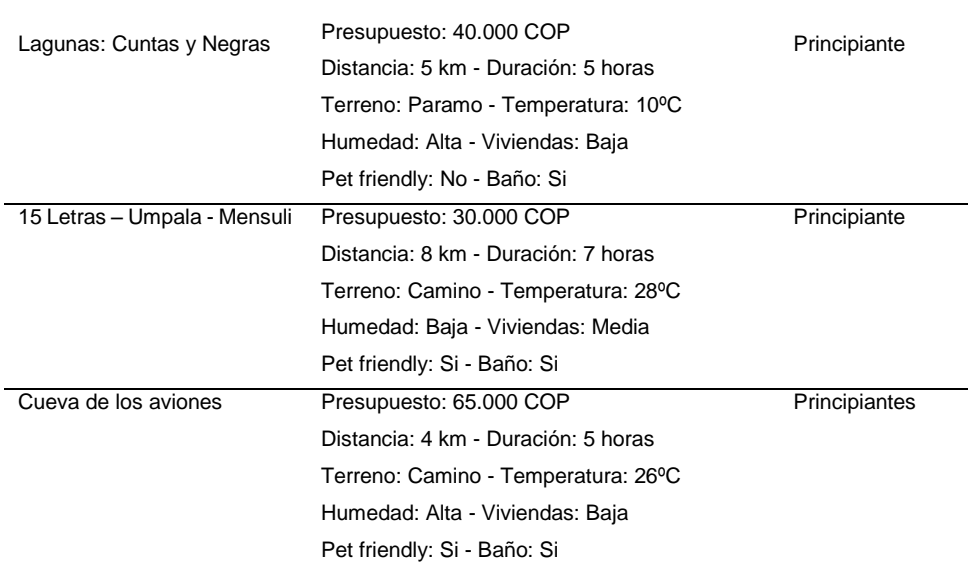

Fuente: Autor

**5.3.4 Historia de la ruta y recomendaciones**. A diferencia de la Visualización general, la historia de la ruta y recomendaciones varía en cada caso ya que busca ser más específica y dar detalles que ayuden al usuario a prepararse física y psicológicamente para lo que el recorrido depara.

A su vez, va a dar detalles históricos de la ruta, cambios en la geografía, atractivos turísticos y pequeños contenidos que mostraran a profundidad cada una de las rutas; en algunos casos fue necesario complementar el contenido hallado con la tradición oral y la experiencia de los habitantes que se encontraban a través de la ruta.

Aquí podrá ver representado en un mapa la ubicación de las rutas desde un punto global a uno más específico (Colombia – Santander – Regiones específicas)

Imagen 28. Ubicación de las rutas demarcadas en mapas general.

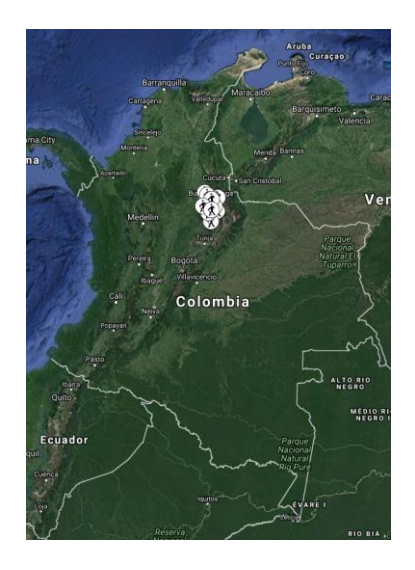

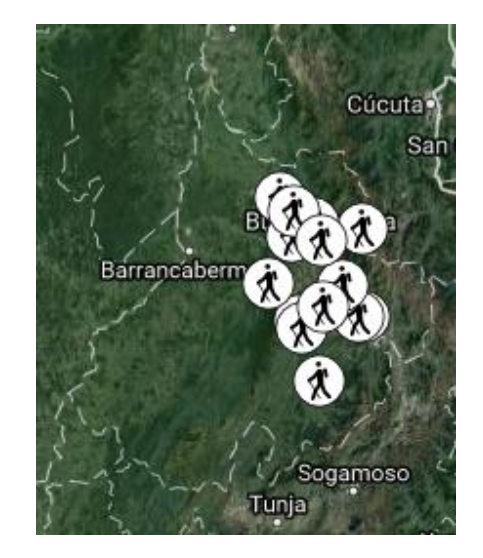

Fuente: Autor, captura de pantalla de su perfil de usuario de Wikiloc

Imagen 29. Ubicación de las rutas demarcadas en mapa específico.

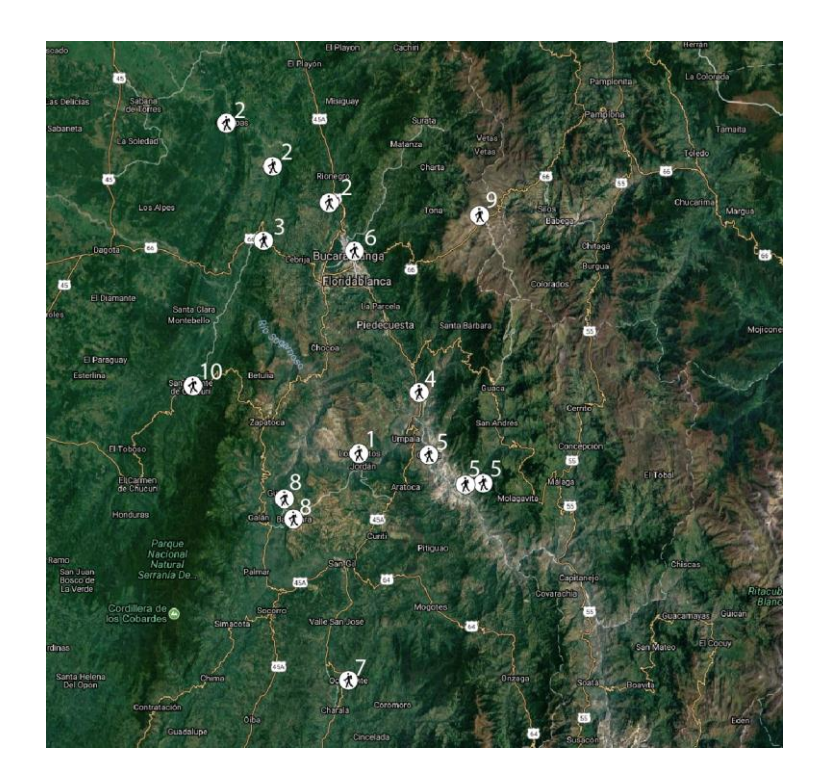

Fuente: Autor, captura de pantalla de su perfil de usuario de Wikiloc

Nombre de los puntos iniciales de cada uno de los senderos en el mapa:

- Jordán
- Ferrocarril
- Molinillas
- 15 letras Umpala Mensuli
- Cepita Ortices San Andrés
- Las Tapas
- Ocamonte La jabonera Riachuelo
- Barichara Guane Zapatoca
- Lagunas: Cuntas y Negras
- Cueva de los aviones

A continuación se encuentran las 10 descripciones o Historias de la ruta y sus recomendaciones respectivas:

Molinillas

#### **Historia:**

El pozo Molinillas está ubicado en el municipio de Lebrija, Santander, el cual fue fundado el 3 de octubre de 1876 por el señor Ambrosio Alfinger. Actualmente posee una población total de 38.560 habitantes y es conocido como la Capital Piñera de Colombia, siendo este el producto agrícola más importante del municipio. Se encuentra a 17 km de distancia de la ciudad de Bucaramanga, ubicándose en una altitud Media de 1055 m.s.n.m. y con una temperatura promedio de 23°C. El Aeropuerto Palonegro ubicado en este municipio, sirve a Bucaramanga y es un emblema nacional, ya que fue construido en el lugar que ocurrió la Batalla de Palonegro que hizo parte de la Guerra de los Mil Días.

Las Molinillas es un pozo de agua con temperatura refrescante y totalmente cristalina, en el cual se pueden observar los pies de la persona al entrar en él, logrando una conexión profunda entre ser y naturaleza. Es por estas razones que los habitantes locales acostumbran a ir allí tras salir de la escuela y tienen como preferencia este lugar cuando desean compartir tiempo en familia los fines de semana. Además, es una ruta local que se convierte para sus habitantes en un recorrido cotidiano, en el cual atraviesan una carretera que posee de más de 30 años de historia, la cual no sólo les permite hacer memoria a sus ancestros y costumbres, sino que los conecta desde cualquier punto del recorrido a la vía principal que comunica a San Vicente del Chucuri con Bucaramanga o a Bucaramanga con Barrancabermeja, dependiendo del punto de partida que escojan.

#### **Recomendaciones:**

- Grupo máximo de 6 personas para entrar al pozo (pequeño)
- Ir acompañado de al menos 1 persona
- Buena hidratación
- Ropa cómoda y deportiva
- Vestido de baño o ropa que se pueda mojar

- Zapatos deportivos (no es necesario utilizar calzado específico para caminantes)

Lagunas: Cuntas y Negras

#### **Historia:**

El recorrido de las Lagunas: Cuntas y Negras se enmarca en el hermoso Páramo Santurbán, región natural ubicada en los departamentos colombianos de Norte de Santander y Santander, con una extensión aproximada de 142.000 hectáreas, entre los 2.800 y 4290 m.s.n.m, donde se experimenta una temperatura media que varía entre los -15 y 12°C. Alrededor de 72% del terreno se encuentran en el Territorio de Norte de Santander y un 28% dentro del Territorio de Santander.

Santurbán es un sitio estratégico como reserva natural y zona de recarga y regulación de agua, ya que cuenta con un complejo hídrico de 26 lagunas, clave para el desarrollo regional de los dos Departamentos, 48 municipios colombianos se abastecen con agua proveniente de Santurbán, 15 en Santander y 33 en Norte de Santander, con una población total de 2.3 Millones de personas. La riqueza del área se fundamenta en su paisaje de pajonales, de rocas sólidas que bordean el complejo de lagunas, la variedad de especies florísticas y de la fauna específica de este bioma. Actualmente se encuentran registradas 457 especies de plantas vasculares, helechos y afines, y 293 especies de fauna vertebrada.

Adicionalmente, los valores paisajísticos del área hacen de ella un sitio adecuado para la implementación de actividades interpretativas y de recreación pasiva, las cuales podrían ser practicadas en sitios de gran atractivo escénico, como es el caso de los complejos lagunares y la zona de turberas. Así como es relevante, el potencial que ofrece el área para el desarrollo de actividades de investigación en diferentes temáticas inherentes a los recursos naturales, y de educación ambiental, en procura de crear una conciencia conservacionista que rescate la importancia estratégica de la zona y permita crear una nueva visión sobre los valores del páramo y la necesidad garantizar su permanencia en el tiempo.

#### **Recomendaciones:**

- Grupo mínimo de 6 personas
- Ir acompañado de al menos 1 Guía
- Buena hidratación
- Ropa cómoda y deportiva y abrigada (temperatura alrededor de los 10ºC)
- Zapatos deportivos impermeables o botas pantaneras
- 15 letras Umpala Mensuli:

### **Historia:**

Umpalá (palabra de origen indígena) es un corregimiento del municipio de Piedecuesta, Santander, ubicado al sur de este, y que colinda con el Cañón del Chicamocha belleza natural icono del departamento. Se encuentra a una latitud de 6 grados 7", a una longitud de 73 grados y a una altitud media de 1900 m.s.n.m. y cuenta con un área territorial aproximada de 11.840 hectáreas.

Este corregimiento fue conocido por más de 200 años como el esplendor de su propio mediodía, siendo en ese entonces un paso obligado entre las provincias de Soto y García Rovira, y entre Bucaramanga y Bogotá; allí pernoctaban los
arrieros y sus recuas en tropel cargadas de las más disímiles mercancías y productos; servía también de posada a los numerosos viajeros de toda condición social y profesional, de tal suerte que era un permanente hervidero de gente y de progreso. Cuando los caminos reales fueron reemplazados por las carreteras, Umpalá quedó aislada y empezó a morirse; luego, al quitarle el título de municipio, que era la última ilusión que le quedaba, se murió definitivamente. Dicen que en las noches de luna se ven, de vez en cuando, los fantasmas recorriendo con nostalgia sus calles solas, la plaza cubierta de maleza y el caracolí sin hojas; dicen que entran a la iglesia de púlpito en el suelo y van a algunas casas de muros carcomidos, sin puertas ni ventanas".

En la actualidad, el territorio del municipio ha sido denominado "Reserva forestal e hídrica de Santander", y es atravesado por el río Umpalá y la quebrada Salinas, donde se realiza crianza de truchas y actividades de explotación económica ecoturística, permitiendo a sus participantes experiencias de conexión profunda con las raíces santandereanas a través del recorrido de sus carreteras y la contemplación de los paisajes que este ofrece.

#### **Recomendaciones:**

- Ir acompañado de al menos 1 persona
- Buena hidratación (3 litros por persona)
- Ropa cómoda y deportiva
- Vestido de baño o ropa que se pueda mojar

- Zapatos deportivos (no es necesario utilizar calzado específico para caminantes)

Cueva de los aviones

### **Historia:**

La Cueva de los Aviones se encuentra en el municipio de San Vicente de Chucurí, Santander. Este municipio se ubica en la provincia de Yariguies, al centro occidente del departamento de Santander, subregión de mares, a una distancia de 85 kilómetros de la ciudad de Bucaramanga, capital departamental. La zona posee un área total de 1.195,4 Km2, la altitud de la cabecera municipal es de 692 m.s.n.m., y sus habitantes y visitantes pueden experimentar un régimen hidroclimático húmedo caracterizado por temperaturas que oscilan entre los 13 y 27°C.

A lo largo del camino hacía la Cueva de los Aviones, encontramos a nuestros héroes de la Patria, pertenecientes al Batallón en homenaje al Coronel José Luciano D´Elhúyar y Bastida, quien tomó parte en Ventaquemada y Bogotá, durante la guerra entre centralistas y federalistas. Así mismo, podemos observar gran variedad de plantas y aves (aviones, caica, mariposas, murciélagos). Este espacio es reconocido a nivel regional por ser un recorrido de cañonismo y de aventura a través de un río, en el cual se pueden practicar deportes extremos como rappel, torrentismo, entre otros; y disfrutar de momentos de diversión y relajación en sus aguas, cascadas y toboganes naturales.

### **Recomendaciones:**

- Protección contra el agua para todos los componentes electrónicos
- Ir acompañado de al menos 1 persona
- Hidratación normal
- Ropa cómoda y deportiva (que se pueda mojar)
- Zapatos deportivos preferiblemente zapatos de agua

Jordán

#### **Historia:**

Jordán es un municipio ubicado en la Provincia Guanentina de Colombia a 300 metros sobre el nivel del mar (cabecera municipal) y a una distancia de 18 kms de la vía central de Bucaramanga que conduce a Bogotá, distante 80 kilómetros de Bucaramanga y 320 kilómetros de Bogotá. Posee una latitud 6 grados 44" y una longitud 73 grados 6" y una temperatura media que oscila entre los 34 y 38°C. Su ubicación está enmarcada bajo la acción tectónica de las placas Nazca, Caribe y Sur América, las cuales han ocasionado el levantamiento de la Cordillera Oriental Colombiana. Este municipio limita al norte con Los Santos, al oriente con Aratoca, al sur Con Aratoca y Curití y al Occidente con Villanueva.

Jordán es considerado como un pueblo misterioso, sus casas abandonadas a la vera de un río, su puente extraño, un gran hospital y una historia por descubrir, son factores que hacen a los turistas ir en busca de Jordán Sube, el pueblo fantasma. Actualmente, este posee 975 habitantes y tan solo 46 de ellos se encuentran ubicados en la zona urbana, quienes basan su economía en la minería, el cultivo de Tabaco Negro, Fríjol, Maíz, Fique y Lechoza.

Durante la caminata realizada por este recorrido, se podrá revivir la historia que guarda uno de los puentes colgantes más emblemáticos del país "El puente Lengerke", donde se cobró el primer peaje en Colombia y fue paso de Simón Bolívar durante la gesta libertadora. Este permite conectar al Municipio de Jordán con Los Santos. Adicionalmente, se podrán contemplar los majestuosos paisajes que nos brinda la naturaleza al atravesar la mayor cuenca perteneciente al municipio conocida como "el Río Chicamocha", siendo este uno de los tramos más estrechos y caudalosos por los que se recorre.

En la actualidad, la Gobernación de Santander está llevando a cabo proyectos de inmersión social y de reactivación turística en este municipio, buscando no sólo la reconstrucción de la infraestructura y la malla vial sino la mejora en la calidad de vida de los habitantes y la recuperación de la figura turística de la región.

### **Recomendaciones:**

- Ir acompañado de al menos 2 personas
- Buena hidratación (2 litros mínimos)
- Ropa cómoda y deportiva
- Gorro o sombrero
- Zapatos deportivos o calzado de caminante
- Comenzar la caminata por tarde a las 7 am
- Regresar a las 3 pm o hacerla nocturna
- Las Tapas

### **Historia:**

Esta ruta transcurre sobre el sistema de recolección de agua potable del acueducto metropolitano de Bucaramanga, más específicamente en los alrededores de la Planta "La Flora (Río Tona)", la cual está localizada en la parte alta Oriental de Bucaramanga en la zona de Morrorico, sobre la margen izquierda de la carretera que conduce a Pamplona, a la altura del kilómetro dos entre las cotas topográficas 1170 y 1195 msnm. Durante esta expedición se podrá observar el proyecto de la Presa del Río Tona y sus Obras Anexas al Embalse de Bucaramanga, icono en la actualidad en materia de obras civiles y de ingeniería, la cual posee 103 metros de altura y puede almacenar un volumen de 1,6 millones de metros cúbicos de agua.

Este recorrido ofrece a sus expedicionarios, la oportunidad de observar diversas clases de aves y paisajes únicos, combinando la grandeza de la naturaleza con la de las obras realizadas por los hombres, siendo el escenario perfecto para fotografías extraordinarias. La temperatura que se experimenta en la ruta es relativamente fresca, además al final del camino a 10 minutos se encuentra un circuito de cascadas y pozos que permitirá a sus visitantes refrescarse y relajarse.

#### **Recomendaciones:**

- Ir acompañado de al menos 2 personas

- Buena hidratación
- Ropa cómoda y deportiva
- Vestido de baño o ropa que se pueda mojar

- Zapatos deportivos (no es necesario utilizar calzado específico para caminantes)

Ocamonte – La Jabonera – Riachuelo

### **Historia:**

El cerro "La Jabonera" está ubicado en el municipio de Ocamonte, Santander, el cual es conocido como el pueblito dulce de la Provincia Guanentina. Ocamonte se encuentra a una relativa distancia de 149 Km. de Bucaramanga y 33 km. de San Gil, posee una extensión total de 84 km2 y tiene una altitud de 6 grados 21" y una latitud de73 grados 8". La altitud de la cabecera municipal es de 746 m.s.n.m., y la temperatura media que se experimenta es de 21°C. La base de su economía es la agricultura. Los cultivos de caña, café, maíz, yuca y legumbres complementan su producción panelera y la ganadería.

Dentro de sus principales atractivos turísticos el "Cerro la Jabonera", en donde se aprecia un monumento de aproximadamente 15 metros a la Virgen Del Carmen. Este lugar, además de ser un destino religioso, ofrece una espectacular vista panorámica ya que es la montaña más elevada en la zona, permitiendo observar los municipios de Ocamonte, Charalá y el Páramo, sus zonas rurales, así como los Páramos de La Rusia y pan de Azúcar.

Al finalizar el descenso del cerro, a 10 minutos se encuentra el corregimiento Riachuelo, ubicado en el municipio de Charalá, municipio de Colombia perteneciente al departamento de Santander. Es llamada Cuna de la Libertad de América debido a sus aportes en las luchas de la revolución de los comuneros y la Batalla del Pienta el 4 de agosto de 1819. Recibió su nombre en honor al cacique "Chalala", de la tribu de los guanes.

En ese corregimiento se puede observar una maravilla natural única, conocida como balneario "El Salto del Ángel", en el cual dos cascadas pertenecientes a afluentes diferentes se ubican una en frente de la otra logrando que sus visitantes se deleiten con el extraordinario entorno ecológico y la tranquilidad que se respira en los prados del balneario.

### **Recomendaciones:**

- Ir acompañado de al menos 3 personas
- Buena hidratación
- Ropa cómoda y deportiva
- Poco peso
- Ropa que se pueda mojar
- Zapatos deportivos Preferiblemente calzado acorde a la práctica

• Ferrocarril

### **Historia:**

La zona principal en la cual se desarrollará la caminata será en Barrancabermeja, municipio colombiano ubicado a orillas del Río Magdalena, en la parte occidental del departamento de Santander. Es sede de la refinería de petróleo más grande del país que pertenece a la empresa estatal ECOPETROL y es la capital de la Provincia de Yariguies. Dista 114 Km de Bucaramanga hacia el este. Es la ciudad más grande en la región del Magdalena Medio con 1154 km ² de superficie total. Posee una altitud media de 75 m.s.n.m. y una temperatura media de 39 °C. Barrancabermeja fue descubierta el 12 de Octubre de 1536 por el conquistador español Gonzalo Jiménez de Quesada durante su expedición por las tierras santandereanas.

A través de esta caminata podrás recorrer uno de los tramos del viejo ferrocarril (Estación Café Madrid – Barrancabermeja), el cual fue el único sistema ferroviario de pasajeros del país durante el siglo XIX. Este permitía la conexión de miles de personas que habitaban los 115 kilómetros que poseía esta ruta, quienes se movilizaban desde Santander a la Costa Colombiana y viceversa, en búsqueda de oportunidades de comercio y a su vez de Ocío, ya que era el medio de transporte de cientos de familias que en ese tiempo planeaban ir a la Costa en temporada de vacaciones. Esta es una ruta histórica, en la cual toma protagonismo el viaje en el tiempo que puedes experimentar al observar cada 10 kilómetros estaciones antiguas del tren, así como la infraestructura vial construida aproximadamente 100 años, en la cual se reescribe la infancia de los barramejos que crecieron escuchando el extraordinario silbato de la locomotora a vapor, en la actualidad son los habitantes de la zona quienes se encargan del mantenimiento de esta carretera buscando mantener viva su historia.

### **Recomendaciones:**

- Grupo mínimo de 6 personas
- Buena hidratación por día (2 litros cada 10 km)
- Ropa cómoda y deportiva
- Vestido de baño o ropa que se pueda mojar

- Zapatos deportivos (no es necesario utilizar calzado específico para caminantes)

- Llevar el menor equipaje posible, hay tiendas constantemente
- no es necesaria la carpa, con sleeping es suficiente
- Cepita Ortices San Andrés

### **Historia:**

Esta ruta es muy interesante por las variaciones que se presentan de un territorio a otro en relación a temperatura y ecosistemas, es esta una de las razones por la cual se considera de exigencia alta. Al iniciar el recorrido nos ubicamos en El Municipio de Cepitá que se encuentra ubicado en la parte central del Departamento de Santander, enclavado en el Cañón del Chicamocha. Su extensión aproximada es de 108.9 Km2, el casco urbano se encuentra a 620 m.s.n.m.; la temperatura media es de 28°C, su terreno es desértico con fuentes de agua escasas y precipitaciones menores de 900 m.m.

El segundo día se inicia el recorrido, por el costado del Cañon del Chicamocha, logrando observar las míticas Ceibas Barrigonas, especie capaz de adaptarse y sobrevivir al ambiente rocoso, árido y hostil que ofrece el Cañón, única en el mundo y que hoy en día se encuentran en peligro de extinción. Durante el recorrido de ese día, se alcanza a experimentar temperaturas de 32°C, teniendo como destino final la "Laguna de Ortices", la cual es considerada una de las tres lagunas naturales ubicadas en clima cálido en Latinoamérica, donde la belleza de sus paisajes, la calidez y la amabilidad de la gente que habita en

el corregimiento que tiene el mismo nombre, hacen que sea un destino único e inolvidable. Uno de los aspectos más representativos de este sitio es su interesante y mística leyenda, que trata de explicar su origen. Esta laguna está ubicada a 10 minutos del caserío y hace parte del municipio de San Andrés, al oriente del departamento, en la provincia de García Rovira. Es el lugar ideal para ir de paseo, hacer ecoturismo, practicar deportes acuáticos o sencillamente nadar.

Finalmente, al tercer día se transcurre por un bosque tropical húmedo, con maravillosos paisajes y en el cual se pueden encontrar diversas fuentes hídricas, así como aves de distintas clases que permiten a los expedicionarios disfrutar del concierto que estos brindan con sus hermosos cantos. Al terminar la caminata, encontramos un río que permite refrescarse y relajarse.

### **Recomendaciones:**

- Ir acompañado de al menos 3 personas
- Buena hidratación (3 litros por jornada)
- Ropa cómoda y deportiva
- Gorra o sombrero
- Vestido de baño o ropa que se pueda mojar
- Zapatos deportivos Preferiblemente calzado acorde a la práctica
- Barichara Guane Zapatoca

#### **Historia:**

Esta ruta tiene como finalidad realizar el "Camino Real de Guanes" o "Camino de Legerke", un camino por la historia, que posee una longitud aproximada de 14 kms y que al recorrerlo se viaja al pasado de los aborígenes Guanes y de la influencia española, quienes en su momento lo usaban como ruta comercial. Fue declarado Monumento Nacional en 1977 y gracias a la ayuda de sus habitantes se ha logrado mantener en el tiempo.

Este recorrido se inicia en Barichara, conocido como "El Pueblito más lindo de Colombia", caracterizado por la calma, el silencio y por pertenecer a la Red de Pueblos Patrimonio de Colombia. Barichara cuenta con una extensión total de 232.330 Km2, y está ubicado a unos 118 kms de Bucaramanga. La Altitud de su cabecera municipal es a 1336 m.s.n.m, y la temperatura media que se puede experimentar es de 24 °C, con una húmeda promedio del 57%.

Barichara se eleva como un pueblo colonial de incomparable belleza y conservación. Sus casas de estilo andaluz exhiben con orgullo la habilidad de los pacientes talladores de roca que moldearon este pueblito, roca por roca. Es fácil tomar buenas fotos al caminar por sus calles, forradas en piedras de color arcilloso, se atraviesan plazas llenas de árboles y se ven fachadas de tapia pisada en las casas, techadas con tejas de barro. Desde un mirador se ve el cañón del río Suárez, donde se practica rafting, y cerca del municipio se puede visitar el tranquilo pueblo de Guane.

La ruta continúa hacia Guane, una hermosa ciudad colonial, particularmente típica, con no más de 200 habitantes y un ritmo de vida muy singular. Todas sus casas son blancas y sus carreteras pavimentadas. Está ubicado a unos 9 kms de Barichara y goza de clima ideal, seco y muy sano, con una temperatura media de 25 ºC, suavizado por las frescas y acariciadas brisas del río Suárez. Está situado en una pequeña meseta de unos 700 km de largo, de sur a norte, y de 350 km, de oriente a occidente, junto a las colinas que miran hacia la profunda hoya del río Suárez que corre serpenteando por entre fieros y peñascos y con lecho e enormes piedras, testigos mudos de las enormes convulsiones geológicas de tiempos prehistóricos.

120

Además, Guane es reconocido por sus deliciosas bebidas artesanales (guarapo y chicha) y por su paleontología, en la cual se puede observar una importante colección de fósiles (más de 10.000) marinos en gran parte, de más de 60 millones de años de antigüedad, así como erizos de mar, turritelas, amonitas, peces, plantas, gramíneas y huellas de plantas, todas estas fosilizadas.

Continuando el segundo día, se realiza un recorrido en ascenso sobre un terreno exigente caracterizado por su gran inclinación y agrestes montañas que permiten apreciar un plácido paisaje en el que participa el río Sogamoso como su gran protagonista y de esta manera se ambienta el arribo a Zapatoca, nuestro último destino, en el cual se pueden experimentar temperaturas entre los 19 y 25°C y la altitud de la cabecera municipal se encuentra a 1720 m.s.n.m. Este pueblo está ubicado a unos 65 km de Bucaramanga y el cual por su topografía, clima y ubicación fue escogido a mediados del siglo XIX por un grupo expedicionario de alemanes liderado por Geo Von Lengerke, quien fue el protagonista de las primeras obras de ingeniería en la construcción de caminos en Santander.

Este precursor europeo, que pasó el resto de su vida en Zapatoca, dejó innumerable descendencia, que aunque no reconocida por razones religiosas, sí apreciable en los rasgos de muchos de sus habitantes.

Hoy su tumba es uno de los atractivos turísticos, en el antiguo cementerio o Campo Santo. Siguiendo el recorrido por sus calles se experimenta una gran sensación de tranquilidad y armonía al llegar a La Esquina de la Sopa, una gran ventana para divisar a Bucaramanga.

### **Recomendaciones:**

- Ir acompañado de al menos 2 personas
- Buena hidratación (2 litros por día)
- Ropa cómoda y deportiva
- Gorra o sombrero
- Zapatos deportivos Preferiblemente calzado acorde a la práctica.

Internamente se encuentra información complementaria que dependiendo de cada ruta puede incluir como anteriormente se pudo detallar:

- Cantidad mínima de personas recomendadas para la ruta
- Cantidad de hidratación
- Tipo de vestuario
- Vestido de baño (en caso de necesitar)
- Tipo de calzado
- Cantidad de equipaje
- Si se necesita equipamiento para pasar la noche o no (en caso de que la ruta dure más de un día)
- Vestuario especial (en caso tal de necesitarlo)
- Recomendación de inicio de la ruta (casos especiales)

Finalmente la información fue organizada y distribuida internamente en las rutas de tal forma que fuera fácilmente accesible tal como fue planteado en puntos anteriores.

Adicional a la información escrita anteriormente, usando la herramienta creadora de mapas Wikiloc, se obtuvo un dato informativo el cual incremento la calidad de la información brindada, en este caso hablamos de un histograma de altitud, que es sencillamente una gráfica en dos ejes que confronta la distancia recorrida en Km por los cambios en la altitud en M, con este grafico se buscaba que los usuarios finalmente obtuvieran información verídica de la geografía por la cual se desarrollaría cada uno de los trayectos ya que esta es

una herramienta muy usada por los deportistas, se buscó con ello facilitar los preparativos para cada uno de los recorridos y dar información de valor que validara la historia anteriormente descrita y los datos de la visualización general de cada una de las rutas.

# **5.3.5 Histograma de altitud (Metros) Vs distancia recorrida (Km)**

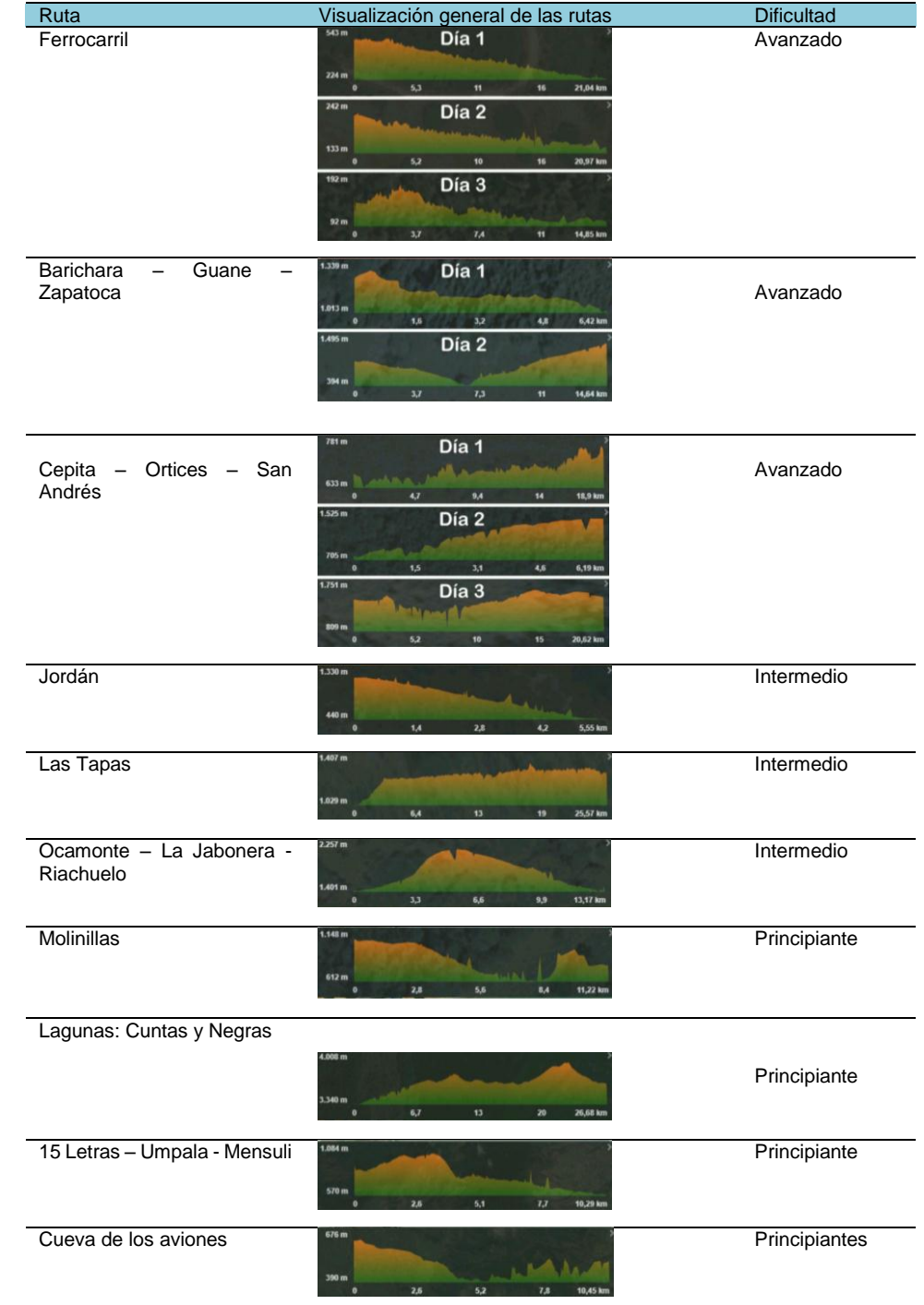

## Tabla 6. Histograma de altitud Vs Distancia recorrida.

Fuente: Autor.

## **5.3.6 Recopilación y creación de contenido audiovisual (Fotografías y videos):**

Continuando con la recopilación de información, las fotografías y los videos hicieron parte importante del proceso y para ello se utilizaron las siguientes herramientas.

Tabla 7. Equipo utilizado para la recolección de fotografía y video.

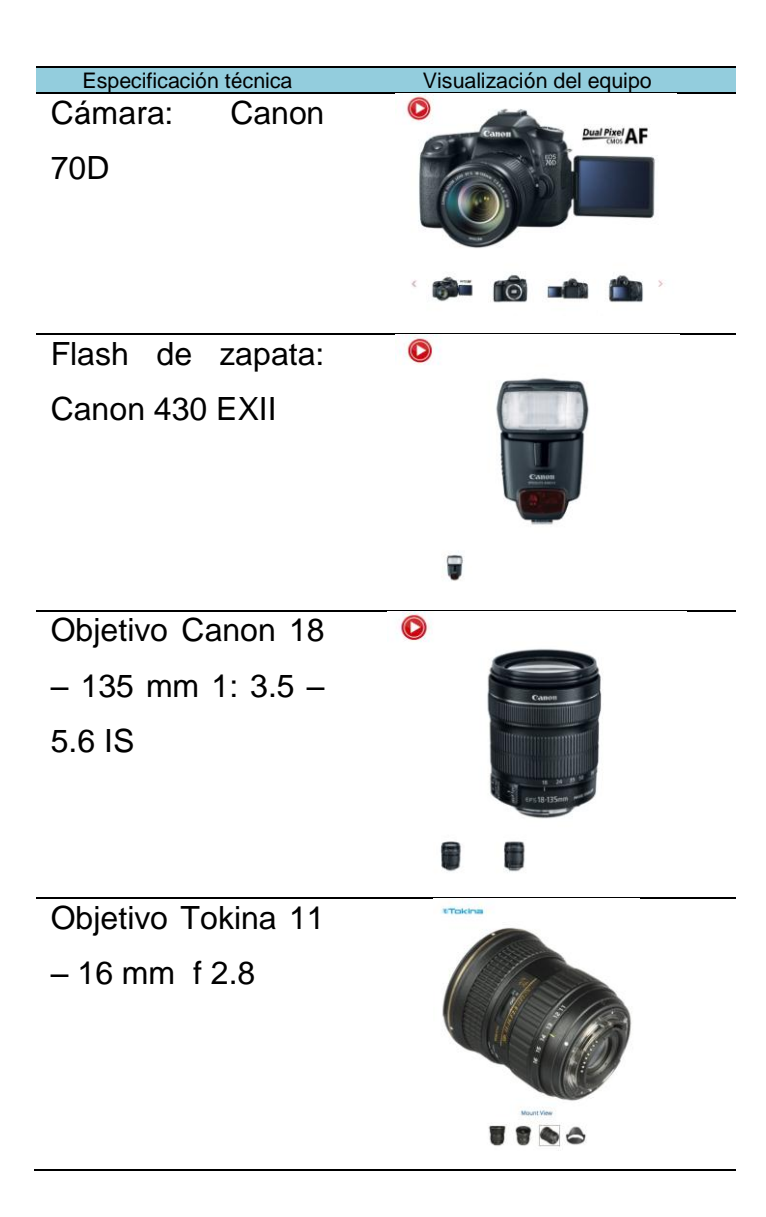

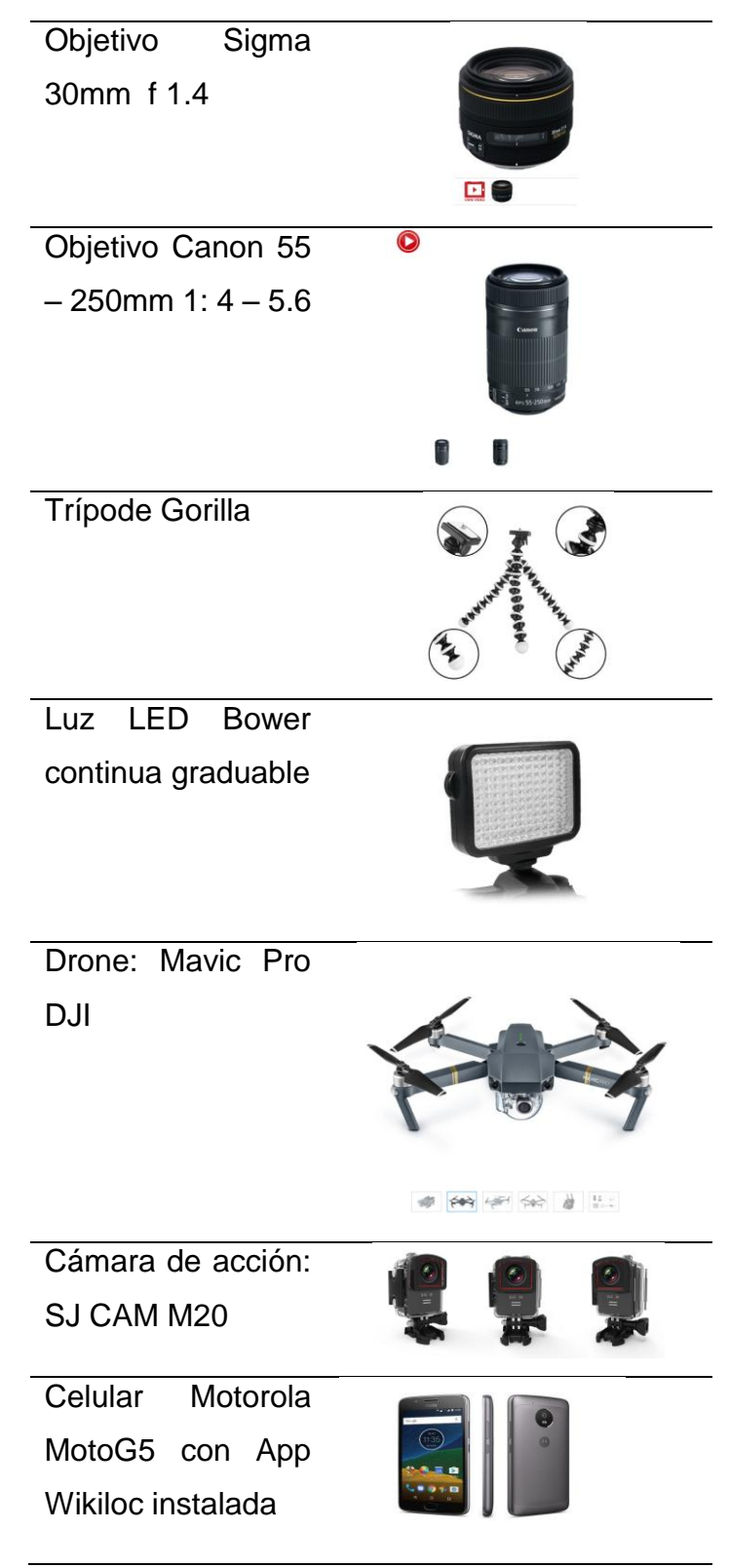

Fuente: Autor.

Dicho material se dividió de la siguiente forma:

Fotografías: 47.7 Gb Video: 341.47 Gb

En video se hizo la recolección de datos de cada recorrido, información recolectada por tradición oral, la cual luego sería utilizada para crear los textos de "Historia" en cada una de las rutas y vivencias de cada sendero. Esta información se tradujo a video tráileres de cada una de las rutas para la promoción y muestra de cada aventura. Las fotografías se utilizaron para ayudar a la identificación de cada uno de los puntos de referencia a nivel visual y para ambientar los entornos visuales de la App.

El banco de fotografías está dividido por rutas y puntos, dichas imágenes están procesadas como datos y almacenadas en Wikiloc para finalmente hacer parte del paquete de datos descargados en .kml (Ver pág. 42). Dichas imágenes no pueden ser visualizadas como una galería puesto que están convertidas en paquetes de datos y están alojadas en wikiloc.com. La solución a este inconveniente fue subir cada galería de ruta al servidor más común y red social más usada a nivel mundial: Facebook.

A continuación se encuentran imágenes de los álbumes y sus respectivos links para visualización online:

## **5.3.7 Visualización de los álbumes de las rutas**

Tabla 8. Visualización general de los álbumes de fotografías de las rutas..

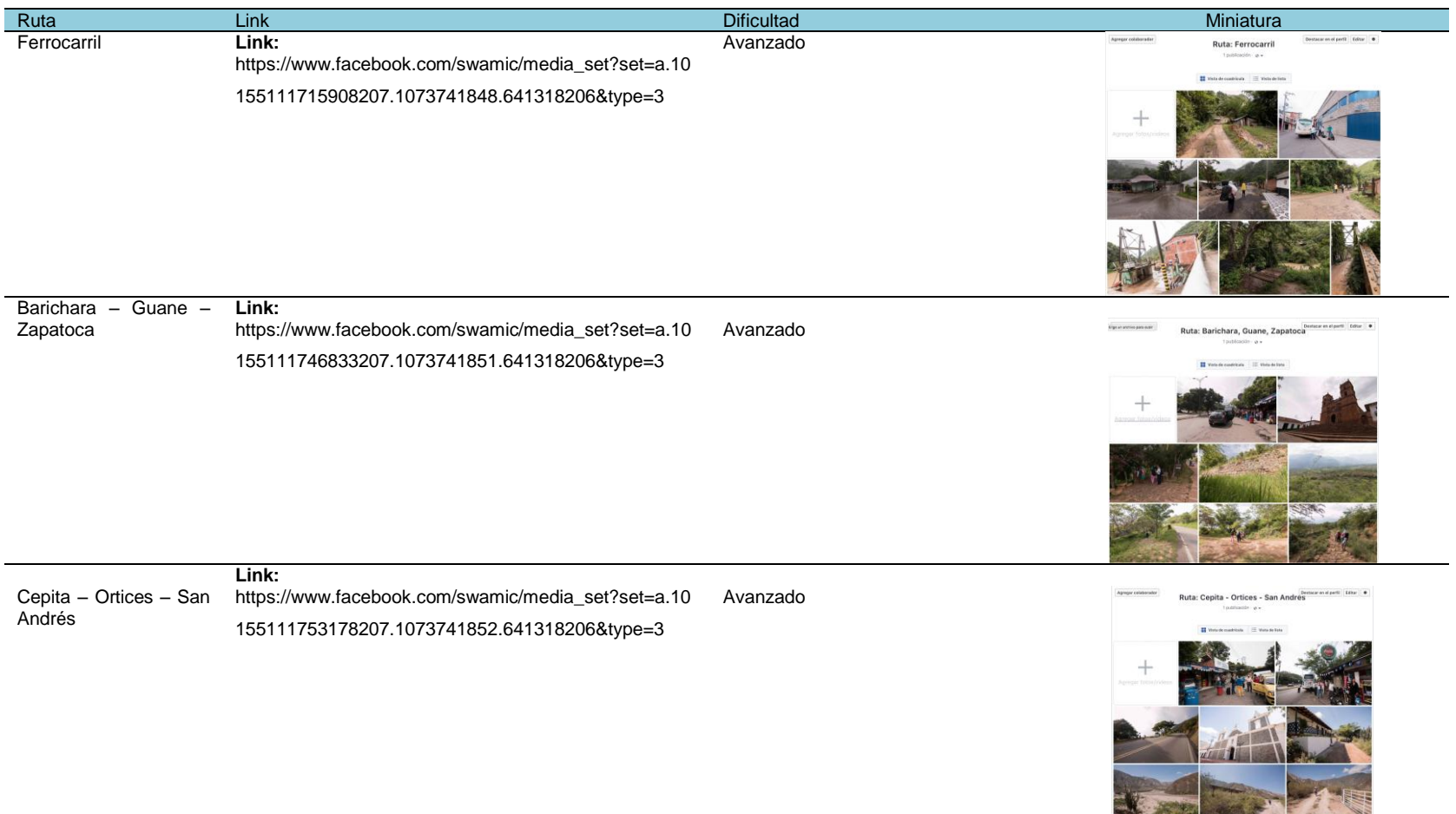

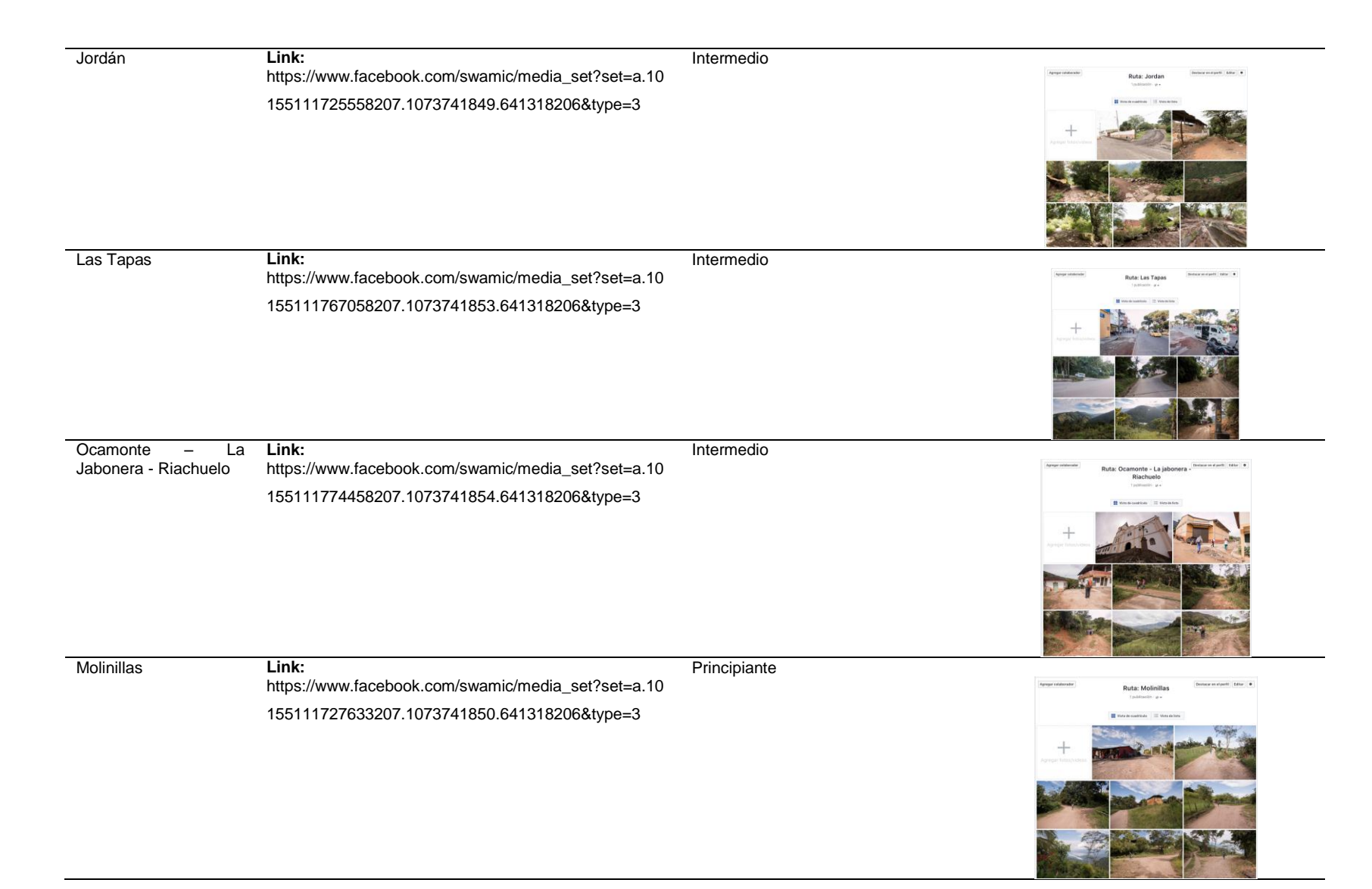

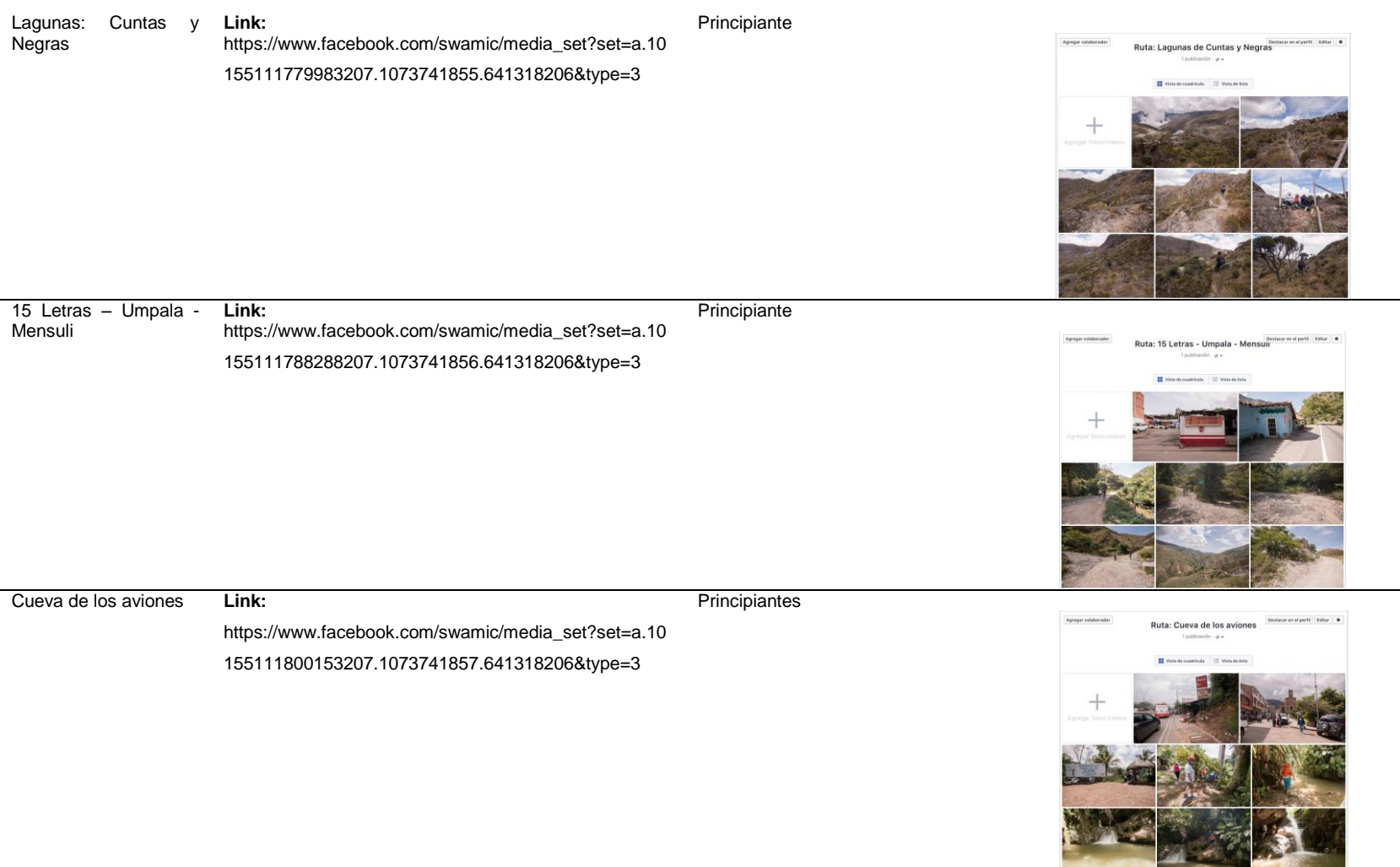

Fuente: Autor

**5.3.8 Visualización y almacenaje de los videos tráiler de cada una de las rutas.** Igualmente los videos fueron dispuestos en la plataforma especializada, de uso más popular y con mayor soporte: YouTube. Tras la recolección de la información, se buscó que los videos generaran en el usuario el sentimiento experimentado en cada uno de los recorridos, fusionando tomas aéreas, desplazamientos con cámara nerviosa (cámara en mano) y cámara fija o en trípode, para dar dinamismo y conexión con la música la cual fue escogida de galerías musicales libres para uso. El único requisito legal para utilizar dichos temas musicales es mencionar un texto que cada una contiene en su enlace de descarga, dejando los datos del autor y algunas características que el mismo deja; cada video con su canción respectiva fueron trabajados por aparte y se encuentran en el canal del autor de esta tesis.

### **Visualización general del canal del autor**

Imagen 30. Visualización general del canal de YouTube del autor.

| Swami Castro<br>77 suscriptores                                       |                                                                                  |                                                                                     |                                                                                        | <b>EDITAR DISEÑO</b>                                       | <b>CREATOR STUDIO</b>                                                         |
|-----------------------------------------------------------------------|----------------------------------------------------------------------------------|-------------------------------------------------------------------------------------|----------------------------------------------------------------------------------------|------------------------------------------------------------|-------------------------------------------------------------------------------|
| VÍDEOS                                                                |                                                                                  |                                                                                     |                                                                                        |                                                            |                                                                               |
| $=$<br>ORDENAR POR<br>Vídeos subidos $\sim$<br><b>REPRODUCIR TODO</b> |                                                                                  |                                                                                     |                                                                                        |                                                            |                                                                               |
| TURA<br>$8^{\circ}C$                                                  | <b>RUTA PORCA ON</b><br>O KILÓMETRO                                              | DF ICULT D:<br>1:02                                                                 | DIEICULTAD:<br>PRINCIPIANTE <b>INTERMEDIO</b><br><b>CANADA APRAIA</b>                  | <b>TEMPERATURA:</b><br>$27^{\circ}$ C                      | <b>TEA</b><br><b>IDFR</b>                                                     |
| Cueva de los aviones - Trailer<br>12 visualizaciones ·<br>Hace 5 días | 15 Letras - Umpala - Mensuli<br>- Trailer<br>17 visualizaciones ·<br>Hace 5 días | Lagunas: cuntas y negras -<br><b>Trailer</b><br>17 visualizaciones ·<br>Hace 5 días | Ocamonte - La Jabonera -<br>Riachuelo - Trailer<br>10 visualizaciones ·<br>Hace 5 días | Las Tapas - Trailer<br>29 visualizaciones ·<br>Hace 5 días | Cepitá - Ortices - San Andrés<br>- Trailer<br>4 visualizaciones · Hace 6 días |
| <b>ATRÉVETE</b><br><b>RECORRERLA</b><br>1:01                          | <b>MOLIN</b><br><b>EUAS</b><br>1:02                                              | RUTA HISTÓRI<br><b>DE COMERC</b>                                                    | <b>TEMPERATURA:</b><br>320C<br>0:53                                                    | 3:52                                                       | 4:50                                                                          |
| Barichara - Guane - Zapatoca<br>- Trailer                             | <b>Molinillas - Trailer</b>                                                      | Jordan - Trailer                                                                    | Ferrocarril - Trailer                                                                  | Colegio La merced -<br>interclases 2017 - elysium          | <b>Tecnopavimentos - Video</b><br>drone                                       |
| 6 visualizaciones · Hace 6 días                                       | 42 visualizaciones ·<br>Hace 2 meses                                             | 48 visualizaciones ·<br>Hace 4 meses                                                | 50 visualizaciones ·<br>Hace 4 meses                                                   | 354 visualizaciones ·<br>Hono Amonon                       | 29 visualizaciones ·<br>Hono 6 monon                                          |

Fuente: Autor, captura de pantalla realizada a su canal de YouTube.

Link del canal de YouTube del autor: www.youtube.com/swamicastro

# Tabla 9. Visualización de los video tráiler y copyright de las canciones utilizadas.

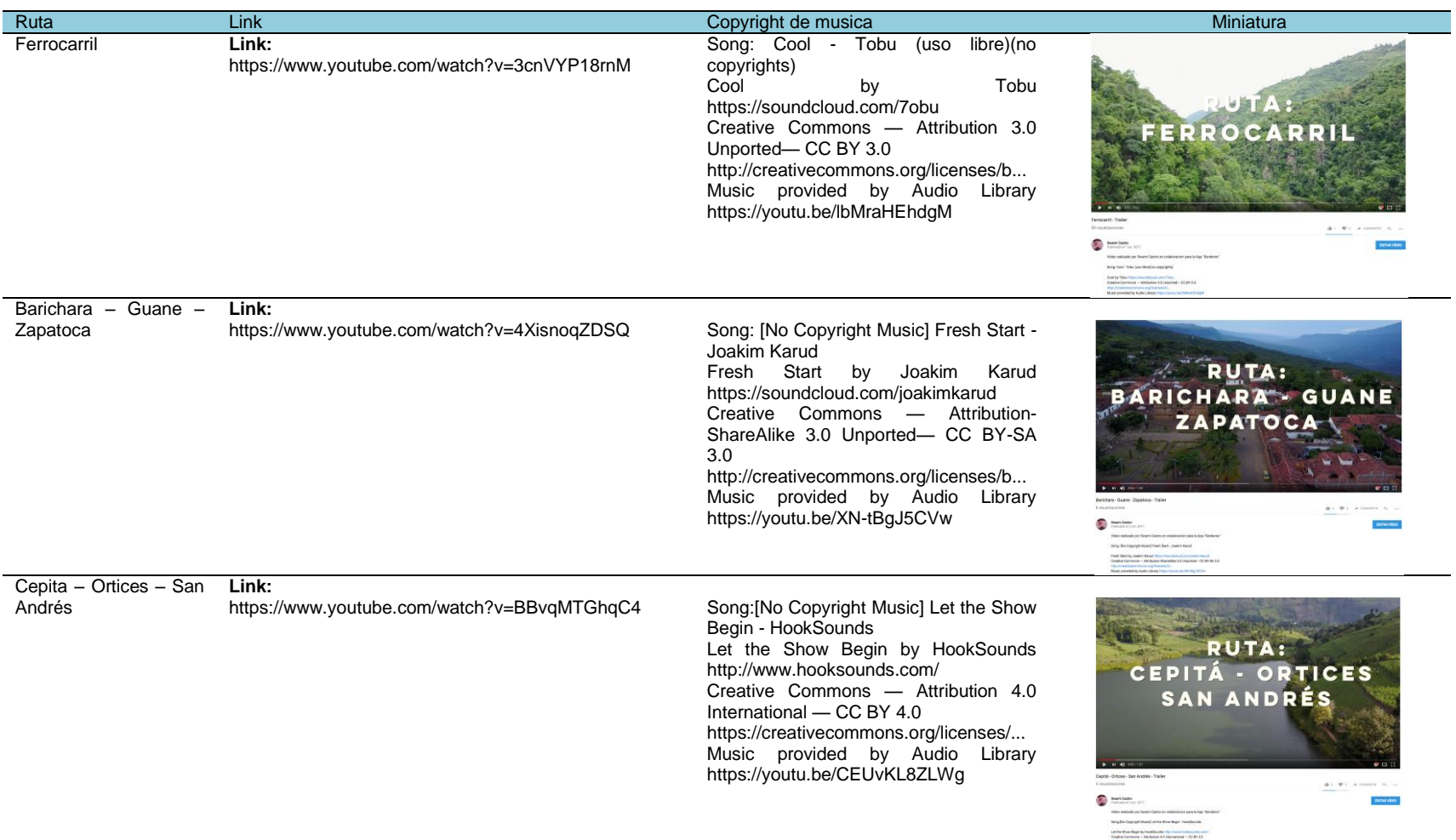

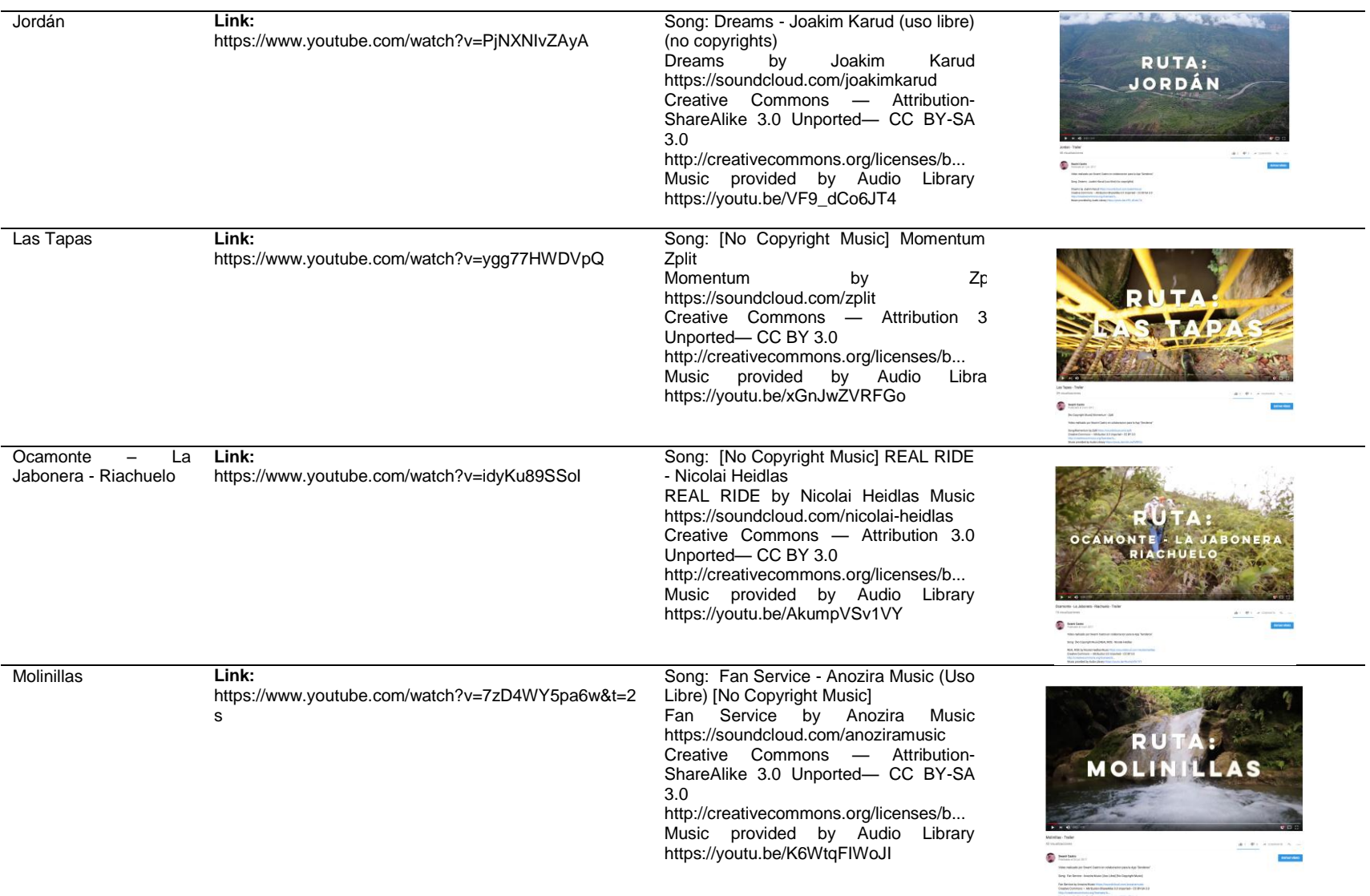

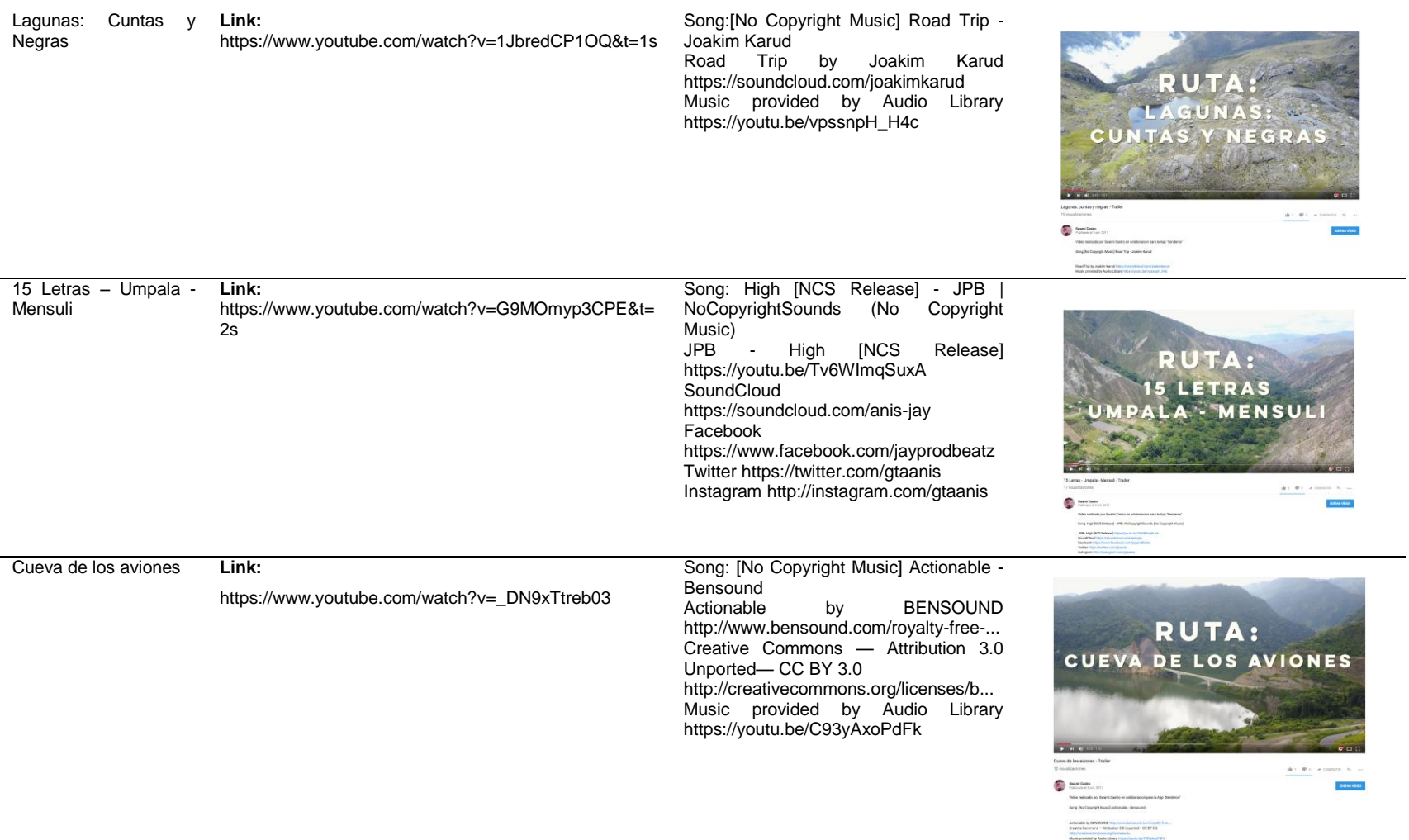

Fuente: Autor

## **5.4 ESTRUCTURAR LA ARQUITECTURA DE LA INFORMACIÓN**

**5.4.1 Entrevista a programador experimentado en el sistema Android y desarrollador de la App** En este punto, el proceso de recolección de información y sintetización de la misma esclarecía la definición de los requerimientos de diseño, ya que en el focus group se habían definido algunos y previamente en el análisis de lo existente (marco referencial) algunos otros. A continuación, la entrevista y proceso de *Brainstorming* junto al programador que sería el encargado de desarrollar la aplicación, terminaría de definir todos los requerimientos que serían presentados en el punto a continuación.

La visualización de los procesos internos a la App se definió a través de un flujograma de información, buscando desde la experiencia del programador y el análisis de las necesidades anteriormente detectadas, encontrar los caminos de información más efectivos, los cuales se traducirían finalmente a pantallas de navegación.

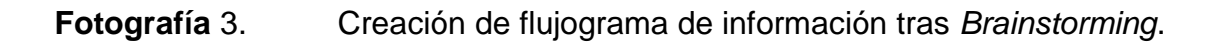

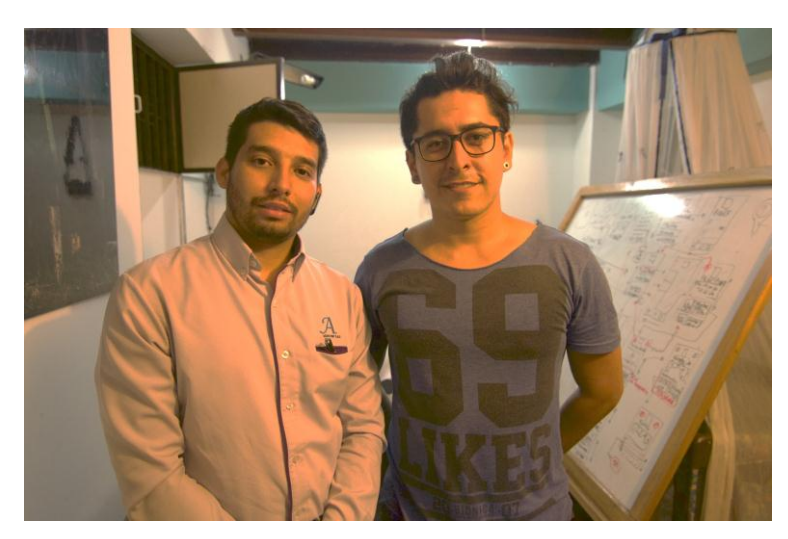

Fuente: Autor.

Para llegar a dicho flujograma por medio del *Brainstorming* se realizaron 36 preguntas a las cuales se les daba solución de múltiples formas tanto visual como a nivel de respuesta sintetizada en palabras y se acogía la respuesta que mejor diera solución a la pregunta, sintetizando las respuestas en procesos que se iban definiendo y complementando con las siguientes.

Dicho proceso se realizó en una sola jornada de 5 horas de trabajo continuo y las soluciones se fueron dando cuadro a cuadro. Con ello cabe especificar que no fue un proceso de *Brainstorming* únicamente, sino un proceso iterativo de definición de factores: Mediante las respuestas iban surgiendo cada paso del diagrama de flujo que daría forma visual hasta lo mostrado en la Imagen 31.

Las preguntas realizadas en el proceso fueron las siguientes:

- 1- ¿Cuánto tiempo debe esperar el usuario para ingresar a la App?
- 2- ¿Qué hace mientras carga la App?
- 3- ¿Qué elemento visual utilizamos para mostrar el porcentaje de carga?
- 4- ¿Cómo identificamos al usuario?
- 5- ¿Llena cuestionario o se vincula con red social?
- 6- ¿Ingresa directamente vinculado con una red social?
- 7- ¿Qué redes sociales se deben tener en cuenta?
- 8- ¿La App consumirá recursos como datos?
- 9- ¿Cómo economizamos esos recursos?
- 10-¿La posición de cada uno de los elementos del menú principal cual debe ser?
- 11-¿Cuántos clicks máximo para visualizar la información de las diferentes rutas?
- 12-¿Cuántos clicks máximo para llegar al mapa?
- 13-De acuerdo a la economía de recursos las rutas deben poder guardarse internamente en el celular ¿Cómo lo hacemos posible?
- 14-¿Cómo se debe distribuir la información de la ruta?
- 15-¿Qué datos debe incluirse en la visualización micro de cada una de las rutas?
- 16-¿Qué debemos priorizar a nivel visual en la información de la ruta?
- 17-¿La ubicación de los botones atrás y menú principal cual debe ser?
- 18-¿Dónde se deben ubicar las rutas descargadas?
- 19-¿Cómo interactuar con los puntos de ruta?
- 20-¿Cuál es la mejor manera para ubicar los diferenciadores de ruta?
- 21-¿El identificador visual de marca donde debe ir ubicado?
- 22-¿Cómo podemos mostrar la ruta sin necesidad de ingresar al sector de mapa?
- 23-¿Por cuánto tiempo se debe guardar la ruta una vez descargada?
- 24-¿Se puede eliminar la ruta guardada a gusto?
- 25-¿Los desplazamientos con el dedo pulgar hacia los lados donde y donde no deben tenerse en cuenta?
- 26-¿El usuario recibirá alguna clase de recomendación?
- 27-¿Qué recomendaciones?
- 28-¿En qué orden deben estar dispuestas?
- 29-¿Al cerrar sesión se sale automáticamente de la App?
- 30-¿Se puede ingresar simultáneamente con dos cuentas a la App?
- 31-¿Se puede abrir más de una cuenta simultáneamente en un mismo Smartphone?
- 32-¿La información interna al espacio "Senderismo" y "beneficios" será constante?
- 33-¿Se permitirá compartir rutas?
- 34-¿Los videos estarán ligados a la infraestructura de la App?
- 35-¿Las fotografías estarán ligadas a la infraestructura de la App?

36-¿Se permitirá calificación de la ruta o comentarios de terceros?

El proceso concluyo con la identificación de los requerimientos, características funcionales y el flujograma de información, con lo cual se pudieron mencionar uno a uno los requerimientos de diseño para posteriormente iniciar con el proceso de programación y el proceso de diseño de los elementos compositivos.

Imagen 31. Flujograma de información organizado.

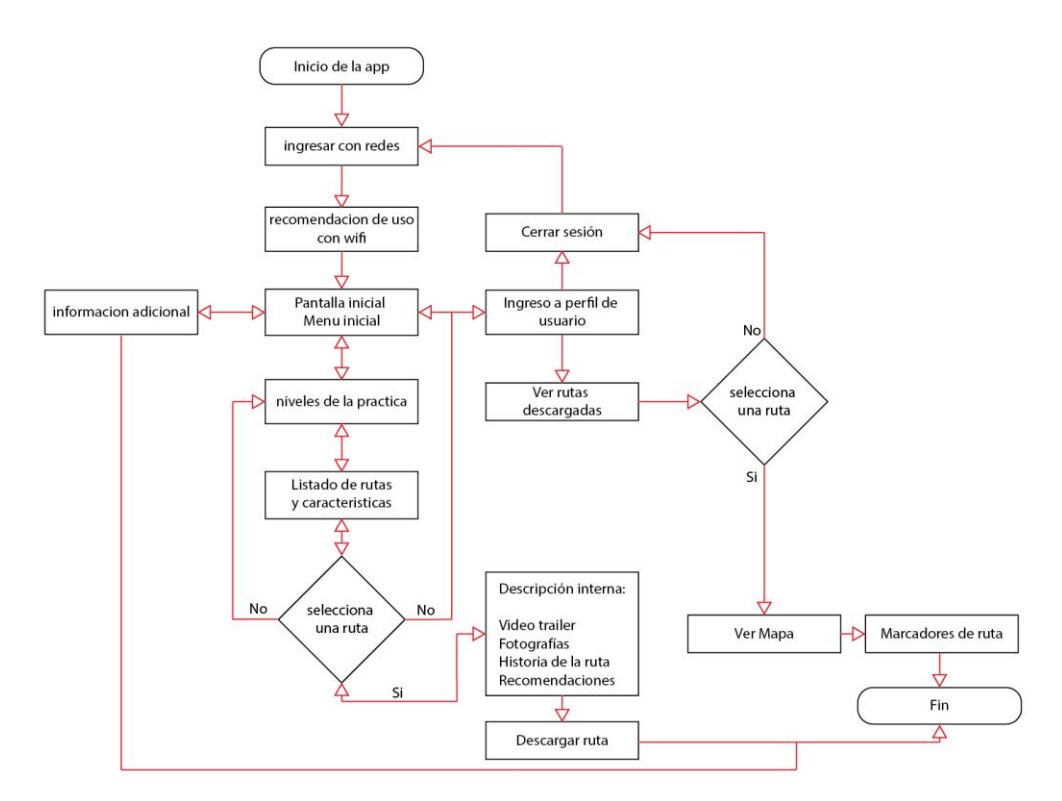

Fuente: Autor.

La información organizada fue complementada con una lista de requerimientos técnicos tanto para el servidor como para la App suministrada por el programador:

## **REQUERIMIENTO TÉCNICOS PARA LA APP**

- 1. Para dispositivos con Android 4.0.3 o superior
- 2. Modalidad de uso online y offline
- 3. Comunicación con servidor mediante SOAP
- 4. Permisos de uso para la App tales como:
	- Permisos para interacción con plataformas Facebook y Google
	- Permisos para el uso de conexiones a internet
	- Permisos para el uso de GPS
	- Permisos para la lectura/escritura de archivos en el dispositivo

## **REQUERIMIENTOS PARA EL SERVIDOR**

- 1. PC con sistema operativo Windows
- 2. Base de datos en MySQL server
- 3. Servidor de aplicaciones apache
- 4. Web service en PHP

Finalmente y previo al proceso de diseño, se traducen todas las necesidades encontradas en requerimientos de diseño.

### **5.4.2 Requerimientos de diseño**

Para mayor organización se segmentaron en: requerimientos de uso, de función, estructurales, técnico productivos y formales. Se presentan en las siguientes tablas:

Tabla 10. Requerimientos.

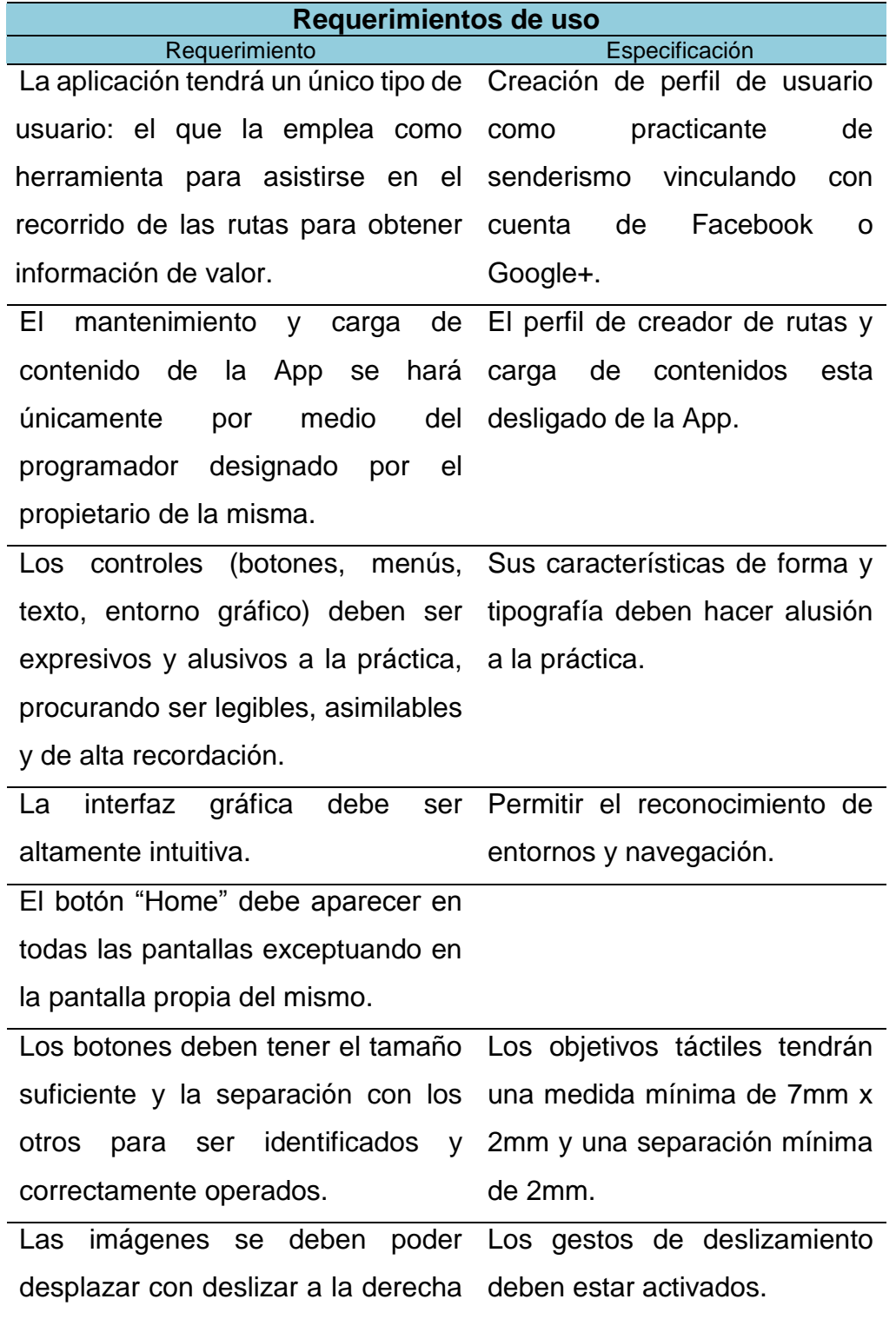

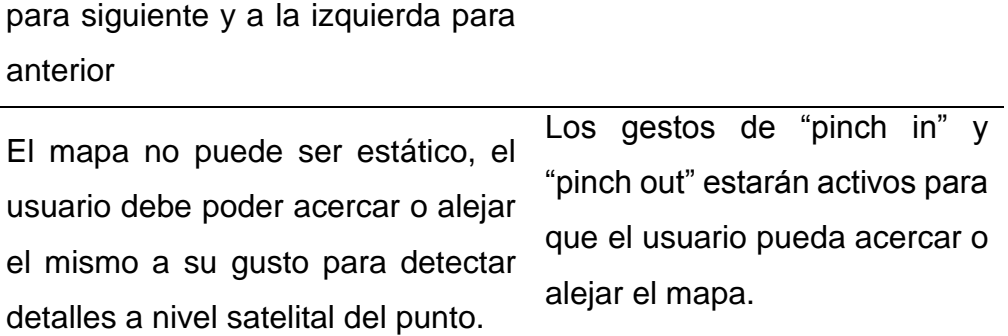

j.

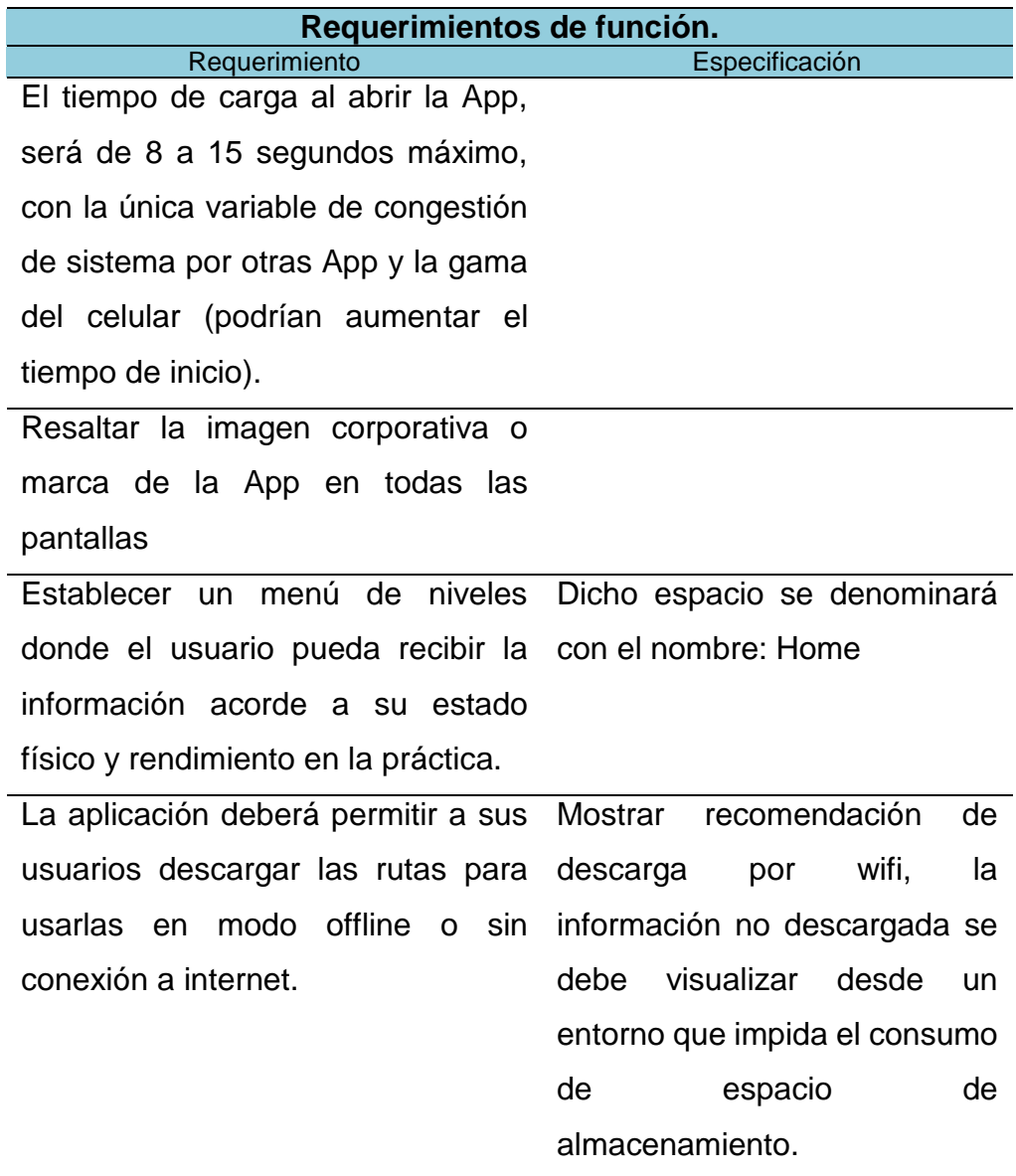

Las imágenes mostradas y los mapas, deberán ser contenidos fuera del dispositivo móvil para economizar espacio de almacenamiento.

En la estructura de la App se debe colocar un botón de retroceso para ir al menú inmediatamente anterior. Las diferentes páginas de la App, Carga no mayor a 1 segundo. deben ser de carga inmediata.

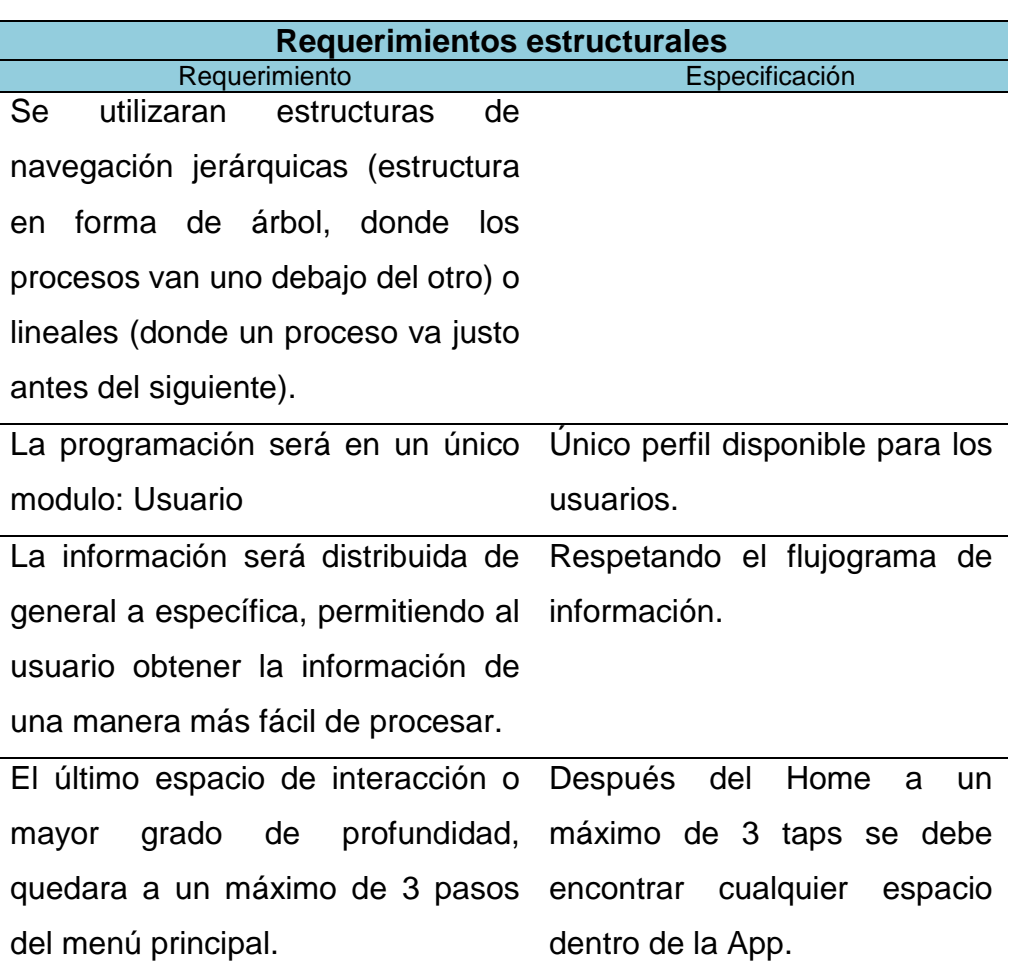

La App contara con un área de menú principal con las diferentes dificultades de la práctica, una de organización y visualización general de rutas (por cada nivel de dificultad), un espacio descriptivo por ruta dentro de cada nivel y finalmente un área de mapa con los diferentes seleccionadores de ruta por cada sendero.

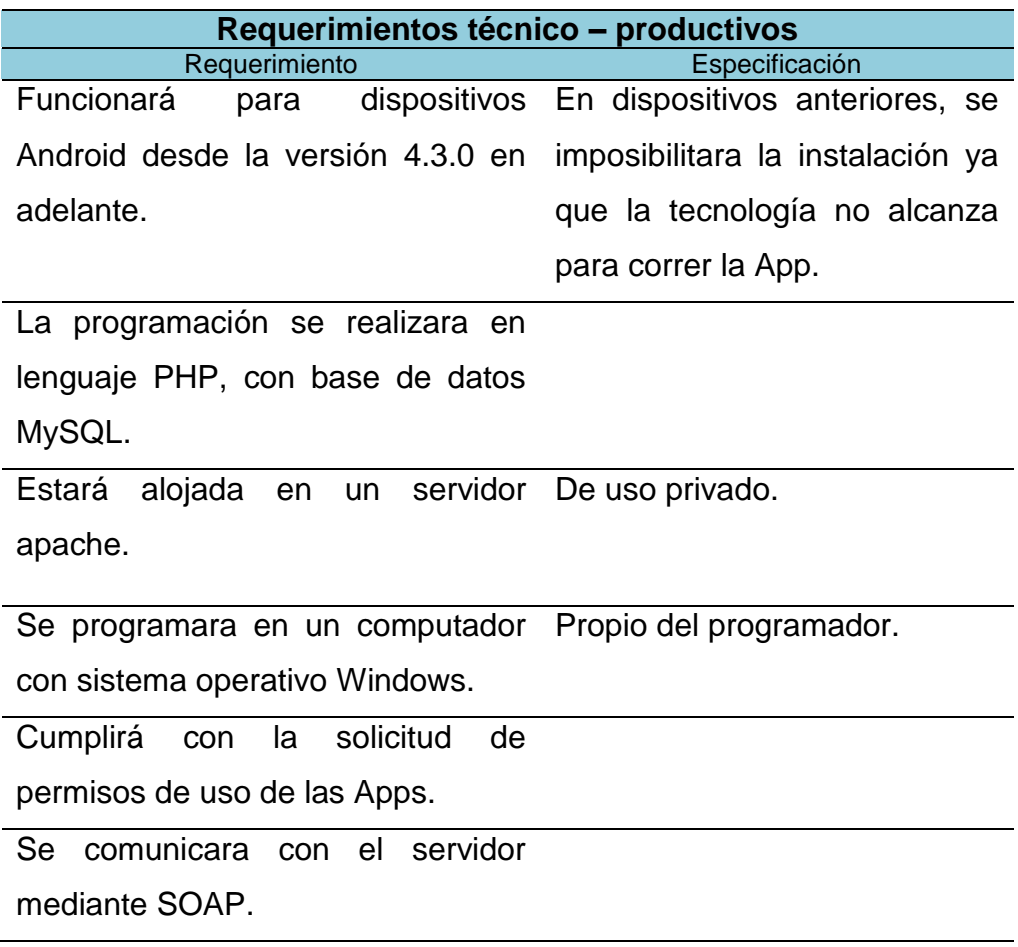

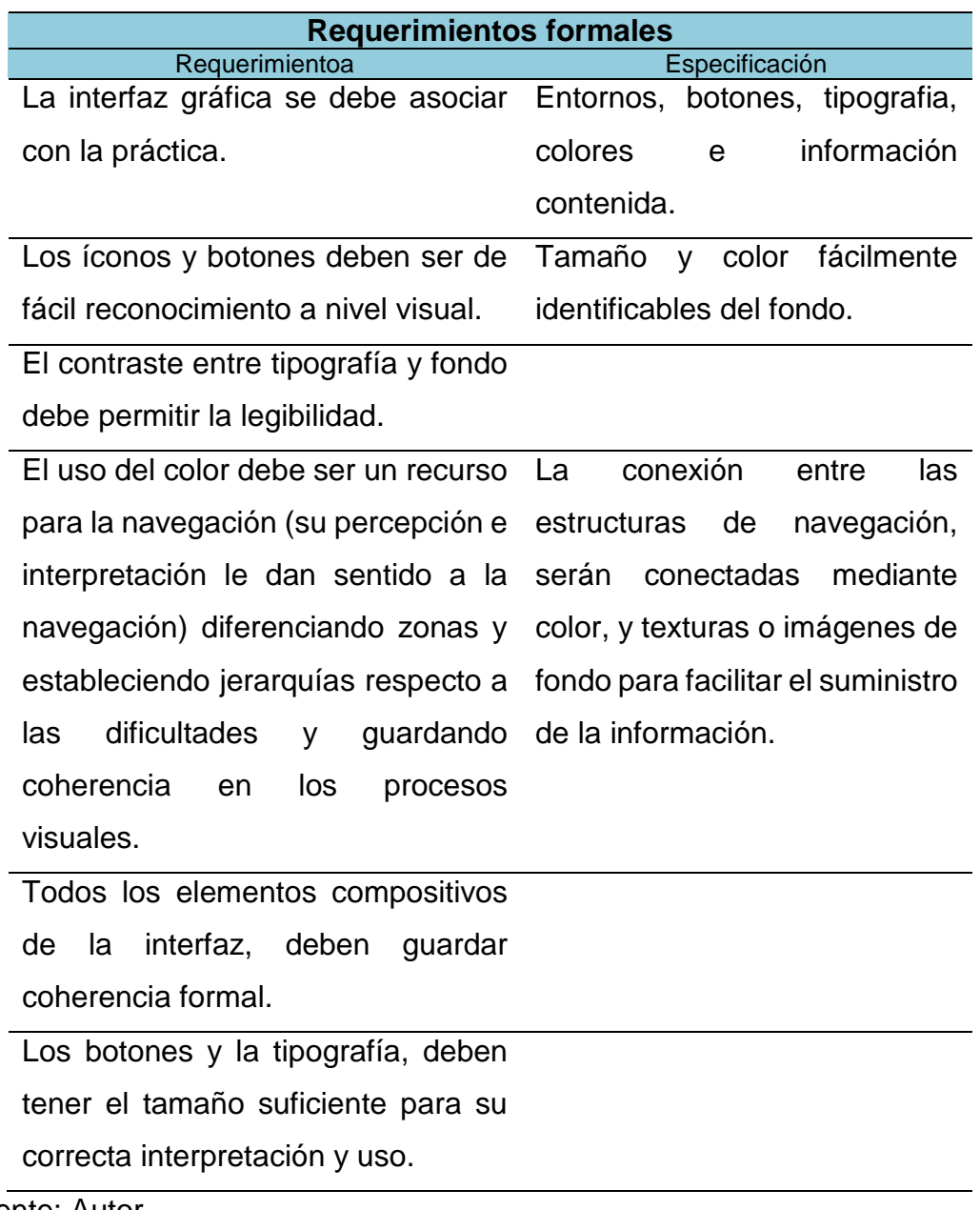

Fuente: Autor.

# **5.5 CARACTERIZAR LA PLATAFORMA DE INTERACCIÓN HUMANO – APP QUE PERMITA EL ACCESO ADECUADO A LA INFORMACIÓN**

El proceso de diseño se dividió en diferentes etapas que fueron las siguientes:

- 1. Análisis de interfaces y estilos.
- 2. Análisis del flujograma para la entrega de información y definición de pantallas de interfaces.
- 3. Diseño de la interfaz A (entornos y botones)
- 4. Prueba de usabilidad: por medio de una prueba de uso y empleando el *Cognitive Walkthrough* se evaluó la usabilidad y se definieron las características a mejorar.
- 5. Evaluación y recomendaciones de la interfaz A por director y codirectora.
- 6. Aplicación de modificaciones y diseño de interfaz A-2 (entorno y botones).
- 7. Repetición de la prueba de usabilidad del punto 5 y comparación con resultados anteriores para evidenciar mejoras.
- 8. Evaluación y recomendaciones de la interfaz A-2 por director y codirectora.
- 9. Diseño de interfaz A-2Final a partir de comentarios y resultados de la prueba.

A través del *diseño iterativo,* pruebas de usabilidad, mejoramiento constante y la repetición de procesos, se siguieron los pasos para finalmente llegar al diseño de la interfaz A-2Final.

A continuación se presenta cada punto en profundidad.

## **5.5.1 Análisis de interfaces y estilos**

Tras el punto 1.9 (antecedentes de la situación de estudio), se pueden observar ciertas características que son repetitivas y constantes en todas las Apps analizadas:

- Fondos sencillos
- Contraste entre letras y fondo
- Tipografía legible
- Distribución espacial con pocos elementos
- Aparición constante del identificador visual
- Máximo 3 colores o uso de una fotografía de fondo
- Figuras poco elaboradas para los botones, cuadrados y texto sobre el mismo

## **5.5.2 Análisis de flujograma y definición de pantallas de las interfaces**

En este proceso, se hace un análisis de las conexiones del flujograma generado en el punto 5.4.1 para definir las pantallas y la información dispuesta en las mismas, demarcando espacios y formas con cubos (diagramación) que luego serían definidos mediante el diseño de componentes para dichos espacios, cuidando proporciones y definiendo estilo.
Imagen 32. Flujograma del proceso de diseño

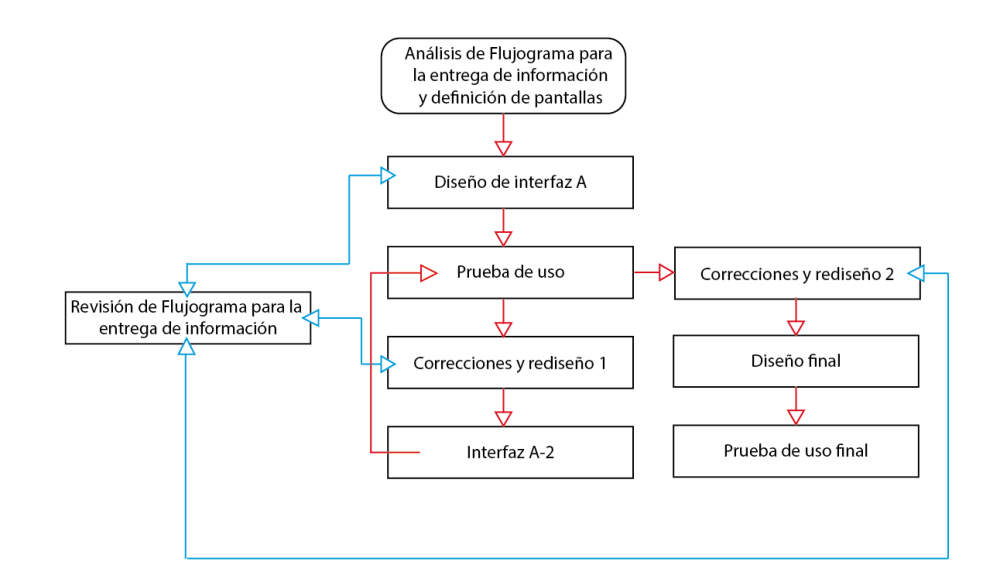

Fuente: Autor.

Imagen 33. Definición de pantallas de las interfaces en crudo.

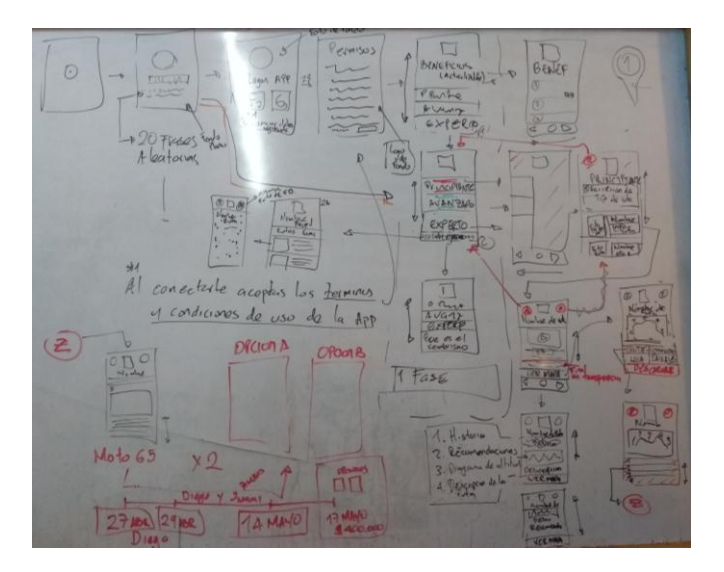

Imagen 34. Definición de pantallas de las interfaces en limpio.

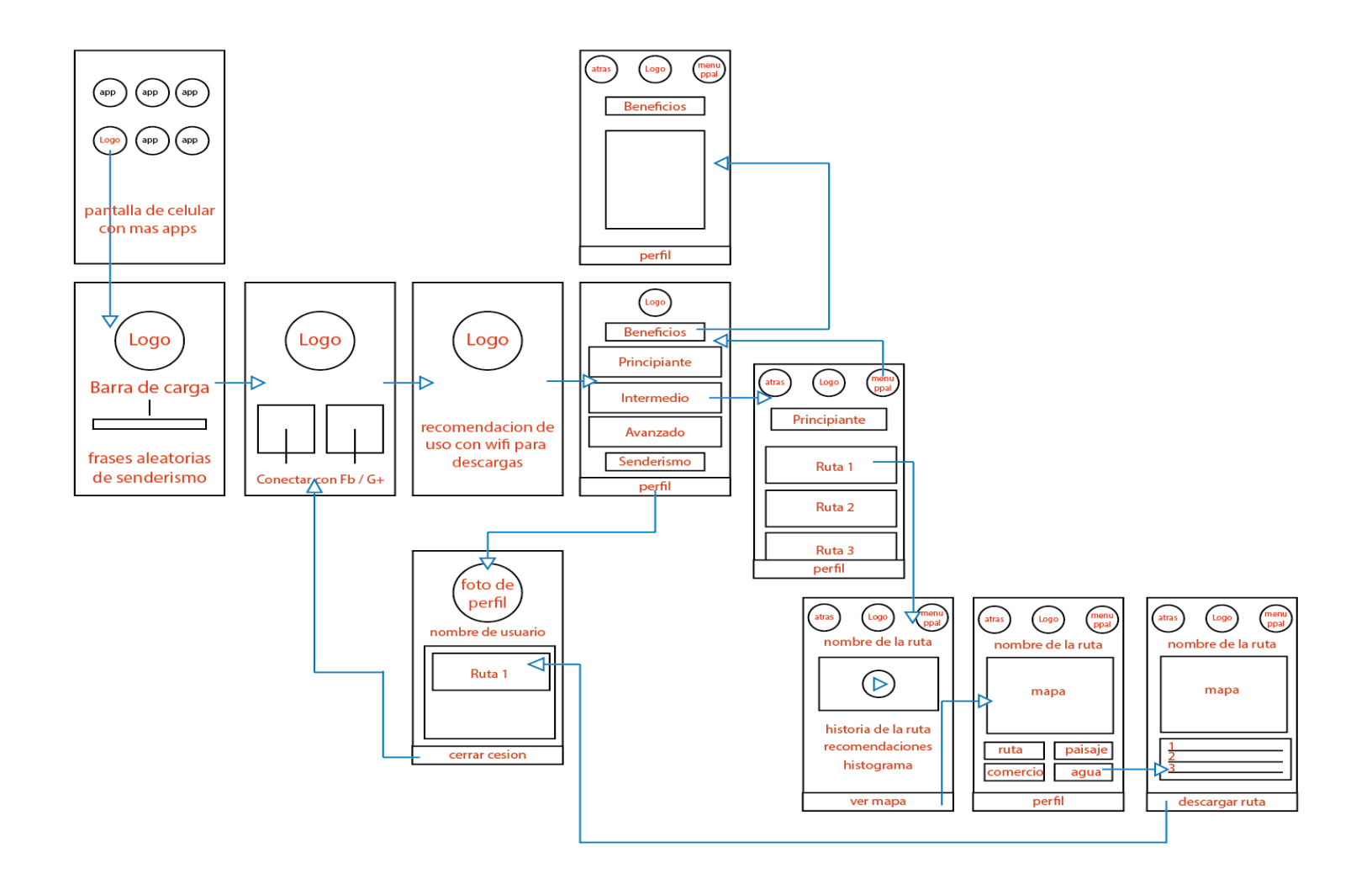

**5.5.3 Diseño de interfaz A.** Para identificar donde iría el identificador visual de marca, se puso una imagen que hiciera juego con el diseño y fuera alusivo a la práctica, con el único objetivo de identificar espacios.

Imagen 35. identificadora de espacios para el identificador visual de marca.

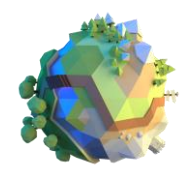

Fuente: Alex Pushili https://www.behance.net/gallery/15817123/Little-planet

**Pantalla No 1**: Carga del contenido e inicio de App

Imagen 36. Pantalla No 1 – Interfaz A: Carga del contenido e inicio de App

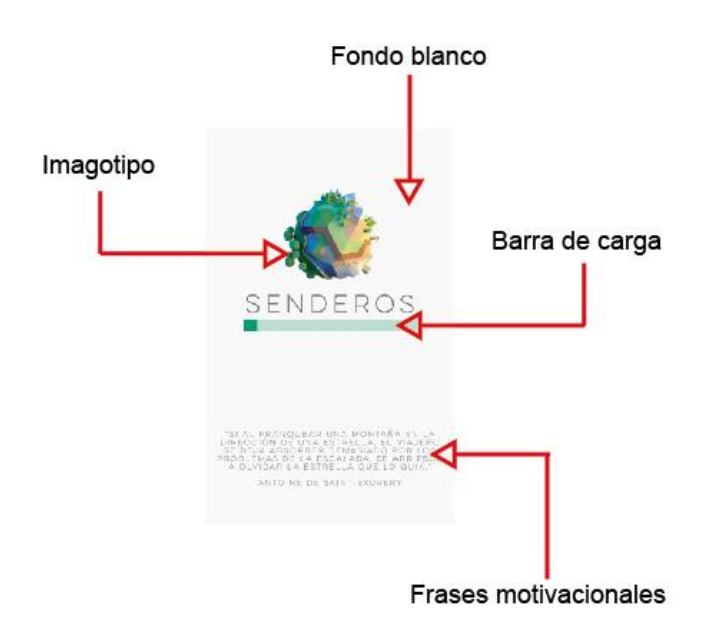

 **Pantalla No 2:** Selección de red social para inicio de sesión Imagen 37. Interfaz A: Selección de red social para inicio de sesión

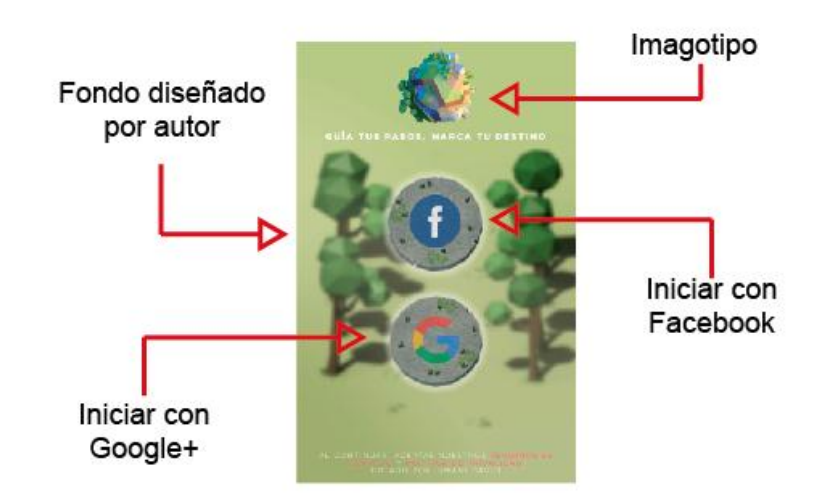

Fuente: Autor.

**Pantalla No 3:** Sugerencia de uso de Wifi

Imagen 38. Pantalla No 3 – Interfaz A: sugerencia de uso de Wifi

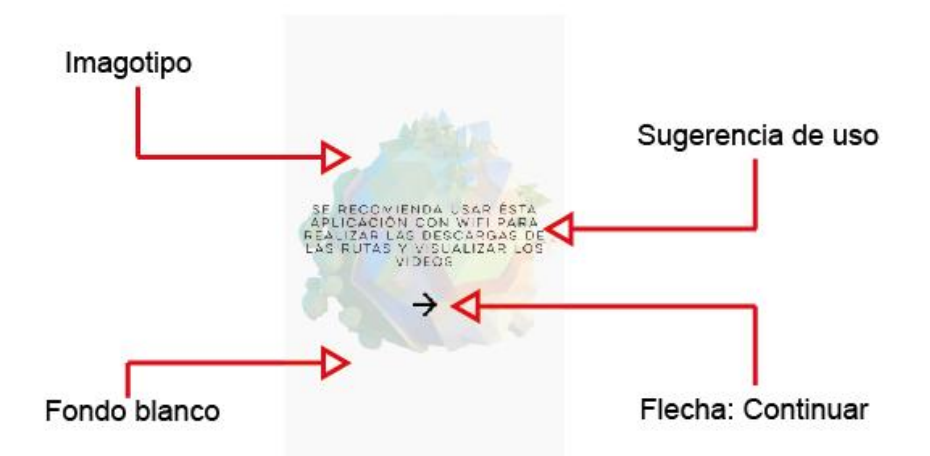

**Pantalla No 4:** Menú principal (home)

Imagen 39. Pantalla No 4 – Interfaz A: Menú principal (home)

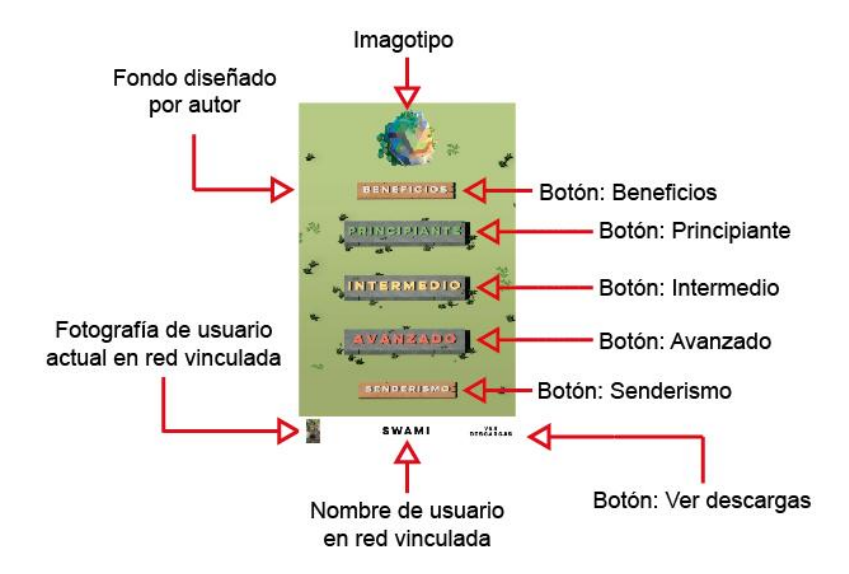

Fuente: Autor.

**Pantalla No 5**: Selección de dificultad "Principiante"

Imagen 40. Pantalla No 5 – Interfaz A: Selección de dificultad "Principiante"

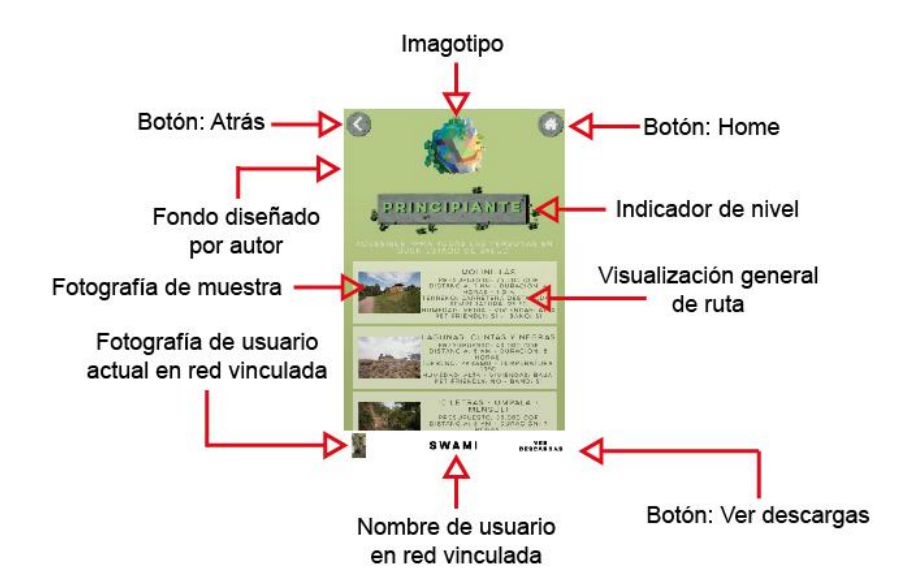

**Pantalla No 6:** Selección de ruta "Molinillas"

Esta ruta se selecciona para mostrar cómo están desarrollados los elementos de la interfaz internamente, mas todas las rutas se visualizan de la misma forma.

Imagotipo Botón: Home Botón: Atrás. Nombre de ruta Fondo diseñado MOLINILLAS para rutas principiantes Botón: Anterior - Botón: Siguiente Fotografías de muestra Video trailer de ruta **VER MAPA** Texto: Historia recomendaciones y Botón: Ver mapa descripcion de la ruta

Imagen 41. Pantalla No 6 – Interfaz A: Selección de ruta "Molinillas"

## Fuente: Autor.

Los textos dentro de este entorno, están dispuestos en el orden mencionado.

## **Pantalla No 7:** Entorno de "Ver Mapa"

Imagen 42. Pantalla No 7 – Interfaz A: Entorno de "Ver Mapa"

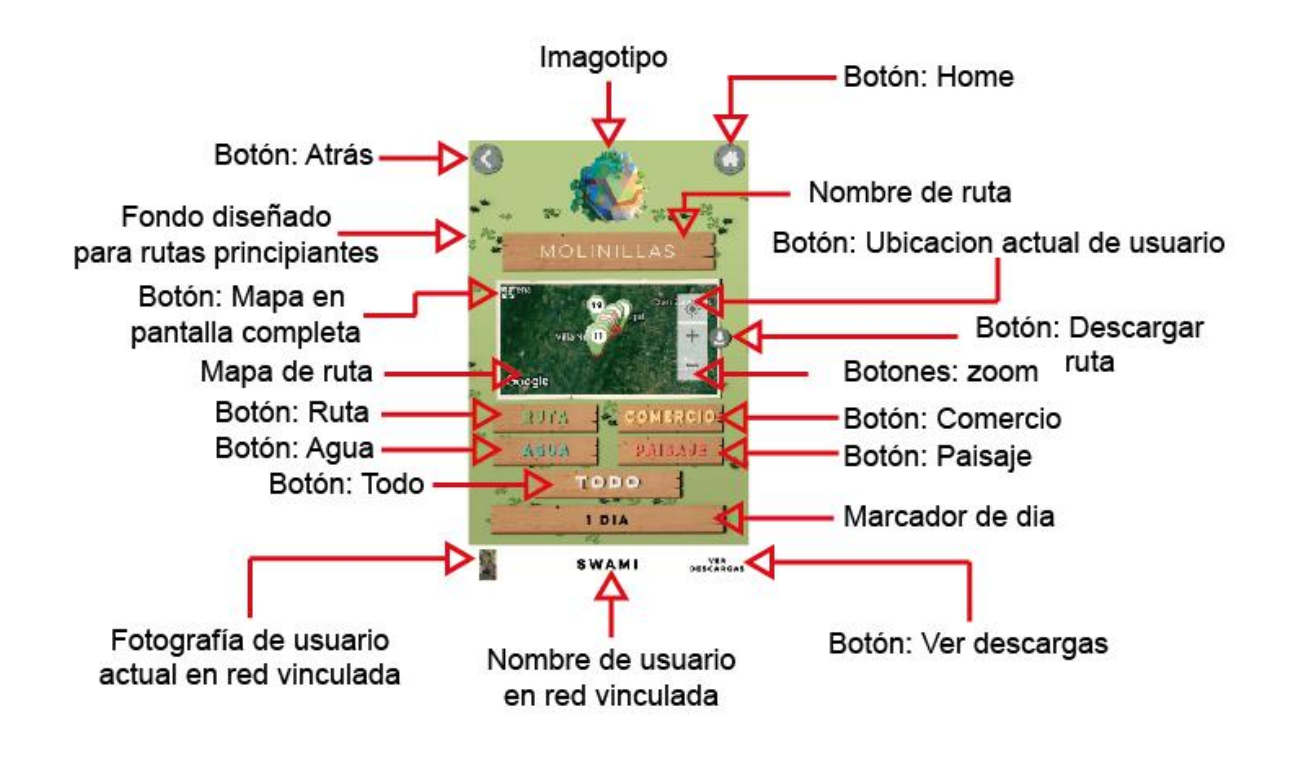

**Pantalla No 8:** seleccionador de marcadores de "Ruta" – "Paisaje" – "Agua" – "Comercio" y "Todo"

El botón seleccionado muestra en el listado desplegable los puntos relacionados con el mismo, el comportamiento para los 5 botones es el mismo.

Imagen 43. Pantalla No 8 – Interfaz A: seleccionador de marcadores de "Ruta"

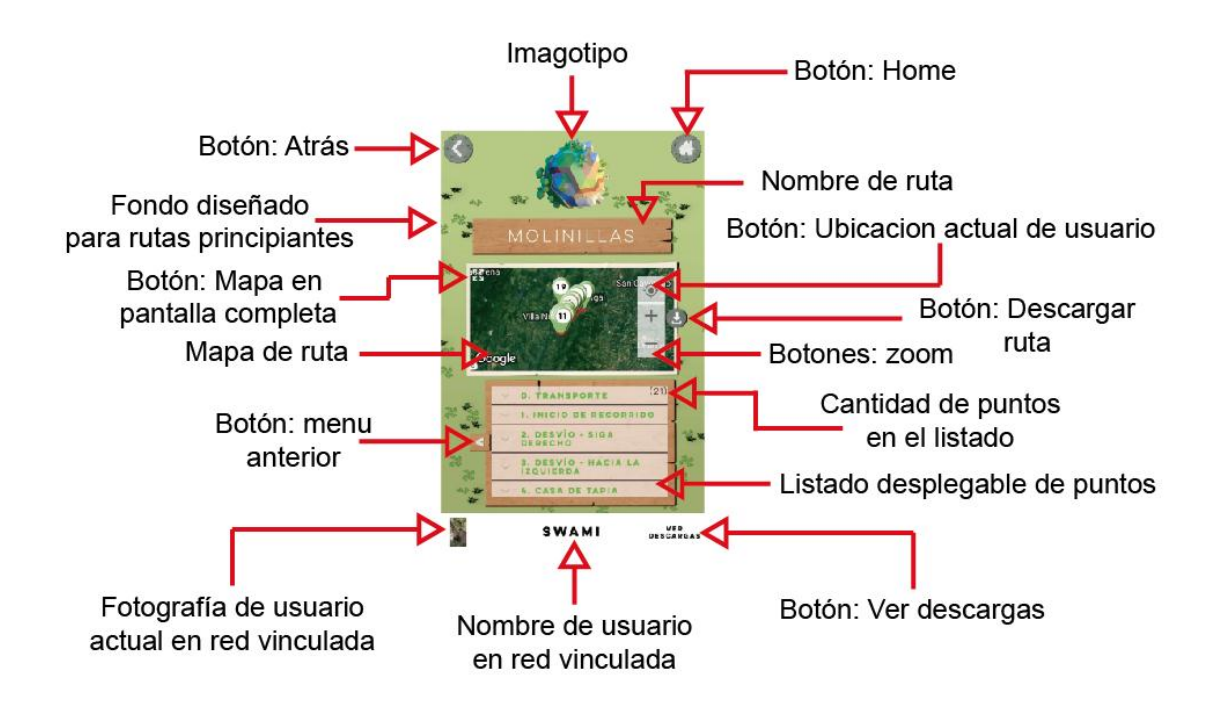

Fuente: Autor.

# **Pantalla No 9:** Descargar ruta

Pantalla adicional con la única función de aceptar y visualizar el proceso de descarga de la ruta en la que se encontraba.

#### Imagen 44. Pantalla No 9 – Interfaz A: Descargar ruta

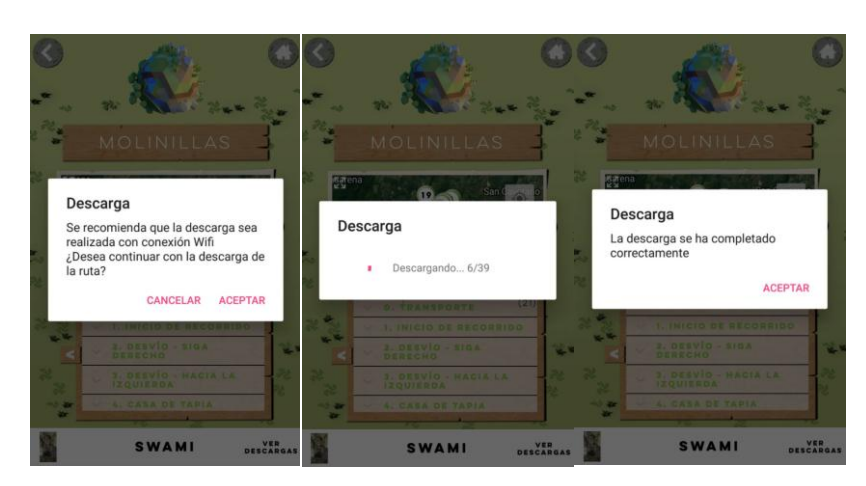

Fuente: Autor

## **Pantalla No 10:** Ver descargas

Imagen 45. Pantalla No 10 – Interfaz A: Ver descargas

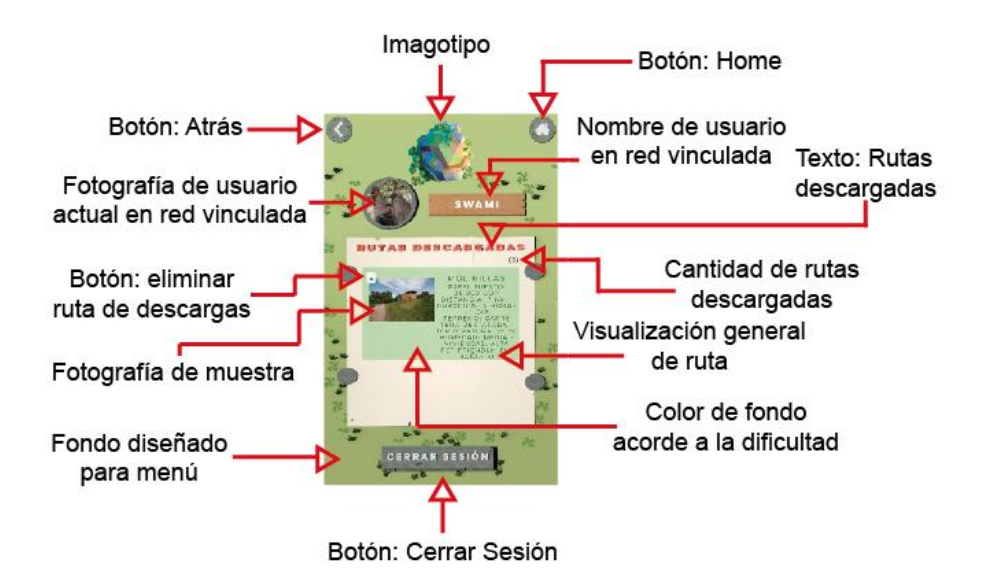

Fuente: Autor.

Todos los espacios de la interfaz se comportan de la misma forma y están compuestos por los mismos elementos, la única variante es al ingresar

seleccionando otra dificultad, el fondo de la interfaz varia acorde a la dificultad seleccionada. A continuación de izquierda a derecha fondo de interfaz A para dificultades: Principiante, Intermedio y Avanzado

Imagen 46. Diferencias entre los fondos de la interfaz A para los entornos de Principiante, Intermedio y Avanzado.

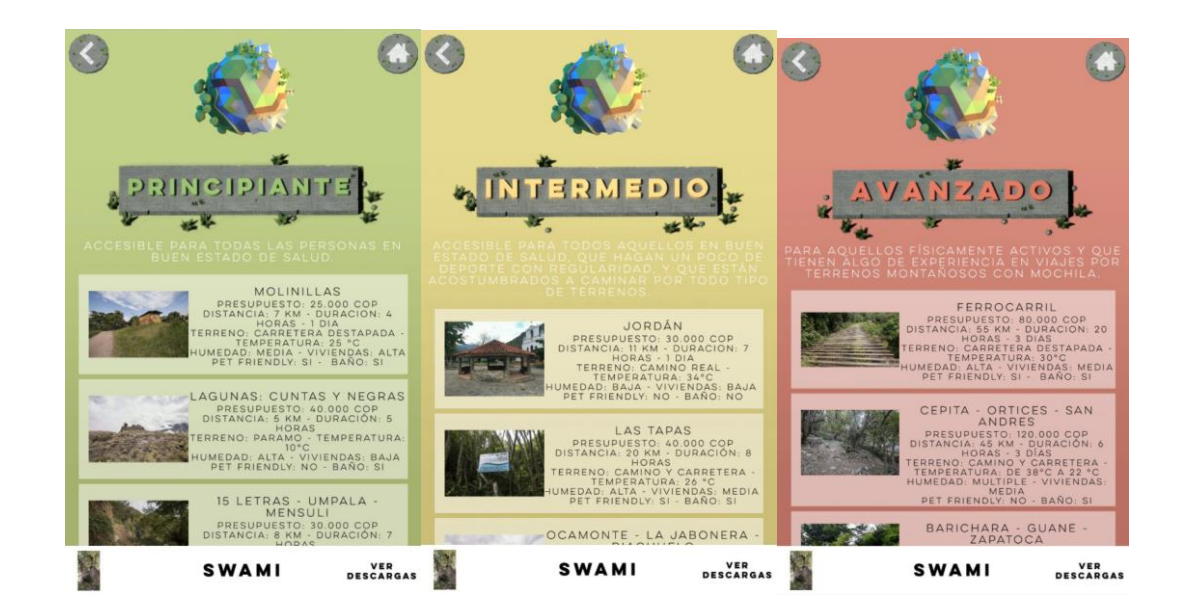

#### Fuente: Autor.

La variación en el color también es característico del cambio de dificultad siendo: verde para principiante, amarillo para intermedio y rojo para avanzado, colores que se identifican perfectamente con señales ya existentes como lo son las señales de tránsito y el semáforo creando facilidad al identificar la dificultad existente y relación con la misma.

**5.5.4 Prueba de usabilidad y definición de características a mejorar.** Tras haber finalizado el diseño de la interfaz A se llevó a cabo un proceso de *Cognitive Walkthrough* a través del cual se toma la decisión respecto a las

métricas: tiempos de ejecución, taza de éxito en la ejecución de la tarea, numero de clics o taps para realizar tareas definidas y de esa forma poder tener una forma de medir con precisión la eficiencia de dicho desarrollo y los puntos a mejorar.

Posterior a la realización de la prueba de usabilidad, se hizo la revisión de los requerimientos formales de diseño, por medio de una encuesta para concluir con más de un método las características visuales y de entrega de información que están cumpliendo o no su función efectivamente.

La prueba es realizada a 20 personas seleccionadas dentro del target directo para el cual fue desarrollada, en el Smartphone del autor bajo un ambiente y entorno controlado, se realizó individualmente y en el lugar de la prueba únicamente se encontraba la persona a quien se le estaba efectuando la misma.

Se siguieron los siguientes pasos:

- 1. Entrega hoja con las tareas concretas a desarrollar.
- 2. Descripción de la prueba:
- Desarrolle la primera tarea de la hoja de tareas concretas a desarrollar.
- Al iniciar cada tarea active el cronómetro.
- Al finalizar cada tarea pause el cronómetro. Cierre totalmente la aplicación y comience desde el menú de selección de aplicaciones (pantalla en la que le será entregado el Smartphone).
- Frente al nombre de la tarea, escriba el tiempo empleado en desarrollar dicha tarea.
- Continúe con la siguiente tarea y repita el proceso
- 3. Encuesta para evaluar los requerimientos formales de diseño.

El tiempo promedio por persona para el desarrollo completo de la actividad fue de 15 minutos en el cual se incluían los dos procesos.

Para el desarrollo del proceso del Cognitive Walktrough se diseña la prueba de la siguiente forma:

- Definición de los datos necesarios para el recorrido:
- Identificación y documentación de las características de los usuarios:

Los usuarios a los cuales se les realizara la prueba, serán hombres y mujeres entre los 16 y 30 años que hayan hecho uso previo de Smartphones, que sean propietarios de un Smartphone con sistema operativo Android y que les interese el senderismo en Santander.

Descripción del prototipo a utilizar para la evaluación:

El prototipo utilizado en la evaluación fue el desarrollado en el punto anterior.

- Enumeración de las tareas concretas a desarrollar.
	- 1. Abrir la ruta "Ferrocarril" en ambas aplicaciones.
	- 2. Ver el video de presentación de la ruta "Molinillas".
	- 3. Leer la historia de la ruta "Molinillas"
	- 4. Ver el mapa de "Jordán"
	- 5. Ver el punto del mapa de "Jordán" de comercio No1
	- 6. Descargar la ruta "Ferrocarril"
	- 7. Ver las rutas descargadas
	- 8. Cerrar sesión
- Para cada tarea. Se implementa por escrito la lista íntegra de las acciones necesarias para completar la tarea con el prototipo descrito.
- 1. Abrir la App, escoger del menú principal la dificultad avanzado, seleccionar la ruta "ferrocarril", entrar a la ruta
- 2. Abrir la App, escoger del menú principal la dificultad principiante, seleccionar la ruta "molinillas", darle clic en el video de presentación de la ruta "molinillas"
- 3. Abrir la App, escoger del menú principal la dificultad principiante, seleccionar la ruta "molinillas", mover hacia abajo la información de dicha ruta, leer la información.
- 4. Abrir la App, escoger del menú principal la dificultad intermedio, seleccionar la ruta "Jordán", entrar a la sesión "Ver mapa" de la ruta.
- 5. Abrir la App, escoger del menú principal la dificultad intermedio, seleccionar la ruta "Jordán", entrar a la sesión "Ver mapa" de la ruta, seleccionar los filtros de ruta por comercio, abrir el punto No 1 del mismo.
- 6. Abrir la App, escoger del menú principal la dificultad avanzado, seleccionar la ruta "ferrocarril", entrar a la sesión "Ver mapa" de la ruta, dar click en el botón correspondiente a descargar la ruta, aceptar los permisos, completar la descarga.
- 7. Abrir la App, entrar al menú para ver las rutas descargadas.
- 8. Abrir la App, entrar al menú para ver las rutas descargadas, cerrar sesión.
- Recorrer las acciones

Finalmente tras la evaluación de los recorridos anteriores, el autor da respuesta a las siguientes preguntas, después de hacer los recorridos de las acciones:

- ¿Son adecuadas las acciones disponibles de acuerdo a la experiencia y al conocimiento del usuario?

Si, son fácilmente realizables y cada segmento es reconocible por una marca visual o por un nombre en el recorrido, lo cual lo hace muy difícil de confundir y marca muy bien el fin de cada recorrido.

- ¿Percibirán los usuarios que está disponible la acción correcta?

Sí, es visible, cada punto en el proceso se llama como esta descrito en la lista de acciones a realizar.

- ¿Asociarán estos usuarios la acción correcta al efecto que se alcanzará?

Una vez encontrada la acción en la interfaz, los usuarios deberán tomar acción de manera inmediata, ya que los iconos son fácilmente reconocibles, ya que algunos tienen relación con su día a día y ya tienen en su memoria registro de los mismos.

- ¿Entenderán los usuarios la realimentación del sistema?

Si los usuarios han hecho adecuadamente el proceso, la retroalimentación del sistema es llevarlos hasta el punto en que se espera terminar, completar la operación, si no lo hacen adecuadamente, no hay un aviso de fallo o algo por el estilo, sencillamente, el resultado será llegar a otro lugar.

 Resultados ideales. El proceso de resolución de las tareas es planteado gráficamente como un camino ideal de pasos que los sujetos a prueba deben seguir y funcionará de guía para calcular la efectividad o la taza de éxito en la ejecución de las tareas.

# Imagen 47. Registro de prueba de usabilidad.

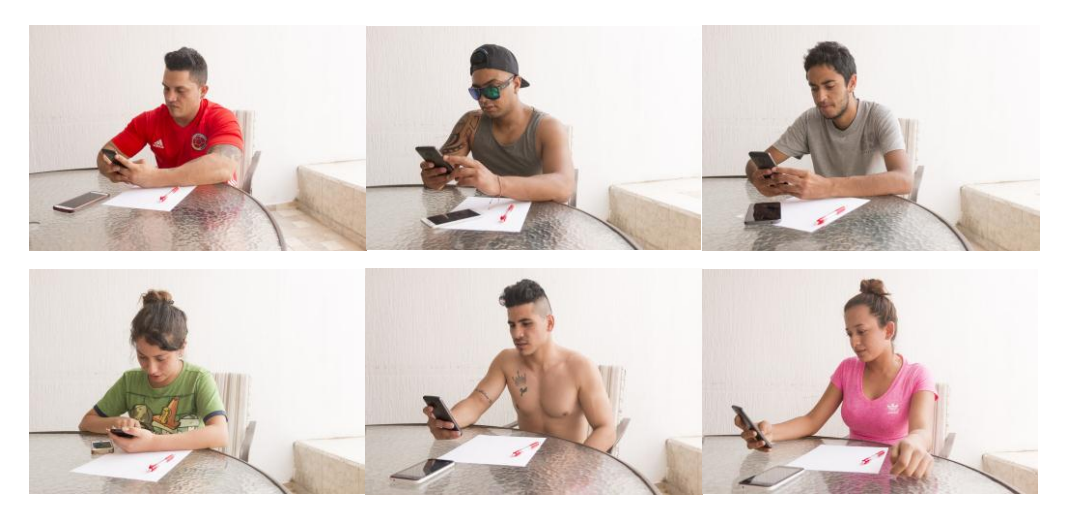

Fuente: Autor

Respuestas del sistema:

1. Abrir la ruta "Ferrocarril"

Imagen 48. Tarea 1 – Interfaz A.

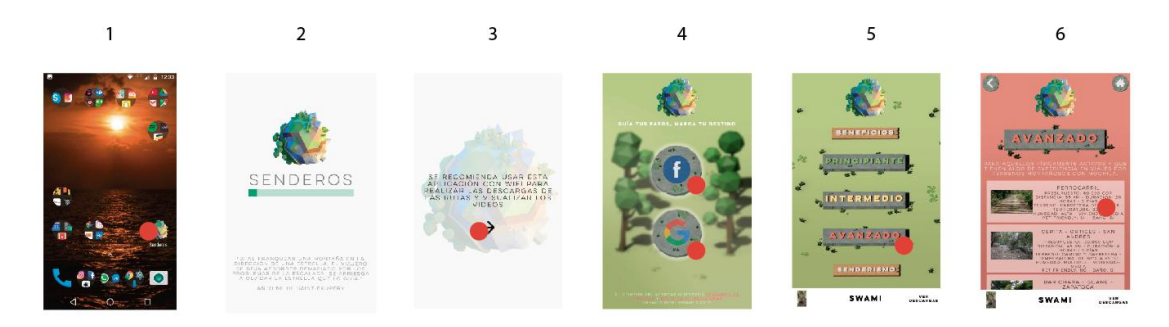

Fuente: Autor.

Pasos: Abrir la App, escoger del menú principal la dificultad avanzado, seleccionar la ruta "ferrocarril", entrar a la ruta

2. Ver el video de presentación de la ruta "Molinillas".

Imagen 49. Tarea 2 – Interfaz A.

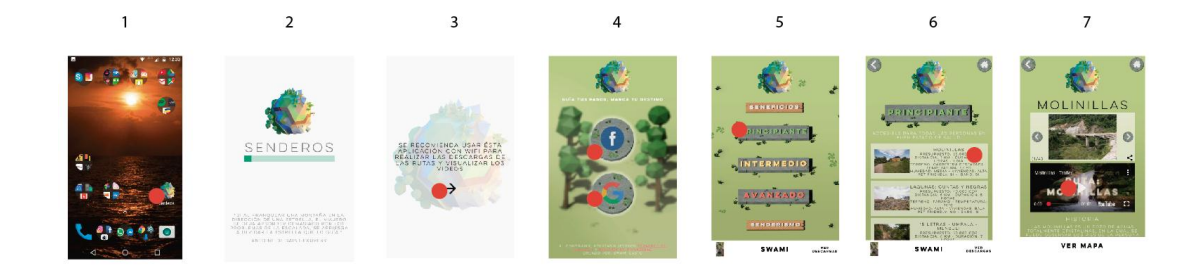

Fuente: Autor.

Pasos: Abrir la App, escoger del menú principal la dificultad principiante, seleccionar la ruta "molinillas", darle click en el video de presentación de la ruta "molinillas"

3. Leer la historia de la ruta "Molinillas"

Imagen 50. Tarea 3 – Interfaz A.

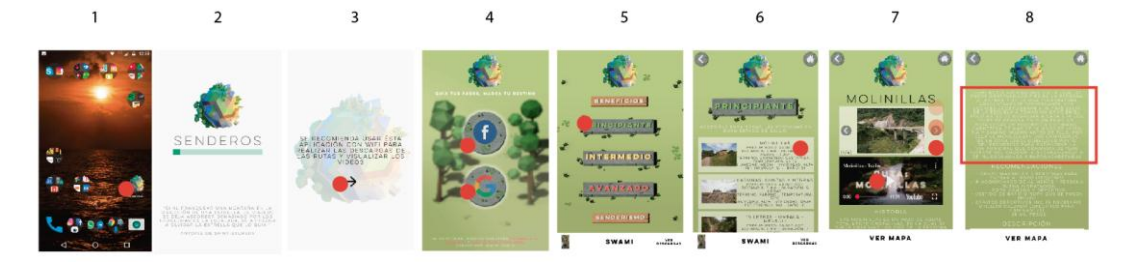

Fuente: Autor.

Pasos: Abrir la App, escoger del menú principal la dificultad principiante, seleccionar la ruta "molinillas", mover hacia abajo la información de dicha ruta, leer la información.

4. Ver el mapa de "Jordán"

## Imagen 51. Tarea 4 – Interfaz A.

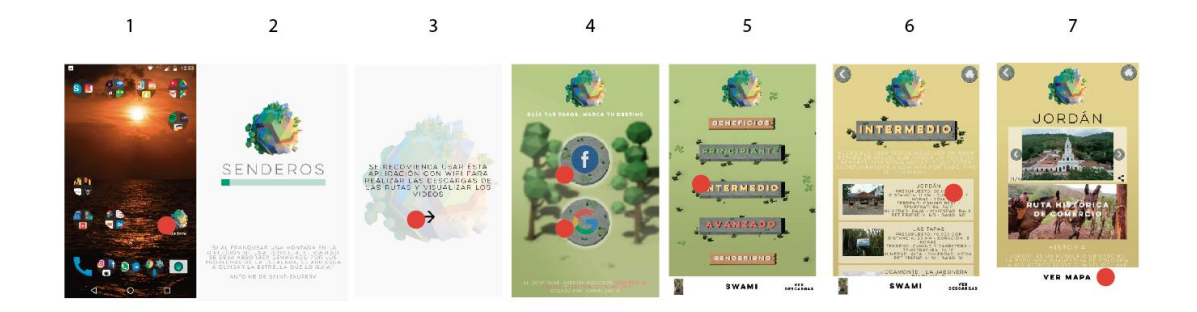

Fuente: Autor.

Pasos: Abrir la App, escoger del menú principal la dificultad intermedio, seleccionar la ruta "Jordán", entrar a la sesión "Ver mapa" de la ruta.

5. Ver el punto del mapa de "Jordán" de comercio No1

Imagen 52. Tarea 5 – Interfaz A.

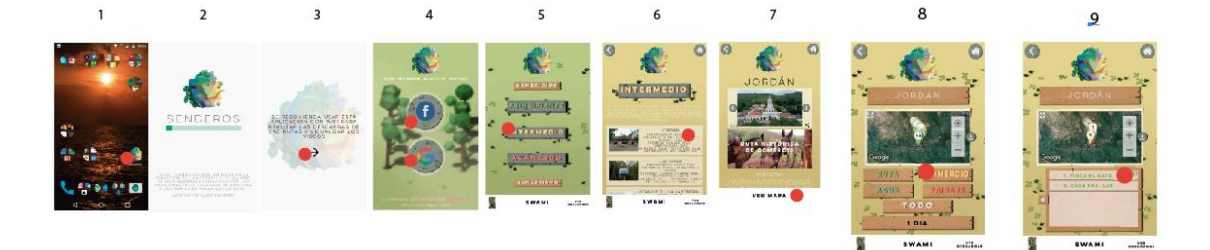

## Fuente: Autor.

Pasos: Abrir la App, escoger del menú principal la dificultad intermedio, seleccionar la ruta "Jordán", entrar a la sesión "Ver mapa" de la ruta, seleccionar los filtros de ruta por comercio, abrir el punto No 1 del mismo.

6. Descargar la ruta "Ferrocarril"

Imagen 53. Tarea 6 – Interfaz A.

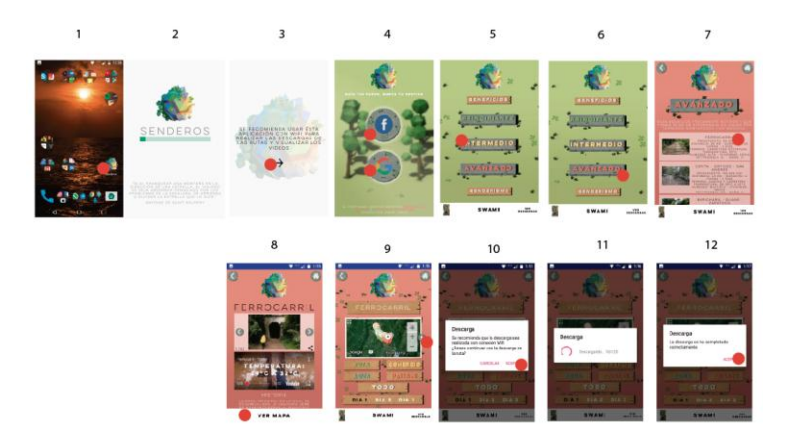

Fuente: Autor.

Pasos: Abrir la App, escoger del menú principal la dificultad avanzado, seleccionar la ruta "ferrocarril", entrar a la sesión "Ver mapa" de la ruta, dar click en el botón correspondiente a descargar la ruta, aceptar los permisos, completar la descarga.

7. Ver las rutas descargadas

Imagen 54. Tarea 7 – Interfaz A.

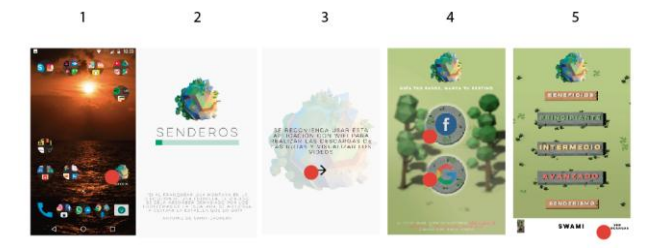

Fuente: Autor.

Pasos: Abrir la App, entrar al menú para ver las rutas descargadas.

## 8. Cerrar sesión

Imagen 55. Tarea 8 – Interfaz A.

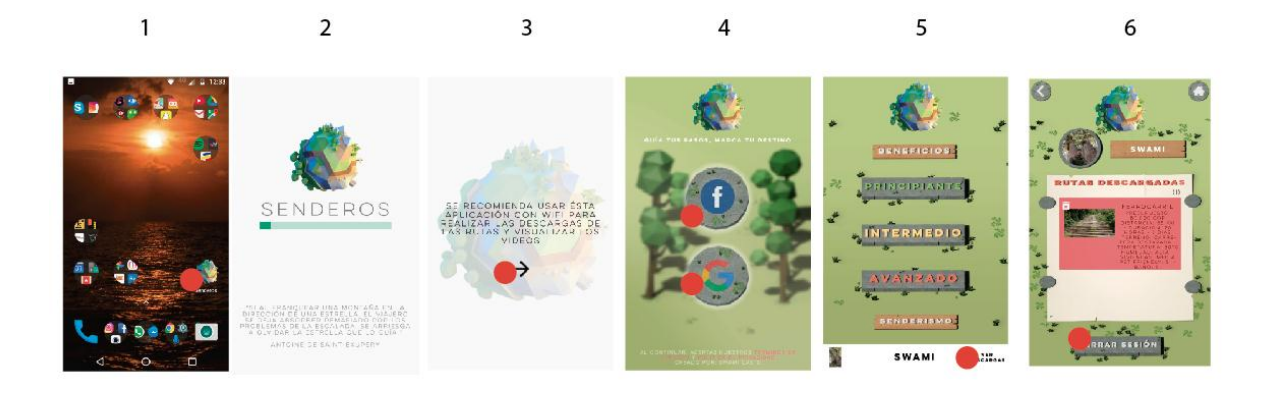

Fuente: Autor.

Pasos: Abrir la App, entrar al menú para ver las rutas descargadas, cerrar sesión.

5.5.4.1 Resultados de la prueba: Tras finalizar la prueba del recorrido cognitivo se hizo un análisis de resultados para tener una base sólida con la cual concluir. A continuación, se presenta el resultado de cada métrica evaluada.

 Tiempos de ejecución. A continuación se presentan las tablas con los tiempos de ejecución de las 8 tareas específicas a realizar por los usuarios de la prueba.

# Imagen 56. Muestreo de tiempos (En segundos) de ejecución de tareas.

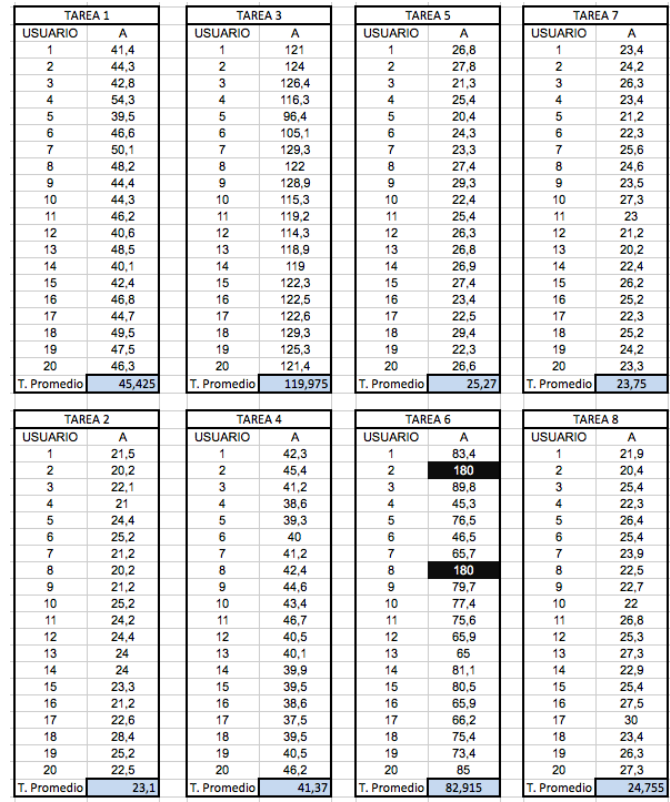

Fuente: Autor, captura de pantalla.

Los tiempos de ejecución de las tareas evidencian la facilidad de comprensión de la interfaz, por lo tanto al disponer tareas diferentes que hacen recorridos por todos los entornos, permitió evaluar la comprensión de la misma. Los tiempos promedio para la realización de cada tarea fueron:

Tabla 11.Tiempos promedio (En segundos) de realización de tareas en interfaz A.

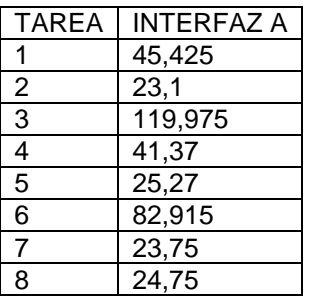

Fuente: Autor.

Los tiempos de ejecución de las tareas fueron un poco lentos, ya que era la primera vez que usaban la App y la labor de exploración hace parte de la facilidad de uso de una aplicación móvil.

Por otro lado, en el desarrollo de la tarea No 6 se presentó dificultad a 2 participantes, que necesitaron el mayor tiempo por imposibilidad de realizar la tarea y ello planteó una evidente necesidad de mejora en el proceso de descargar ruta, ya que los usuarios no lograban encontrar el botón.

 Taza de éxito en la ejecución de la tarea y numero de clics o taps para realizar una tarea. Para medir la taza de éxito en la ejecución de las tareas, se tomó en cuenta el camino de pasos planteado como solución siendo un 100% efectiva si seguía y empleaba la misma cantidad de pasos propuesta, la efectividad bajaba a medida que los usuarios puestos a prueba utilizaban pasos de más.

A medida que la cantidad de pasos utilizados superaba en mismo No de veces la de pasos ideales, su efectividad se acercaba a 0 siendo como máximo número posible de emplear por cada tarea el doble de la cantidad ideal.

Ejemplo: Pasos ideales: 10

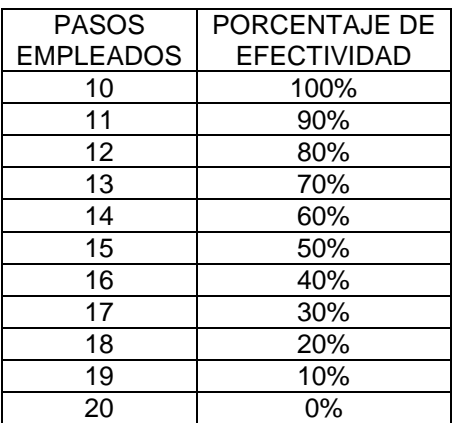

Tabla 12. Ejemplo de Pasos Vs porcentaje de efectividad

Fuente: Autor.

Si el usuario empleó 10 pasos para realizar la acción, su porcentaje de efectividad es de un 100%, siendo esa la menor cantidad de pasos posibles para llegar a la solución y siendo equivalente a la cantidad de taps o clicks empleados en el recorrido. Si ha empleado más, su porcentaje se irá reduciendo hasta llegar a 0%, para no interrumpir la toma del tiempo. En estos casos se le permitió al usuario continuar pero el porcentaje de efectividad continuó siendo de cero aun si completaba la tarea.

Para facilitar el análisis de resultados, se suman los 20 resultados en cantidad de pasos, permitiendo como máximo para cada participante el doble de los ideales. Ese nuevo resultado se divide en la cantidad de usuarios, obteniendo así un promedio de la cantidad de pasos y dicho promedio se compara con la tabla de porcentaje de efectividad relativa a cada una de las tareas, obteniendo de esa forma el porcentaje de efectividad promedio por tarea de la interfaz.

En la imagen siguiente, se pueden visualizar los datos registrados de los pasos empleados por cada usuario:

Imagen 57. Muestreo de los pasos por ejecución de tareas.

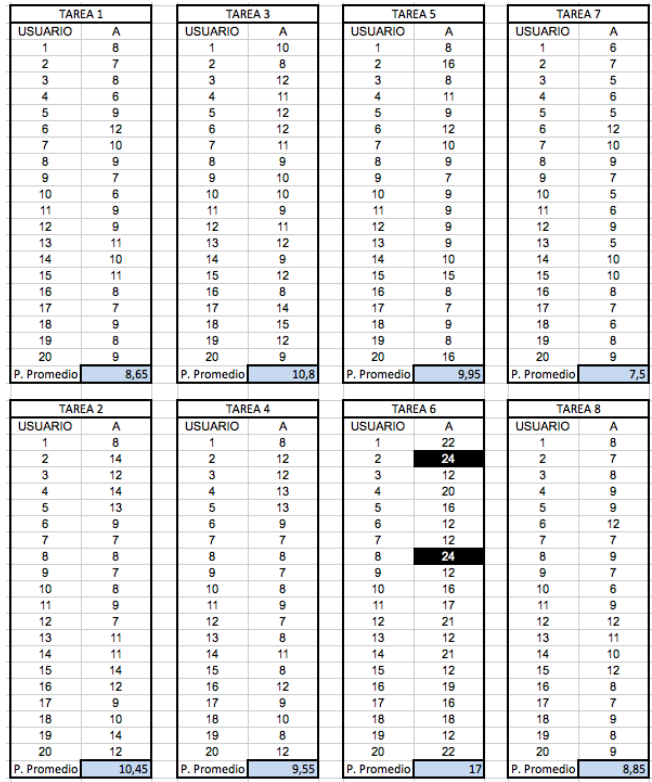

Fuente: Autor.

• Tarea 1

La cantidad de pasos ideales para desempeñar dicha tarea es de 6, por lo que el 100% de efectividad equivale a 6 y el 0% equivale a 12.

Tabla 13.Pasos empleados vs porcentaje de efectividad para tarea 1.

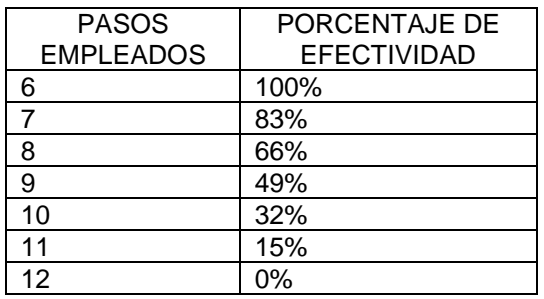

Fuente: Autor.

Para la tarea 1 los pasos promedio empleados fueron: 8.65 Dando un porcentaje de efectividad de: 69.36%

• Tarea 2

La cantidad de pasos ideales para desempeñar dicha tarea es de 7, por lo que el 100% de efectividad equivale a 7 y el 0% equivale a 14.

Tabla 14.Pasos empleados vs porcentaje de efectividad para tarea 1.

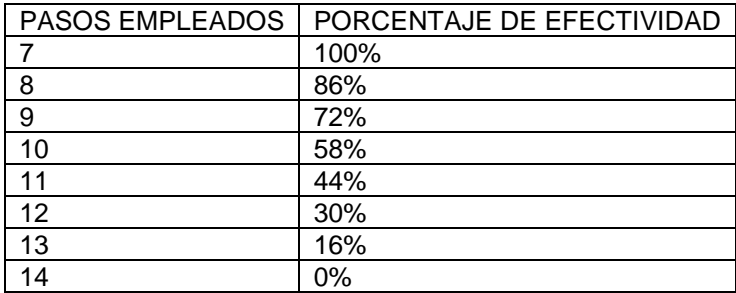

Fuente: Autor.

Para la tarea 2 los pasos promedio empleados fueron: 10.45 Dando un porcentaje de efectividad de: 66.98%

• Tarea 3

La cantidad de pasos ideales para desempeñar dicha tarea es de 8, por lo que el 100% de efectividad equivale a 8 y el 0% equivale a 16.

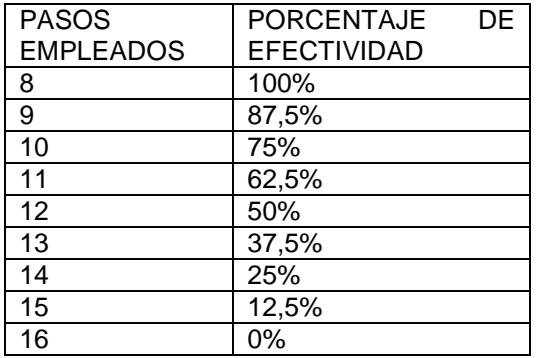

Tabla 15. Pasos empleados vs porcentaje de efectividad para tarea 3.

Fuente: Autor.

Para la tarea 3 los pasos promedio empleados fueron: 10.8 Dando un porcentaje de efectividad de: 74.07%

Tarea 4

La cantidad de pasos ideales para desempeñar dicha tarea es de 7, por lo que el 100% de efectividad equivale a 7 y el 0% equivale a 14.

Tabla 16.Pasos empleados vs porcentaje de efectividad para tarea 4.

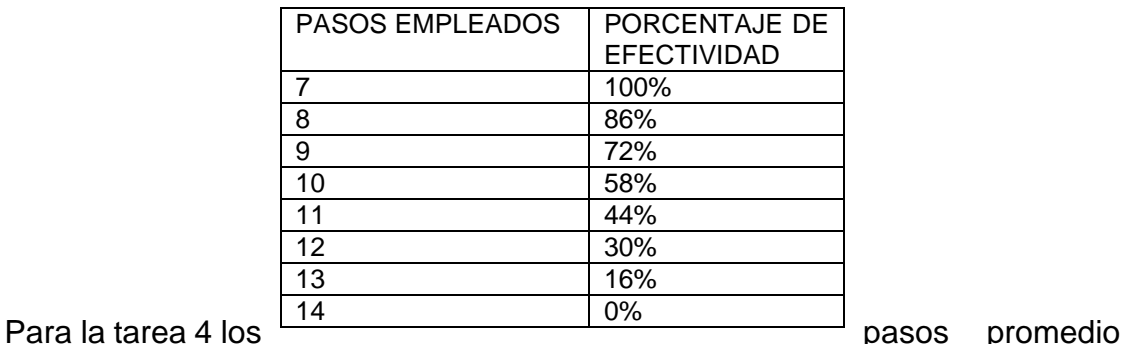

empleados fueron: 9.55

Dando un porcentaje de efectividad de: 73.29%

• Tarea 5

La cantidad de pasos ideales para desempeñar dicha tarea es de 9, por lo que el 100% de efectividad equivale a 9 y el 0% equivale a 18.

> PASOS EMPLEADOS PORCENTAJE DE EFECTIVIDAD 9 100% 10 89% 11 78% 12 67% 13 56% 14 45% 15 34% 16 23% 17 12% 18 0%

Tabla 17.Pasos empleados vs porcentaje de efectividad para tarea 5.

Fuente: Autor.

Para la tarea 5 los pasos promedio empleados fueron: 9.95 Dando un porcentaje de efectividad de: 90.45%

• Tarea 6

La cantidad de pasos ideales para desempeñar dicha tarea es de 12, por lo que el 100% de efectividad equivale a 12 y el 0% equivale a 24.

Tabla 18.Pasos empleados vs porcentaje de efectividad para tarea 6.

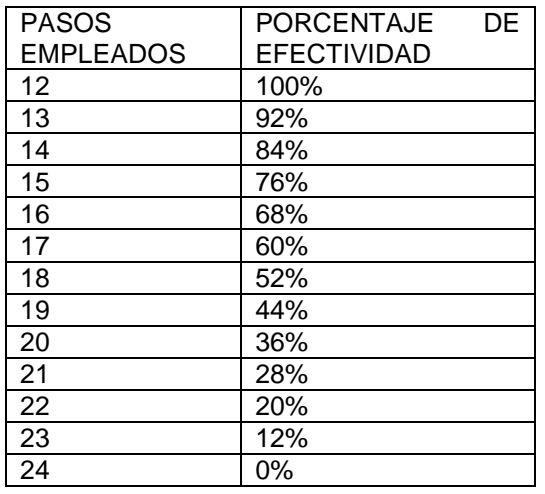

Fuente: Autor.

Para la tarea 6 los pasos promedio empleados fueron: 17 Dando un porcentaje de efectividad de: 70.58%

• Tarea 7

La cantidad de pasos ideales para desempeñar dicha tarea es de 5, por lo que el 100% de efectividad equivale a 5 y el 0% equivale a 10.

Tabla 19.Pasos empleados vs porcentaje de efectividad para tarea 7.

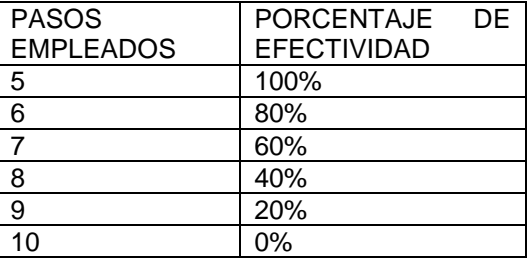

Fuente: Autor.

Para la tarea 7 los pasos promedio empleados fueron: 7.5

Dando un porcentaje de efectividad de: 66.66%

Tarea 8

La cantidad de pasos ideales para desempeñar dicha tarea es de 6, por lo que el 100% de efectividad equivale a 6 y el 0% equivale a 12.

Tabla 20.Pasos empleados vs porcentaje de efectividad para tarea 8.

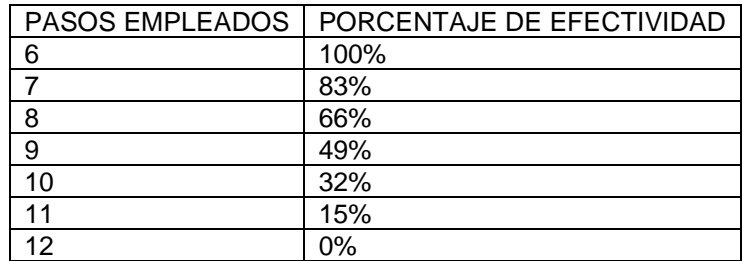

Fuente: Autor.

Para la tarea 8 los pasos promedio empleados fueron: 8.85 Dando un porcentaje de efectividad de: 67.79%

Concluyendo esta evaluación, se presenta una tabla con los resultados de porcentajes de efectividad final.

Tabla 21. Resultado de prueba de usabilidad respecto a la taza de éxito de ejecución de tareas**.**

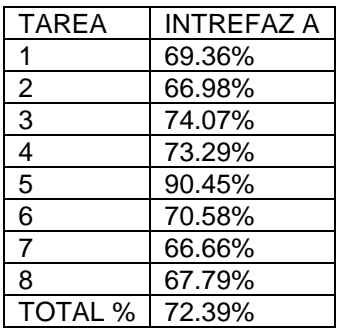

Fuente: Autor.

En la tabla anterior, se obtiene el resultado de 72.39% equivalente a la taza de éxito de realización de tareas o de uso. Evidentemente, el porcentaje es incremental a medida que el usuario se va familiarizando con la interfaz. Cabe aclarar, como se mencionó anteriormente, que en el desarrollo de la sexta tarea, dos personas no lograron realizarla, por lo que se les asignó la máxima cantidad de pasos. En el análisis de la situación se evidenció alto estrés en ambos participantes causado por esta imposibilidad de completar la tarea, por lo que de define como una situación clave a mejorar.

 Revisión de cumplimiento de requerimientos. El resultado de las encuestas fue de gran importancia, ya que las personas que realizaban la prueba, tuvieron oportunidad de calificar de 1 a 5 cada una de los requerimientos formales según la experiencia que habían tenido.

A continuación se presentan los resultados de la encuesta:

Califique de 1 a 5, donde

1. Totalmente en desacuerdo

- 2. En desacuerdo
- 3. Ni de acuerdo ni en desacuerdo
- 4. De acuerdo
- 5. Totalmente de acuerdo
- REQUERIMIENTO NO 1: La interfaz gráfica se asocia con la práctica.

Grafico 13. Requerimiento de diseño 1.

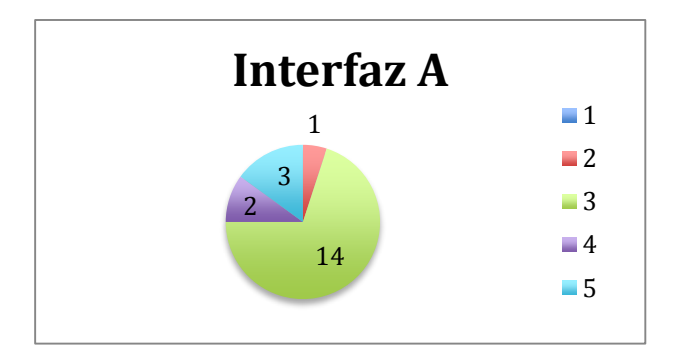

Fuente: Autor.

 REQUERIMIENTO NO 2: Los íconos y botones son de fácil reconocimiento a nivel visual.

Grafico 14. Requerimiento de diseño 2.

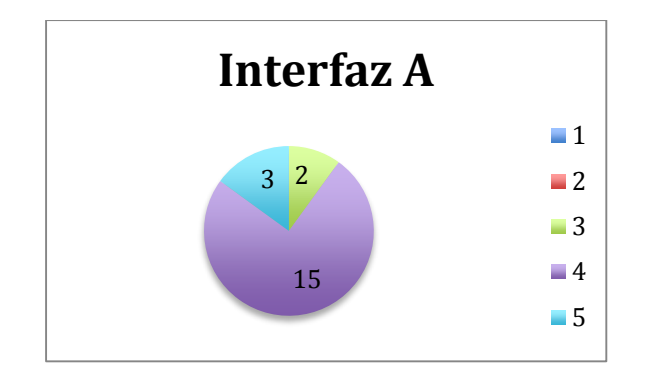

 REQUERIMIENTO NO 3: El contraste entre tipografía y fondo permite la legibilidad.

Grafico 15. Requerimiento de diseño 3.

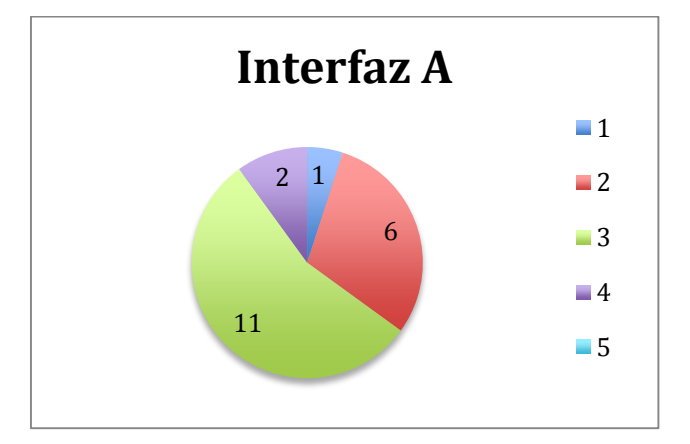

Fuente: Autor.

 REQUERIMIENTO NO 4: El uso del color es un recurso para la navegación (Su percepción e interpretación le dan sentido a la navegación) diferenciando zonas y estableciendo jerarquías respecto a las dificultades y guardando coherencia en los procesos visuales.

Grafico 16. Requerimiento de diseño 4.

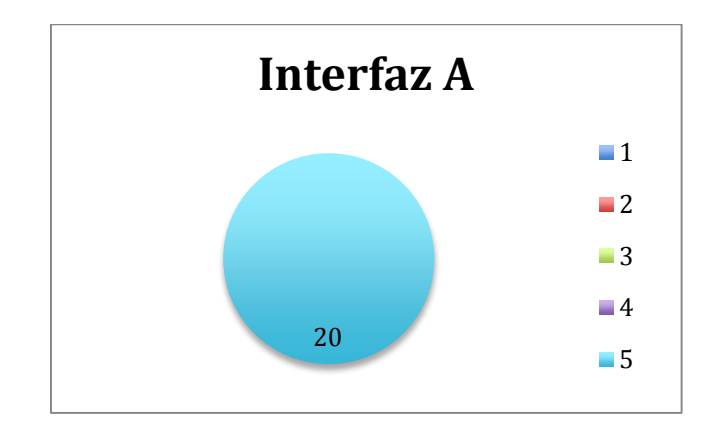

Fuente: Autor

 REQUERIMIENTO NO 5: Todos los elementos compositivos de la interfaz, guardan coherencia formal.

Grafico 17. Requerimiento de diseño 5.

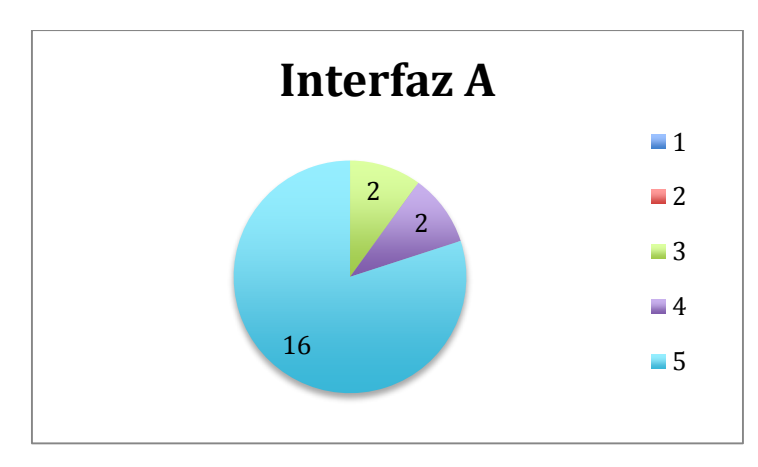

Fuente: Autor.

 REQUERIMIENTO NO 6: Los botones y la tipografía, son del tamaño suficiente para su correcta interpretación y uso.

Grafico 18. Requerimiento de diseño 6.

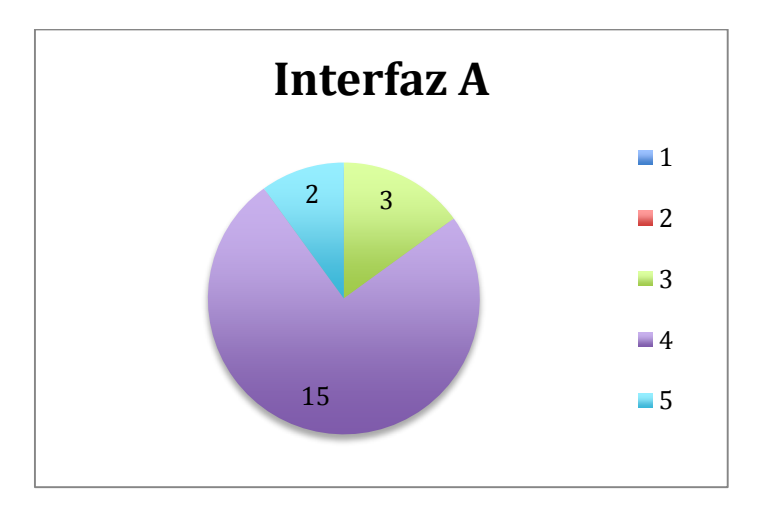

- Conclusiones de la prueba: Dado que los procesos eran similares y eran muy rápidos, a pesar de no conocer la interfaz, el resultado de efectividad fue muy alto, separándose únicamente en los puntos de evaluación mencionados a continuación:
- En el punto No 7 el proceso de la interfaz para entrar al perfil de usuario era confuso por que el usuario comúnmente confundía la barra blanca con una zona inutilizada del teléfono y constantemente la pasaba por alto
- En el punto No 6 para descargar la ruta indicada, se encontró un problema ya que el botón se ubicaba sobre el mapa. Era confuso y parecía parte del entorno gráfico y no un botón de acción así que también era pasado por alto, llegando al punto de impedir el completar la tarea por parte de 2 de los usuarios puestos a prueba.
- La operación "ver mapa" evaluada en el punto No 4 también generó conflicto en el momento de la prueba, ya que la funcionalidad de la barra inferior blanca cambiaba repentinamente sin ningún aviso de color y era pasada por alto, repitiendo de nuevo el problema del punto No 6, mencionado anteriormente, y dejando el suceso de operaciones también hasta dicho punto.

El análisis visual del proceso es parte importante de esta metodología, mientras se hace el proceso definido, el encargado observa de manera aislada. Tras haber analizado las reacciones de los usuarios y recibido sus comentarios se evidenciaron los siguientes detalles:

- La legibilidad era mala, puesto que el contraste entre fondo y tipografía no era el indicado.
- El mapa era muy reducido y muchos botones ocupaban la pantalla.
- Las fotografías no se podían apreciar bien puesto que estaban contenidas en un espacio más reducido que el mismo espacio del mapa.
- La disposición de los textos era poco atractiva y generaba cansancio al leer, texto centrado y en mayúsculas constante.
- Los botones para pasar las imágenes adelante y atrás eran muy pequeños e incomodos de usar, los usuarios constantemente intentaban deslizar a la derecha e izquierda sin tener resultado alguno.
- Los fondos eran muy planos, aburridos y estáticos.
- Parece un juego para niños, no se logra identificar que es para la práctica del senderismo.

# **5.5.5 Evaluación y recomendaciones de la interfaz por director y codirectora.**

Simultáneamente mientras se realizaba la prueba anteriormente descrita, el instalador de la aplicación fue enviado a los directores del proyecto, solicitando revisiones desde la parte técnica: Diagramación, lectura de los textos, colores, temática, botones. Se solicitó que calificaran cada uno de los términos anteriores de 1 a 5 siendo 1: grandes falencias, 2: falencias, 3: pocas falencias, 4: algunas falencias y 5: ninguna falencia, complementando con comentarios que guiaran el proceso de rediseño.

Tabla 22.Recomendaciones para mejoras del diseño de la interfaz A por los directores del proyecto.

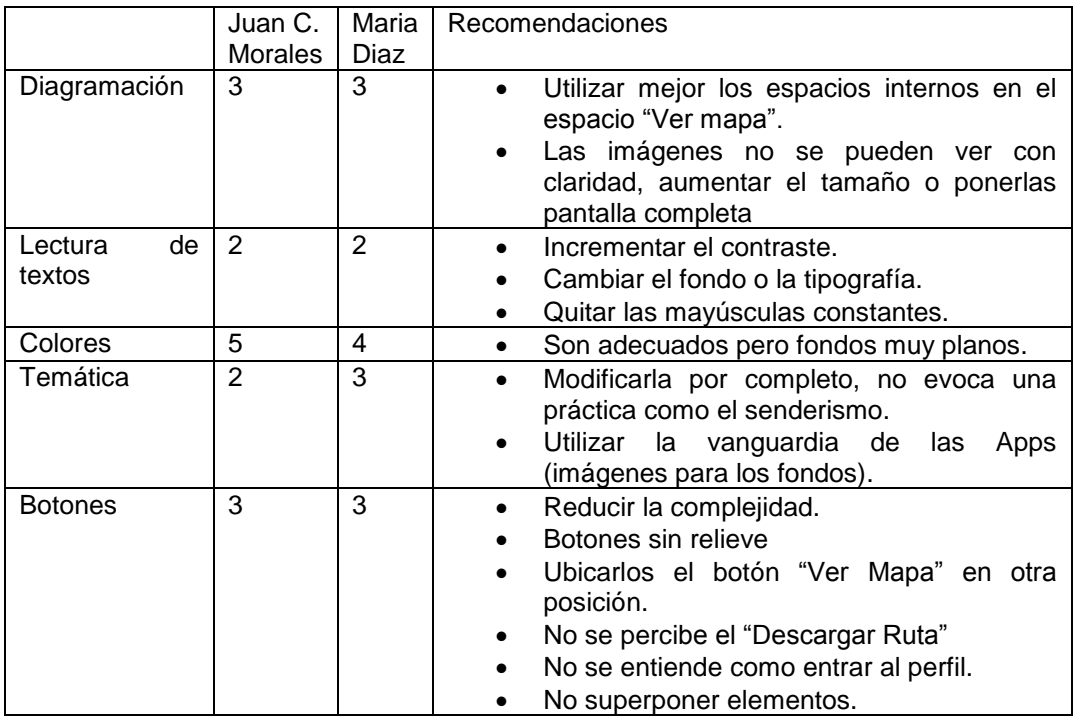

Fuente: Autor.

**5.5.5.1 Diseño de identificador visual de marca.** Este logotipo anterior fue usado sólo para ubicar en la diagramación el logotipo final, cuyo proceso se muestra a continuación.

Proceso de creación de identificador visual de marca, previo al proceso de bocetación. Se implementó la metodología explicada en el Marco Teórico (ver pag. 49):

- Definir las características y particularidades de la empresa o proyecto:
	- ¿Cuál es el nombre de tu empresa/producto?

#### Senderos

- ¿En qué sector desarrollas tu actividad?

Deportes, Ecoturismo.

- ¿Qué servicios proporcionas?

Información organizada sobre diferentes rutas de senderismo del departamento de Santander, mapas de caminos transitables demarcados con diferentes clases de indicadores como: agua, comercio, ruta y paisaje, información en cada uno de los puntos, fotografías que ayuden a la guía, videos promocionales de cada una de las rutas allí contenidas.

- ¿Qué antigüedad tiene la empresa?

**Nueva** 

Por qué se fundó la empresa? ¿Cuáles eran sus objetivos?

Nace como un proyecto de grado y su objetivo general es el de proporcionar de manera organizada, información sobre las rutas principales de senderismo en Santander, ayudando a la promoción y a la práctica de la misma.

- ¿En qué eres mejor que la competencia? ¿En qué eres más débil?
Ventaja: Única App existente en el mercado, específica para la práctica de dicha actividad y en el sector, facilidad de uso.

Desventaja: velocidad de crecimiento, presupuesto, tiempos.

- ¿Tiene algún significado especial el nombre de la empresa? ¿Cómo surgió?

El nombre Senderos nace de buscar la fácil recordación y la relación directa con el servicio que presta a sus usuarios, surge tras la búsqueda de opciones dejadas atrás tales como bordón, trazo, mapa de rutas de senderismo, caminos y muchas más que fueron dejadas atrás en el camino, puesto que la más directa para la labor que se brindaría fue la seleccionada. Tras analizar en el mercado si había alguna que tuviera el mismo nombre y verificar que no existe alguna, se toma la decisión final y se acepta como nombre definitivo.

- Definir el público objetivo de la empresa o "Target":
	- ¿Cuál es el público principal al que se dirigen actualmente los servicios o productos de la empresa?

El target o publico principal para el uso de la App son todos aquellos practicantes de senderismo o interesados en la práctica del mismo, entre 14 y 40 años (no por ello mayores o menores a dicha edad se desestiman) que tengan acceso a un Smartphone con el sistema operativo Android, tanto hombres como mujeres.

- Determinar las preferencias sobre el estilo del identificador visual
	- ¿Qué colores te gustan para el identificador visual de marca? ¿Por qué?

Verde: Montañas, pasto, campo. Café: Caminos

Blanco y azul: cielo, libertad, tranquilidad.

- ¿Dónde se va a utilizar el identificador visual de marca principalmente?

En una App de Smartphone

- ¿Hay algún elemento que te gustaría incluir en el identificador visual de marca?

**Camino** 

- Según tu criterio ¿Cuál es el objetivo principal de un identificador visual de marca? ¿Qué características debe tener para ser un buen identificador visual de marca?

Sencillo, fácil de identificar, fácil de dibujar, memorizable, sencillo.

- ¿Qué valores principales de la empresa debe transmitir el identificador visual de marca?

Juventud, innovación, fuerza, alegría, elegancia

Finalmente tras haber realizado los pasos anteriormente descritos se procede al proceso de diseño

- Diseño de identificador visual de marca
	- $\checkmark$  Realización de bocetos:

**Imagen 58.** Bocetos para identificador visual de marca.

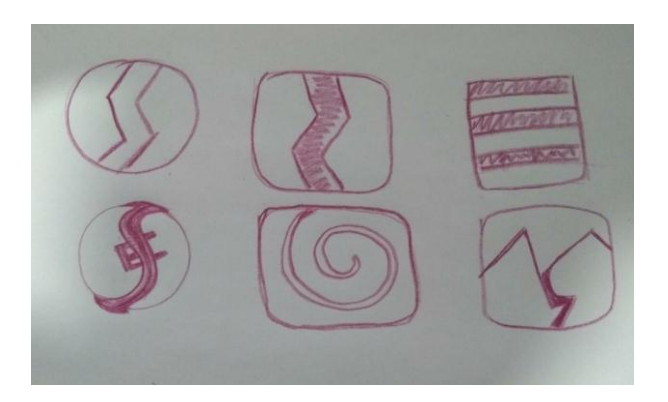

Fuente: Autor.

Tras una lluvia de ideas, los anteriormente expuestos fueron los bocetos ganadores, dividiéndose en 3 bloques, expresión circular, cuadrada con esquinas redondeadas y cuadrados. El isologo se comienza por su fase pictográfica, buscando que la comunicación se entienda únicamente por formas, luego se complementara con texto del nombre de la App

**Imagen 59.** Bocetos para identificador visual de marca grupo 1.

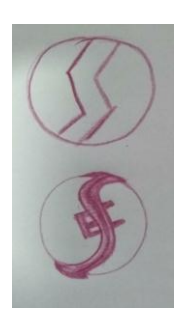

El circular se buscó hacer unos trazos sencillos donde se pudiera visualizar un camino y al mismo tiempo la inicial de la App "S" o "SE" en el caso del segundo, de ellos dos, se simplifica y queda una sola opción circular un una "S" en el medio haciendo alusión tanto a la "S" de senderos como a la "S" de Santander, y a su vez siendo una abstracción de un camino.

**Imagen 60.** Bocetos para identificador visual de marca grupo 2.

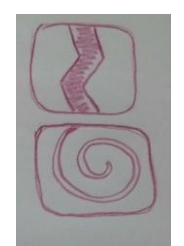

Fuente: Autor.

Con el segundo grupo se buscaba mostrar tanto la topografía de Santander la cual en su mayoría es montañosa como la fluidez del camino, atravesando de lado a lado la composición sin ser interrumpida en el caso del primero como en el caso del segundo sería una montaña vista desde la parte de arriba con un espiral continuo el cual representa los caminos que contiene, se continua por el camino de la segunda que es el que más difiere de los anteriores.

**Imagen 61.** Bocetos para identificador visual de marca grupo 3.

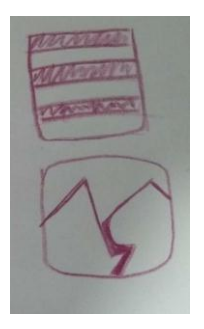

De esta tercera dupla de opciones, se puede observar la pluralidad de caminos que hay en el primero y un par de montañas con un río en la mitad el cual puede ser a su vez un camino. Terminan por descartarse por su ambigüedad y su poco reconocimiento. Al mismo tiempo que a nivel de escalabilidad, pierde detalle y finalmente deja de ser un identificador visual de marca, fácilmente reconocible.

**Digitalización del diseño:** En el programa Adobe Ilustrator, se realiza la digitalización del diseño y la corrección de forma para llegar finalmente a estas dos opciones

**Imagen 62.** Identificadores visuales de marca digitalizados.

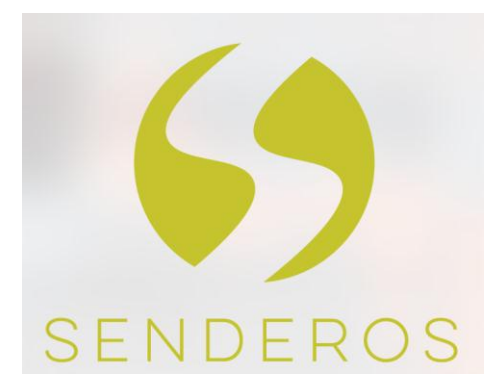

Opción A Opción B

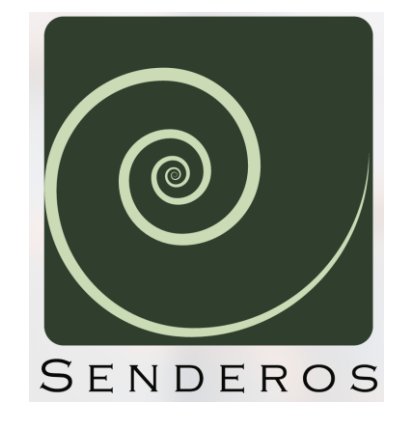

Fuente: Autor.

**Prueba de escalabilidad:** En ambos casos el logotipo no funcionará sin el imagotipo, pero de manera contraria si podrá ser utilizado, es decir, sólo la forma sin el nombre. Para definir cuál de los dos seria el definitivo se le hace una prueba de escalabilidad y se ve cuál de los dos es más fácilmente reconocible en diferencia de tamaños:

Prueba de escalabilidad:

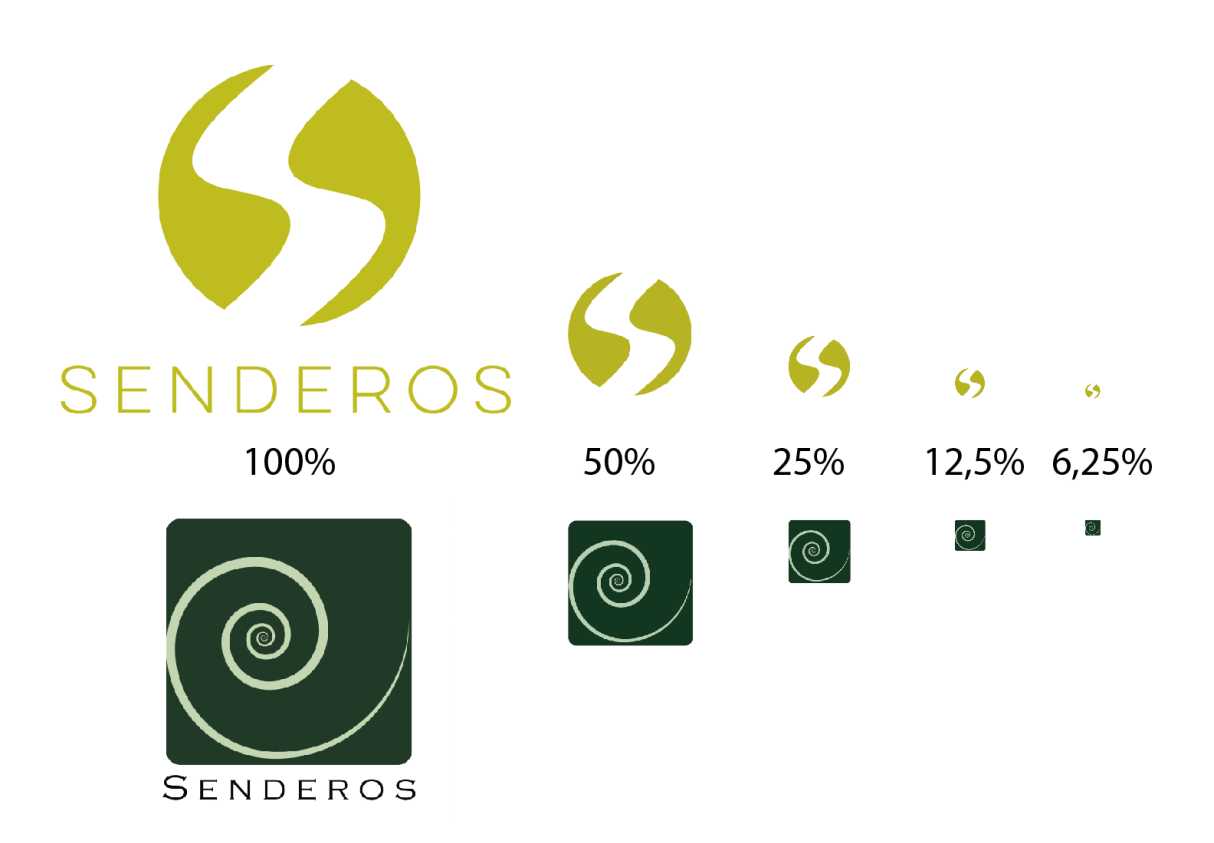

**Imagen 63.** Prueba de escalabilidad de identificadores visuales de marca.

Fuente: Autor.

A través de la prueba de escalabilidad, se descarta la opción B, quedando como ganadora la opción A ya que a un 25% de reducción del tamaño inicial se empieza a perder la identificación de la opción B y finalmente a un tamaño similar o menor se utilizaría dentro de la interfaz gráfica.

**Presentación del identificador visual de marca.** Finalmente la opción A es la implementada a lo largo del desarrollo del proyecto como imago tipo oficial, con una tipografía elegante pero juvenil y una abstracción de una S que es tanto por Senderos (nombre de la App) como por Santander (lugar donde se desarrolla el proyecto). Los colores Blanco (transparente, translucido o blanco) el cual simboliza libertad y verde que habla de la naturaleza y el espacio donde

se desarrolla gran parte de la práctica, a su vez las curvaturas de la S muestran a nivel grafico un sendero y las montañas de nuestra geografía y el camino que las une o las recorre.

**Imagen 64.** Presentación del identificador visual de marca definitivo para "Senderos" No1.

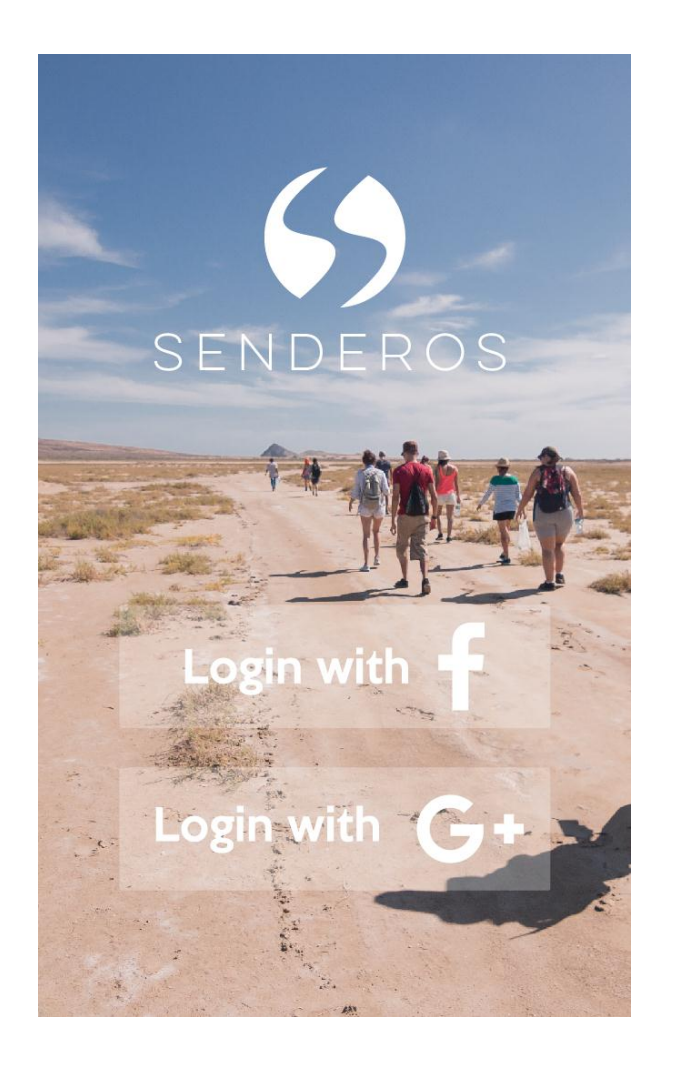

Fotografía 4. Presentación del identificador visual de marca definitivo para "Senderos" No2.

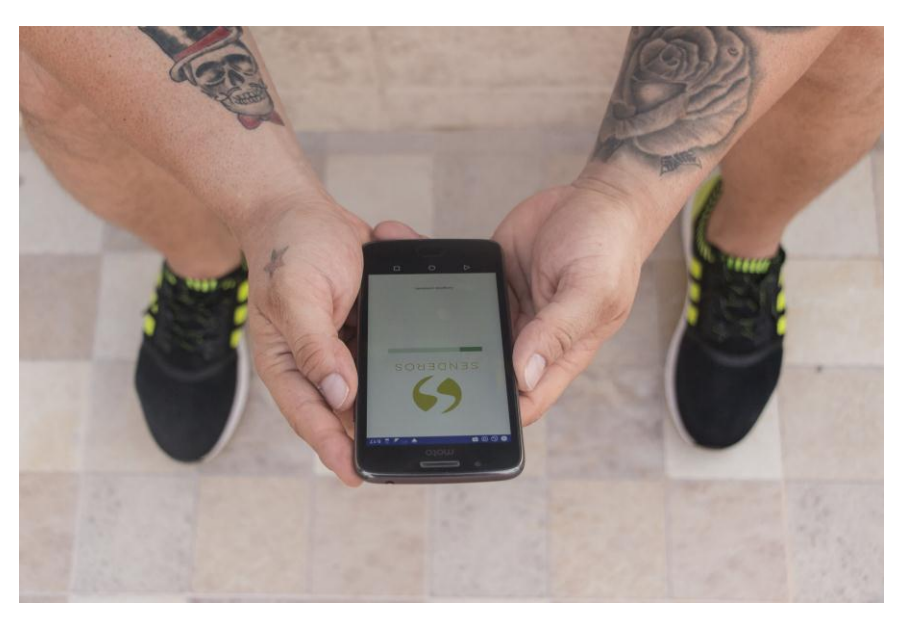

Fuente: Autor

Fotografía 5.Presentación del identificador visual de marca definitivo para "Senderos" No3.

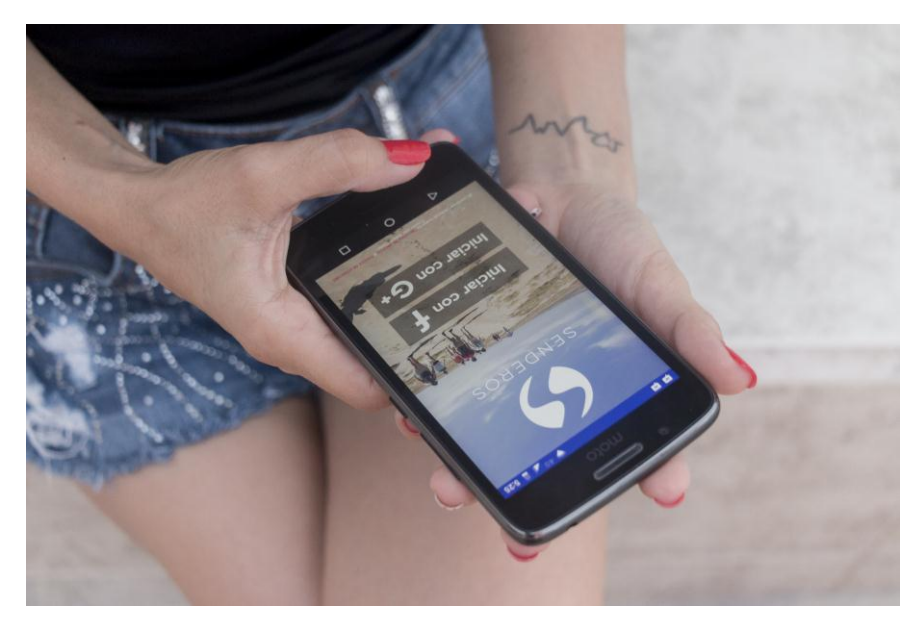

**5.5.6 Aplicación de modificaciones y diseño de interfaz A-2 (entorno y botones)..** Se analizaron las recomendaciones de los directores y los datos recolectados mediante la prueba de usabilidad, partiendo de las interfaces analizadas anteriormente, se define un estilo fresco y actual, con fotografías de fondo se re ubican algunos componentes y se modifica el estilo de la tipografía. Tras el proceso de diseño del identificador visual de marca, se integra en la interfaz y se busca que haya uniformidad.

A continuación se presentan las pantallas de la interfaz A-2 mostrando las modificaciones realizadas y las características de la interfaz:

**Pantalla No 1**: Carga del contenido e inicio de App **Imagen 65.** Pantalla No 1 – Interfaz A-2: Carga del contenido e inicio de App

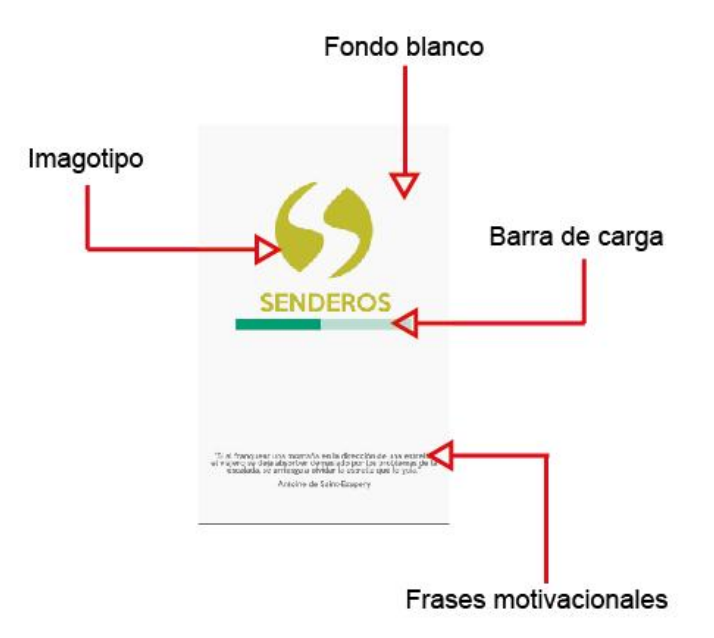

**Pantalla No 2:** Selección de red social para inicio de sesión

**Imagen 66.** Pantalla No 2 – Interfaz A-2: Selección de red social para inicio de sesión

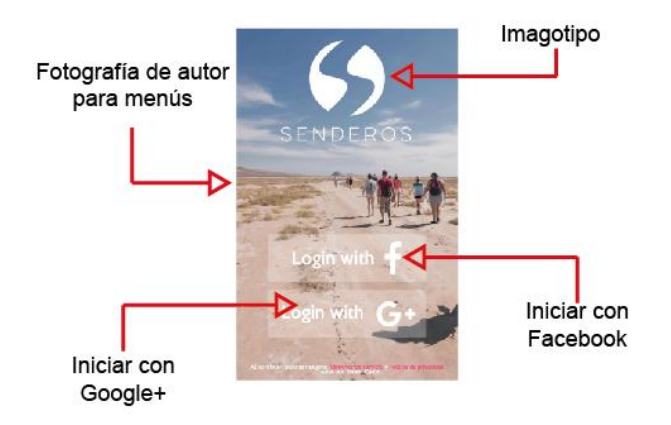

Fuente: Autor.

**Pantalla No 3:** Advertencia para uso de Wifi

**Imagen 67.** Pantalla No 3 – Interfaz A-2: Advertencia para uso de Wifi

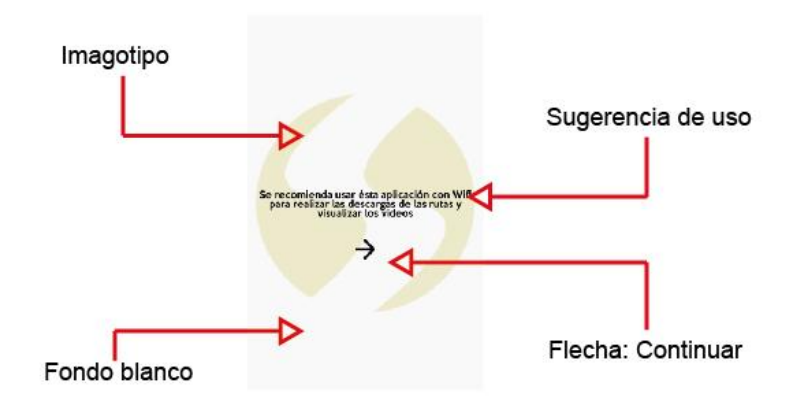

## **Pantalla No 4:** Menú principal (home)

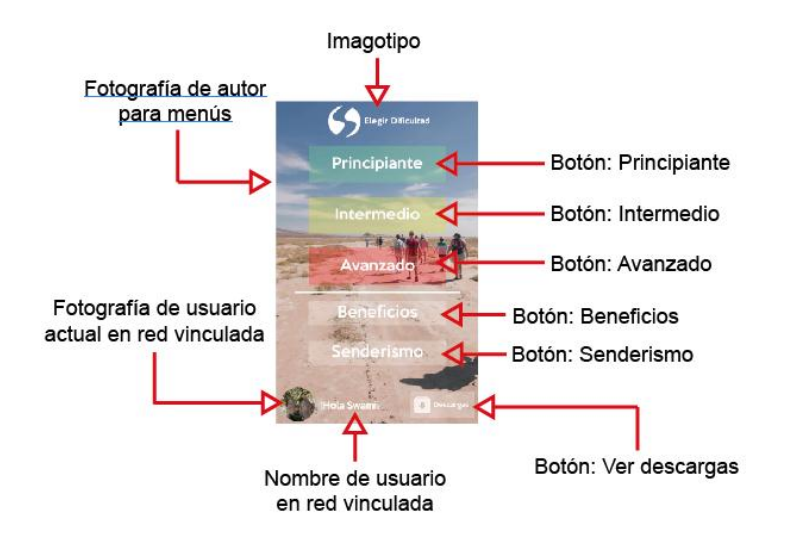

**Imagen 68.** Pantalla No 4 – Interfaz A-2: Menú principal (home)

Fuente: Autor.

**Pantalla No 5:** Selección de dificultad "Principiante"

**Imagen 69.** Pantalla No 5 – Interfaz A-2: Selección de dificultad "Principiante"

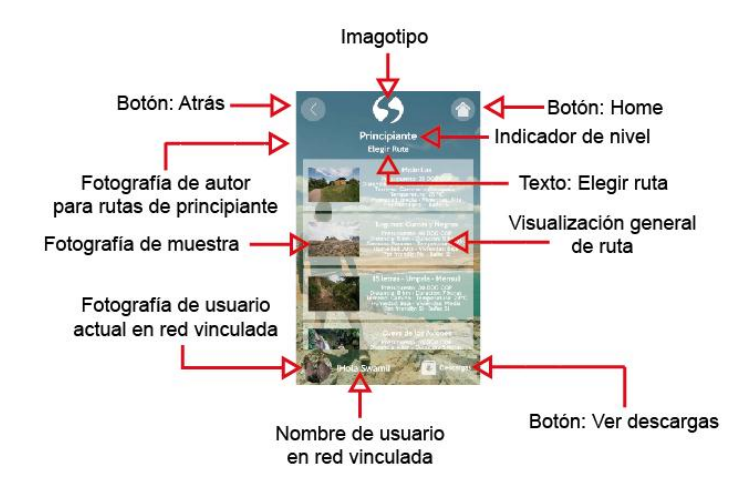

**Pantalla No 6:** Selección de ruta "Molinillas"

Esta ruta se selecciona para mostrar cómo están desarrollados los elementos de la interfaz internamente, mas todas las rutas se visualizan de la misma forma

**Imagen 70.** Pantalla No 6 – Interfaz A-2: Selección de ruta "Molinillas.

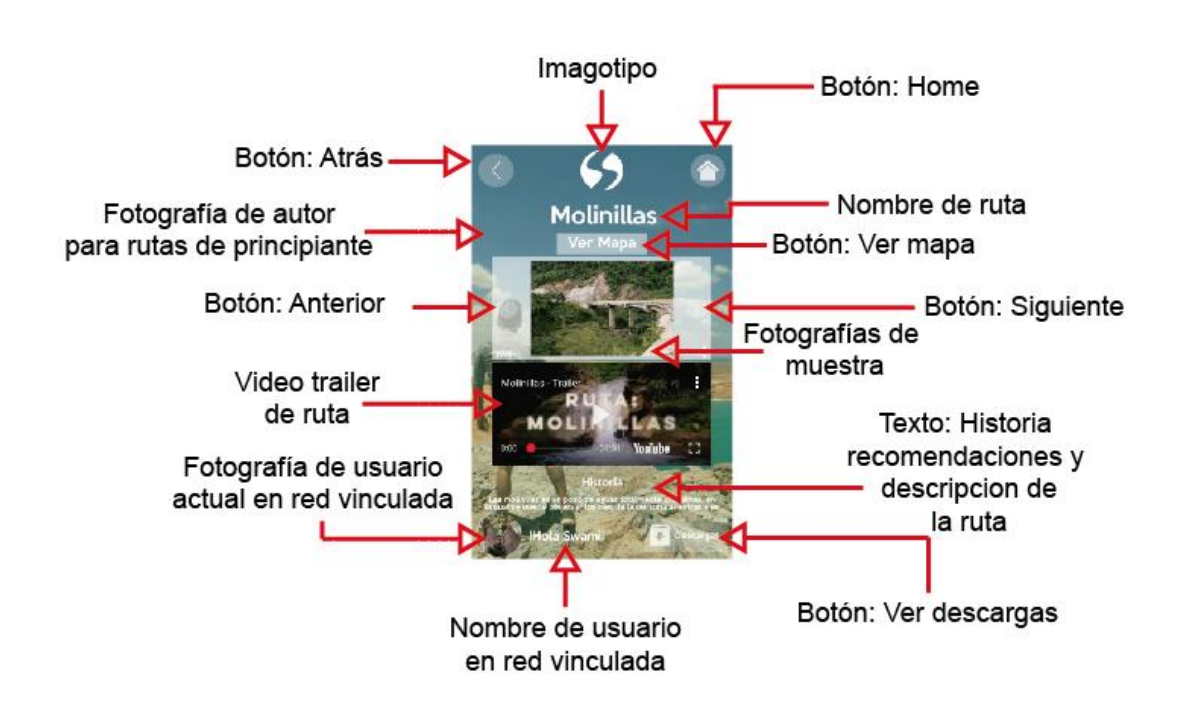

Fuente: Autor.

Los textos dentro de este entorno, están dispuestos en el orden mencionado.

#### **Pantalla No 7:** Entorno de "Ver Mapa"

**Imagen 71.** Pantalla No 7 – Interfaz A-2: Entorno de "Ver Mapa"

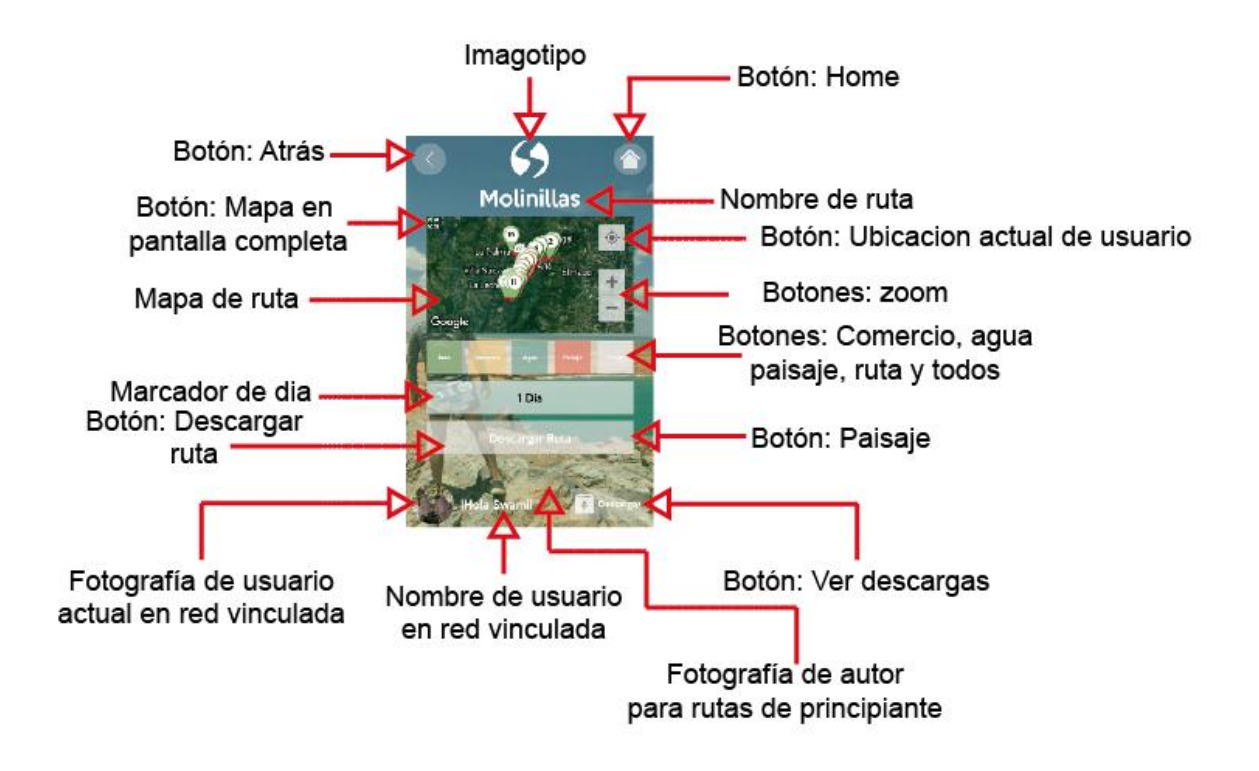

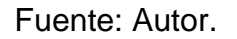

**Pantalla No 8:** seleccionador de marcadores de "Ruta" – "Paisaje" – "Agua" – "Comercio" y "Todo"

El botón seleccionado muestra en el listado desplegable los puntos relacionados con el mismo, el comportamiento para los 5 botones es el mismo.

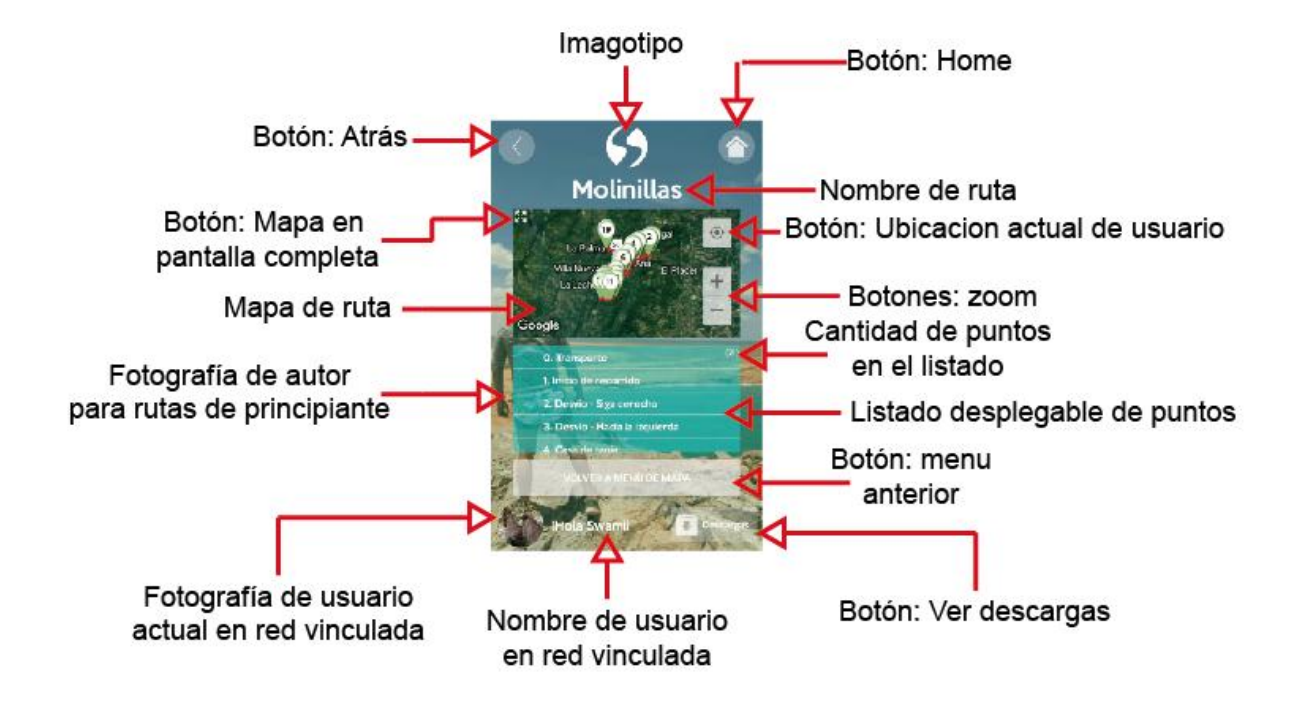

**Imagen 72.** Pantalla No 8 – Interfaz A-2: seleccionador de marcadores de "Ruta"

Fuente: Autor.

**Pantalla No 9:** Descargar ruta

Pantalla adicional con la única función de aceptar y visualizar el proceso de descarga de la ruta en la que se encontraba.

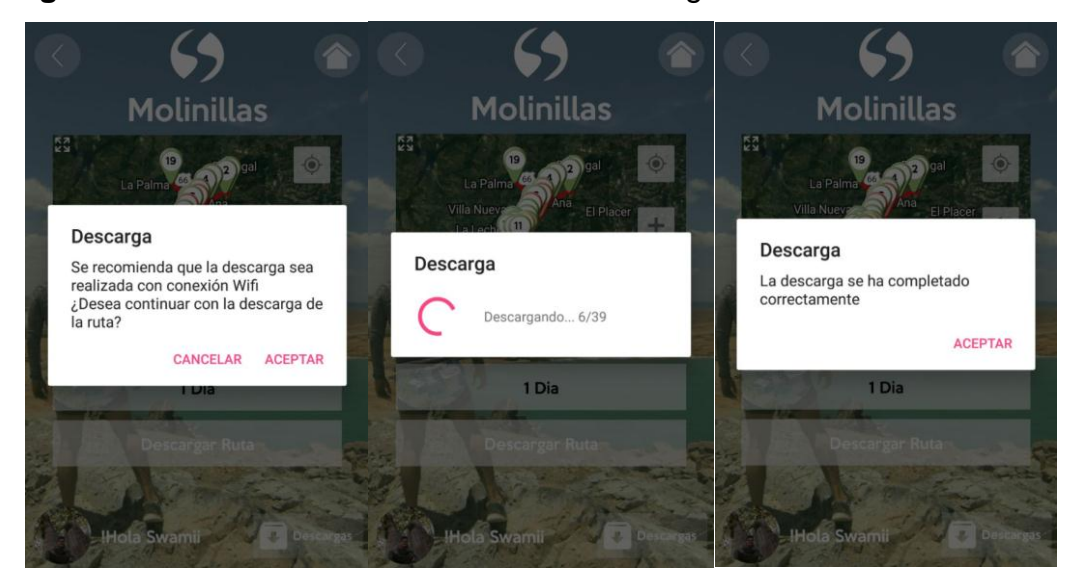

#### **Imagen 73.** Pantalla No 9 – Interfaz A-2: Descargar ruta

Fuente: Autor.

**Pantalla No 10:** Ver descargas

**Imagen 74.** Pantalla No 10 – Interfaz A-2: Ver descargas

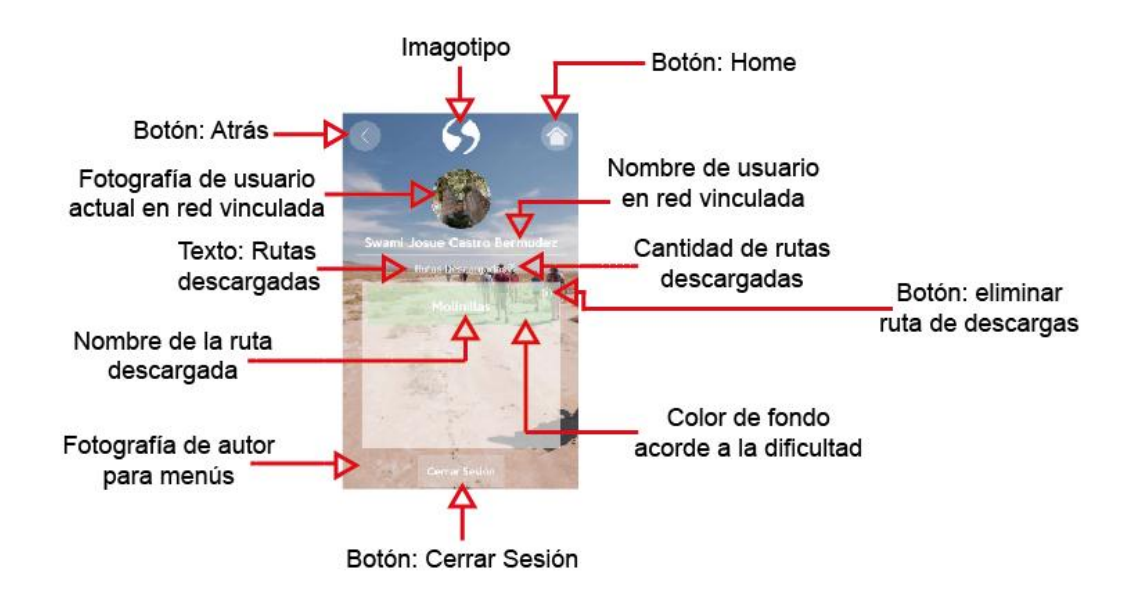

Todos los espacios de la interfaz se comportan de la misma forma y están compuestos por los mismos elementos, la única variante es al ingresar seleccionando otra dificultad, la imagen posterior varia, a continuación de izquierda a derecha fondo de interfaz A-2 para dificultades: Principiante, Intermedio y Avanzado

**Imagen 75.** Diferencias entre los fondos de la interfaz A-2 para los entornos de Principiante, Intermedio y Avanzado.

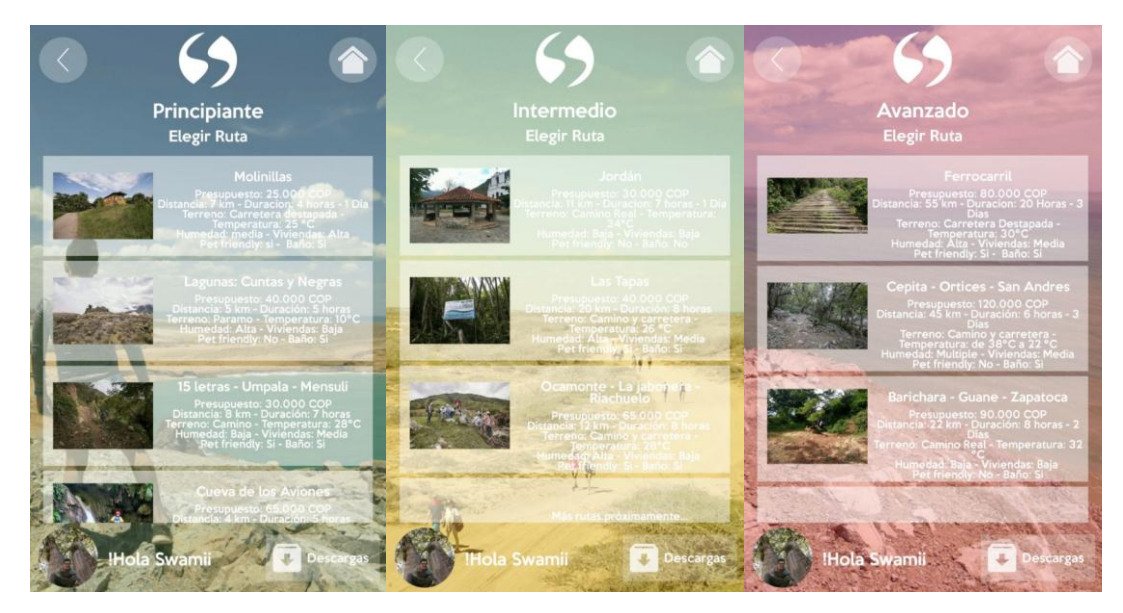

Fuente: Autor.

Las modificaciones realizadas, generan a nivel visual una interfaz mucho más fresca y adecuada para la práctica, modificando los fondos, los botones y en sí, toda la interfaz con la que el usuario interactuaría más sin embargo se respetó la diagramación y distribución de espacios en todas las pantallas exceptuando la de "ver mapa", buscando generar más espacios para visualización de fotografías y permitiendo en esta nueva versión la visualización de las fotografías en pantalla completa al ser pinchadas.

Los cambios en el color se mantienen, ya que era uno de los fuertes del diseño de la interfaz anterior.

**5.5.7 Repetición de la prueba de usabilidad del punto 5 y comparación con resultados anteriores para evidenciar mejoras.** La metodología empleada para el desarrollo de esta prueba fue idéntica a la anterior, los usuarios participantes fueron en misma cantidad iguales pero no los mismos sujetos. Se realizó en el mismo lugar a la misma hora y cuidando que todo fuera lo más parecido a la situación de la prueba anterior, todo esto buscando que la variable fuera únicamente la interfaz generada y para de esta forma poder compararlos en el punto siguiente y verificar si los cambios realizados fueron efectivos.

A continuación se especifican los resultados ideales para la resolución de las tareas con la versión de la interfaz A-2

5.5.7.1 Resultados ideales para las tareas:

1. Abrir la ruta "Ferrocarril" en ambas aplicaciones.

**Imagen 76.** Secuencia de pasos para realizar el recorrido No 1 en ambas interfaces.

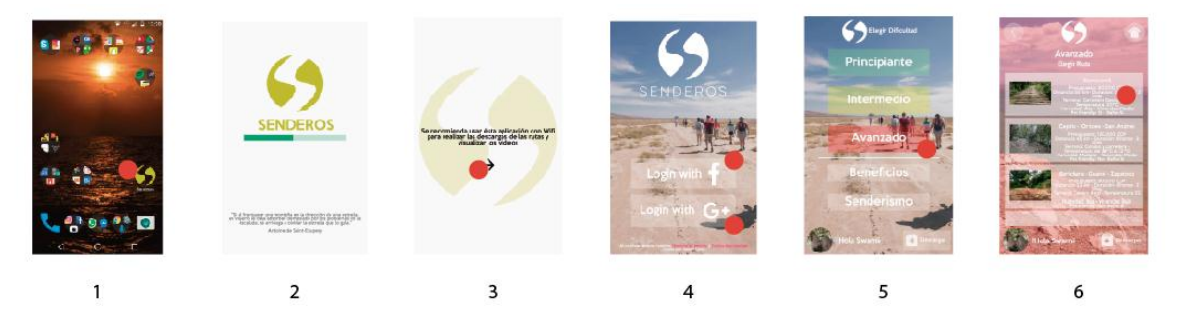

Pasos: Abrir la App, escoger del menú principal la dificultad avanzado, seleccionar la ruta "ferrocarril", entrar a la ruta

2. Ver el video de presentación de la ruta "Molinillas".

**Imagen 77.** Secuencia de pasos para realizar el recorrido No 2 en ambas interfaces.

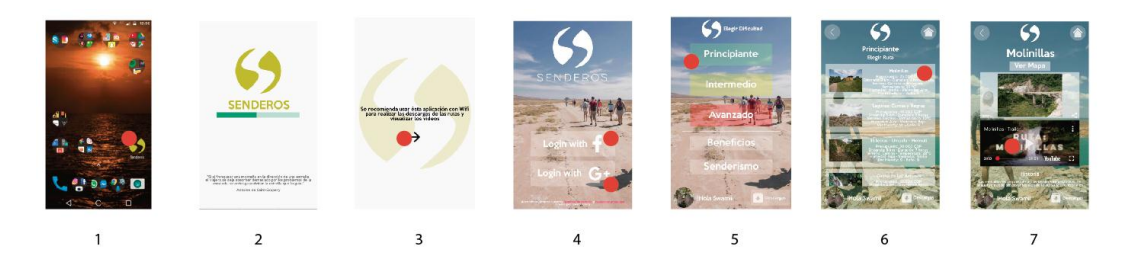

Fuente: Autor.

Pasos: Abrir la App, escoger del menú principal la dificultad principiante, seleccionar la ruta "molinillas", darle click en el video de presentación de la ruta "molinillas"

3. Leer la historia de la ruta "Molinillas"

**Imagen 78.** Secuencia de pasos para realizar el recorrido No 3 en ambas interfaces.

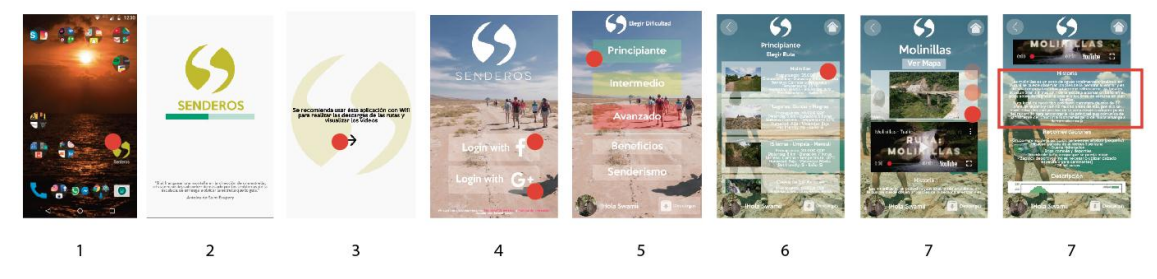

Pasos: Abrir la App, escoger del menú principal la dificultad principiante, seleccionar la ruta "molinillas", mover hacia abajo la información de dicha ruta, leer la información.

3. Ver el mapa de "Jordán"

**Imagen 79.** Secuencia de pasos para realizar el recorrido No 4 en ambas interfaces.

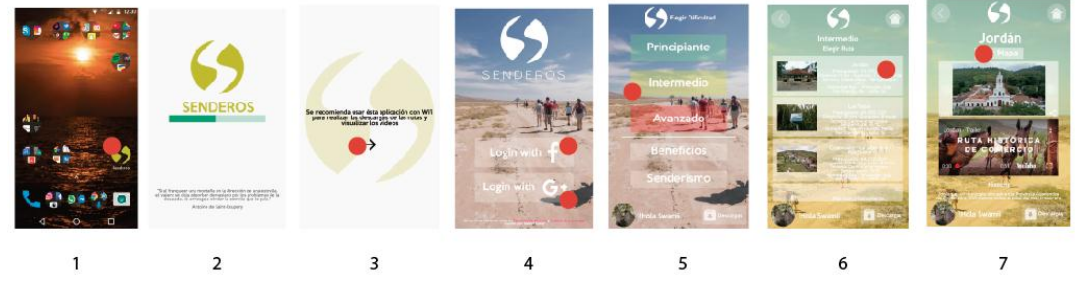

Fuente: Autor.

Pasos: Abrir la App, escoger del menú principal la dificultad intermedio, seleccionar la ruta "Jordán", entrar a la sesión "Ver mapa" de la ruta.

4. Ver el punto del mapa de "Jordán" de comercio No1

**Imagen 80.** Secuencia de pasos para realizar el recorrido No 5 en ambas interfaces.

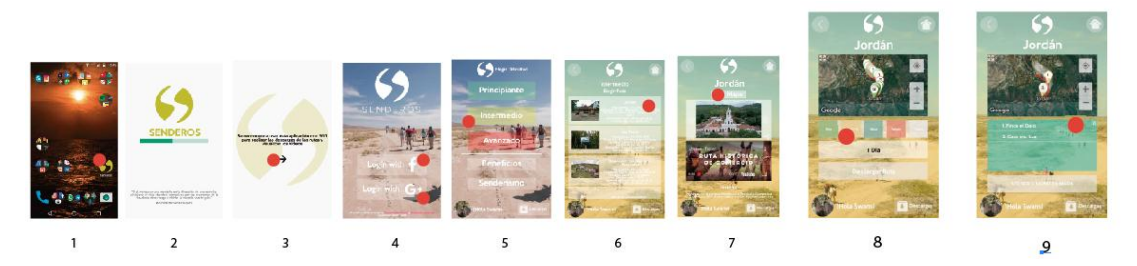

Fuente: Autor.

Pasos: Abrir la App, escoger del menú principal la dificultad intermedio, seleccionar la ruta "Jordán", entrar a la sesión "Ver mapa" de la ruta, seleccionar los filtros de ruta por comercio, abrir el punto No 1 del mismo.

5. Descargar la ruta "Ferrocarril"

**Imagen 81.** Secuencia de pasos para realizar el recorrido No 6 en ambas interfaces.

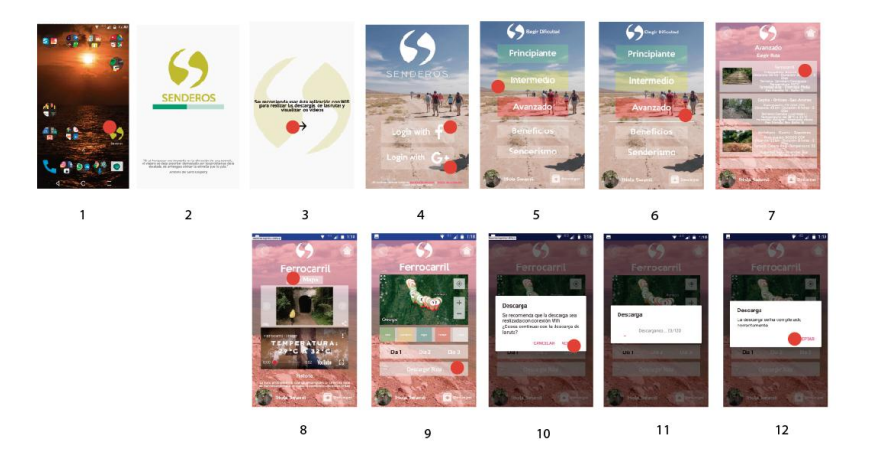

Fuente: Autor.

Pasos: Abrir la App, escoger del menú principal la dificultad avanzado, seleccionar la ruta "ferrocarril", entrar a la sesión "Ver mapa" de la ruta, dar click en el botón correspondiente a descargar la ruta, aceptar los permisos, completar la descarga.

# 5. Ver las rutas descargadas

**Imagen 82.** Secuencia de pasos para realizar el recorrido No 8 en ambas interfaces.

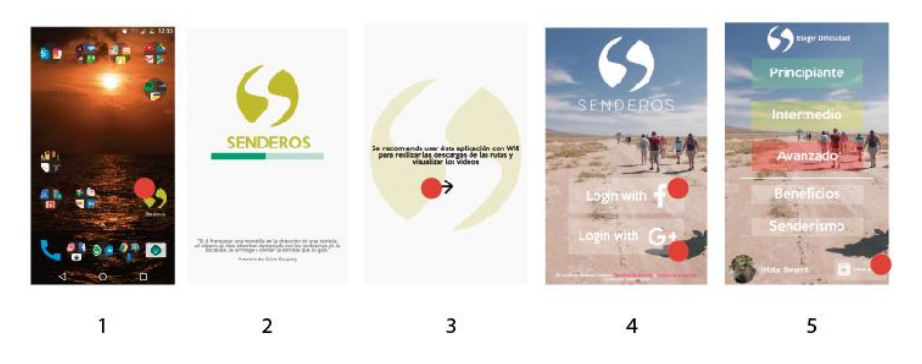

Fuente: Autor.

Pasos: Abrir la App, entrar al menú para ver las rutas descargadas.

6. Cerrar sesión

**Imagen 83.** Secuencia de pasos para realizar el recorrido No 8 en ambas interfaces.

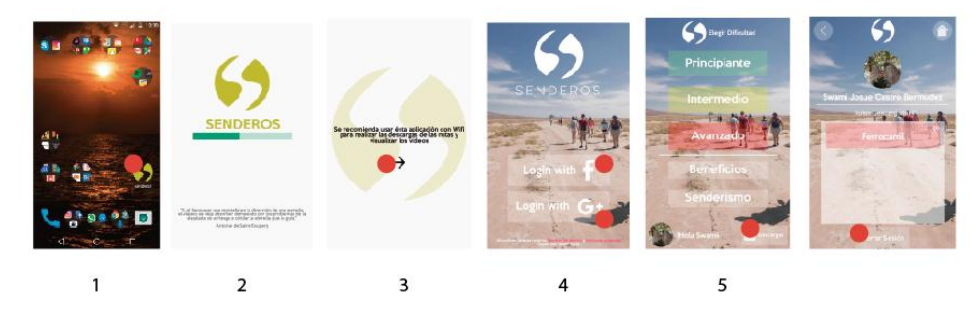

Pasos: Abrir la App, entrar al menú para ver las rutas descargadas, cerrar sesión.

5.5.7.2 Resultados de la prueba:. Al igual que en los resultados de la primera prueba realizada, se hace un análisis para tener datos para finalmente realizar una comparación que arroje valores que permitan saber si los cambios fueron efectivos.

**Tiempos de ejecución:** A continuación se presentan las tablas con los tiempos de ejecución de las 8 tareas específicas a realizar por los usuarios de la prueba No 2.

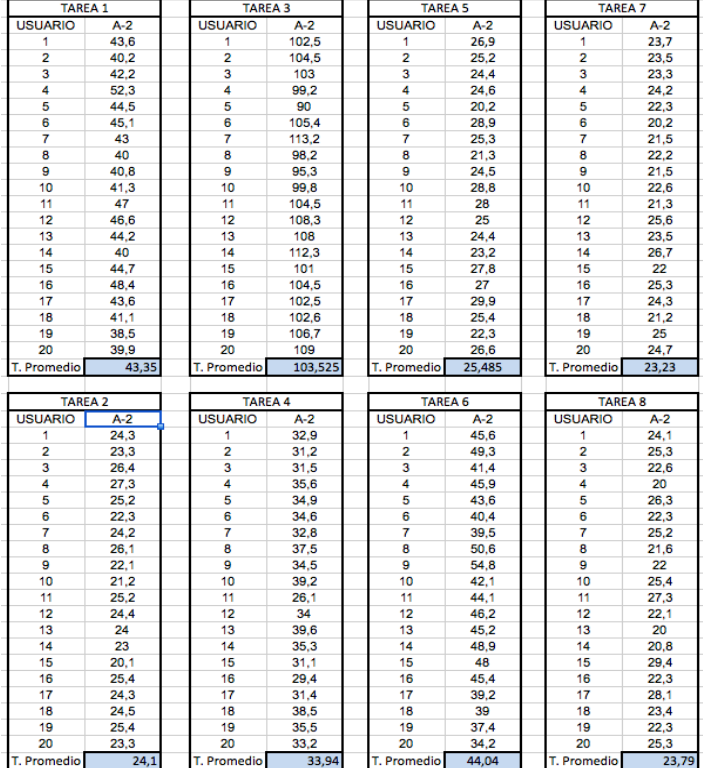

**Imagen 84.** Muestreo de tiempos de ejecución de tareas.

Fuente: Autor, captura de pantalla.

Los tiempos promedio para la realización de cada tarea fueron:

**Tabla 23.** Comparación de tiempos promedio de realización de tareas en interfaces A-2 y A.

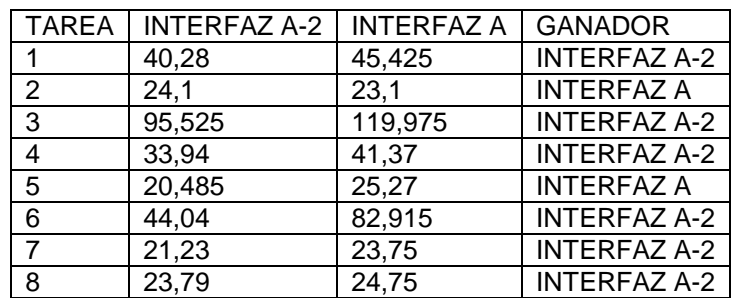

Fuente: Autor.

Los tiempos de ejecución de las tareas en la interfaz A-2 fueron inferiores, en 6 de los 8 casos evidenciando desde el análisis de los datos una reducción en los tiempos de realización de las tareas en la segunda versión de la interfaz A.

**Taza de éxito en la ejecución de la tarea y numero de clics o taps para realizar una tarea.** Para la taza de éxito, se realiza nuevamente el conteo de los pasos y se promedian los pasos computados para saber cada usuario cuantos emplea para llegar a realizar cada tarea.

#### **Imagen 85.** Muestreo de los pasos por ejecución de tareas.

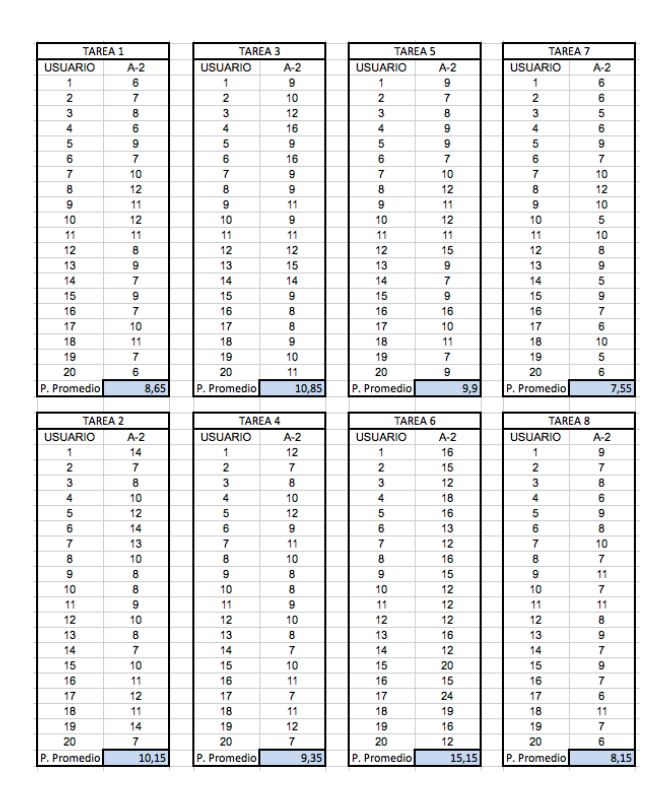

Fuente: Autor.

En este punto, la cantidad de pasos y las tablas son las mismas utilizadas en el punto 5.5.5.6.2, por lo que se presentara únicamente el resultado de cada tarea tanto en pasos promedio empleados como en porcentaje de efectividad tanto de la interfaz A como de la interfaz A-2

### **Tarea 1**

La cantidad de pasos ideales para desempeñar dicha tarea es de 6, por lo que el 100% de efectividad equivale a 6 y el 0% a 12.

Para la tarea 1 los pasos promedio empleados fueron: Interfaz A-2: 8.65 Interfaz A: 8.65

Dando un porcentaje de efectividad de: Interfaz A-2: 69.36% Interfaz A: 69.36%

#### **Tarea 2**

La cantidad de pasos ideales para desempeñar dicha tarea es de 7, por lo que el 100% de efectividad equivale a 7 y el 0% a 14.

Para la tarea 2 los pasos promedio empleados fueron: Interfaz A-2: 10.15 Interfaz A: 10.45

Dando un porcentaje de efectividad de: Interfaz A-2: 68.96% Interfaz A: 66.98%

### **Tarea 3**

La cantidad de pasos ideales para desempeñar dicha tarea es de 8, por lo que el 100% de efectividad equivale a 8 y el 0% a 16.

Para la tarea 3 los pasos promedio empleados fueron: Interfaz A-2: 10.85 Interfaz A: 10.8

Dando un porcentaje de efectividad de: Interfaz A-2: 73.73% Interfaz A: 74.07%

### **Tarea 4**

La cantidad de pasos ideales para desempeñar dicha tarea es de 7, por lo que el 100% de efectividad equivale a 7 y el 0% a 14.

Para la tarea 4 los pasos promedio empleados fueron: Interfaz A-2: 9.35 Interfaz A: 9.55

Dando un porcentaje de efectividad de: Interfaz A-2: 74.86% Interfaz A: 73.29%

## **Tarea 5**

La cantidad de pasos ideales para desempeñar dicha tarea es de 9, por lo que el 100% de efectividad equivale a 9 y el 0% a 18.

Para la tarea 5 los pasos promedio empleados fueron: Interfaz A-2: 9.9 Interfaz A: 9.95

Dando un porcentaje de efectividad de: Interfaz A-2: 90.90% Interfaz A: 90.45%

# **Tarea 6**

La cantidad de pasos ideales para desempeñar dicha tarea es de 12, por lo que el 100% de efectividad equivale a 12 y el 0% a 24.

Para la tarea 6 los pasos promedio empleados fueron: Interfaz A-2: 15.5

Interfaz A: 17 Dando un porcentaje de efectividad de: Interfaz A-2: 77.41% Interfaz A: 70.58%

# **Tarea 7**

La cantidad de pasos ideales para desempeñar dicha tarea es de 5, por lo que el 100% de efectividad equivale a 5 y el 0% a 10.

Para la tarea 7 los pasos promedio empleados fueron: Interfaz A-2: 7.55 Interfaz A: 7.5

Dando un porcentaje de efectividad de: Interfaz A-2: 66.22% Interfaz A: 66.66%

# **Tarea 8**

La cantidad de pasos ideales para desempeñar dicha tarea es de 6, por lo que el 100% de efectividad equivale a 6 y el 0% a 12.

Para la tarea 8 los pasos promedio empleados fueron: Interfaz A-2: 8.15 Interfaz A: 8.85

Dando un porcentaje de efectividad de: Interfaz A-2: 73.61% Interfaz A: 67.79%

Concluyendo esta evaluación, se presenta una tabla con los resultados de porcentajes de interfaz A-2 vs Interfaz A dando un porcentaje de efectividad final por interfaz:

**Tabla 24.** Resultado de prueba de usabilidad respecto a la taza de éxito de ejecución de tareas.

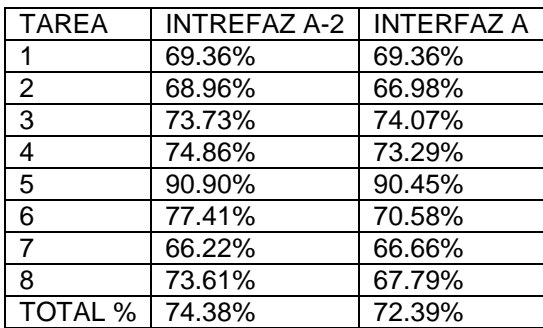

Fuente: Autor.

En la tabla anterior, se evidencia que la interfaz A-2 tiene mayor tasa de éxito en la ejecución de sus tareas que la interfaz A Cabe aclarar que en el desarrollo de la sexta tarea en la interfaz A, dos personas no lograron realizar una tarea, por lo que se les asigno la máxima cantidad de pasos, mientras que en la otra, se logra completamente la realización de todos los pasos, con menor tiempo y menor cantidad de pasos.

### **Revisión de cumplimiento de requerimientos:**

Al igual que la anterior vez, se realiza una encuesta para revisar los requerimientos de diseño respectivos a la forma, a continuación se presentaran confrontados los dos resultados para evidenciar la mejora de la interfaz.

Califique de 1 a 5, donde

- 1. Totalmente en desacuerdo
- 2. En desacuerdo
- 3. Ni de acuerdo ni en desacuerdo
- 4. De acuerdo
- 5. Totalmente de acuerdo
- REQUERIMIENTO NO 1: La interfaz gráfica se asocia con la práctica.

**Grafico 19.** Requerimiento de diseño 1.

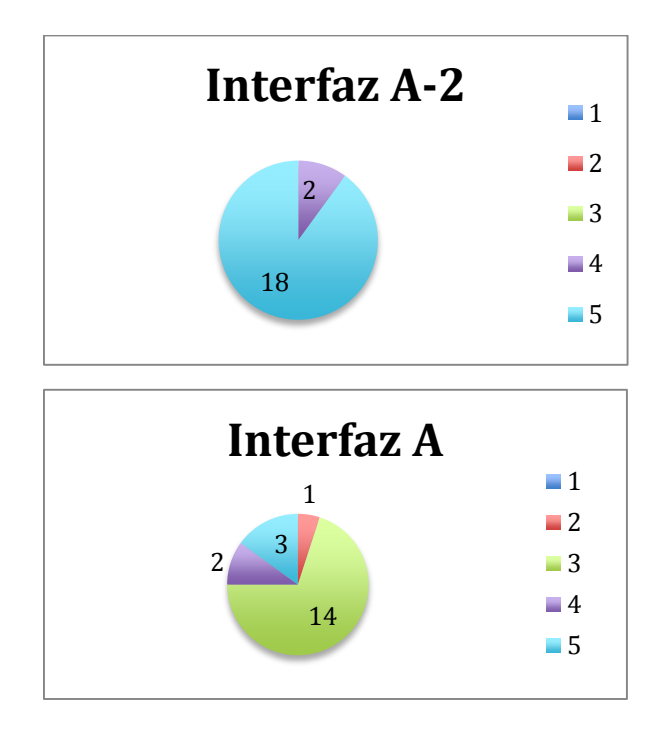

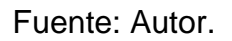

 REQUERIMIENTO NO 2: Los íconos y botones son de fácil reconocimiento a nivel visual.

**Grafico 20.** . Requerimiento de diseño 2.

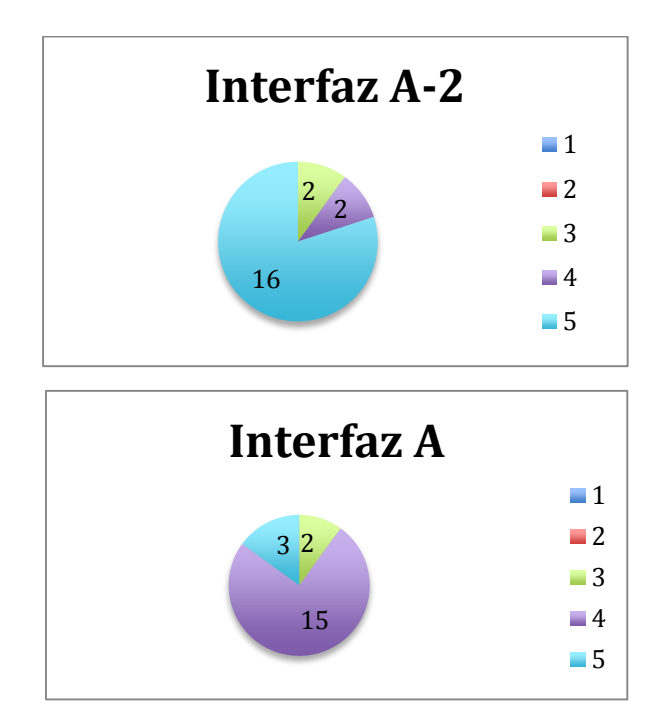

Fuente: Autor.

 REQUERIMIENTO NO 3: El contraste entre tipografía y fondo permite la legibilidad.

**Grafico 21.** Requerimiento de diseño 3.

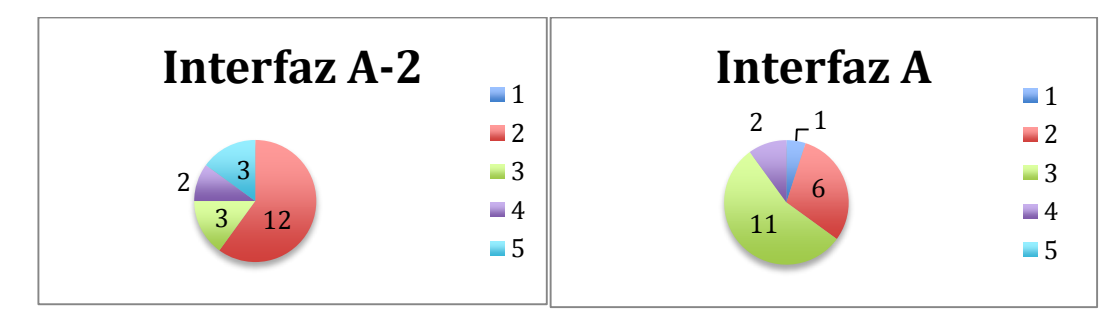

 REQUERIMIENTO NO 4: El uso del color es un recurso para la navegación (Su percepción e interpretación le dan sentido a la navegación) diferenciando zonas y estableciendo jerarquías respecto a las dificultades y guardando coherencia en los procesos visuales.

**Grafico 22.** Requerimiento de diseño 4.

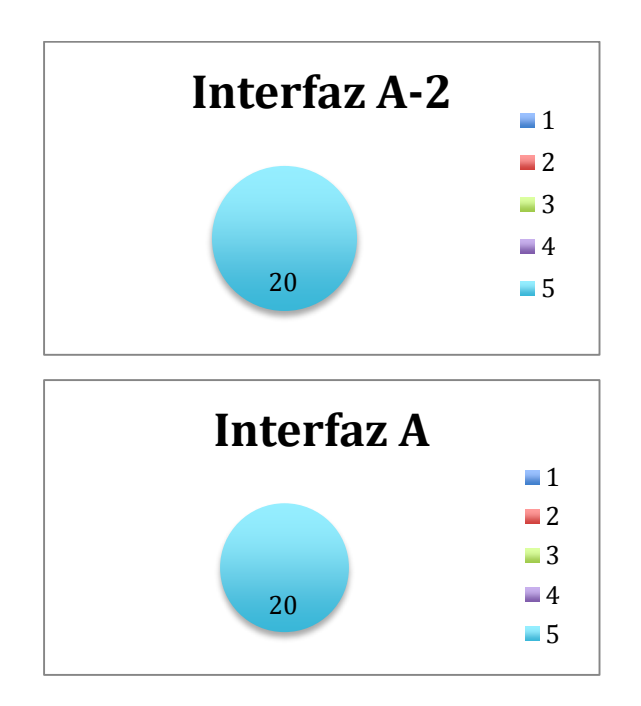

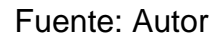

 REQUERIMIENTO NO 5: Todos los elementos compositivos de la interfaz, guardan coherencia formal.

**Grafico 23.** Requerimiento de diseño 5.

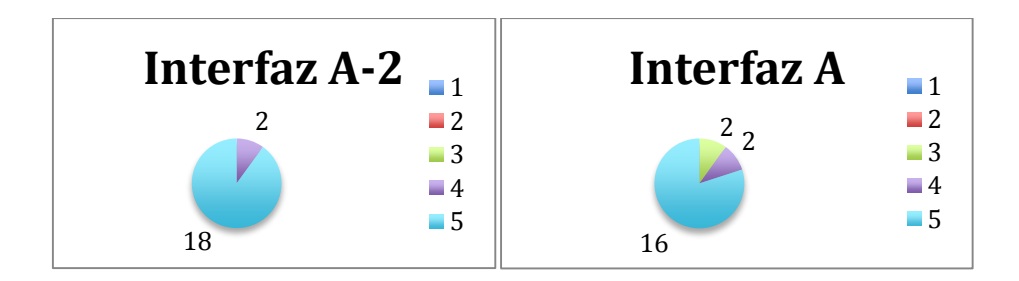

Fuente: Autor.

 REQUERIMIENTO NO 5: Los botones y la tipografía, tienen el tamaño suficiente para su correcta interpretación y uso.

**Grafico 24.** Requerimiento de diseño 6.

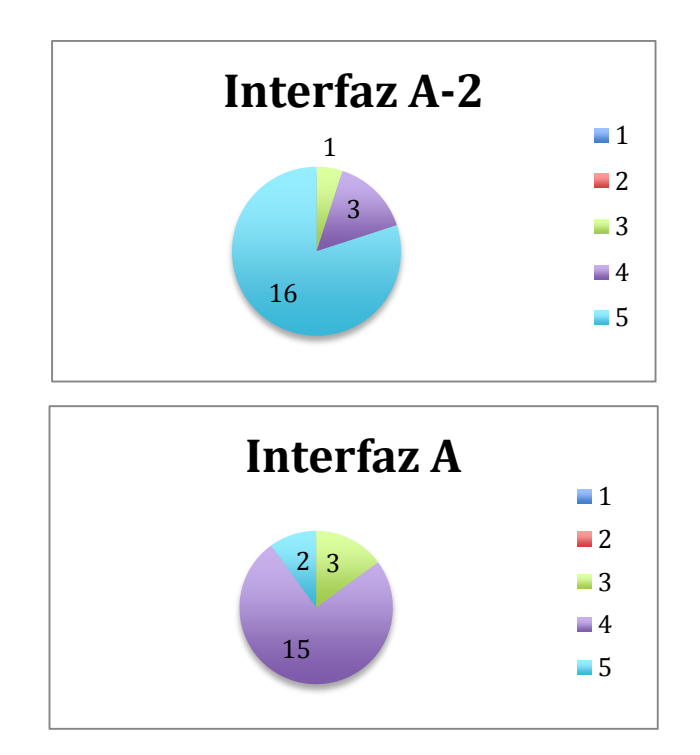

Fuente: Autor.

**5.5.7.3Conclusiones de la prueba.** Al finalizar la prueba y revisar los resultados, se puede concluir con seguridad que:

 La interfaz A-2 tiene menores tiempos de ejecuciones en las tareas, lo cual implica que es más comunicativa y los caminos de información más visibles.

- La cantidad de pasos para realizar una tarea en la interfaz A-2 son menores que en la interfaz A por lo que la efectividad al usarla es superior, dando un mayor nivel de satisfacción al usarla.
- La ambientación de la interfaz A-2 de la App (entornos y botones) se relacionan con la práctica.
- La legibilidad tiene fallos, puesto que el contraste no es el indicado.
- Aunque el espacio para que el usuario visualizara las imágenes, siguen siendo demasiados elementos visuales los que restan el espacio aprovechable en la pantalla "ver mapa".
- Al interactuar en el mapa e intentar desplazarse por los diferentes puntos, los usuarios esperaban ver la imagen correspondiente a cada uno de los puntos al pinchar sobre ellos
- Los botones para pasar las imágenes adelante y atrás continuaban siendo muy pequeños e incomodos de usar, los usuarios constantemente intentaban deslizar a la derecha e izquierda sin tener resultado alguno.
- Las imágenes de muestra eran muy pocas y muy pequeñas para ser apreciadas completamente.
- El video siendo la herramienta principal de enganche, era lo primero con lo que buscaban interactuar los usuarios, acto seguido leían el texto, veían la gráfica y para finalizar regresaban a ver las fotografías antes de entrar a visualizar la ruta.

Algunas conclusiones fueron apoyadas por la observación del autor mientras se realizaba la prueba.

Igualmente a la anterior prueba, los directores del proyecto aportaron su opinión profesional haciendo una evaluación y sugerencias al autor a tener en cuenta.

# **5.5.8 Evaluación y recomendaciones de la interfaz A-2 por director y codirectora.**

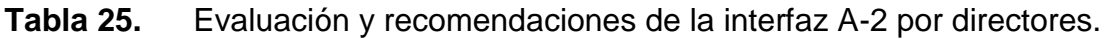

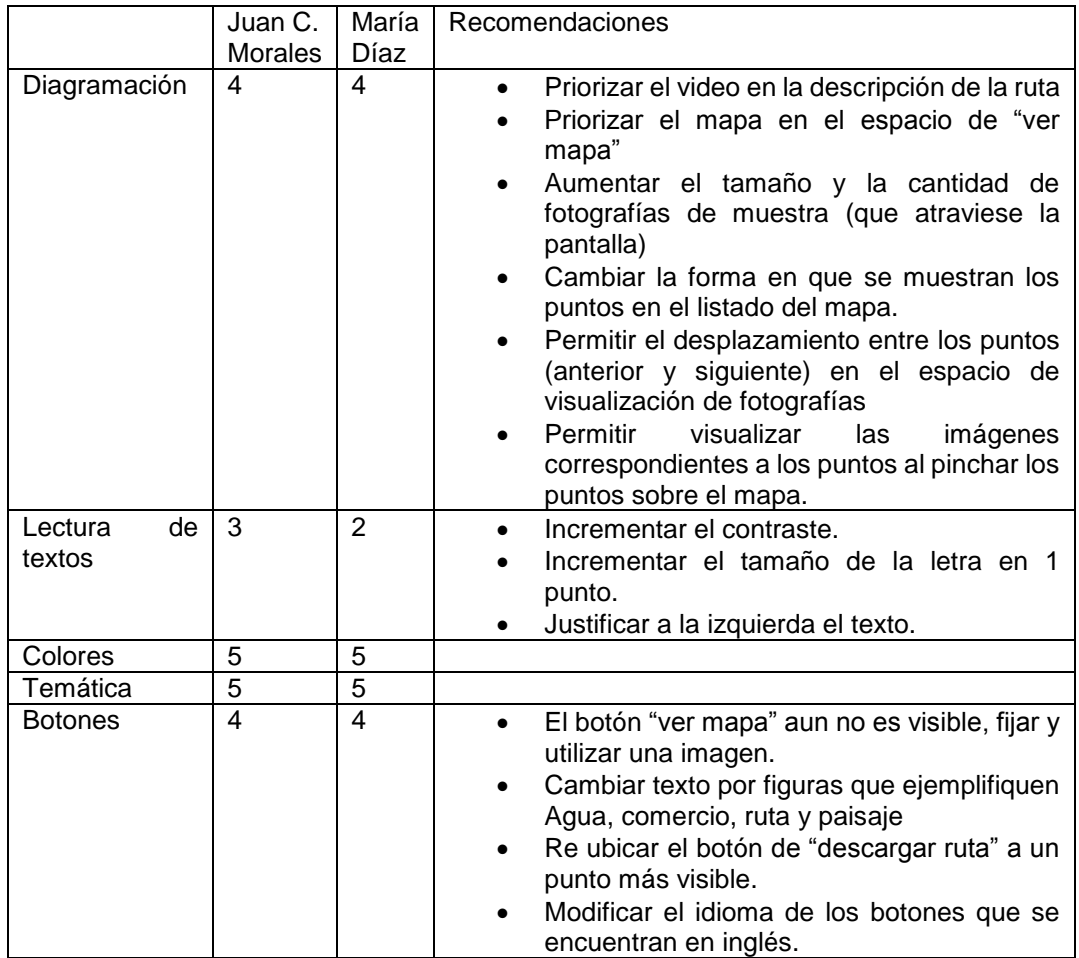

Al finalizar la revisión de las conclusiones y las recomendaciones sugeridas por los directores del trabajo, se proponen las siguientes mejoras para la generación de la alternativa final de la App.

Mejoras a la alternativa ganadora:

Descripción de las mejoras a realizar a la interfaz A-2:

- Justificación del texto interior a las rutas a la izquierda
- Mejora total del entorno de mapa (optimización de espacios, priorización de mapa e imágenes)
- Orden interno de las rutas modificado: Video, Historia, Recomendaciones, descripción (gráfico de distancia Vs altura) y fotografías
- Incremento en la cantidad de fotografías de muestra
- Fijar botón de ver mapa en la parte superior de la interfaz de la ruta y emplear una imagen en su botón que facilite su identificación.
- Creación de nuevos botones para interacción interna en el espacio de mapa (seleccionadores de filtro de ruta: ruta, comercio, agua, paisaje, todos)
- Incluir características de desplazamiento entre fotos a modo de deslizamiento a izquierda o derecha y eliminación de los botones que cumplían dicha labor
- Nueva ubicación para el botón descargar ruta para mayor visualización
- Optimización de un nuevo espacio de visualización especifica de las fotografías de los puntos del mapa
- Modificación al botón para ver las rutas descargadas de Descargas a Ver Descargas
- Incremento de contraste en los botones para mejorar legibilidad
- Cambio del idioma en los botones iniciales de inglés a español
- Incremento del contraste entre el fondo y el texto para mejorar legibilidad.

Una vez especificadas las mejoras a realizar, se procede al proceso de rediseño y mejoramiento de espacios para la generación del prototipo final de la App.

**5.5.9 Diseño de interfaz A-2Final a partir de comentarios y resultados de la prueba.** El objetivo de la realización de estos cambios es incrementar el porcentaje de efectividad y facilitar la usabilidad a los usuarios, para ello el primer paso es en el programa de Adobe Illustrator, se hacen los re diseños y se sacan las muestras de pantalla, para finalmente proceder con el proceso de carga a la App por medio de programación.

**Imagen 86.** Entorno grafico del programa de diseño Adobe Illustrator.

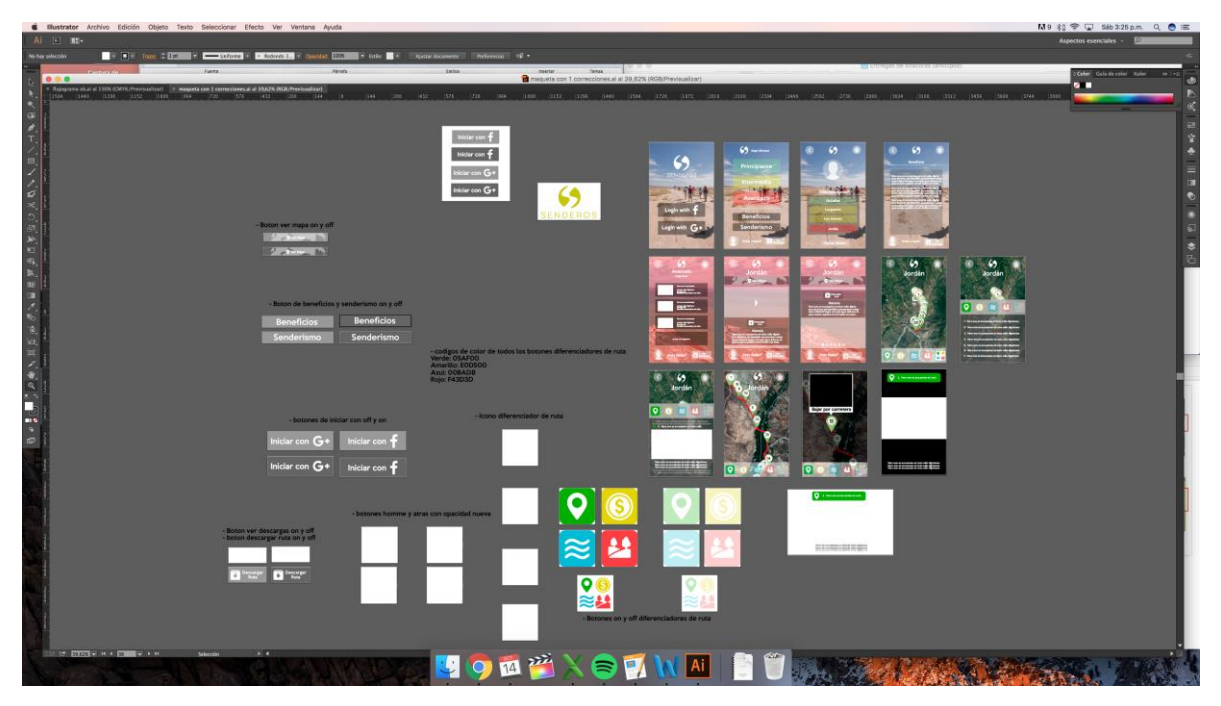

Fuente: Autor, Captura de pantalla del programa en uso.

Seguidamente se encuentran los botones finalizados para montaje en programación
**Imagen 87.** Botones finalizados de la interfaz A-2Final.

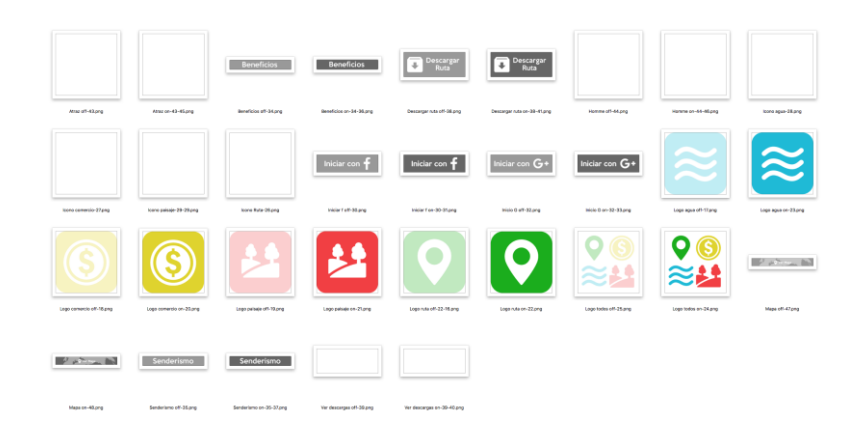

Fuente: Autor.

Estas son las pantallas de referencia entregadas para guía del proceso de programación y ubicación de los elementos diseñados al programador.

**Imagen 88.** Pantallas finales entregadas al programador para orientación de la organización de los elementos de la interfaz A-2 en su versión final.

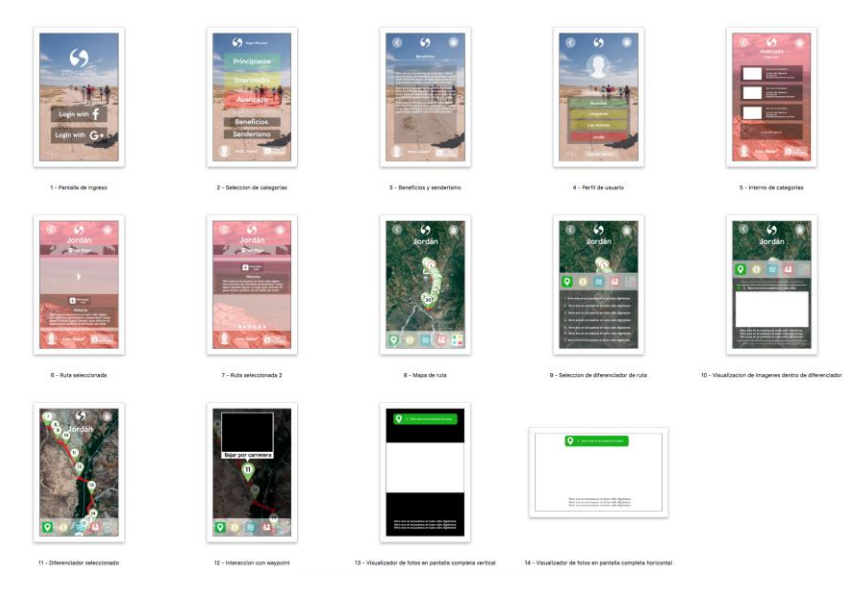

Fuente: Autor.

## **5.5.9.1 Producto finalizado**.

Para concluir el proceso de diseño y programación, se concluye con la visualización del producto finalizado:

Diseño de interfaz A-2Final:

**Pantalla No 1:** Carga del contenido e inicio de App (antes izquierda Vs Actual derecha)

**Imagen 89.** Comparación entre pantallas de versiones, previa y final, de Carga del contenido e inicio de App.

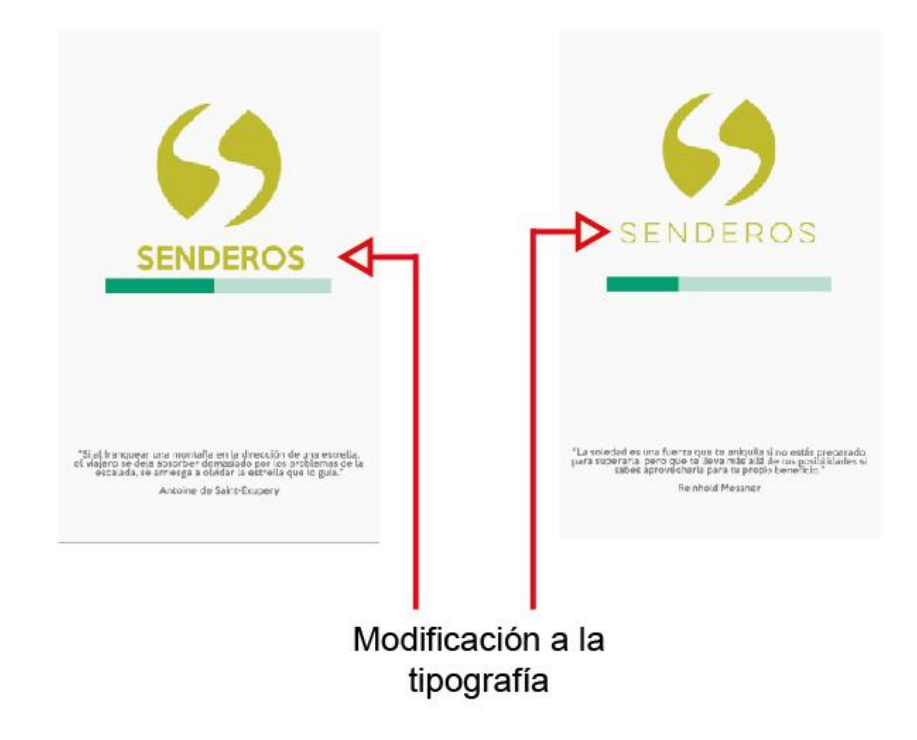

**Pantalla No 2:** Selección de red social para inicio de sesión (Antes izquierda Vs Actual derecha)

**Imagen 90.** Comparación entre pantallas de versiones, previa y final, de Selección de red social para inicio de sesión.

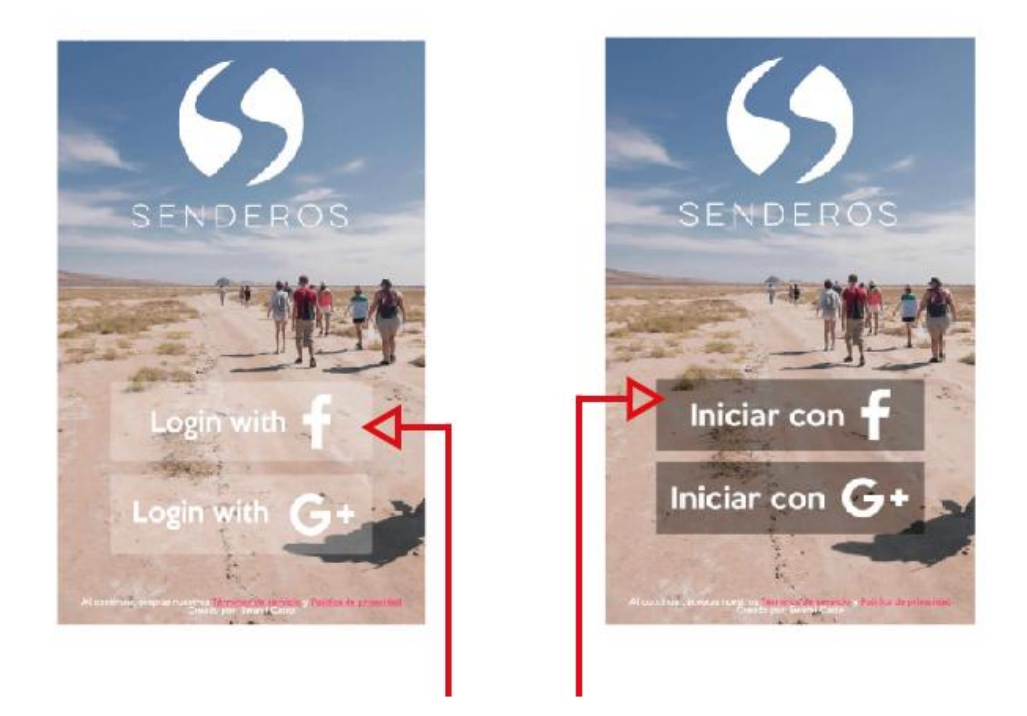

Modificación al idioma, a la opacidad y a las dimensiones de los botones de inicio

Fuente: Autor.

**Pantalla No 3**: Advertencia para uso de Wifi (se mantiene igual)

**Pantalla No 4:** Menú principal (home) (Antes izquierda Vs Actual derecha)

**Imagen 91.** Comparación entre pantallas de versiones, previa y final, de Menú principal (home)

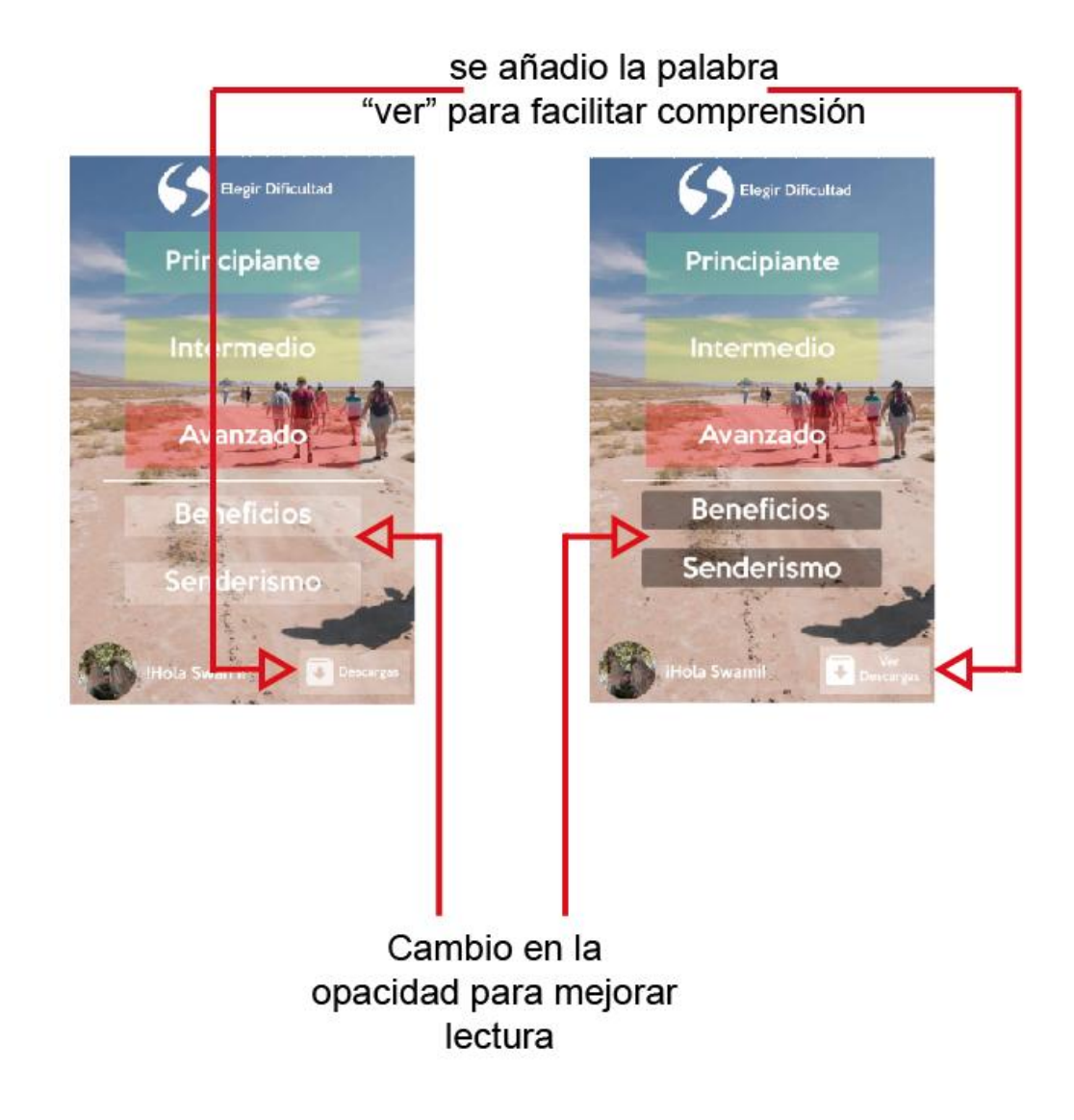

**Pantalla No 5:** Selección de dificultad "Principiante" (Antes izquierda Vs Actual derecha)

**Imagen 92.** Comparación entre pantallas de versiones, previa y final, de Selección de dificultad "Principiante"

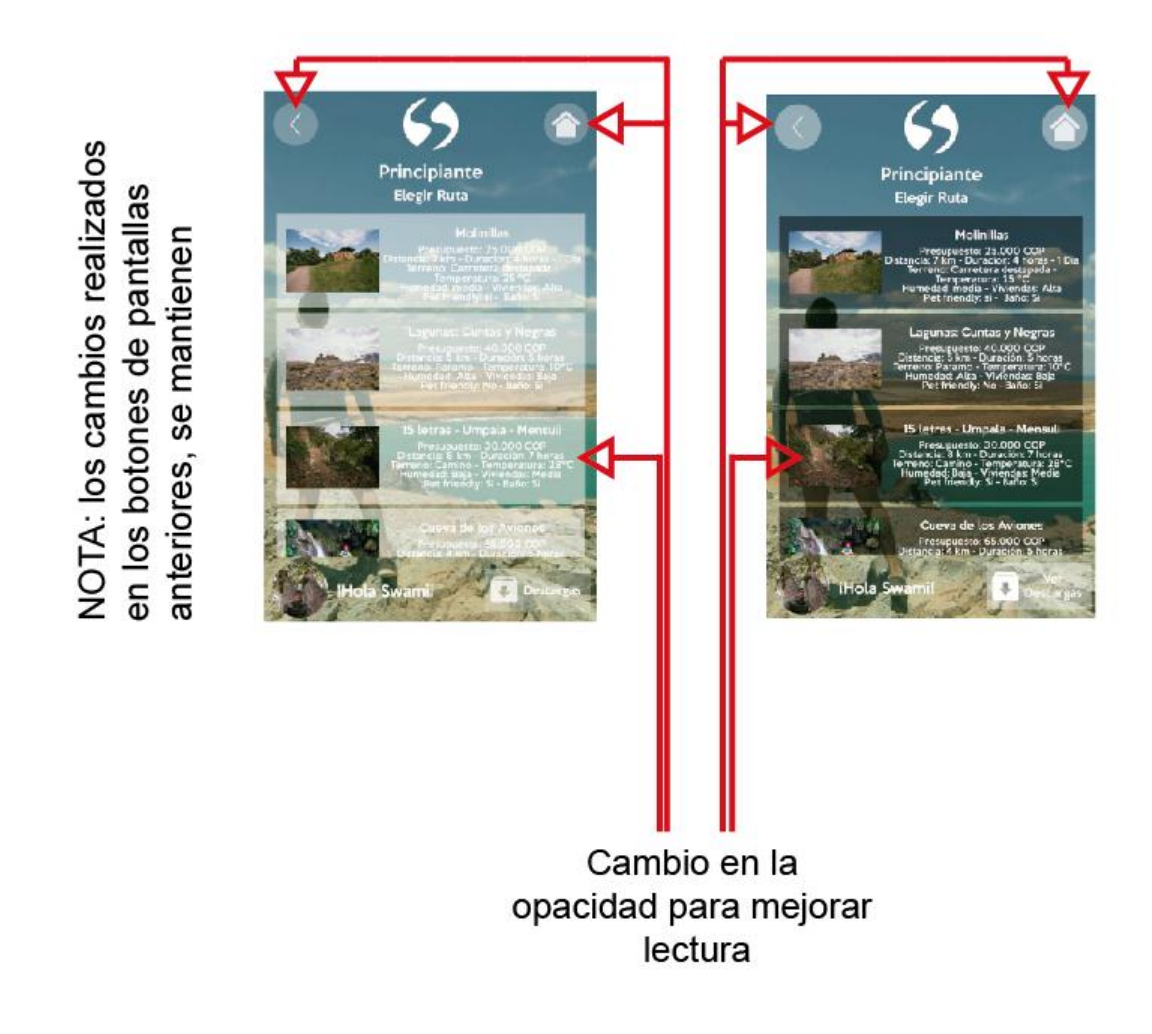

Fuente: Autor.

**Pantalla No 6:** Selección de ruta "Molinillas" (Antes izquierda Vs Actual derecha)

Esta ruta se selecciona para mostrar cómo están desarrollados los elementos de la interfaz internamente, mas todas las rutas se visualizan de la misma forma.

**Imagen 93.** Comparación entre pantallas de versiones, previa y final, de Selección de ruta "Molinillas"

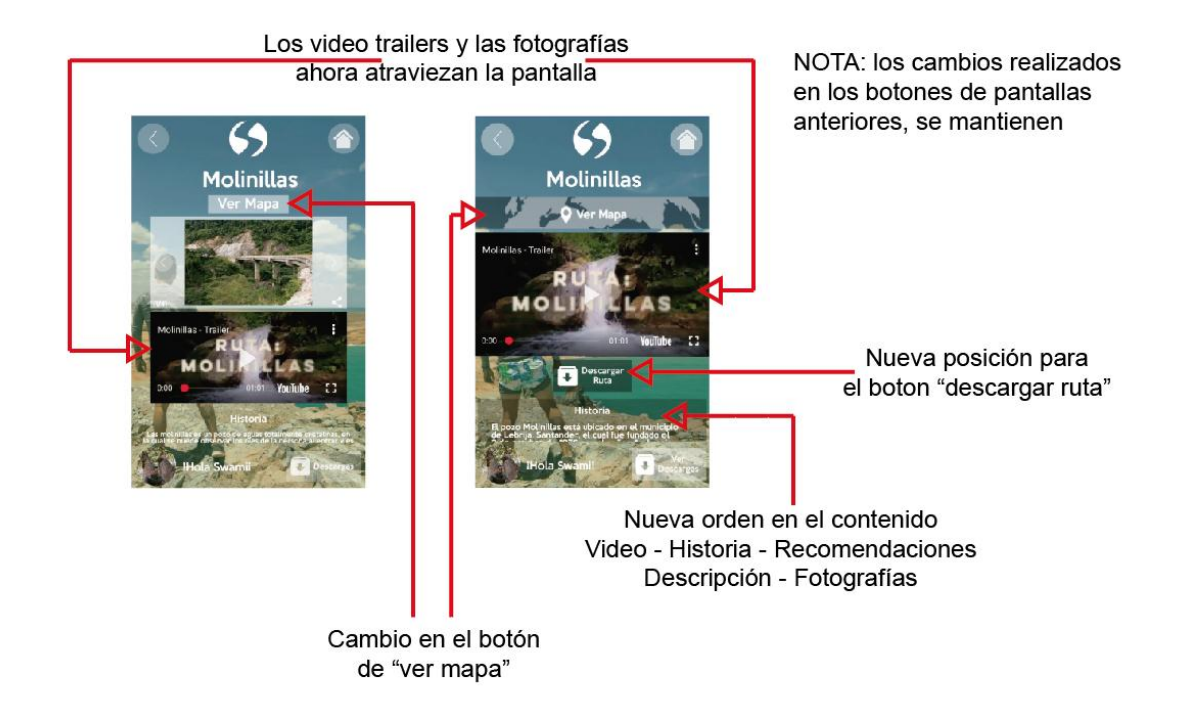

**Pantalla No 7:** Entorno de "Ver Mapa" (Antes izquierda Vs Actual derecha)

**Imagen 94.** Comparación entre pantallas de versiones, previa y final, de entorno de "Ver Mapa"

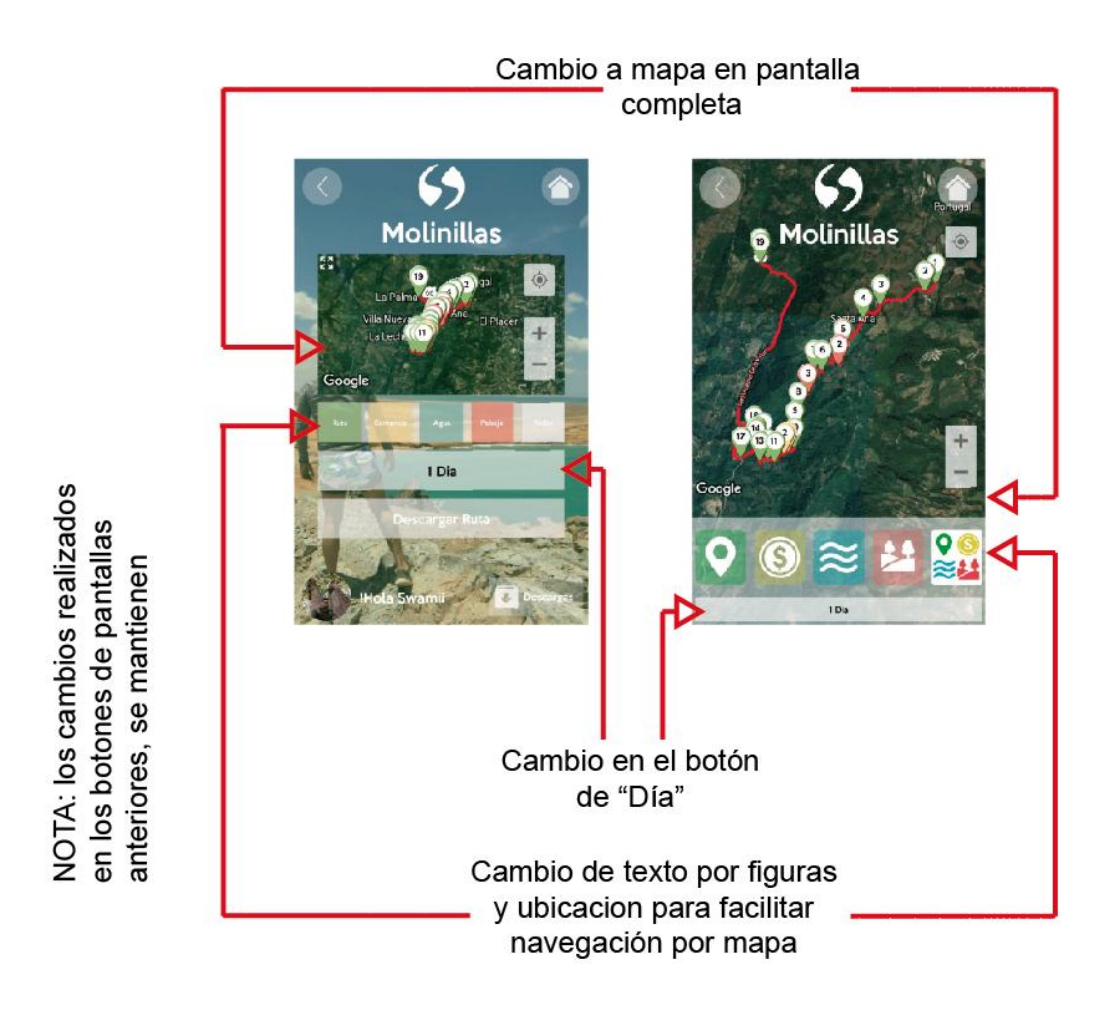

**Pantalla No 8:** seleccionador de marcadores de "Ruta" (Antes izquierda Vs Actual derecha)

**Imagen 95.** Comparación entre pantallas de versiones, previa y final, de entorno de seleccionador de marcadores de "Ruta"

> NOTA: los cambios realizados en los botones de pantallas anteriores, se mantienen

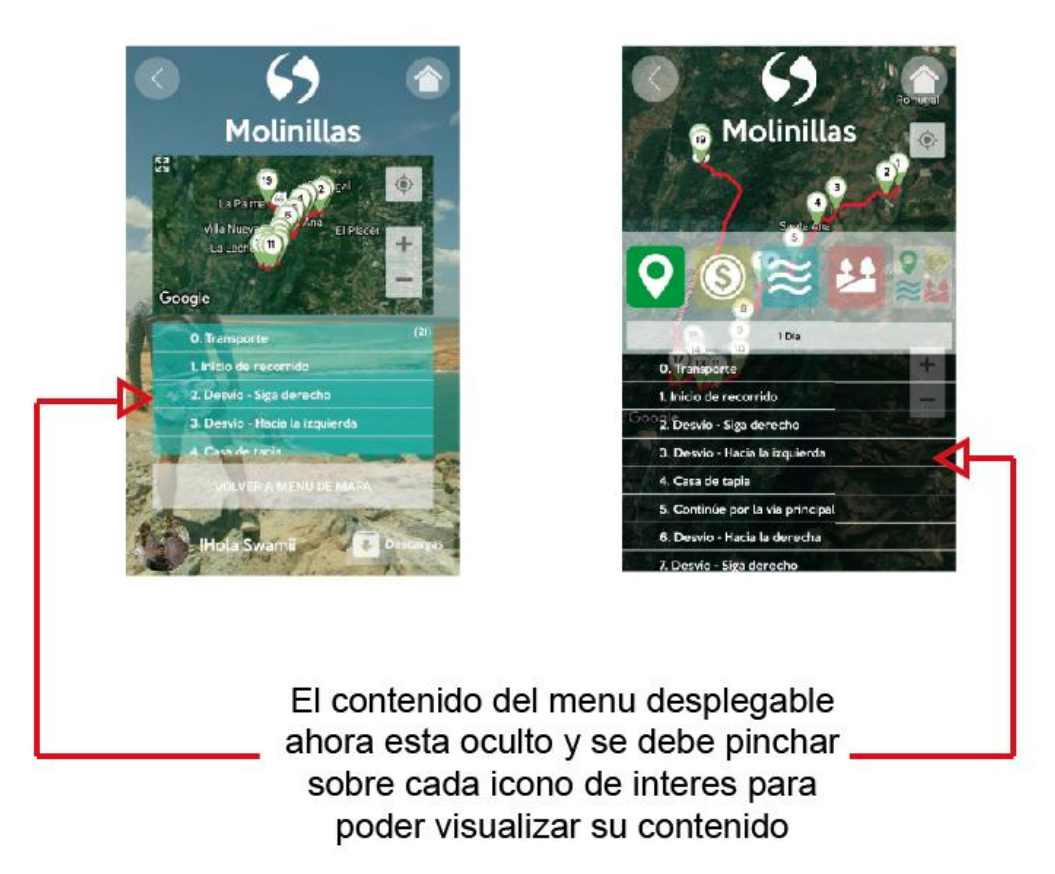

Fuente: Autor.

**Pantalla No 9:** Descargar ruta (se mantiene igual)

**Pantalla No 10:** Ver descargas (Antes izquierda Vs Actual derecha)

**Imagen 96.** Comparación entre pantallas de versiones, previa y final, de Ver descargas.

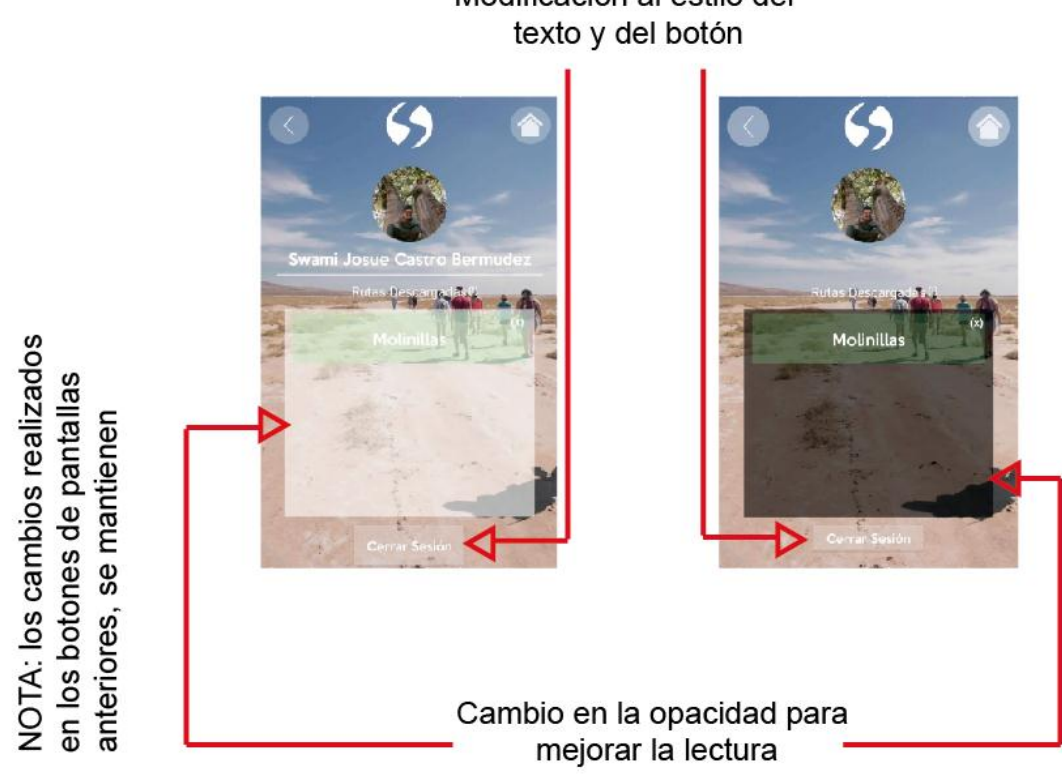

Modificación al estilo del

Fuente: Autor.

Todos los espacios de la interfaz se comportan de la misma forma y están compuestos por los mismos elementos, la única variante es al ingresar seleccionando otra dificultad, la imagen posterior varía, a continuación de izquierda a derecha fondo de interfaz A-2 y A-2Final para dificultades: Principiante, Intermedio y Avanzado (Antes arriba Vs Actual abajo) manteniendo las variables mencionadas anteriormente en el documento.

**Imagen 97.** Comparación entre pantallas de versiones de interfaz A-2 y A-2Final

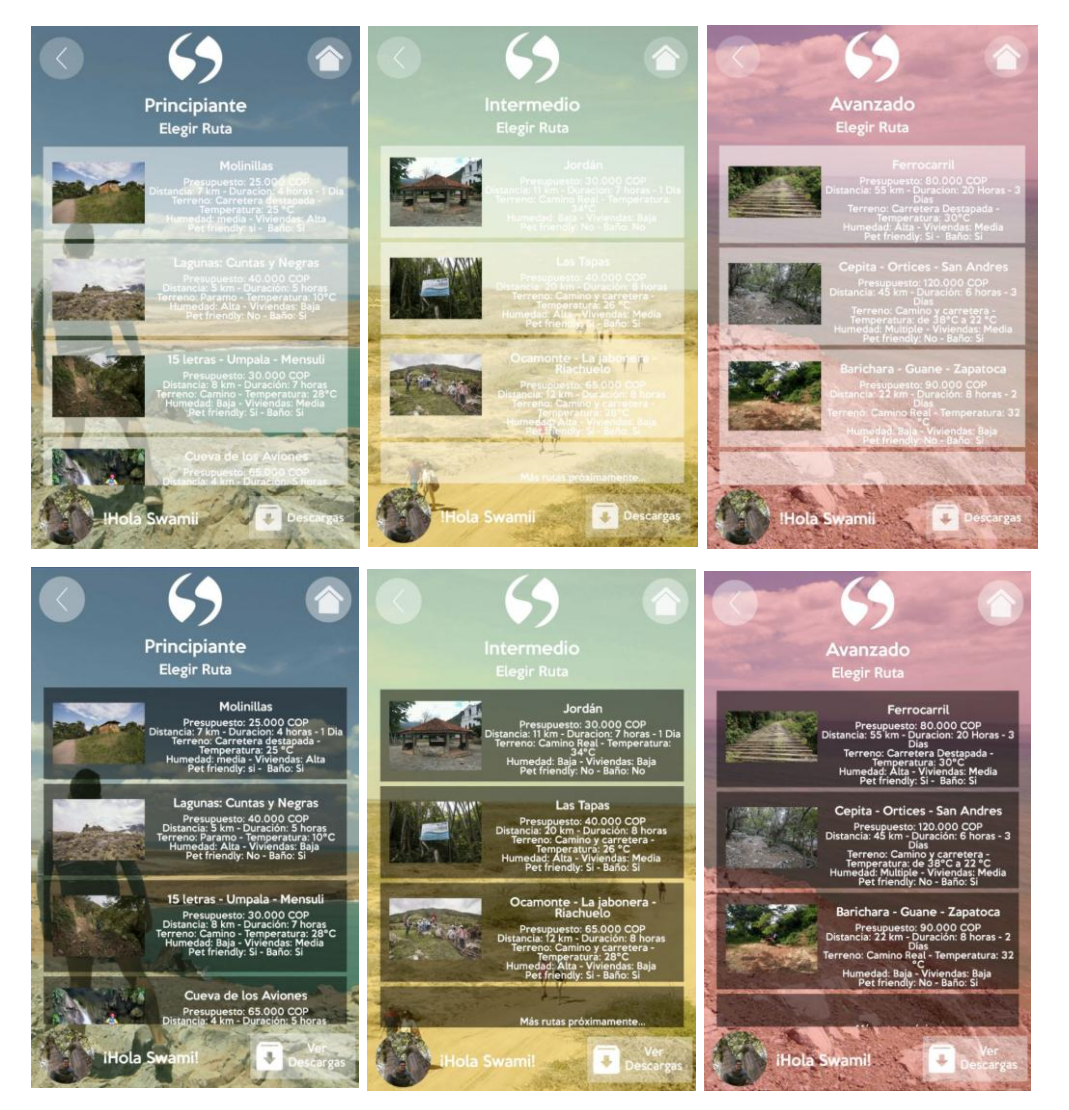

Fuente: Autor.

**5.6 Evaluación a la solución propuesta.** El paso final del desarrollo de esta interfaz, fue el proceso de evaluación de producto. Este paso buscó evaluar cualitativamente, mediante una encuesta e inspección visual, por medio de acompañamiento al proceso: la eficacia y efectividad en la entrega de la información, el desempeño de la App en campo real, la experiencia de diseño

al incluir un elemento no existente en la práctica y el proceso de adaptación al mismo.

La evaluación final del producto finalizado, se llevó a cabo de la siguiente forma:

- 1. Selección de la ruta.
- 2. Invitación abierta para prueba de App.
- 3. Grupo de Whatsapp para información previa.
- 4. Reunión en el punto de encuentro "No 0 Transporte" y explicación de la dinámica a los participantes.
- 5. Realización del recorrido.
- 6. Entrevista final a cada uno de los participantes.

Cada uno de los pasos fue fundamental para poder evaluar finalmente todos los aspectos de la interfaz, cabe aclarar que durante el proceso de la prueba se hizo registro en video y fotografía constantemente, y todo el tiempo se estuvo vigilando hasta los más pequeños detalles que pudieran delatar fallos o situaciones de riesgo y en ningún momento se intervino en el proceso de realización de la actividad.

## **Selección de la ruta.**

El recorrido seleccionado para la prueba fue el llamado **"Las Tapas"**, que se encuentra ubicado en el segmento intermedio junto a Jordán y Ocamonte – La Jabonera – Riachuelo (ver imagen 178).

La razón para dicha selección fue más de un factor:

## **Cercanía de la ruta**

Este factor fue determinante, ya que para iniciar el recorrido no había que hacer un gran desplazamiento, ni dedicar más de un día en su preparación, aproximadamente a 20 min del punto de transporte daba inicio el recorrido.

#### **Facilidad de transporte**

Servicio de transporte privado con valor muy asequible, en sus tramos de ida al punto de inicio fue de \$5.000 pesos y de regreso fue de \$6.000 pesos, lo cual presupuestalmente hablando, facilitaba bastante a los practicantes su realización.

#### **Economía de la ruta**

En su recorrido completo el presupuesto no superaba los \$40.000 en caso tal de que el usuario decidiera darse algún gusto extra respecto a alimentos o bebidas por el camino. Dicho monto contempla situaciones de alimentación o bebida en caso tal de romper el depósito de agua, pero debido a las condiciones de la ruta, cada practicante no gasto más de \$25.000 en su realización.

## **Historia de la ruta**

Los atractivos de la historia son fundamentales para quienes quieren conocer un poco del pasado de Bucaramanga directamente, ya que la ruta transcurre sobre las tuberías de recolección de aguas de la ciudad y fue construida hace tiempo, es interesante ver las estructuras por las cuales se pasa y llamativo para realizar fotografías en su recorrido.

#### **Paisaje**

Con la represa de Tona de fondo y en frente un paisaje en el cual predomina el cañón del río Tona entre las montañas las construcciones antiguas que se alzan a través del recorrido que se van fundiendo con la naturaleza, proporcionan una vista relajante para la práctica y permiten recorrerla fácilmente.

## **Puntos de interacción de interés para el usuario**

Siendo 57 puntos los marcados en la ruta, daba la posibilidad de estudiar en varias ocasiones las decisiones tomadas por los usuarios, siendo lo suficientemente largo para hacer un estudio minucioso y apreciar a detalle las reacciones, comportamientos, aciertos y desaciertos.

#### **Clima**

La temperatura de la ruta no superaba los 25ºC lo cual para cualquier habitante de Bucaramanga, significaría un camino fresco, a eso añadiendo la sensación de frescura en zonas donde la naturaleza se cerraba totalmente y el viento soplaba por estar ubicada la ruta al costado de un cañón (pero en lo alto del mismo).

## **Bastantes puntos de abastecimiento**

Siendo el punto de partida una de las plazas principales de Bucaramanga y la hora de salida una hora en la que ya se encontraba en actividad la misma, permitía a los usuarios llegar un poco antes de la práctica a abastecerse sin necesidad de demasiada preparación. Considerando también que durante el recorrido había 3 puntos de abastecimiento, no tenían necesidad de llevar equipaje para la realización, lo cual les permitía enfocarse completamente en la actividad sin generar desgaste por peso o accesorios adicionales.

## **Equipamiento básico para su realización**

La ruta completa transcurre por terreno transitable, no pasa por pantanos o terreno escarpado o reseco, lo cual permitía a quienes iban a realizar la prueba, con solo ropa deportiva y una cantidad de agua moderada realizar el recorrido, sin necesidad de hacer adquisición de nuevas cosas o preocuparse por si tenía las condiciones económicas para ello.

## **Puntos de agua en el recorrido y al final**

El atractivo de poder bañarse en un río, en un poso o en una cascada, hacen de la ruta un espacio para conectarse con la naturaleza y plantea un atractivo aun mayor para aquellos que fueran a hacer el recorrido.

## **Pet Friendly**

Ya que se querían evaluar todos los puntos de la ruta, el "Pet Friendly" era sumamente importante al momento de seleccionar el recorrido, ya que pocas rutas se pueden realizar acompañado de las mascotas (en este caso perros) y para la prueba se contó con el acompañamiento de 3, afortunadamente.

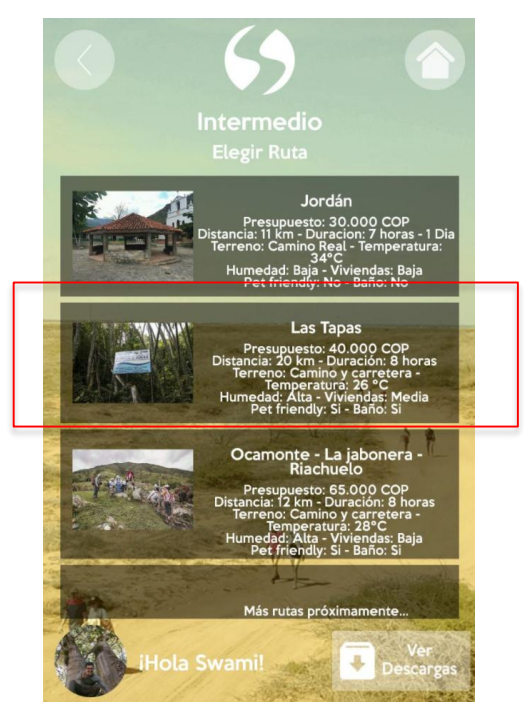

## **Imagen 98.** Dificultad intermedia App Senderos

## • Invitación abierta para prueba de App

La invitación se hizo de manera informal y utilizando la aplicación móvil Whatsapp (chat móvil gratuito más utilizado a nivel mundial), con algunas imágenes del recorrido en el que podían evidenciarse dichas características de la ruta. (Ver fotografías 6 y 7) y dando algunos detalles técnicos del recorrido como: presupuesto y duración en horas del mismo.

## **La invitación fue la siguiente:**

"Hola a todos! Estoy buscando a un grupo de aventureros que quieran hacer la prueba de mi proyecto de grado: Aplicación móvil para el senderismo en Santander, se trata de una caminata que se va a realizar este domingo, tiene un costo de 40.000 por persona y los únicos requerimientos son que cuenten con todo el día para la actividad y que sean activos físicamente (con que no haya sobrepeso está bien), la ruta dura alrededor de 7 horas y el punto de encuentro se dirá cuando se confirme la asistencia de los interesados."

Fotografía 6. Imágenes utilizadas en la invitación a la prueba de la app.

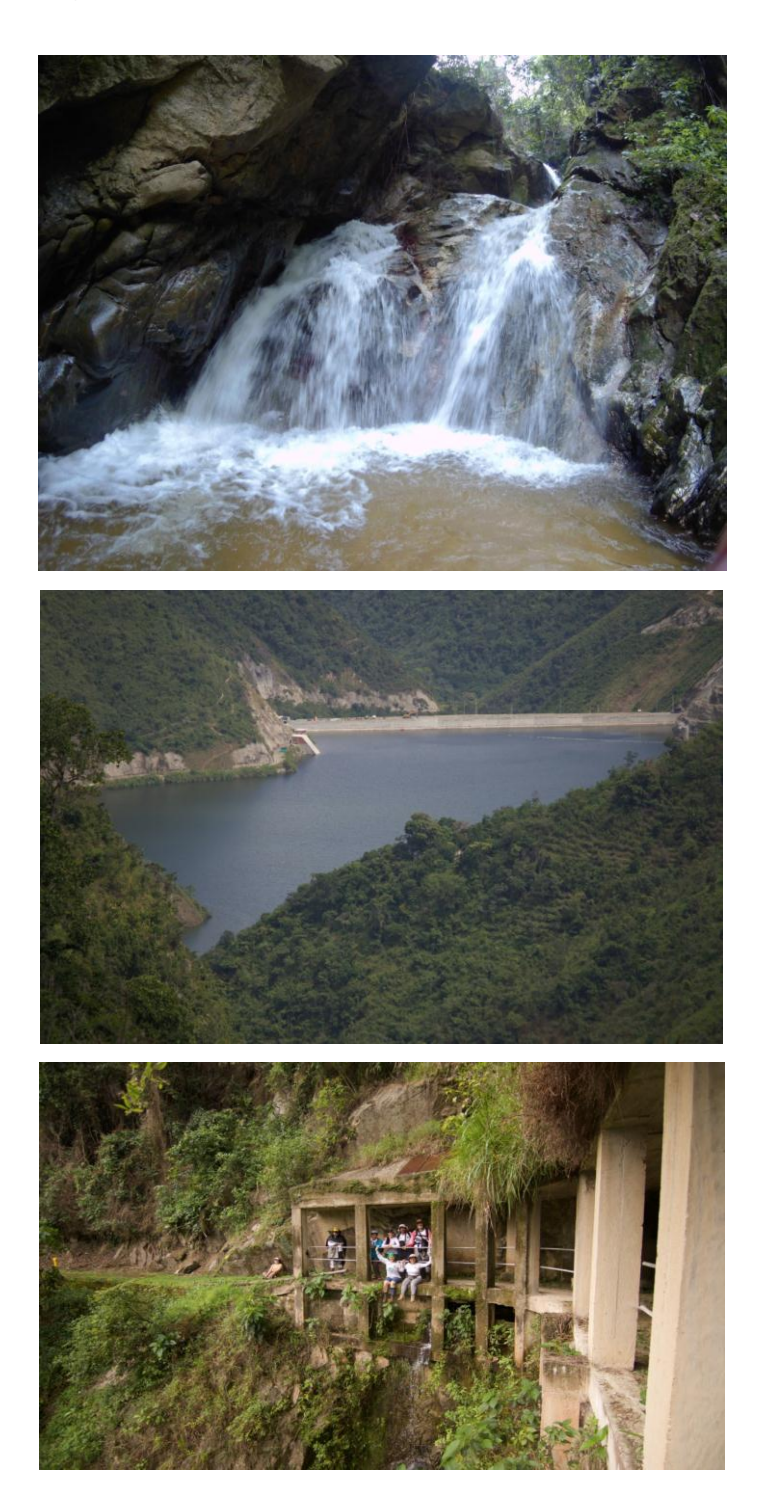

Fotografía 7. Imágenes utilizadas en la invitación a la prueba de la app.

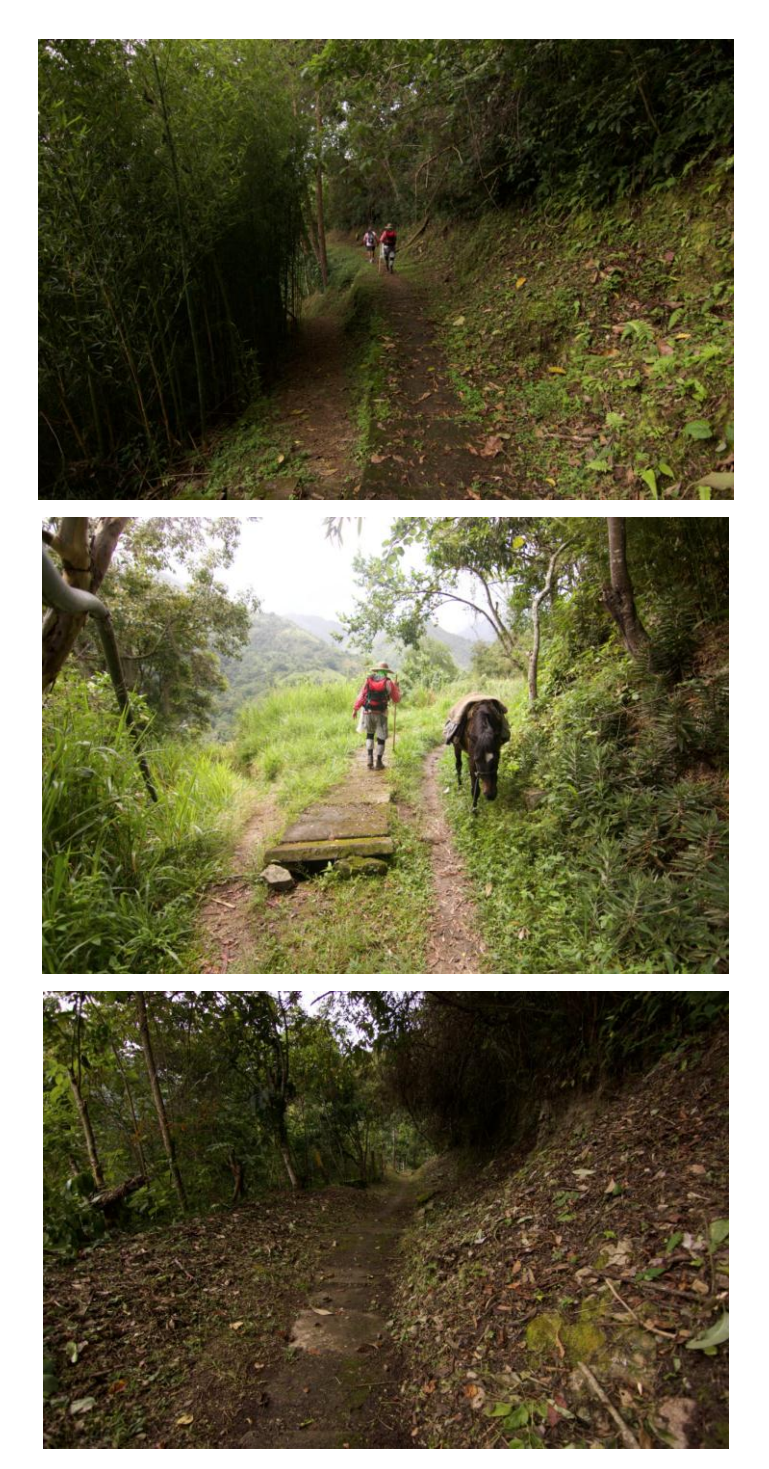

**Imagen 99.** Invitación vía Whatsapp abierta para la realización de la prueba de la App.

#### Invitación:

Hola a todos! Estoy buscando a un grupo de aventureros que quieran hacer la prueba de mi proyecto de grado: Aplicación movil para el senderismo en Santander, se trata de una caminata que se va a realizar este domingo, tiene un costo de 40.000 por persona y los unicos requerimientos son que cuenten con todo el dia para la actividad y que sean activos fisicamente (con que no haya sobrepeso esta bien), la ruta dura alrededor de 7 horas y el punto de encuentro se dira cuando se confirme la asistencia de los interesados.

 $1:36 \checkmark$ 

Fuente: Autor, captura de pantalla de la acción.

A dicha invitación respondieron 6 interesados a los cuales finalmente asistieron 5 de los mismos. Normalmente si hubiese sido con transporte contratado, los costos habrían sido realmente altos y por culpa de la persona faltante el presupuesto de los demás se habría visto afectado. Se evidencia entonces la ventaja de tener transporte disponible en horario fijo, que prestara el servicio de manera oficial tanto en el punto de salida como de llegada, fue una ventaja considerable, tanto para los gastos del recorrido como para facilitar la práctica.

Los interesados fueron:

- Nicolás Moreno y sus 2 mascotas (Xena y Gabrielle)
- Paola Chacón
- Diego Serrano
- Milena Villamizar
- Carolina Montero
- Laura Marín (no asistió)

Adicional a ellos, estaba el autor de la tesis con su mascota (Lobo)

Grupo de Whatsapp para información previa

El grupo fue creado el día anterior a la prueba y se publicó un mensaje a los 6 que estaban confirmados para realizarla, dicho mensaje finalmente contaba cómo y donde sería el punto de encuentro y contenía el enlace directo para la descarga de la App. (Ver imagen 100)

**Imagen 100.** Recordatorio y link de descarga de la App por grupo de Whatsapp.

Senderos\_New\_2\_20171005\_1150.apk drive.google.com

Recuerden descargar la App del siguiente enlace que les voy a facilitar, deben descargarla e instalarla en sus equipos (únicamente Android), entrar a la App y descargar la ruta que realizaremos el domingo, la ruta se llama Las Tapas y se encuentra en la dificultad Intermedio de la App.

Porfa lean el punto 0 del recorrido y nos vemos en el lugar a las 6.30 de la mañana, no lleguen tarde, recuerden los que llevan mascota llevar agua para ellos y algun snack por si no se consigue por el camino.

 $1:55 \checkmark$ 

Nos vemos mañana!

Enlace: https://drive.google.com/open? id=0Bw75RdRnoki1a0ZoMGZYWHN0UHM

Fuente: Autor, captura de pantalla de la acción.

Acto seguido se confirmó que se hubiese entendido la dirección del punto de encuentro, verificando la efectividad de entrega de la información por medio de la App Senderos, todos los confirmados dieron su aprobación y confirmaron con la dirección, a continuación una captura de pantalla de la aplicación y el punto 0 de ruta donde especifica el transporte, la hora y el costo.

**Imagen 101.**Punto 0 de Las Tapas.

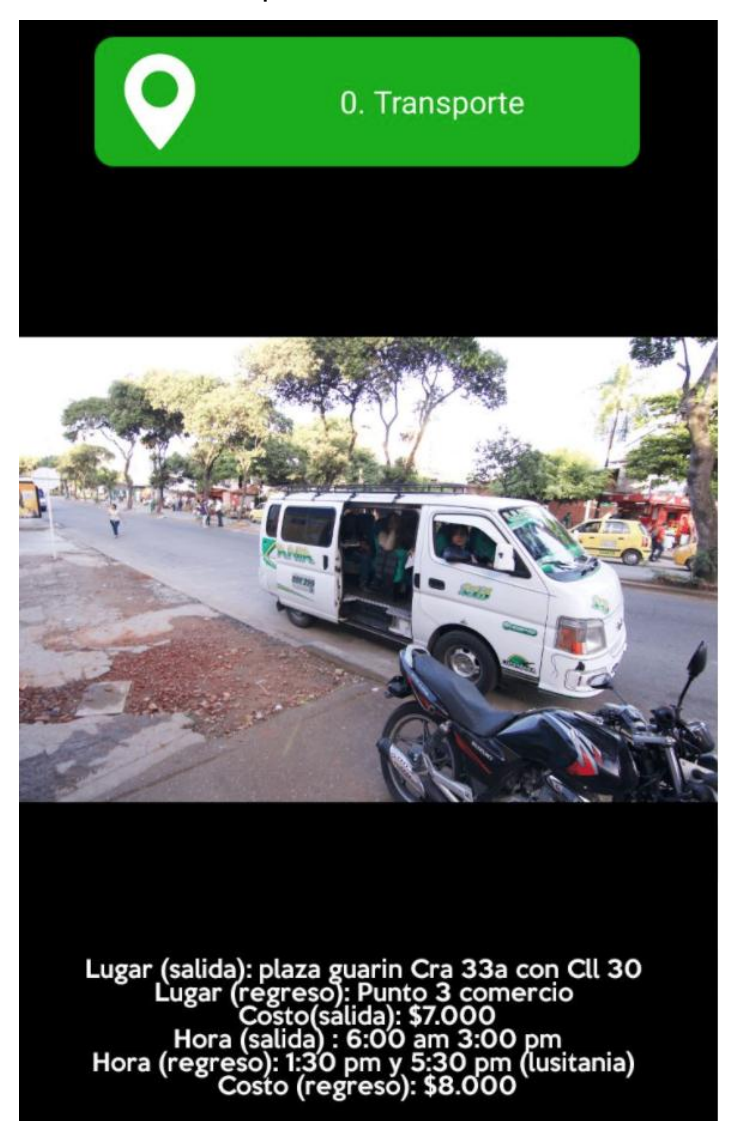

Fuente: App Senderos

 Reunión en el punto de encuentro "No 0 – Transporte" y explicación de la dinámica a los participantes.

A las 6.30 de la mañana el grupo entero menos la persona que confirmó mas no asistió, se encontraron en la dirección convenida. Una vez en el lugar, dos de los participantes preguntaron si podían mercar en el lugar ya que no habían traído mayor cantidad de cosas (Milena y Diego) a lo cual la respuesta fue

afirmativa, pero se les solicitó que escucharan la charla introductoria antes de ello:

Hola a todos y bienvenidos.

El día de hoy se va a hacer la comprobación práctica del prototipo de la App desarrollada para mi proyecto de grado por lo cual necesitan saber lo siguiente:

Todo el proceso de la caminata será guiada por la App que ustedes descargaron en el celular, quienes ya la revisaron van un paso adelante, así que lo primero que deben hacer es revisar la App y la ruta descargada, recuerden que pueden usarla sin conexión a internet para ahorrar batería, desde el punto cero en la ruta ustedes pueden valerse por ustedes mismos y hablar con el conductor para indicarle donde los deje.

Por otro lado, yo estaré muy pendiente de todos ustedes, haciéndoles fotografías y videos constantemente, la duración de la ruta está definida por la velocidad de una persona que camine muy lentamente así que lo más probable es que gastemos menos tiempo del dicho en la App. Procuraré no intervenir. Les hago una aclaración pertinente, entre punto y punto de guía hay máximo 20 minutos de desplazamiento, por lo cual si llegamos a un punto que no coincide en la App debemos regresar al anterior punto identificado y corroborar la decisión tomada.

Muchas gracias por decidir hacer parte de este proceso.

Podemos comenzar.

(Ver imagen siguiente)

Realización del recorrido.

Fotografía 8. Charla introductoria.

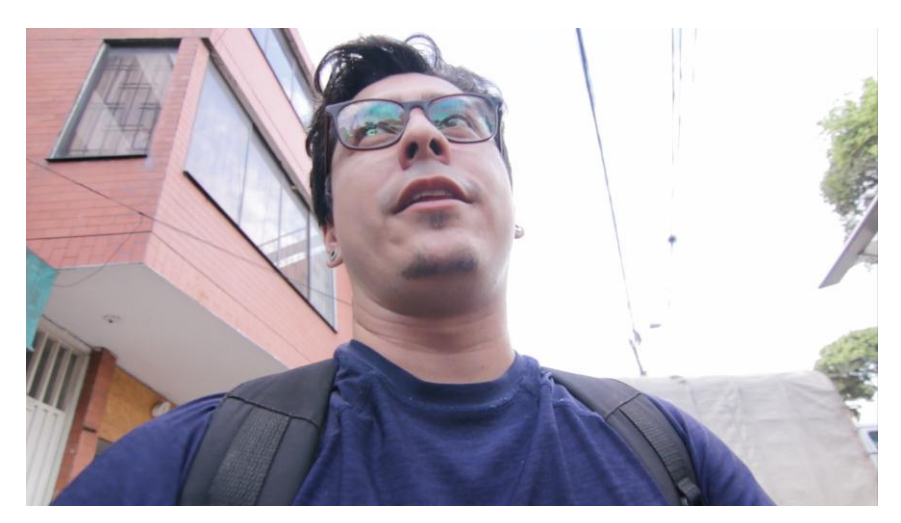

Fuente: Autor.

Acto seguido, encendieron los celulares y se empezaron a revisar la App, cabe aclarar que los diferentes participantes hasta ese momento no se conocían exceptuando a Milena y Diego que son pareja. (Ver imagen siguiente)

Fotografía 9. Análisis de la App antes de inicio de la prueba.

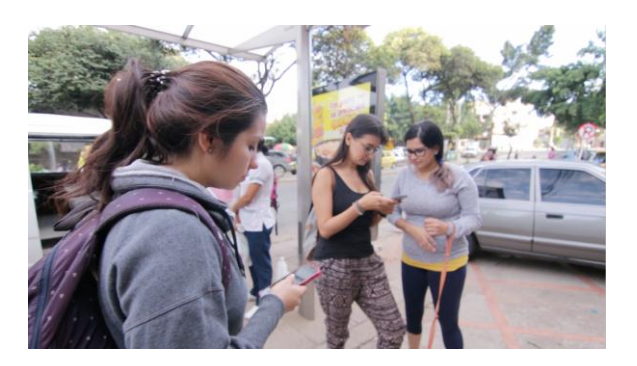

Fuente: Autor.

El grupo final que realizaría la prueba, estaba constituido por 3 mujeres, dos hombres y 3 perros (dos hembras y un macho), el grupo entero tomó el transporte y le dio las indicaciones al conductor de donde querían descender (ver imagen siguiente)

Fotografía 10.Grupo de prueba en el transporte.

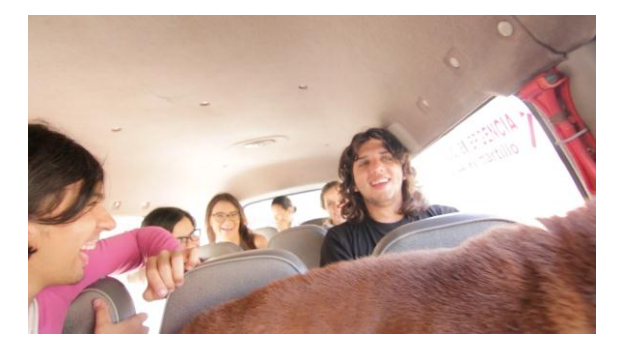

Fuente: Autor.

Aprovechando ese momento para conocerse, por iniciativa propia los participantes deciden delegarse tareas. Suponiendo que debería haber un líder, Diego se propone para ello, prometiendo estar atento de la App y de cualquier situación que requiera de su intervención, para ello, repasa nuevamente la aplicación en el transporte y le confirma finalmente al conductor el punto de descenso.

Fotografía 11. Revisión de App por Diego.

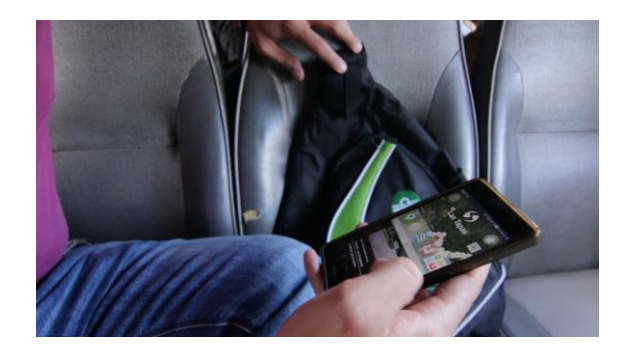

Fuente: Autor.

El recorrido del sendero, dio su inicio y bajo el liderazgo de Diego, el grupo se empezó a encaminar pasando por diferentes puntos, Paola también empezó a

estar pendiente de la App y desde la parte de atrás confirmaba los puntos que el sugería a tomar de acuerdo a lo que veía en la App.

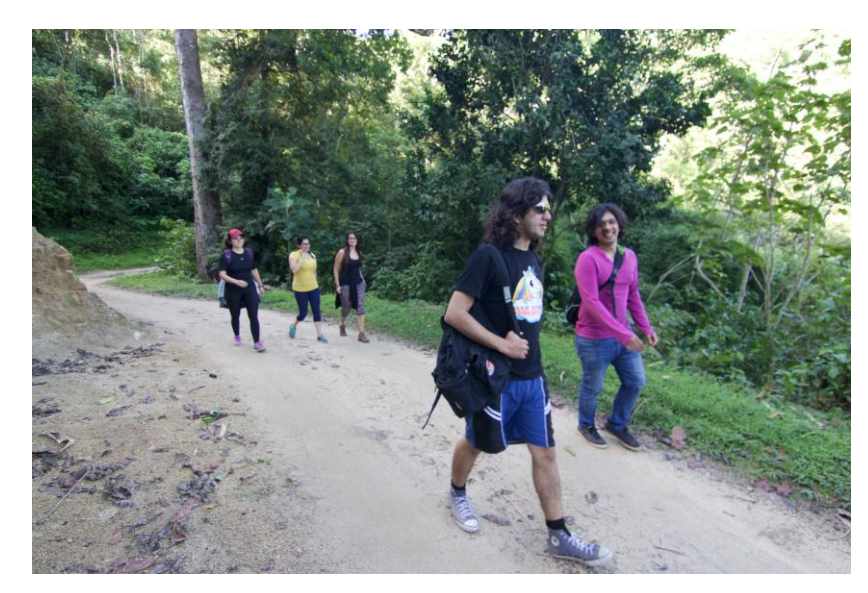

Fotografía 12.Grupo iniciando recorrido.

Fuente: Autor.

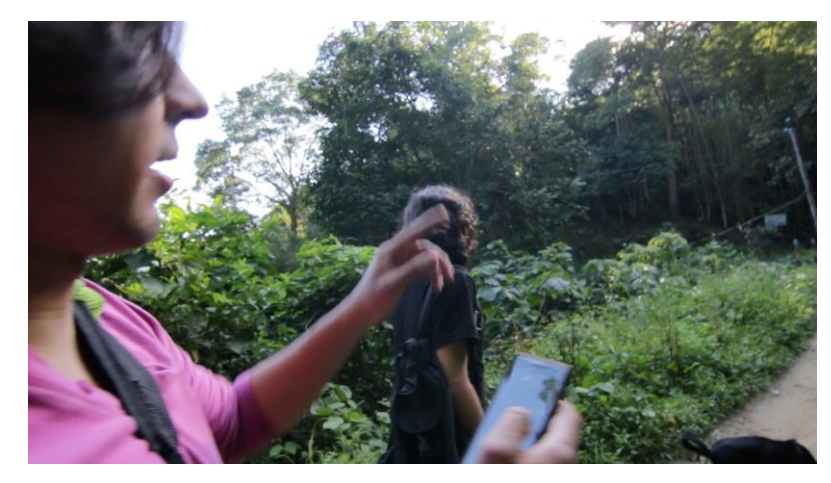

Fotografía 13. Diego liderando las decisiones.

Fotografía 14. Paola y Carolina revisando las decisiones tomadas por Diego.

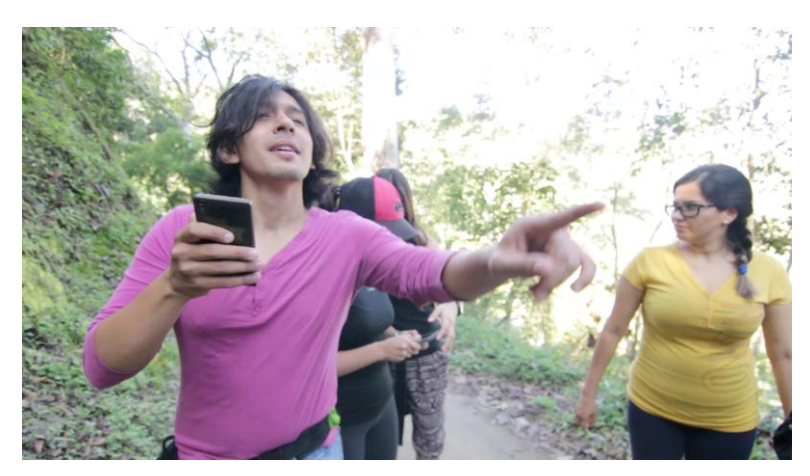

Fuente: Autor.

Los acontecimientos fueron dándose de la mejor manera y alrededor de la hora y media de recorrido se llegó al primer punto de abastecimiento, donde el grupo entero tomo la decisión de parar. Este lugar ofrecía un desayuno de torta de naranja con jugo de mango o durazno y todos incluyendo el autor de la tesis se abastecieron.

Fotografía 15.Primera parada de abastecimiento.

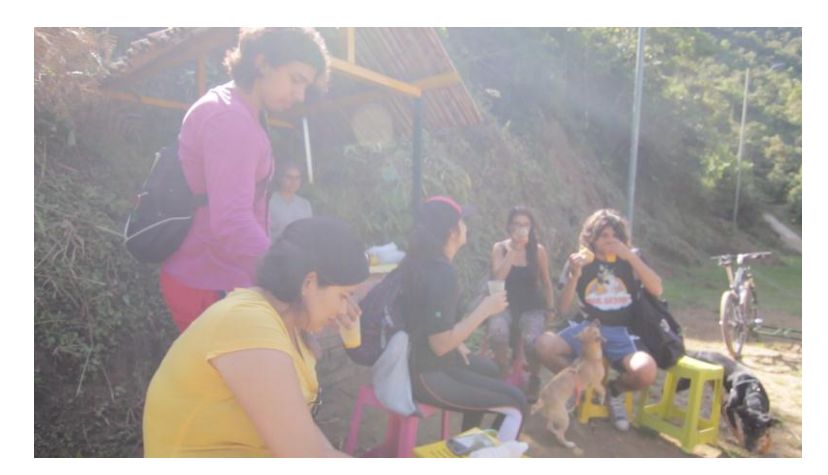

El camino transcurrió con normalidad hasta que el avistamiento de la represa de Tona, obligó a los sujetos de prueba a parar a hacer fotografías, dicho punto de paisaje estaba anunciado en la App Senderos y ellos estaban a la espera.

Fotografía 16.Primera visualización de la represa por el grupo.

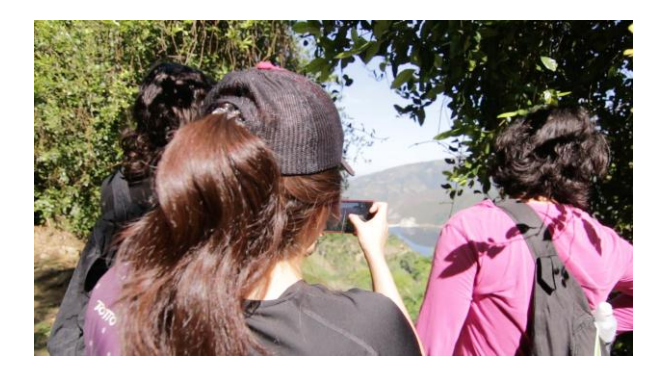

Fuente: Autor.

Una hora después, el segundo punto de abastecimiento fue una pausa para los agotados ánimos del grupo, ya que el punto se encuentra ubicado justo al finalizar una de las dos subidas de todo el recorrido. En ese lugar Nicolás le dio de beber a las mascotas del grupo aprovechando un plato del lugar.

Fotografía 17.Segundo punto de abastecimiento.

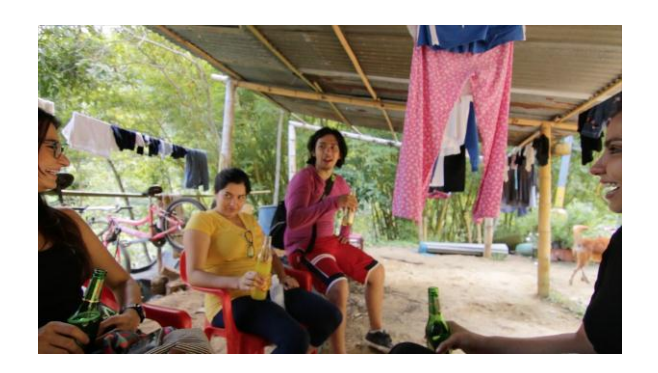

Fuente: Autor.

Fotografía 18.Nicolás dando de beber a las mascotas.

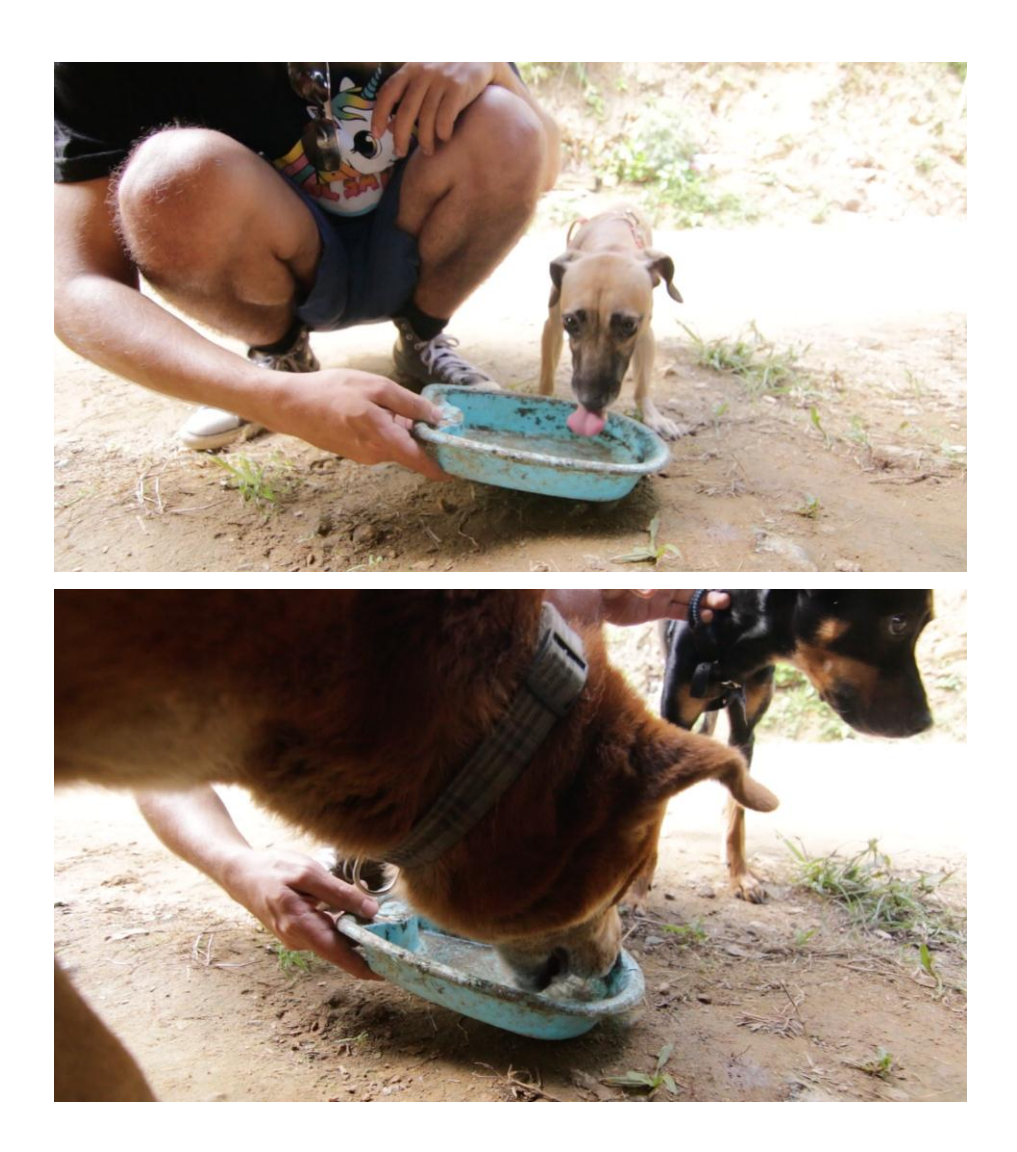

Fuente: Autor.

Continuando, el grupo tiene su primer traspié, en el cual no es claro para Paola y Carolina por dónde se debe tomar, cuestionando la decisión de Diego a tal punto que él demuestra por donde es, ubicándose en el mismo punto en el que fue realizada la fotografía de orientación, y terminando por convencer con detalles dados en la App de hacía a donde se debían dirigir (ver la siguiente secuencia de imágenes).

Fotografía 19.Situación problema en punto de ruta.

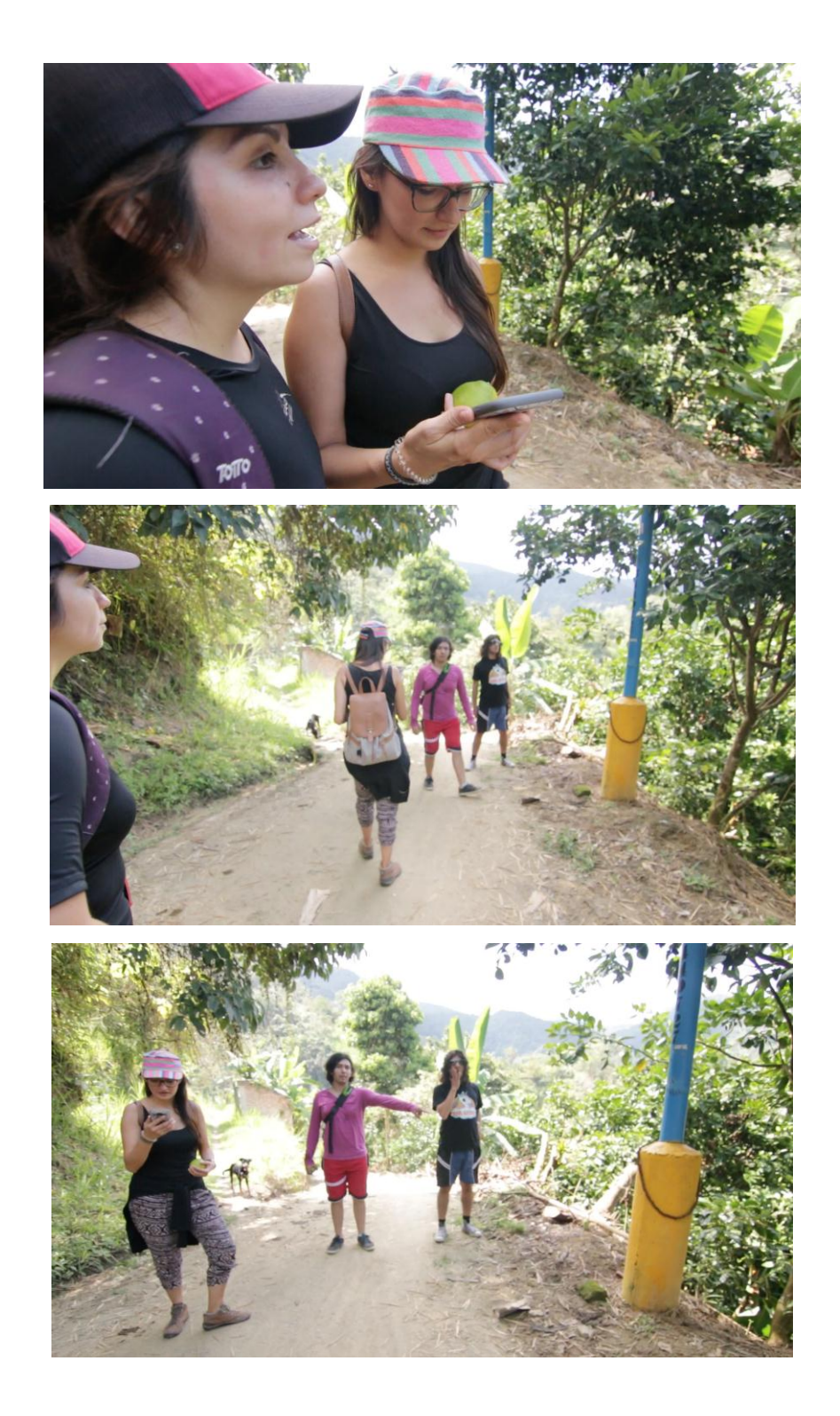

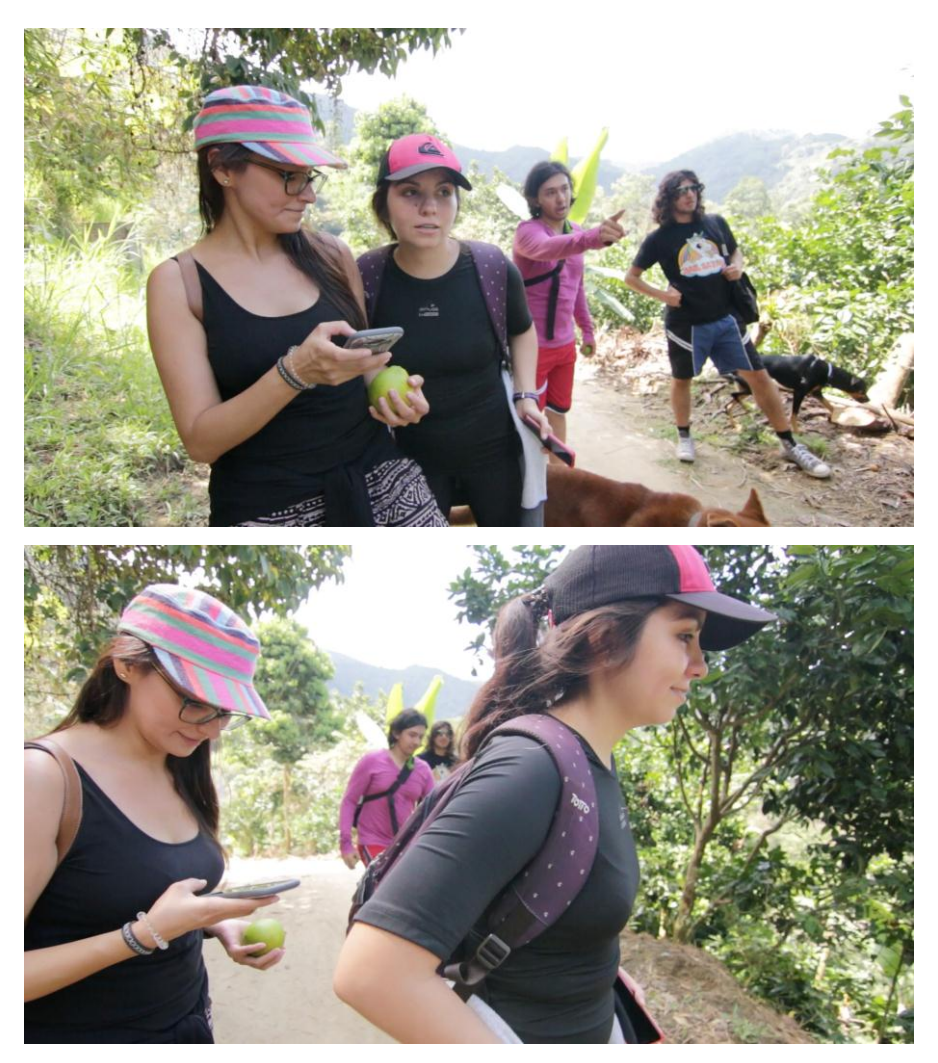

Fuente: Autor

Esta situación reforzó la confianza en la App ya que el punto siguiente efectivamente era el que se encontraba enlistado dentro del sistema y en su líder designado: Diego

El sendero continuo sin otro traspié y analizando de ese punto en adelante por acto natural las diferentes opciones entre los dos que tenían más presente la ruta que recorrían, pasando de trabajar individualmente a grupal y continuo.

A su vez el grupo entero empezó a usar más constantemente la App, revisándola casualmente un par de veces y verificando que las decisiones tomadas por el dúo recién conformado fueran las adecuadas.

Fotografía 20. Diego y Paola trabajando cooperativamente.

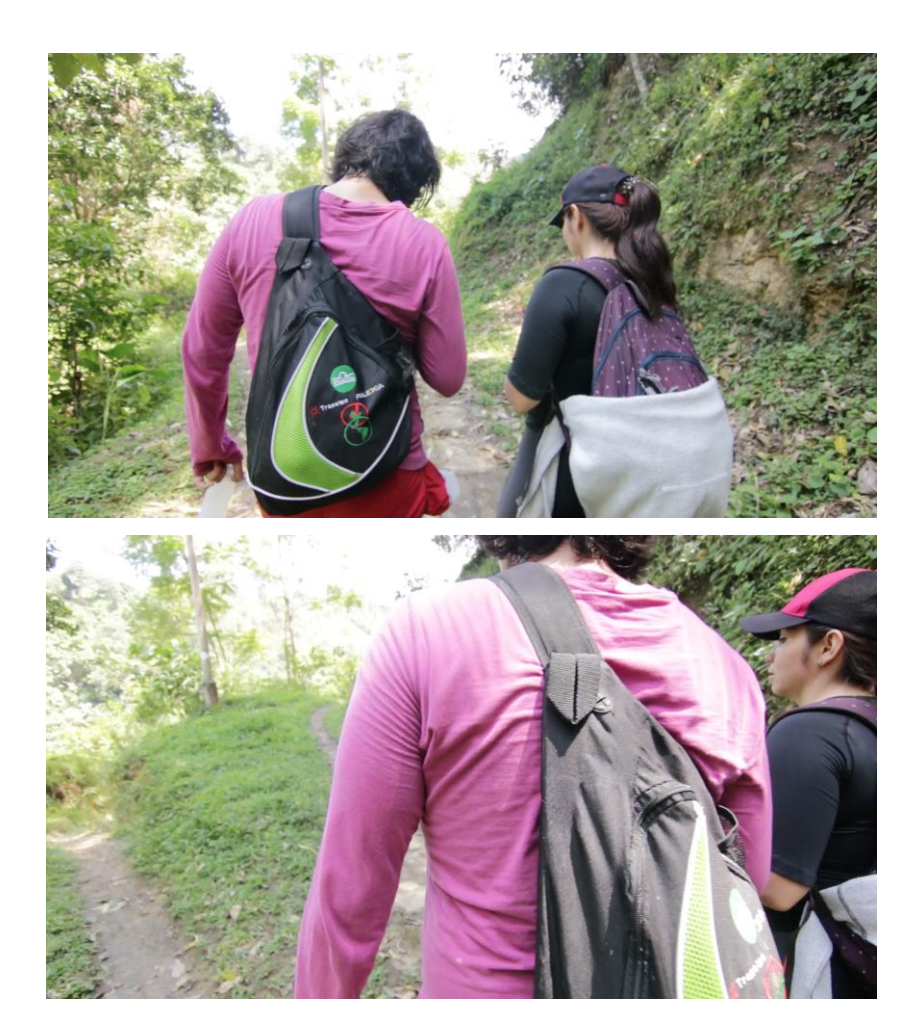

## Fuente: Autor

El siguiente punto donde define acertadamente la ruta, es en el desvío al primer punto de baño, el cual utilizaron únicamente para hacer fotografías y refrescarse superficialmente.

Fotografía 21.Encuentro de desvío y aprovechamiento de punto de agua.

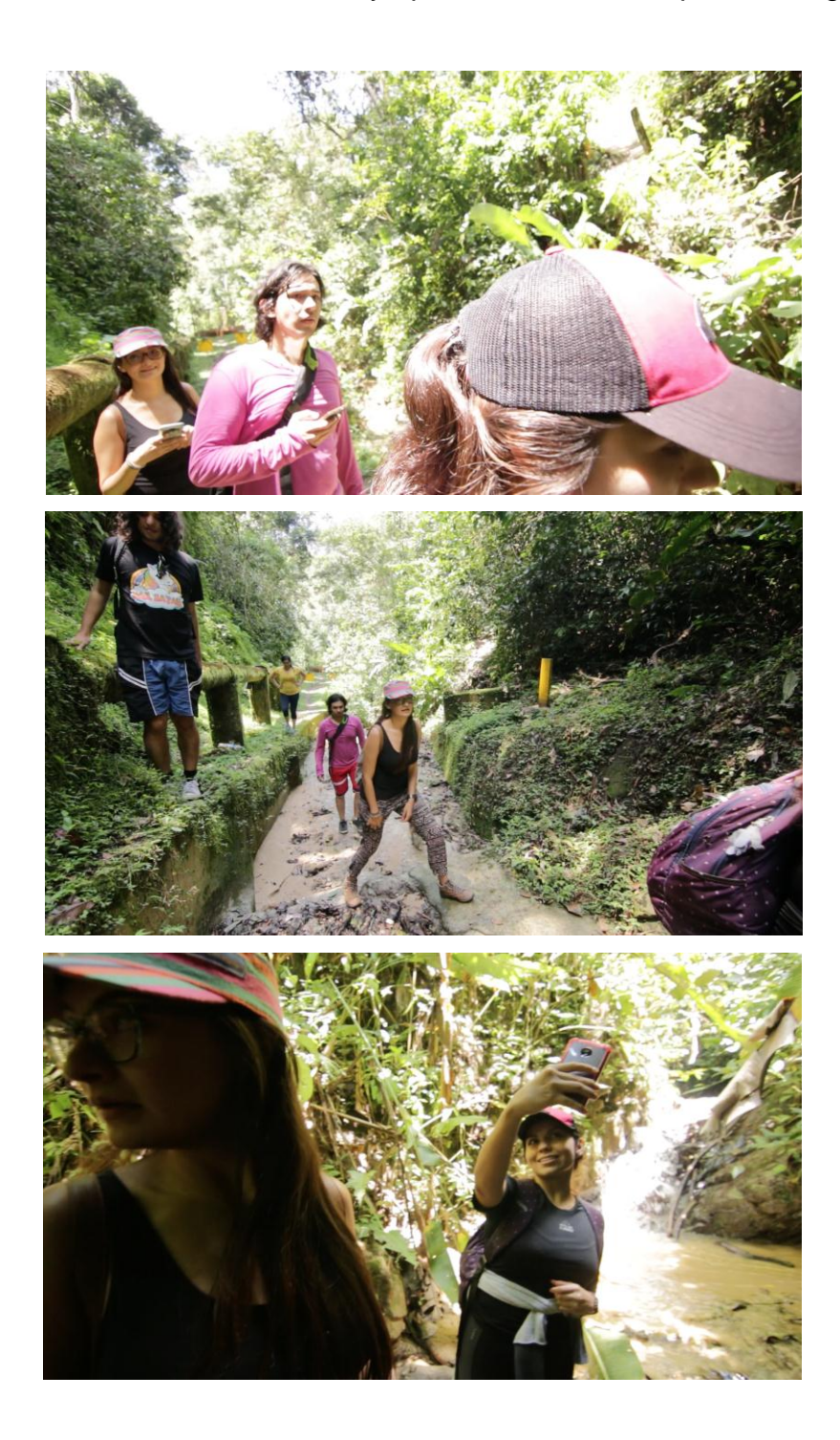

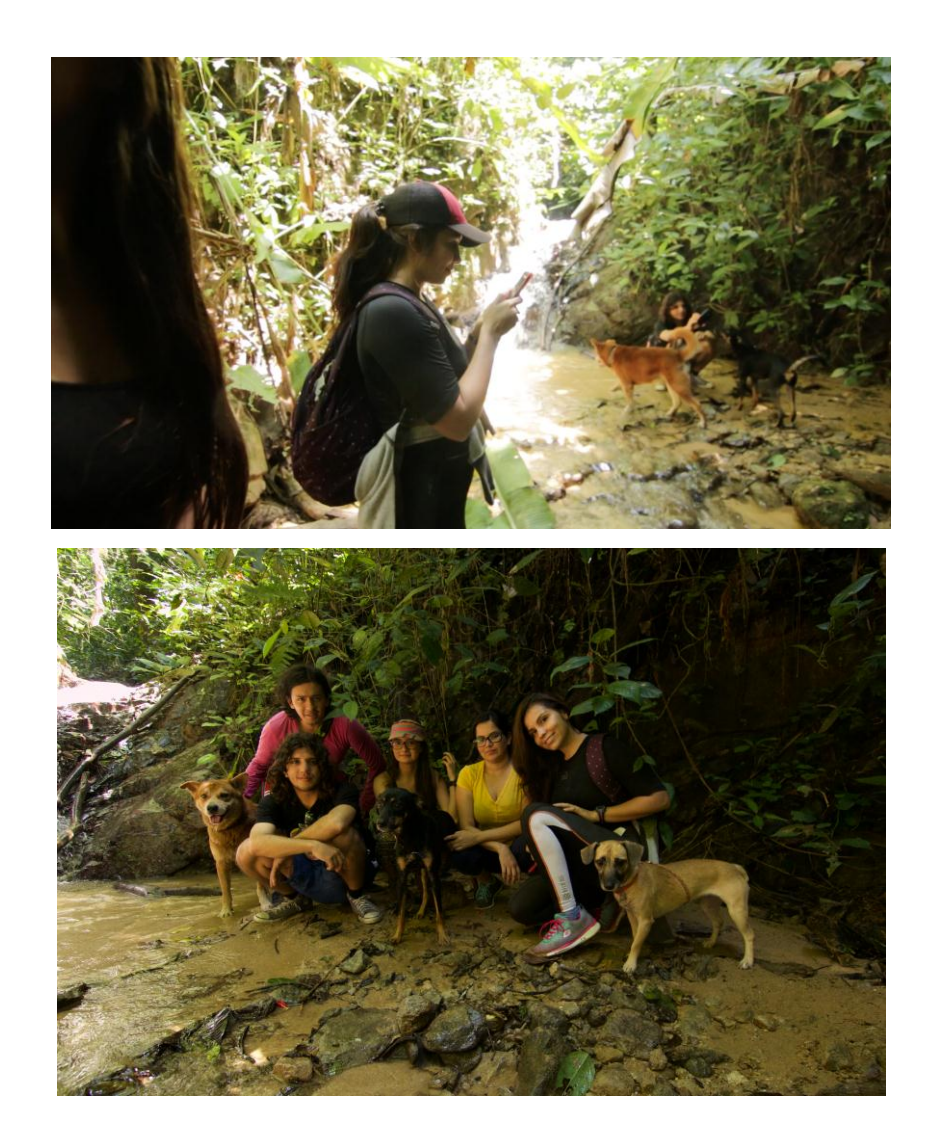

Fuente: Autor.

Cinco horas y media después, el grupo entero empezaba a interactuar fortaleciendo lazos y decidiendo en conjunto cual sería el camino a tomar. La experiencia ya era grupal completamente y los usuarios no se percataban del cambio en el proceso ya que para ellos fue una transición natural, la figura de líder fue desapareciendo gradualmente y se iba transformando en un colectivo que buscaba llegar a un mismo fin.

Fotografía 22.Trabajo colectivo.

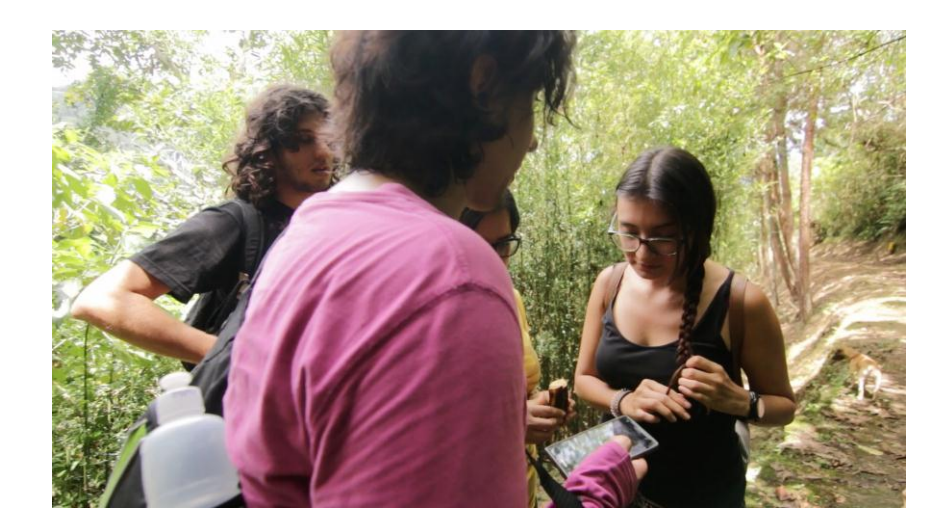

Fuente: Autor.

El orden de los caminantes empezó a variar, pero manteniéndose siempre unidos, restándole importancia a la figura de líder y a quien estaba en punta, pasando a disfrutar en sí la experiencia de descubrir en grupo. Esto finalmente ocurrió desde el punto anterior hasta el final de la ruta. No se presentaron más variables en el comportamiento y en el análisis de los puntos aportados por la App. Finalmente culminaron la ruta con éxito, vinculados como personas y trabajando en equipo.

Fotografía 23.Fin del recorrido.

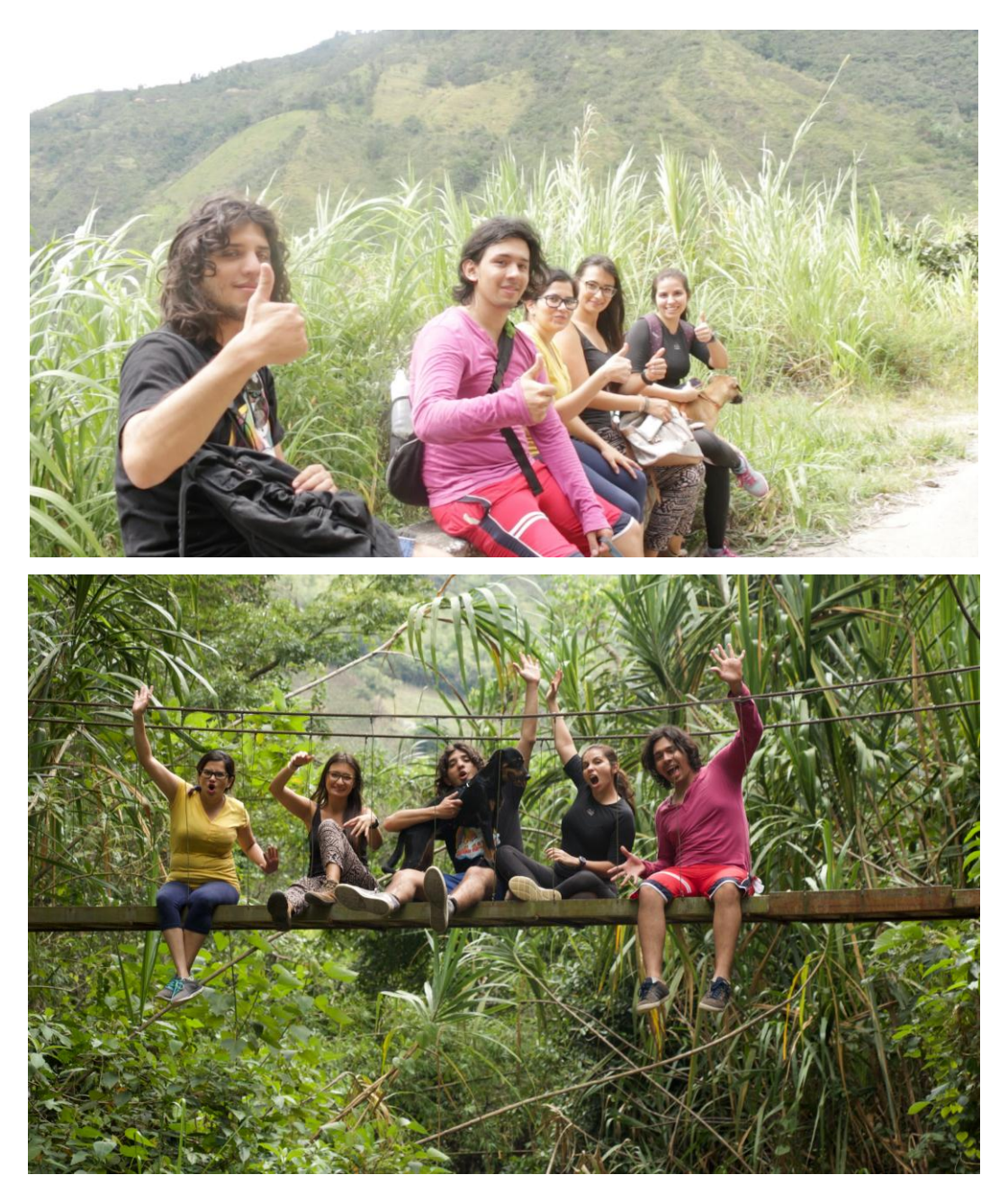

Entrevista final a cada uno de los participantes.

En la entrevista se evalúa la satisfacción de los usuarios tras haber utilizado la App y realizado el trayecto, se les formula las siguientes preguntas y cada responde libremente:

- 1. ¿Cómo le pareció la experiencia y la aplicación?
- 2. ¿Qué puede rescatar o resaltar de la aplicación?
- 3. ¿En qué noto algún error?, ¿qué corregiría? o ¿qué añadiría que no esté?
- 4. ¿Recomendaría la aplicación?

Las respuestas de cada uno fueron las siguientes (Transcripciones textuales de las grabaciones):

# ENTREVISTA A PAOLA CHACÓN

Fotografía 24.Paola Chacón.

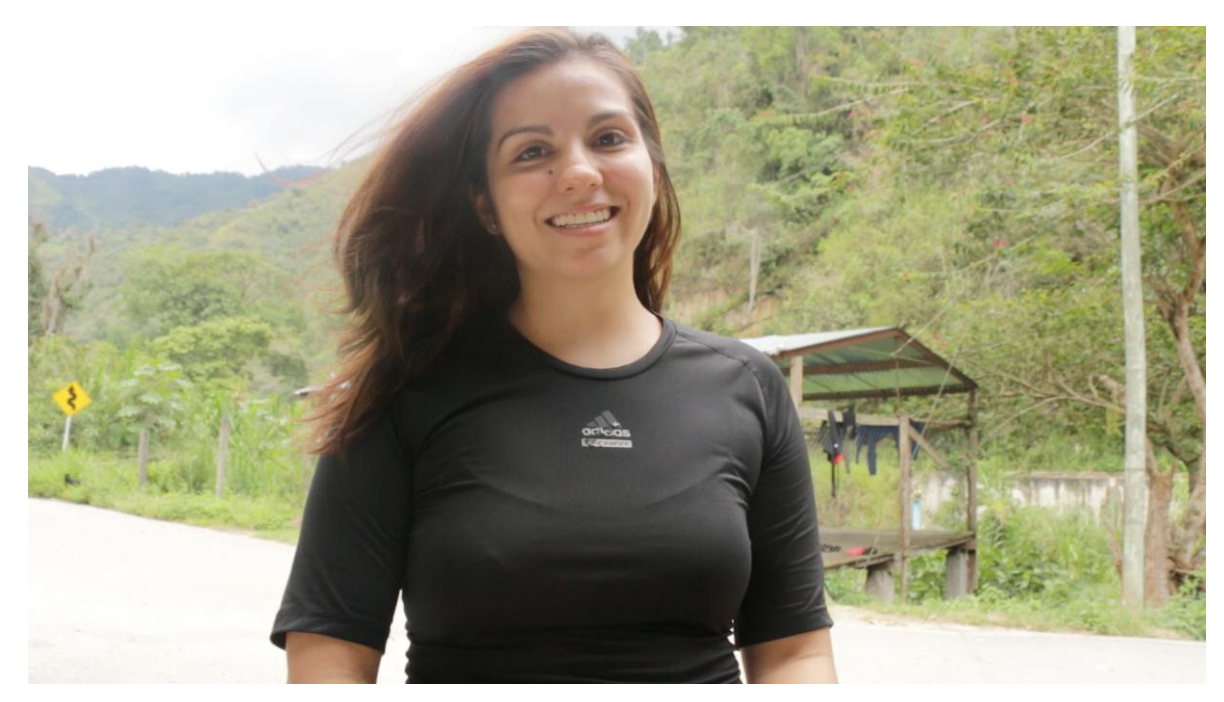

Fuente: Autor.

## 1. ¿Cómo le pareció la experiencia y la aplicación?

"Me pareció muy buena ya que las señalizaciones que ofrece son claras y el hecho de que las personas se vean caminando en las fotos es bastante positivo porque nos permite tener más seguridad al seguir las indicaciones.

Otra cosa que me gusto fue que no hay mucha distancia entre las señalizaciones y los paisajes, son muy bonitos."

## 2. ¿Qué puede rescatar o resaltar de la aplicación?

"El hecho de que está contribuyendo al ecoturismo y no solo eso sino porque permite que las personas tengamos espacios de esparcimiento en los que podemos disfrutar de la naturaleza y conectarnos con el medio ambiente."
3. ¿En qué noto algún error?, ¿qué corregiría? o ¿qué añadiría que no esté?

"Recomendaría que se pusieran alertas respecto al GPS y los puntos ya que es más fácil saber que hay un punto o una visualización de paisaje cerca ya que no siempre estamos pendientes de la aplicación.

Un ejemplo: vamos caminando y en el momento en un momento del recorrido nos perdimos de paisajes ya que no estábamos pendientes de los puntos de paisaje sino más bien en los de orientación, fue allí donde con los compañeros propusimos que hubiera un sonido o una vibración que avisara que hay un punto clave para no pasarlo por alto.

Respecto al GPS lo que puedo decir es que muchas veces no es tan certero por eso es mejor tratar de enfocarse en las imágenes por que el GPS a veces se pierde y no siempre nos orienta en el punto preciso por el que vamos pasando."

#### 4. ¿Recomendaría la aplicación?

"Sí, es una forma de conocer y de disfrutar que todos deberíamos tener."

# ENTREVISTA A NICOLAS MORENO

Fotografía 25.. Nicolás Moreno.

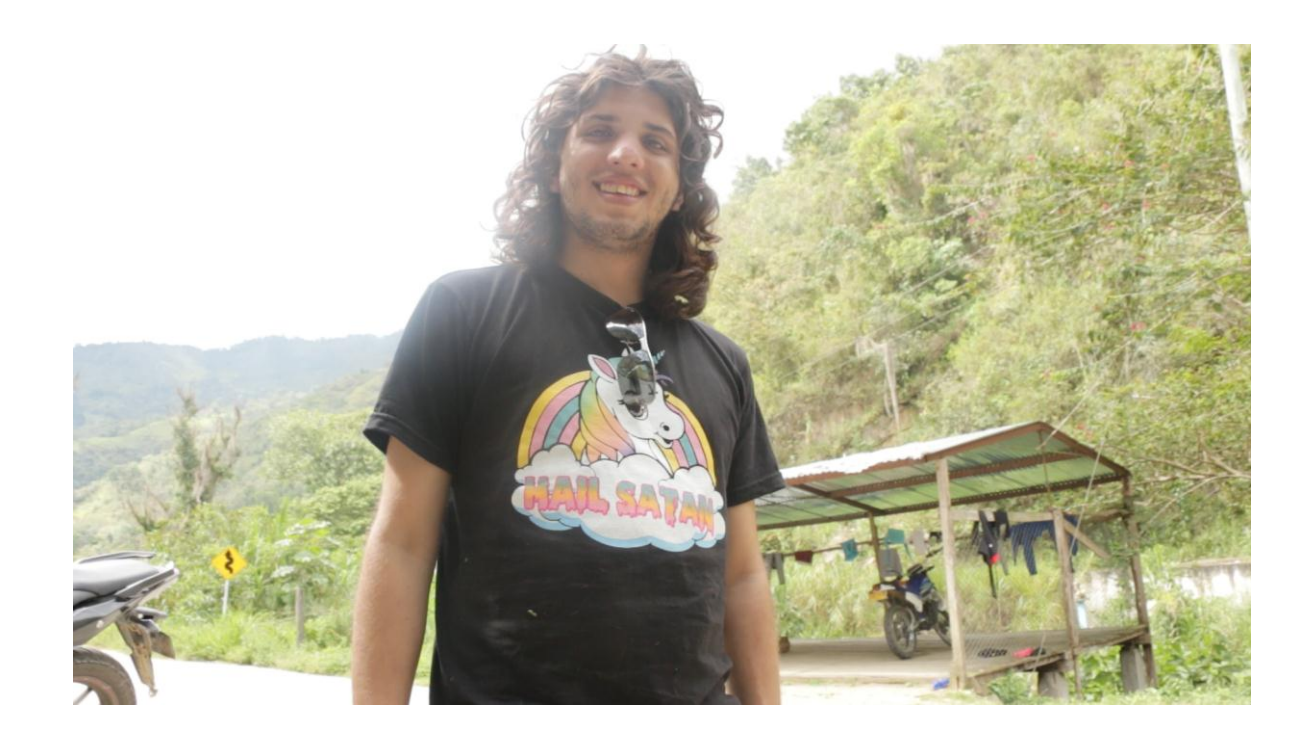

Fuente: Autor.

### 1. ¿Cómo le pareció la experiencia y la aplicación?

"Realmente muy bacana, me gustó mucho, disfrute mucho la caminata. Me pareció suave y como ve, estoy fresco. Respecto a la aplicación me pareció muy útil aunque a veces uno se pierde en el paisaje y abandona la aplicación u olvida estar pendiente de ella, pero si uno está pendiente de la aplicación y de los puntos clave y de todas las marcas que tiene, no hay posibilidad de perderse porque está muy claro el camino."

2. ¿Qué puede rescatar o resaltar de la aplicación?

"El hecho de irse a paseo sin la necesidad de esperar a que alguien lo lleve a uno escogiendo arbitrariamente cualquier caminata.

Lo que más me gusto fue la cantidad de fotografías y fotografías clave con la señalización de hacia dónde se debe ir.

3. ¿En qué noto algún error?, ¿qué corregiría? o ¿qué añadiría que no esté?

"Añadiría una alarma para que me avise antes de llegar a los puntos clave y me avise antes que viene algo en el camino y así no pasarlo por alto y no perderse de todas las herramientas que tiene la App.

Añadiría extra que uno pudiera ver distancia recorrida, cuanto ha caminado, un porcentaje de avance, algo más en función de lo que uno ha hecho."

4. ¿Recomendaría la aplicación?

"Sí, definitivamente."

# ENTREVISTA A DIEGO SERRANO

### Fotografía 26.Diego Serrano

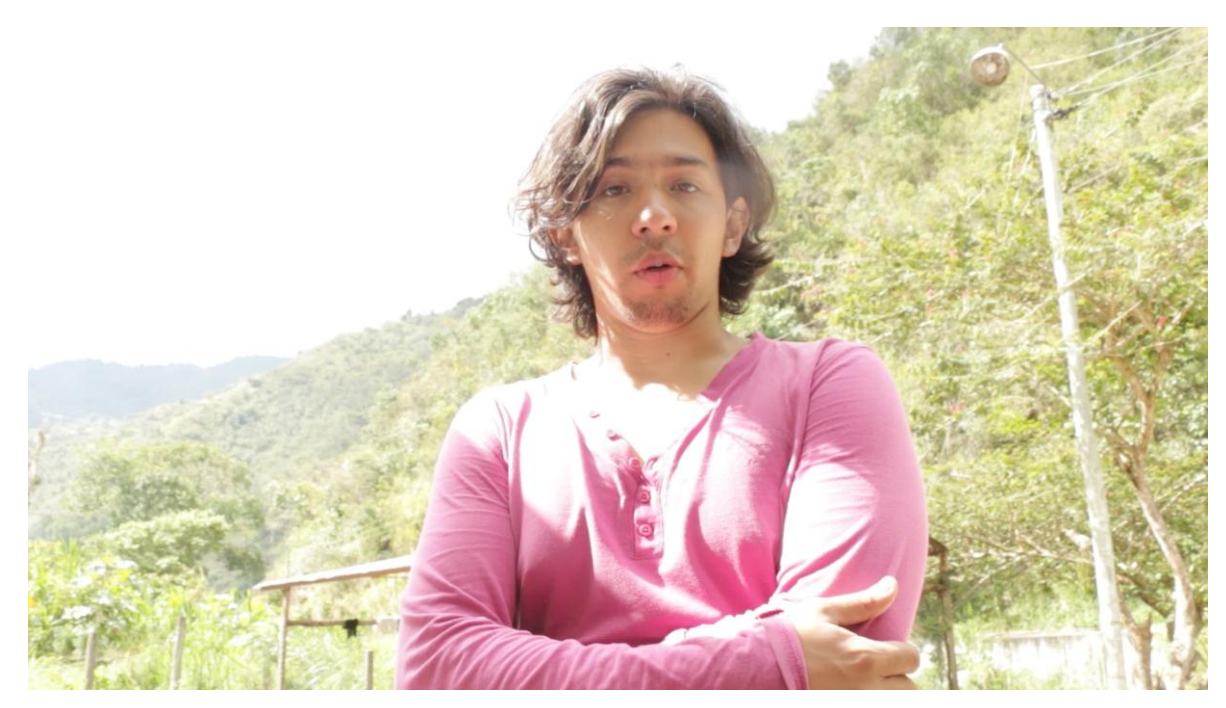

Fuente: Autor.

### 1. ¿Cómo le pareció la experiencia y la aplicación?

"Bien, Muy chévere, me gustó mucho la caminata en cuanto al paisaje, al recorrido como tal. Hubo momentos de exigencia, de descanso, de sombra y de agua; esa combinación de aspectos me gusto bastante, quede con ganas de repetirla o incluso de probar otros senderos que se proponen en la aplicación."

2. ¿Qué puede rescatar o resaltar de la aplicación?

"Que uno puede estar seguro y consiente de por dónde seguir un sendero, de donde va a salir a donde va a llegar, el tiempo estimado y longitud del recorrido, eso me pareció muy interesante.

De otra forma no lo hubiera hecho, no me hubiera animado a hacerlo porque no tendría la certeza de cuánto podría durar y cuál sería la longitud del recorrido."

3. ¿En qué noto algún error?, ¿qué corregiría? o ¿qué añadiría que no esté?

"Yo pienso que la aplicación está muy completa, quizá lo que hablamos en su momento de agregar alguna indicación que nos ubique si uno tiene el celular en el bolsillo y va caminando, que donde haya un desvío o una situación importante le indique el celular.

También me gustaría que tuviese una conexión directa entre lo que uno va caminando. Que le cuente a uno la distancia recorrida y una medición de rendimiento."

### 4. ¿Recomendaría la aplicación?

"Si la recomendaría porque es una forma segura y además intuitiva de hacer senderismo, en donde alguien prácticamente me está guiando sin necesidad de tener un experto en ese sendero. Entonces prácticamente la aplicación es la que me está dando la tranquilidad y la confianza en ese sendero.

La recomendaría porque es como un guía que nos está llevando por ese camino, nos está dando la confianza para poder hacerlo nosotros mismos, nos está diciendo por donde debemos ir y a su vez nos está proponiendo

alternativas y nos está mostrando fotos. Nos está dando información constantemente para que básicamente unas personas inexpertas como nosotros podemos practicar el senderismo gracias a la aplicación."

# ENTREVISTA A CAROLINA MONTERO

### Fotografía 27.Carolina Montero

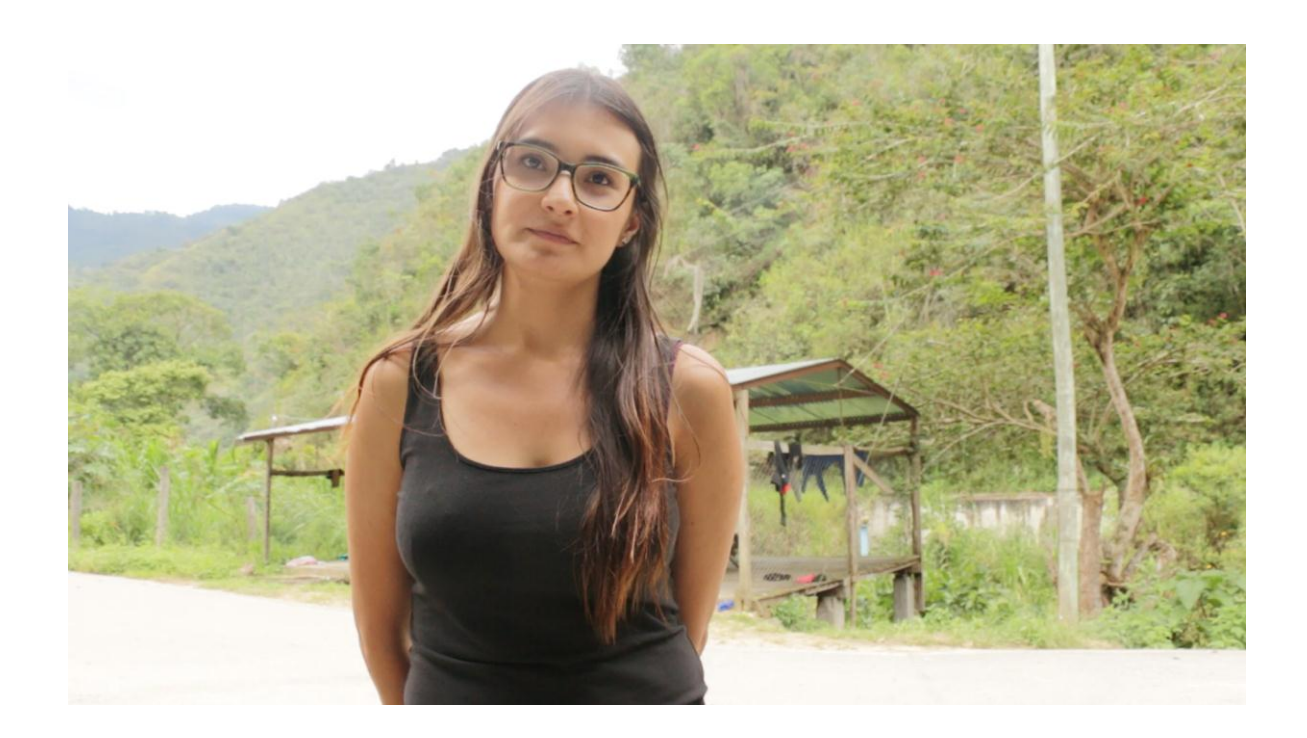

Fuente: Autor.

#### 1. ¿Cómo le pareció la experiencia y la aplicación?

"Me gustó mucho, es bastante sencilla y práctica, esta súper claro y definido, las instrucciones están claras y paso a paso, me pareció perfecto."

#### 2. ¿Qué puede rescatar o resaltar de la aplicación?

"Ya he practicado senderismo antes y donde lo practicaba estaba señalizado, me parece igual de seguro o más ya que las señales se pueden caer, se pueden dañar, se pueden perder o pueden estar muy abajo o muy altas, en cambio en el celular sabes donde puedes buscar esa información y eso es una ventaja."

3. ¿En qué noto algún error?, ¿qué corregiría? o ¿qué añadiría que no esté?

"No noté ninguno, aunque si agregaría una alarma para poder dejar el celular de lado y concentrarse aún más en el camino."

### 4. ¿Recomendaría la aplicación?

"No hay riesgo alguno de perderse, por ello conocer lugares cercanos y tomar una aventura como la que acabamos de hacer es muy viable. Así que sí, la recomendaría."

### ENTREVISTA A MILENA VILLAMIZAR

Fotografía 28.Milena Villamizar.

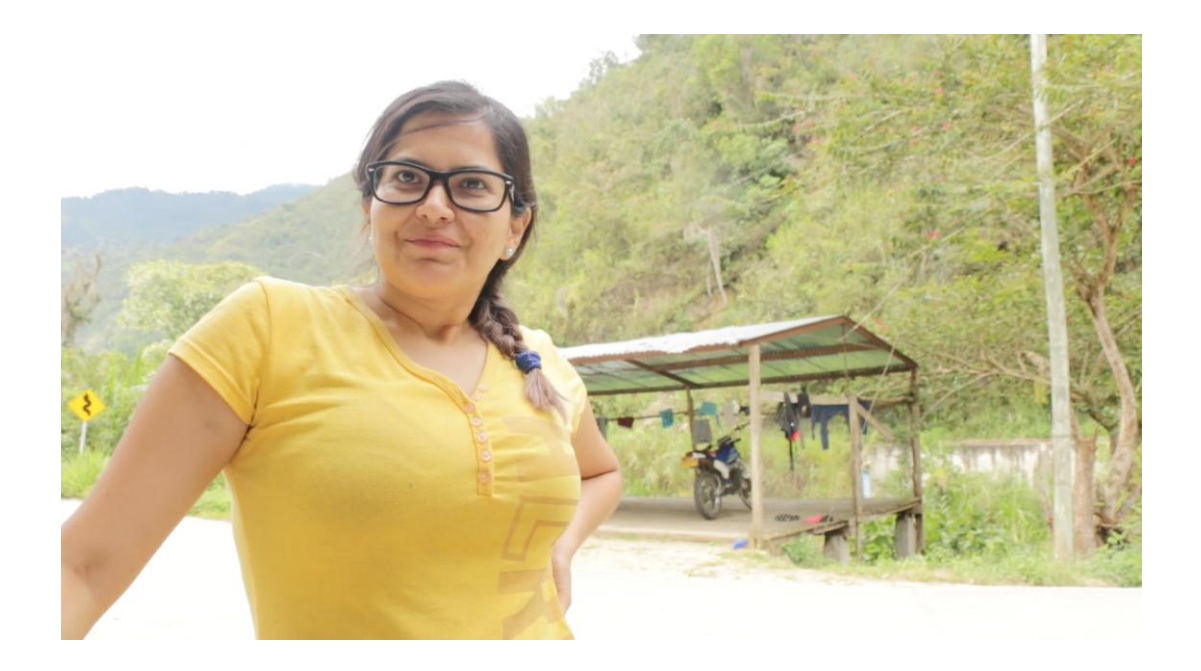

Fuente: Autor.

1. ¿Cómo le pareció la experiencia y la aplicación?

"Rica, bonita, chévere, hay diferentes ecosistemas y para la vista fue muy agradable, de resaltar: el clima."

2. ¿Qué puede rescatar o resaltar de la aplicación?

"Me gustó mucho la información de las fotos ya que muestra bastante, sin mucho."

3. ¿En qué noto algún error?, ¿qué corregiría? o ¿qué añadiría que no esté?

"Agregar un poco en información, más acerca de las prendas siendo especifico, sobre bloqueador, repelente y así."

4. ¿Recomendaría la aplicación?

"Si claro, si la recomiendo."

#### **6. CONCLUSIONES**

#### **Hallazgos**

Este estudio permitió llegar a una aplicación móvil para el senderismo en Santander, para la cual se realizó un proceso de diseño centrado en el usuario priorizando la buena Interacción Humano – Ordenador (HCI), logrando de esa forma entregar la información contenida en ella de la forma más efectiva, simplificando los procesos y haciendo de todo su contenido totalmente aprovechable.

Se realizó una revisión bibliográfica del cual se obtuvo un marco teórico que incluyó la identificación de los conceptos claves, las metodologías más relevantes fueron organizadas para poder tener un proceso de diseño claro y efectivo, el cual llevaría a una interfaz organizada y efectiva la cual fue evaluada finalmente en un caso real.

El estudio evidenció ausencia en la organización de la información de las rutas de senderismo e inexistencia de herramientas que permitan clasificar y organizar rutas en Santander. Igualmente fue claro que es una de las prácticas con mayor acogida y crecimiento en la región y por ello debe ser fortalecida desde todos los medios, tomando toda la tradición oral y convirtiéndola en datos que puedan perdurar a través del tiempo.

En el primer objetivo, se identificaron las características óptimas para que una app relativa al senderismo tenga cabida, partiendo de una reunión con los líderes de los grupos de senderistas de Santander, se identificó la necesidad de una aplicación que contribuyera al crecimiento de la práctica ya que en la actualidad las personas que tienen conocimiento sobre gran cantidad de rutas

están envejeciendo y la tradición por falta de registro podría perderse en cualquier momento.

Es por ello que en el segundo objetivo se definieron las diez rutas de mayor importancia entre las propuestas en la reunión anterior. Fue en dicha selección que se evidenció la riqueza histórica de cada uno de los recorridos, agregando valor cultural a la práctica deportiva y mostrándose como una unidad más grande a la dimensionada anteriormente. Se lograron resaltar los valores y detalles técnicos de cada recorrido como: Tipos de construcciones, uso original de cada ruta en el pasado, conexión con las poblaciones aledañas y los valores estéticos de cada una.

En el objetivo número tres, la documentación fue un proceso que comenzó desde una planeación hasta la realización, comprobando personalmente que cada uno de los factores de relevancia de la práctica del senderismo eran totalmente validados: El incremento en la salud, la interacción con nuevas personas y el conocimiento creciente por medio de historias y tradición oral, tanto como el compartir con los diferentes caminantes que estuvieron en cada una de las rutas, hicieron de esos 250 kilómetros recorridos una hazaña excepcional.

Los diferentes caminos que puede tomar la información y la manera en que se comporta al definir desde un flujograma su ruta más efectiva fue algo que se logró de acurdo al objetivo número cuatro, ya que gracias a ese proceso realizado la efectividad de entrega de información fue alta.

El proceso de diseño fue extenso, partiendo de la generación de una interfaz inicial y evolucionándola hasta el punto de tener un prototipo completamente funcional. Este prototipo evidencia toda la investigación previa e implementa el

flujograma de información organizada, haciendo del objetivo número cinco un punto de conexión y depuración.

Finalmente en el sexto objetivo, se confirma que la aplicación generada funciona totalmente, logrando guiar a un grupo de senderistas inexpertos por una ruta completamente desconocida con la única preparación previa de haber visualizado los puntos de la misma a través de la aplicación.

El resultado principal es la modificación de la experiencia del senderismo, cambiando la estructura de un deporte individual guiado por una persona que lidera, posee toda la información y decide las pausas para apreciación de detalles visuales; a una práctica colectiva y vinculadora tanto con la naturaleza como con los otros practicantes, donde la figura de líder pasa a ser un logro grupal y la satisfacción de culminar una ruta completa, un triunfo colectivo.

#### **Fortalezas**

Una de las fortalezas de este proyecto fue despertar el interés por salvaguardar la información de los conocedores de rutas. Se evidenció la ausencia de algún método que permitiera prolongar el conocimiento de las rutas, aun si los conocedores no se encontraban en el país o en caso de morir debido a avanzada edad.

A su vez, despertó el interés de diferentes frentes comerciales, proponiendo negocios con posibilidad de ser vinculados a la App, para ofrecer productos a un mercado selecto, al cual no se había tenido oportunidad de segmentar.

El poder proporcionar una guía organizada de rutas a los frentes comerciales, fue visto de manera positiva, ya que aprovechando los videos y fotografías generadas, podrían promocionar ellos los recorridos, sin necesidad de explicar

al usuario paso a paso como se desarrollaría la actividad, el mismo se animaría aún más a realizar la práctica.

Promover el ecoturismo y el turismo de aventura por medio de una práctica deportiva acompañado de una fuerte base histórica y organizada es un potenciador no solo de este proyecto, sino de la región Santandereana, ya que se unifican diversos frentes en la realización de una práctica en crecimiento.

#### **Limitaciones**

Una de las limitaciones de este proceso, fueron los recursos económicos ya que para poder documentar cada ruta, se debía sacar presupuesto de viaje. De igual manera, para programar cada modificación funcional a la App se requirieron grandes cantidades de recursos humanos y monetarios, igualmente en equipo de producción (cámara, Drone, objetivos, entre otros). Lo cual indica que el llevar esta App al mercado sin apoyo económico de la industria o del gobierno sería una tarea insostenible.

El cansancio o fatiga muscular fue otra limitación, ya que para poder rendir a nivel óptimo en los viajes de registro de los recorridos, se necesitaba cierto tiempo de recuperación y de actividad constante en el transcurso de la semana, lo cual básicamente se refiere a tiempo y dinero invertidos en el proceso, haciendo del mismo más prolongado de lo planteado.

La necesidad de un equipo de trabajo es una limitante grande, el depender de personas externas como los conocedores de las rutas y el programador de la App hace que sea necesario trabajar en equipo y sea la organización la clave, pero factores externos como enfermedad a un tercero o presupuesto de alguno de ellos puede retrasar el proceso.

#### 7. RECOMENDACIONES

Este proyecto evidencia la necesidad de continuar con la recopilación de la información relativa al senderismo en Santander, salvaguardar los senderos de la región de una forma organizada es un trabajo que debe realizarse. Por ello se recomienda que se continúe con la búsqueda de la información y documentación, preferiblemente, conseguir un patrocinador que financie dicha hazaña antes de que los conocedores mueran.

Una de las fortalezas de este proyecto es que las 10 rutas recopiladas en la aplicación, están recorridas y verificadas por el autor y los guías que lo acompañaron. Se garantiza así que dichos recorridos son viables para quienes desean practicar el Senderismo en Santander con la App Senderos. Es recomendable disponer de personal dedicado a la recopilación de datos para dicha tarea, así el proceso avanzaría mucho más rápido, la creación de un equipo de trabajo mayor organizado se hace necesario para poder llegar a cubrir todas las rutas existentes.

Se recomienda continuar con el proceso de diseño iterativo referente a la evolución de la App, buscando corregir y mejorar lo mencionado por los usuarios de la prueba final, para incrementar el atractivo y la funcionalidad de la aplicación.

### **BIBLIOGRAFÍA**

ANGULO, Susana. Colombia busca Impulsar el Turismo Mediante la Tecnología. [En Línea]. 11 de Noviembre de 2016. ENTER.CO. Disponible en: <http://www.enter.co/especiales/colombia-bringiton/colombia-necesita-mastecnologias-para-el-turismo/>.

ARANZAZU, Carlos. Interfaz de usuario. [En Línea]. 18 de Agosto de 2015. 22 de 07 de 2016. Disponible en: <http://dismul.blogspot.com.co/2009/08/interfazde-usuario.html>.

BBC MUNDO. Todo lo que usted quería saber sobre teléfonos celulares. [En Línea]. 2014. David Cuen. 21 de Julio de 2016. Disponible en: <http://www.bbc.com/mundo/noticias/2011/01/110128\_1430\_1636\_tecnologia \_guia\_preguntas\_respuestas\_telefonos\_celulares\_tlquqssynsaap\_dc.shtml#a pp>.

CAMPUS MVP. Programación móvil: Qué herramienta y lenguaje elegir. [En Línea]. 17 de Junio de 2014. CampusMVP. 21 de 07 de 2016. Disponible en: <http://www.campusmvp.es/recursos/post/Programacion-movil-Queherramienta-y-lenguaje-elegir.aspx>.

CHANG, D, C.K.M. LEE y C. CHEN. Review of life cycle assessment towards sustainable product development. Journal of cleaner production. 2014.

CO.DESIGN. UI, UX: Who Does What? A Designer's Guide to the Tech Industry. [En Línea]. 07 de Julio de 2014. Lo Min Ming. 19 de 07 de 2016. Disponible en: <http://www.fastcodesign.com/3032719/ui-ux-who-does-what-adesigners-guide-to-the-tech-industry>.

COLOMBIA. MINISTERIO DE TECNOLOGÍAS DE LA INFORMACIÓN Y LAS COMUNICACIONES - MINTIC. Impulso al desarrollo de aplicaciones móviles (APPS.CO). [En Línea]. 31 de Mayo de 2013. 21 de 07 de 2016. Disponible en: <http://www.mintic.gov.co/portal/604/w3-propertyvalue-575.html>.

CÓRDOBA CELY, Carlos Andrés. «La experiencia de usuario extendida (UxE). [En Línea]. 2013. Tesis en red. 21 de 07 de 2016. Disponible en: <http://www.tesisenred.net/bitstream/handle/10803/116204/TCCC1de1.pdf?se quence=1>.

CORTÉS, Alejandro Florián. Pero. ¿Qué es, realmente, la usabilidad? [En Línea]. Febrero de 2000. SIDAR. 09 de Octubre de 2017. Disponible en: <http://www.sidar.org/recur/desdi/traduc/es/visitable/quees/usab.htm>.

COSMOS. Como gestionar los permisos de las aplicaciones en Android. [En Línea]. 14 de Octubre de 2015. 12 de Octubre de 2017. Disponible en: <https://www.xatakandroid.com/tutoriales/como-gestionar-los-permisos-de-lasaplicaciones-en-android>.

CRUZ, Matius. Clases o tipos de logotipos. [En Línea]. 31 de Octubre de 2014. 08 de Octubre de 2017. Disponible en: <http://www.publicidadpixel.com/tiposde-logos/>.

DACHARY, Alfredo César y ARNAIZ BURNE, Stella Maris. El estudio del turismo ¿Un paradigma en formación? [En Línea]. 02 de Abril de 2006. Sistema de Información Científica Redalyc. 21 de 07 de 2016. Disponible en: <http://www.redalyc.org/articulo.oa?id=180713891004>.

GARCÍA, Arturo. Consejos y pasos para diseñar un buen logotipo, con ejemplos. [En Línea]. 27 de Abril de 2017. 09 de Octubre de 2017. Disponible en: <https://www.arturogarcia.com/consejos-para-disenar-un-logotipo/>.

GARCÍA, Modesto. Hablemos con propiedad: logotipo, isotipo, imagotipo, isologo, imagen corporativa, identidad. [En Línea]. 26 de Abril de 2011. 12 de Octubre de 2017. Disponible en: <http://www.brandemia.org/hablemos-conpropiedad-logotipo-isotipo-imagotipo-isologo-imagen-corporativa-identidad>.

GOBERNACIÓN DE SANTANDER. Plan de Desarrollo Departamental. Bucaramanga, 10 de Marzo de 2016.

GONZÁLEZ GUTIÉRREZ, Enrique. ¿Qué es PHP? ¿Para Qué sirve PHP? Un Potente Lenguaje de Programación para crear Páginas Web 2006. [En Línea]. Aprender a programar. 13 de Octubre de 2017. Disponible en: <https://www.aprenderaprogramar.com/attachments/article/492/CU00803B%2 0Que%20es%20PHP%20para%20sirve%20potente%20lenguaje%20program acion%20paginas%20web.pdf>.

GONZÁLEZ, Benjamin. SOAP (Simple Object Access Protocol). 07 de Julio de 2004. Desarrollo Web. [En Línea]. 10 de Octubre de 2017. Disponible en: <https://desarrolloweb.com/articulos/1557.php>.

GRANOLLERS, Toni. Recorrido Cognitivo. [En Línea]. 01 de Julio de 2014. Modelo de Proceso de la Ingeniería de la usabilidad y de la accesibilidad. 09 de Octubre de 2017. Disponible en: <http://www.grihotools.udl.cat/mpiua/recorrido-cognitivo/>.

GRETZEL, Ulrike, *et al.* Searching for the future: Challenges faced by destination marketing. [En Línea]. Journal of Travel Research 45, 2006, p. 116- 126.

HASSAN MONTERO, Yusef y MARTÍN FERNÁNDEZ, Francisco J. La Experiencia del Usuario. [En Línea]. 07 de Septiembre de 2005. No Solo

Usabilidad. 13 de Octubre de 2017. Disponible en: <http://www.nosolousabilidad.com/articulos/experiencia\_del\_usuario.htm>.

HASSAN-MONTERO, Y. y S ORTEGA-SANTAMARIA. Informe APEI sobre Usabilidad. Gijón: Asociación profesional de especialistas en información, 2009.

HOWARTH, George y HADFIELD, Mark. «A sustainable product design model.» Materias & Design 27 (2006): 1128-1133.

IAB Colombia. Latinoamérica: 5 datos que todo anunciante móvil debe saber. [En Línea]. 21 de Mayo de 2015. 21 de 07 de 2016. Disponible en: <http://www.iabcolombia.com/destacado/estudio-tendencias-del-consumo-enmoviles-para-colombia-2015-realizado-por-headway/>.

JIMÉNEZ GUZMÁN, Luis Fernando. Teoría turística: un enfoque integral del hecho social. Bogotá: Universidad externado de Colombia, 1990.

LACALLE, Alberto. Diseño de iteración. [En Línea]. Febrero de 2011. 10 de Octubre de 2017. Disponible en: <http://albertolacalle.com/disenoiteracion.htm>.

LOFTHOUSE, Vicky. Ecodesign tools for designers: Defining the requirements. Journal of Cleaner Production 14 (2006): 1386-1395.

Mc DONOUGH, William. The Hannover Principles. Charlottesville: William McDonough Architects, 1992.

MERINO, Julián; PÉREZ PORTO María. Definición de Windows 2010. [En Línea]. 12 de Octubre de 2017. Disponible en: <https://definicion.de/windows/>.

MIKIWAKA. Diferencias entre logotipo, imagotipo, isotipo e isologo. [En Línea]. 11 de Marzo de 2015. 12 de Octubre de 2017. Disponible en: <https://www.somoswaka.com/blog/2015/03/diferencias-entre-logotipoimagotipo-isotipo-e-isologo/>.

MUSEO DE LA INFORMÁTICA. Android. [En Línea]. 14 de Diciembre de 2012. 8 de Octubre de 2017. Disponible en: <http://histinf.blogs.upv.es/2012/12/14/android/>.

NIELSEN, Jakob. «Iterative User Interface Design. [En Línea]. 01 de Noviembre de 1993. Nielsen Norman Group. 09 de Octubre de 2017. Disponible en: <https://www.nngroup.com/articles/iterative-design/>.

OSPINA DÍAZ, Milton Ricardo; MORA, Ricardo y ROMERO INFANTE, Jaime. Ecoturismo: diagnóstico y propuesta estratégica para la oferta de destinos ecoturísticos en Colombia por parte de las agencias de turismo localizadas en Bogotá, D.C. [En Línea]. 29 de Noviembre de 2013. Universidad del Bosque. Disponible en:

<http://www.uelbosque.edu.co/sites/default/files/publicaciones/revistas/cuader nos\_latinoamericanos\_administracion/volumenIX\_numero17\_2013/03\_articulo .pdf>.

PÉREZ, Kike. La ciencia explica cómo cambia tu cerebro cuando haces senderismo, y es fascinante. [En Línea]. 13 de Abril de 2016. 21 de 07 de 2016. Disponible en: <http://lavozdelmuro.net/la-ciencia-explica-como-cambia-tucerebro-cuando-haces-senderismo-y-es-fascinante/>.

REAL ACADEMIA ESPAÑOLA. Definición de turismo. [En Línea]. Octubre de 2014. 21 de 07 de 2016. Disponible en: <http://dle.rae.es/?id=axaWB7V>.

ROJO, José Vicente. Diferencias entre un logotipo, un isotipo, un imagotipo, una marca. [En Línea]. 18 de Abril de 2011. Disponible en: <https://tentulogo.com/diferencias-entre-logotipo-isotipo-imagotipo-marcaimagen-corporativa-identidad-visua/>.

RONDA LEÓN, Rodrigo. Diseño de Experiencia de Usuario: etapas, actividades, técnicas y herramientas. No solo usabilidad (2013): ISSN 1886- 8592.

ROUSE, Margaret. Servidor de aplicaciones. [En Línea]. Diciembre de 2016. 12 de Octubre de 2017. Disponible en: <http://searchdatacenter.techtarget.com/es/definicion/Servidor-deaplicaciones>.

SÁNCHEZ VEGA, E. El uso de las TIC; un hábito actual de los estudiantes universitarios.» Buenas prácticas con TIC para la investigación y la docencia. 2011.

SUÁREZ, Lucas. Brainstorming, paso a paso. [En Línea]. 8 de Octubre de 2017. Disponible en: <http://www.teinspira.com/brainstorming-paso-paso/>.

TWIST, Benjamin. ¿Por qué son importantes las sensaciones y las percepciones para una persona? [En Línea]. 2013. Disponible en: <http://www.ehowenespanol.com/son-importantes-sensaciones-percepcionespersona-info\_225328/>.

UCHA, Florencia. Flujograma. 19 de Diciembre de 2011. Definición ABC. [En Línea]. 13 de Octubre de 2017. Disponible en: <https://www.definicionabc.com/general/flujograma.php>.

VESHAGH, A. y A. OBAGUN. Survey of sustainable life cicle design and management. Advances in Life Cycle Engineering for Sustainable Manufacturing Buisnesses. Londres: Springer, s.f. 237-242.

VILLABONA GARCÍA, Oscar. «En cultura y turismo: cuentas claras y presupuesto seguro para 2017. [En Línea]. 08 de Noviembre de 2016. Gobernación de Santander. 12 de Octubre de 2017. Disponible en: <http://historico.santander.gov.co/index.php/prensa/item/15056-cuentasclaras>.

WIKIPEDIA, LA ENCICLOPEDIA LIBRE. Experiencia de usuario. [En Línea]. 24 de Junio de 2016. 22 de 07 de 2016. Disponible en: <https://es.wikipedia.org/wiki/Experiencia\_de\_usuario>.

—. Historial de versiones de Android. 06 de Junio de 2017. [En Línea]. Disponible en: the entity of the entity of the entity of the entity of the entity of the entity of the entity of the entity of the entity of the entity of the entity of the entity of the entity of the entity of the entity

<https://es.wikipedia.org/wiki/Anexo:Historial\_de\_versiones\_de\_Android>.

MYSQL. [En Línea]. 05 de Octubre de 2017. Disponible en: <https://es.wikipedia.org/wiki/MySQL>.

—. Tecnologías de la información y la comunicación. [En Línea]. 26 de Marzo de 2016. Disponible en: <https://es.wikipedia.org/wiki/Tecnolog%C3%ADas\_de\_la\_informaci%C3%B3 n y la comunicaci%C3%B3n>.

—. Wikipedia. [En Línea]. 04 de Octubre de 2017. Disponible en: <https://es.wikipedia.org/wiki/Lluvia\_de\_ideas>.

ZAMBUDIO, Carlos Abel Fuentes. Guía rápida para utilizar archivos KMZ. Ayuntamiento de Caravaca de la Cruz. Murcia: UNICA, 2012.